Oracle® Solaris 11.1 Dynamic Tracing Guide

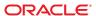

Copyright © 2011, 2012, Oracle and/or its affiliates. All rights reserved.

This software and related documentation are provided under a license agreement containing restrictions on use and disclosure and are protected by intellectual property laws. Except as expressly permitted in your license agreement or allowed by law, you may not use, copy, reproduce, translate, broadcast, modify, license, transmit, distribute, exhibit, perform, publish, or display any part, in any form, or by any means. Reverse engineering, disassembly, or decompilation of this software, unless required by law for interoperability, is prohibited.

The information contained herein is subject to change without notice and is not warranted to be error-free. If you find any errors, please report them to us in writing.

If this is software or related documentation that is delivered to the U.S. Government or anyone licensing it on behalf of the U.S. Government, the following notice is applicable:

U.S. GOVERNMENT END USERS. Oracle programs, including any operating system, integrated software, any programs installed on the hardware, and/or documentation, delivered to U.S. Government end users are "commercial computer software" pursuant to the applicable Federal Acquisition Regulation and agency-specific supplemental regulations. As such, use, duplication, disclosure, modification, and adaptation of the programs, including any operating system, integrated software, any programs installed on the hardware, and/or documentation, shall be subject to license terms and license restrictions applicable to the programs. No other rights are granted to the U.S. Government.

This software or hardware is developed for general use in a variety of information management applications. It is not developed or intended for use in any inherently dangerous applications, including applications that may create a risk of personal injury. If you use this software or hardware in dangerous applications, then you shall be responsible to take all appropriate fail-safe, backup, redundancy, and other measures to ensure its safe use. Oracle Corporation and its affiliates disclaim any liability for any damages caused by use of this software or hardware in dangerous applications.

Oracle and Java are registered trademarks of Oracle and/or its affiliates. Other names may be trademarks of their respective owners.

Intel and Intel Xeon are trademarks or registered trademarks of Intel Corporation. All SPARC trademarks are used under license and are trademarks or registered trademarks of SPARC International, Inc. AMD, Opteron, the AMD logo, and the AMD Opteron logo are trademarks or registered trademarks of Advanced Micro Devices. UNIX is a registered trademark of The Open Group.

This software or hardware and documentation may provide access to or information on content, products, and services from third parties. Oracle Corporation and its affiliates are not responsible for and expressly disclaim all warranties of any kind with respect to third-party content, products, and services. Oracle Corporation and its affiliates will not be responsible for any loss, costs, or damages incurred due to your access to or use of third-party content, products, or services.

Ce logiciel et la documentation qui l'accompagne sont protégés par les lois sur la propriété intellectuelle. Ils sont concédés sous licence et soumis à des restrictions d'utilisation et de divulgation. Sauf disposition de votre contrat de licence ou de la loi, vous ne pouvez pas copier, reproduire, traduire, diffuser, modifier, breveter, transmettre, distribuer, exposer, exécuter, publier ou afficher le logiciel, même partiellement, sous quelque forme et par quelque procédé que ce soit. Par ailleurs, il est interdit de procéder à toute ingénierie inverse du logiciel, de le désassembler ou de le décompiler, excepté à des fins d'interopérabilité avec des logiciels tiers ou tel que prescrit par la loi.

Les informations fournies dans ce document sont susceptibles de modification sans préavis. Par ailleurs, Oracle Corporation ne garantit pas qu'elles soient exemptes d'erreurs et vous invite, le cas échéant, à lui en faire part par écrit.

Si ce logiciel, ou la documentation qui l'accompagne, est concédé sous licence au Gouvernement des Etats-Unis, ou à toute entité qui délivre la licence de ce logiciel ou l'utilise pour le compte du Gouvernement des Etats-Unis, la notice suivante s'applique:

U.S. GOVERNMENT END USERS. Oracle programs, including any operating system, integrated software, any programs installed on the hardware, and/or documentation, delivered to U.S. Government end users are "commercial computer software" pursuant to the applicable Federal Acquisition Regulation and agency-specific supplemental regulations. As such, use, duplication, disclosure, modification, and adaptation of the programs, including any operating system, integrated software, any programs installed on the hardware, and/or documentation, shall be subject to license terms and license restrictions applicable to the programs. No other rights are granted to the U.S. Government.

Ce logiciel ou matériel a été développé pour un usage général dans le cadre d'applications de gestion des informations. Ce logiciel ou matériel n'est pas conçu ni n'est destiné à être utilisé dans des applications à risque, notamment dans des applications pouvant causer des dommages corporels. Si vous utilisez ce logiciel ou matériel dans le cadre d'applications dangereuses, il est de votre responsabilité de prendre toutes les mesures de secours, de sauvegarde, de redondance et autres mesures nécessaires à son utilisation dans des conditions optimales de sécurité. Oracle Corporation et ses affiliés déclinent toute responsabilité quant aux dommages causés par l'utilisation de ce logiciel ou matériel pour ce type d'applications.

Oracle et Java sont des marques déposées d'Oracle Corporation et/ou de ses affiliés. Tout autre nom mentionné peut correspondre à des marques appartenant à d'autres propriétaires qu'Oracle.

Intel et Intel Xeon sont des marques ou des marques déposées d'Intel Corporation. Toutes les marques SPARC sont utilisées sous licence et sont des marques ou des marques déposées de SPARC International, Inc. AMD, Opteron, le logo AMD opteron sont des marques ou des marques déposées d'Advanced Micro Devices. UNIX est une marque déposée d'The Open Group.

Ce logiciel ou matériel et la documentation qui l'accompagne peuvent fournir des informations ou des liens donnant accès à des contenus, des produits et des services émanant de tiers. Oracle Corporation et ses affiliés déclinent toute responsabilité ou garantie expresse quant aux contenus, produits ou services émanant de tiers. En aucun cas, Oracle Corporation et ses affiliés ne sauraient être tenus pour responsables des pertes subies, des coûts occasionnés ou des dommages causés par l'accès à des contenus, produits ou services tiers, ou à leur utilisation.

# Contents

|   | Preface                              | 13 |
|---|--------------------------------------|----|
| 1 | About DTrace                         | 17 |
|   | Getting Started                      | 17 |
|   | Providers and Probes                 | 19 |
| 2 | D Programming Language               | 23 |
|   | D Program Structure                  | 23 |
|   | Probe Clauses and Declarations       | 23 |
|   | Probe Descriptions                   | 24 |
|   | Predicates                           | 25 |
|   | Actions                              | 26 |
|   | Order of Execution                   | 26 |
|   | Use of the C Preprocessor            | 26 |
|   | Compilation and Instrumentation      | 27 |
|   | Variables and Arithmetic Expressions | 28 |
|   | Predicates                           | 31 |
|   | Output Formatting                    |    |
|   | Arrays                               |    |
|   | External Symbols and Types           | 39 |
|   | Types, Operators, and Expressions    | 40 |
|   | Identifier Names and Keywords        | 40 |
|   | Data Types and Sizes                 | 41 |
|   | Constants                            | 43 |
|   | Arithmetic Operators                 | 44 |
|   | Relational Operators                 | 45 |
|   | Logical Operators                    | 46 |

|      | Bitwise Operators                 | 47 |
|------|-----------------------------------|----|
|      | Assignment Operators              | 48 |
|      | Increment and Decrement Operators | 48 |
|      | Conditional Expressions           | 49 |
|      | Type Conversions                  | 50 |
|      | Precedence                        | 51 |
| Var  | iables                            | 52 |
|      | Scalar Variables                  | 53 |
|      | Associative Arrays                | 54 |
|      | Thread-Local Variables            | 55 |
|      | Clause-Local Variables            | 58 |
|      | Built-in Variables                | 60 |
|      | External Variables                | 62 |
| Poir | nters and Arrays                  | 63 |
|      | Pointers and Addresses            | 63 |
|      | Pointer Safety                    | 64 |
|      | Array Declarations and Storage    | 66 |
|      | Pointer and Array Relationship    | 67 |
|      | Pointer Arithmetic                | 68 |
|      | Generic Pointers                  | 68 |
|      | Multi-Dimensional Arrays          | 69 |
|      | Pointers to DTrace Objects        | 69 |
|      | Pointers and Address Spaces       | 70 |
| Stri | ngs                               | 71 |
|      | String Representation             | 71 |
|      | String Constants                  | 72 |
|      | String Assignment                 | 72 |
|      | String Conversion                 | 72 |
|      | String Comparison                 | 73 |
| Stru | cts and Unions                    | 74 |
|      | Structs                           | 74 |
|      | Pointers to Structs               | 76 |
|      | Unions                            | 79 |
|      | Member Sizes and Offsets          | 82 |
|      | Bit-Fields                        | 83 |
| Тур  | e and Constant Definitions        | 84 |

|   | typedef                     | 84  |
|---|-----------------------------|-----|
|   | Enumerations                | 84  |
|   | Inlines                     | 86  |
|   | Type Namespaces             | 87  |
| 3 | Aggregations                | 89  |
|   | Aggregating Functions       | 89  |
|   | Aggregations                | 90  |
|   | Printing Aggregations       | 98  |
|   | Data Normalization          | 98  |
|   | Clearing Aggregations       | 102 |
|   | Truncating aggregations     | 102 |
|   | Minimizing Drops            |     |
| 4 | Actions and Subroutines     | 105 |
|   | Actions                     |     |
|   | Default Action              |     |
|   | Data Recording Actions      | 106 |
|   | trace                       | 106 |
|   | tracemem                    |     |
|   | printf                      |     |
|   | printa                      |     |
|   | stack                       |     |
|   | ustack                      |     |
|   | jstack                      | 112 |
|   | uaddr                       |     |
|   | usym                        |     |
|   | Destructive Actions         |     |
|   | Process Destructive Actions |     |
|   | Kernel Destructive Actions  | 118 |
|   | Special Actions             |     |
|   | Speculative Actions         |     |
|   | exit                        |     |
|   | Subroutines                 |     |
|   | alloca                      | 121 |

|   | basename                       |     |
|---|--------------------------------|-----|
|   | bcopy                          |     |
|   | cleanpath                      |     |
|   | copyin                         |     |
|   | copyinstr                      |     |
|   | copyinto                       |     |
|   | dirname                        |     |
|   | inet_ntoa                      |     |
|   | inet_ntoa6                     | 124 |
|   | inet_ntop                      | 124 |
|   | msgdsize                       | 124 |
|   | msgsize                        | 124 |
|   | mutex_owned                    | 125 |
|   | mutex_owner                    |     |
|   | <pre>mutex_type_adaptive</pre> | 125 |
|   | progenyof                      | 125 |
|   | rand                           | 125 |
|   | rw_iswriter                    | 126 |
|   | rw_write_held                  | 126 |
|   | speculation                    | 126 |
|   | strjoin                        | 126 |
|   | strlen                         | 126 |
|   |                                |     |
| 5 | Buffers and Buffering          | 127 |
|   | Principal Buffers              |     |
|   | Principal Buffer Policies      |     |
|   | switch Policy                  |     |
|   | fill Policy                    |     |
|   | fill Policy and END Probes     |     |
|   | ring Policy                    |     |
|   | Other Buffers                  | 130 |
|   | Buffer Sizes                   |     |
|   | Buffer Resizing Policy         |     |
|   | · ·                            |     |

| 6  | Output Formatting              | 133 |
|----|--------------------------------|-----|
|    | printf                         |     |
|    | Conversion Specifications      | 134 |
|    | Flag Specifiers                | 134 |
|    | Width and Precision Specifiers |     |
|    | Size Prefixes                  | 135 |
|    | Conversion Formats             | 136 |
|    | printa                         | 139 |
|    | trace Default Format           |     |
| 7  | Speculative Tracing            | 141 |
|    | Speculation Interfaces         | 142 |
|    | Creating a Speculation         | 142 |
|    | Using a Speculation            | 142 |
|    | Committing a Speculation       | 143 |
|    | Discarding a Speculation       | 143 |
|    | Speculation Example            | 144 |
|    | Speculation Options and Tuning | 148 |
| 8  | dtrace(1M) Utility             | 149 |
|    | Description                    | 149 |
|    | Options                        |     |
|    | Operands                       |     |
|    | Exit Status                    |     |
| 9  | Scripting                      | 157 |
|    | Interpreter Files              | 157 |
|    | Macro Variables                | 158 |
|    | Macro Arguments                |     |
|    | Target Process ID              | 161 |
| 10 | Options and Tunables           | 163 |
|    | Consumer Options               |     |
|    | Modifying Options              | 165 |

| 11 | Providers                        | 167 |
|----|----------------------------------|-----|
|    | dtrace Provider                  | 167 |
|    | BEGIN Probe                      | 167 |
|    | END Probe                        | 168 |
|    | ERROR Probe                      | 169 |
|    | Stability                        | 170 |
|    | lockstat Provider                | 171 |
|    | Overview                         | 171 |
|    | Adaptive Lock Probes             | 171 |
|    | Spin Lock Probes                 | 172 |
|    | Thread Locks                     | 173 |
|    | Readers/Writer Lock Probes       | 173 |
|    | Stability                        | 174 |
|    | profile Provider                 | 175 |
|    | profile- n probes                | 175 |
|    | tick - <i>n</i> probes           | 177 |
|    | Arguments                        | 177 |
|    | Timer Resolution                 | 178 |
|    | Probe Creation                   | 179 |
|    | Stability                        | 179 |
|    | cpc Provider                     | 180 |
|    | Probes                           | 180 |
|    | Arguments                        | 182 |
|    | Probe Availability               | 183 |
|    | Probe Creation                   | 183 |
|    | Co-existence With Existing Tools | 183 |
|    | Examples                         | 184 |
|    | Stability                        | 186 |
|    | fbt Provider                     | 187 |
|    | Probes                           | 187 |
|    | Probe arguments                  | 188 |
|    | Examples                         | 188 |
|    | Tail-call Optimization           | 193 |
|    | Assembly Functions               |     |
|    | Instruction Set Limitations      |     |
|    | Breakpoint Interaction           | 195 |

|     | Module Loading            | 196 |
|-----|---------------------------|-----|
|     | Stability                 | 196 |
| sys | call Provider             | 196 |
|     | Probes                    | 197 |
|     | Arguments                 | 199 |
|     | Stability                 | 200 |
| sdt | Provider                  | 200 |
|     | Probes                    | 200 |
|     | Examples                  | 201 |
|     | Creating SDT Probes       | 204 |
|     | Stability                 | 205 |
| mib | Provider                  | 206 |
|     | Probes                    | 206 |
|     | Arguments                 | 220 |
|     | Stability                 | 221 |
| fpu | info Provider             | 221 |
|     | Probes                    | 221 |
|     | Arguments                 | 223 |
|     | Stability                 | 223 |
| pid | Provider                  | 224 |
|     | Naming pid Probes         | 224 |
|     | Function Boundary Probes  | 225 |
|     | Function Offset Probes    | 225 |
|     | Stability                 | 226 |
| plo | ckstat Provider           | 226 |
|     | Overview                  | 226 |
|     | Mutex Probes              | 227 |
|     | Reader/Writer Lock Probes | 228 |
|     | Stability                 | 228 |
| fas | ttrap Provider            | 229 |
|     | Probes                    | 229 |
|     | Stability                 | 229 |
| sys | info Provider             | 229 |
| -   | Probes                    |     |
|     | Arguments                 | 232 |
|     | Example                   |     |
|     |                           |     |

|      | Stability           | 237 |
|------|---------------------|-----|
| vmi  | nfo Provider        | 238 |
|      | Probes              | 238 |
|      | Arguments           | 240 |
|      | Example             | 241 |
|      | Stability           | 244 |
| pro  | c Provider          | 244 |
|      | Probes              | 244 |
|      | Arguments           | 246 |
|      | lwpsinfo_t          | 247 |
|      | psinfo_t            | 250 |
|      | Examples            | 251 |
|      | Stability           | 256 |
| sch  | ed Provider         | 257 |
|      | Probes              | 257 |
|      | Arguments           | 260 |
|      | cpuinfo_t           | 260 |
|      | Examples            | 261 |
|      | Stability           | 286 |
| io I | Provider            | 286 |
|      | Probes              | 286 |
|      | Arguments           | 287 |
|      | bufinfo_t structure | 288 |
|      | devinfo_t           | 289 |
|      | fileinfo_t          | 290 |
|      | Examples            | 291 |
|      | Stability           | 301 |
| Pro  | tocols              | 302 |
|      | ip Provider         | 302 |
|      | iscsi Provider      | 310 |
|      | nfsv3 Provider      | 316 |
|      | nfsv4 Provider      | 326 |
|      | srp Provider        | 338 |
|      | tcp Provider        | 345 |
|      | udp Provider        | 357 |

| 12 | User Process Tracing                             | 363 |
|----|--------------------------------------------------|-----|
|    | copyin and copyinstr Subroutines                 | 363 |
|    | Avoiding Errors                                  | 364 |
|    | Eliminating dtrace(1M) Interference              | 365 |
|    | syscall Provider                                 | 365 |
|    | ustack Action                                    | 366 |
|    | uregs[] Array                                    | 368 |
|    | pid Provider                                     | 370 |
|    | User Function Boundary Tracing                   | 370 |
|    | Tracing Arbitrary Instructions                   | 372 |
| 13 | Statically Defined Tracing for User Applications | 375 |
|    | Choosing the Probe Points                        | 375 |
|    | Adding Probes to an Application                  | 376 |
|    | Defining Providers and Probes                    | 376 |
|    | Adding Probes to Application Code                | 377 |
|    | Building Applications with Probes                |     |
| 14 | Security                                         | 379 |
|    | Privileges                                       |     |
|    | Privileged Use of DTrace                         |     |
|    | dtrace_proc Privilege                            |     |
|    | dtrace user Privilege                            |     |
|    | dtrace kernel Privilege                          |     |
|    | Super User Privileges                            |     |
| 15 | Anonymous Tracing                                | 383 |
|    | Anonymous Enablings                              |     |
|    | Claiming Anonymous State                         |     |
|    | Anonymous Tracing Examples                       |     |
| 16 | Postmortem Tracing                               | 387 |
|    | Displaying DTrace Consumers                      | 387 |
|    | Displaying Trace Data                            | 388 |

| 17 | Performance Considerations         | 391         |
|----|------------------------------------|-------------|
|    | Limit Enabled Probes               | 391         |
|    | Use Aggregations                   | 392         |
|    | Use Cacheable Predicates           | 392         |
| 18 | Stability                          | 395         |
|    | Stability Levels                   | 395         |
|    | Dependency Classes                 | 397         |
|    | Interface Attributes               | 398         |
|    | USDT Interfaces                    | 399         |
|    | Stability Computations and Reports | 399         |
|    | Stability Enforcement              |             |
| 19 | Translators                        | 403         |
|    | Translator Declarations            | 403         |
|    | Translate Operator                 | 405         |
|    | Process Model Translators          |             |
|    | Stable Translations                | 407         |
| 20 | Versioning                         | 409         |
|    | Versions and Releases              | 409         |
|    | Versioning Options                 | 410         |
|    | Provider Versioning                | 411         |
|    | Indov                              | <i>1</i> 12 |

## **Preface**

The Oracle Solaris Dynamic Tracing Guide describes how to use DTrace. It also describes the DTrace providers in detail. Most of the information present in this document is generic to all releases of the Oracle Solaris operating system.

**Note** – This Oracle Solaris release supports systems that use the SPARC and x86 families of processor architectures. The supported systems appear in the Oracle Solaris OS: Hardware Compatibility Lists.

This document cites any implementation differences between the platform types.

## **Who Should Use This Book**

This book is for any one who needs to understand the behavior of your system. DTrace allows you to explore your system to understand how it works, track down performance problems across many layers of software, or locate the cause of aberrant behavior.

DTrace allows all Oracle Solaris users to:

- Dynamically enable and manage thousands of probes
- Dynamically associate logical predicates and actions with probes
- Dynamically manage trace buffers and buffer policies
- Display and examine trace data from the live system or a crash dump

DTrace allows Oracle Solaris developers and administrators to:

- Implement custom scripts that use the DTrace facility
- Implement layered tools that use DTrace to retrieve trace data

This guide will teach you everything you need to know about using DTrace. Basic familiarity with a programming language such as C or a scripting language such as awk(1) or perl(1) will help you learn DTrace and the D programming language faster, but you need not be an expert in any of these areas.

# **How This Book Is Organized**

The DTrace User Guide contains the following topics:

- Chapter 1, "About DTrace," provides an overview of DTrace.
- Chapter 2, "D Programming Language," explains the D programming language.
- Chapter 3, "Aggregations," explains how to aggregate the data provided by the probes.
- Chapter 4, "Actions and Subroutines," describes the actions and subroutines supported by DTrace.
- Chapter 5, "Buffers and Buffering," describes the data buffering and management service provided by DTrace.
- Chapter 6, "Output Formatting," explains how to format the output of D programs.
- Chapter 7, "Speculative Tracing," describes the speculative tracing facility provided by DTrace.
- Chapter 8, "dtrace(1M) Utility," describes the options supported by the dtrace command.
- Chapter 9, "Scripting," explains how to create interpreter files by using D programs. The
  interpreter files are similar to shell scripts that you can install as reusable interactive DTrace
  tools.
- Chapter 10, "Options and Tunables," explains the options and tuning parameters supported by the dtrace command.
- Chapter 11, "Providers," describes the providers supported by DTrace.
- Chapter 12, "User Process Tracing," explains how to use DTrace to understand the behavior of user processes.
- Chapter 13, "Statically Defined Tracing for User Applications," explains how to develop customized probes.
- Chapter 14, "Security," describes the security aspects of DTrace.
- Chapter 15, "Anonymous Tracing," describes anonymous tracing.
- Chapter 16, "Postmortem Tracing," explains how to extract and process the in-kernel data after a system failure.
- Chapter 17, "Performance Considerations," explains the performance considerations that you need to understand when using DTrace.
- Chapter 18, "Stability," describes the concepts related to stability in the context of D programs.
- Chapter 19, "Translators," describes the translators supported in D programs.
- Chapter 20, "Versioning," explains the concepts related to versioning in the context of DTrace.

## **Related Books**

These books and papers are recommended and related to the tasks that you need to perform with DTrace:

- Kernighan, Brian W. and Ritchie, Dennis M. The C Programming Language. Prentice Hall, 1988. ISBN 0-13-110370-9
- Vahalia, Uresh. UNIX Internals: The New Frontiers. Prentice Hall, 1996. ISBN 0-13-101908-2
- Mauro, Jim and McDougall, Richard. Oracle Solaris Internals: Core Kernel Components.
   Sun Microsystems Press, 2001. ISBN 0-13-022496-0

# **Access to Oracle Support**

Oracle customers have access to electronic support through My Oracle Support. For information, visit http://www.oracle.com/pls/topic/lookup?ctx=acc&id=info or visit http://www.oracle.com/pls/topic/lookup?ctx=acc&id=trs if you are hearing impaired.

# **Typographic Conventions**

The following table describes the typographic conventions that are used in this book.

TABLE P-1 Typographic Conventions

| Typeface                                                     | Description                                                                 | Example                                                |
|--------------------------------------------------------------|-----------------------------------------------------------------------------|--------------------------------------------------------|
| AaBbCc123                                                    | The names of commands, files, and directories, and onscreen computer output | Edit your .login file.                                 |
|                                                              |                                                                             | Use ls -a to list all files.                           |
|                                                              |                                                                             | <pre>machine_name% you have mail.</pre>                |
| AaBbCc123 What you type, contrasted with onscreen            |                                                                             | machine_name% <b>su</b>                                |
|                                                              | computer output                                                             | Password:                                              |
| aabbcc123                                                    | Placeholder: replace with a real name or value                              | The command to remove a file is rufilename.            |
| AaBbCc123 Book titles, new terms, and terms to be emphasized |                                                                             | Read Chapter 6 in the <i>User's Guide</i>              |
|                                                              |                                                                             | A <i>cache</i> is a copy that is stored locally.       |
|                                                              |                                                                             | Do <i>not</i> save the file.                           |
|                                                              |                                                                             | <b>Note:</b> Some emphasized items appear bold online. |

# **Shell Prompts in Command Examples**

The following table shows UNIX system prompts and superuser prompts for shells that are included in the Oracle Solaris OS. In command examples, the shell prompt indicates whether the command should be executed by a regular user or a user with privileges.

TABLE P-2 Shell Prompts

| Shell                                                  | Prompt        |
|--------------------------------------------------------|---------------|
| Bash shell, Korn shell, and Bourne shell               | \$            |
| Bash shell, Korn shell, and Bourne shell for superuser | #             |
| C shell                                                | machine_name% |
| C shell for superuser                                  | machine_name# |

# ◆ ◆ ◆ CHAPTER 1

## **About DTrace**

DTrace is a comprehensive dynamic tracing facility that is built into Oracle Solaris that can be used by administrators and developers on live production systems to examine the behavior of both user programs and of the operating system itself. DTrace enables you to explore your system to understand how it works, track down performance problems across many layers of software, or locate the cause of aberrant behavior. DTrace lets you create your own custom programs to dynamically instrument the system and provide immediate, concise answers to arbitrary questions you can formulate using the DTrace D programming language.

# **Getting Started**

DTrace helps you understand a software system by enabling you to dynamically modify the operating system kernel and user processes to record additional data that you specify at locations of interest, called probes. A probe is a location or activity to which DTrace can bind a request to perform a set of actions, like recording a stack trace, a timestamp, or the argument to a function. Probes are like programmable sensors scattered all over your Oracle Solaris system in interesting places. If you want to figure out what's going on, you use DTrace to program the appropriate sensors to record the information that is of interest to you. Then, as each probe fires, DTrace gathers the data from your probes and reports it back to you. If you don't specify any actions for a probe, DTrace will just take note of each time the probe fires.

Every probe in DTrace has two names: a unique integer ID and a human-readable string name. We're going to start learning DTrace by building some very simple requests using the probe named BEGIN, which fires once each time you start a new tracing request. You can use the dtrace(1M) utility's -n option to enable a probe using its string name. Type the following command:

# dtrace -n BEGIN

DTrace tells you that a probe was enabled and you will see a line of output indicating the BEGIN probe fired. Once you see this output, dtrace remains paused waiting for other probes to fire. Since no other probes are enabled and BEGIN only fires once, press Control-C in your shell to exit dtrace and return to your shell prompt:

The output tells you that the probe named BEGIN fired once and both its name and integer ID, 1, are printed. By default, the integer name of the CPU on which this probe fired is displayed. In this example, the CPU column indicates that the dtrace command was executing on CPU 0 when the probe fired.

DTrace requests can be constructed using arbitrary numbers of probes and actions. Let's create a simple request using two probes by adding the END probe to the previous example command. The END probe fires once when tracing is completed. Type the following command, and then again press Control-C in your shell after you see the line of output for the BEGIN probe:

Pressing Control-C to exit dtrace triggers the END probe. dtrace reports this probe firing before exiting. In addition to constructing DTrace experiments on the command line, you can also write them in text files using the D programming language. In a text editor, create a new file called hello.d and type in your first D program:

```
EXAMPLE 1-1 hello.d: Hello, World from the D Programming Language
```

```
BEGIN
{
         trace("hello, world");
         exit(0);
}
```

After you have saved your program, you can run it using the dtrace -s option. Type the following command:

dtrace printed the same output as before followed by the text "hello, world". Unlike the previous example, you did not have to wait and press Control-C, either. These changes were the result of the actions you specified for your BEGIN probe in hello.d. Let's explore the structure of your D program in more detail in order to understand what happened.

Each D program consists of a series of clauses, each clause describing one or more probes to enable, and an optional set of actions to perform when the probe fires. The actions are listed as a series of statements enclosed in braces {} following the probe name. Each statement ends with a semicolon (;). Your first statement uses the function trace to indicate that DTrace should record the specified argument, the string "hello, world", when the BEGIN probe fires, and then print it out. The second statement uses the function exit to indicate that DTrace should cease tracing and exit the dtrace command. DTrace provides a set of useful functions like trace() and exit() for you to call in your D programs. To call a function, you specify its name followed by a parenthesized list of arguments. The complete set of D functions is described in Chapter 4, "Actions and Subroutines."

By now, if you're familiar with the C programming language, you've probably realized from the name and our examples that DTrace's D programming language is very similar to C. Indeed, D is derived from a large subset of C combined with a special set of functions and variables to help make tracing easy. You'll learn more about these features in subsequent chapters. If you've written a C program before, you will be able to immediately transfer most of your knowledge to building tracing programs in D. If you've never written a C program before, learning D is still very easy. You will understand all of the syntax by the end of this chapter. But first, let's take a step back from language rules and learn more about how DTrace works, and then we'll return to learning how to build more interesting D programs.

### **Providers and Probes**

In the preceding examples, you learnt to use two simple probes named BEGIN and END. DTrace probes come from a set of kernel modules called providers, each of which performs a particular kind of instrumentation to create probes. When you use DTrace, each provider is given an opportunity to publish the probes it can provide to the DTrace framework. You can then enable and bind your tracing actions to any of the probes that have been published. To list all of the available probes on your system, type the command:

```
# dtrace -l
  ID
      PROVIDER
                           MODULE
                                           FUNCTION NAME
  1
        dtrace
                                                     BEGIN
   2
         dtrace
                                                     END
   3
                                                     ERROR
         dtrace
      lockstat
                          genunix
                                        mutex enter adaptive-acquire
      lockstat
                                        mutex enter adaptive-block
                          genunix
      lockstat
                                        mutex enter adaptive-spin
                          genunix
      lockstat
                          genunix
                                        mutex exit adaptive-release
   ... many lines of output omitted ...
```

It might take some time to display all of the output. To count up all your probes, you can type the command:

You might observe a different total on your machine, as the number of probes varies depending on your operating platform and the software you have installed. As you can see, there are a very large number of probes available to you so you can peer into every previously dark corner of the system. In fact, even this output isn't the complete list because, as you'll see later, some providers offer the ability to create new probes on-the-fly based on your tracing requests, making the actual number of DTrace probes virtually unlimited. Now look back at the output from dtrace -l in your terminal window. Notice that each probe has the two names we mentioned earlier, an integer ID and a human-readable name. The human readable name is composed of four parts, shown as separate columns in the dtrace output. The four parts of a probe name are:

| Provider | The name of the DTrace provider that is publishing this probe. The provider name typically corresponds to the name of the DTrace kernel module that performs the instrumentation to enable the probe. |  |
|----------|----------------------------------------------------------------------------------------------------|--|
| Module   | If this probe corresponds to a specific program location, the name of the module in which the probe is located. This name is either the name of a kernel module or the name of a user library.        |  |
| Function | If this probe corresponds to a specific program location, the name of the program function in which the probe is located.                                                                             |  |
| Name     | The final component of the probe name is a name that gives you some idea of the probe's semantic meaning, such as BEGIN or END.                                                                       |  |

When writing out the full human-readable name of a probe, write all four parts of the name separated by colons like this:

#### provider:module:function:name

Notice that some of the probes in the list do not have a module and function, such as the BEGIN and END probes used earlier. Some probes leave these two fields blank because these probes do not correspond to any specific instrumented program function or location. Instead, these probes refer to a more abstract concept like the idea of the end of your tracing request. A probe that has a module and function as part of its name is known as an *anchored probe*, and one that does not is known as *unanchored*.

By convention, if you do not specify all of the fields of a probe name, then DTrace matches your request to all of the probes that have matching values in the parts of the name that you do specify. In other words, when you used the probe name BEGIN earlier, you were actually telling DTrace to match any probe whose name field is BEGIN, regardless of the value of the provider, module, and function fields. As it happens, there is only one probe matching that description, so

the result is the same. But you now know that the true name of the BEGIN probe is dtrace:::BEGIN, which indicates that this probe is provided by the DTrace framework itself and is not anchored to any function. Therefore, the hello.d program could have been written as follows and would produce the same result:

```
dtrace:::BEGIN
{
          trace("hello, world");
          exit(0);
}
```

Now that you understand where probes originate from and how they are named, we're going to learn a little more about what happens when you enable probes and ask DTrace to do something, and then we'll return to our whirlwind tour of D.

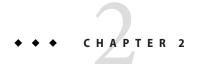

# D Programming Language

D is a systems programming language that allows you to interface with the operating system API's and with the hardware.

# **D Program Structure**

D programs consist of a set of clauses that describe probes to enable and predicates and actions to bind to these probes. D programs can also contain declarations of variables, as described in "Variables" on page 52, and definitions of new types, described in "Type and Constant Definitions" on page 84. This chapter formally describes the overall structure of a D program and features for constructing probe descriptions that match more than one probe. We'll also discuss the use of the C preprocessor, cpp, with D programs.

#### **Probe Clauses and Declarations**

As shown in our examples so far, a D program source file consists of one or more probe clauses that describe the instrumentation to be enabled by DTrace. Each probe clause has the general form:

The predicate and list of action statements may be omitted. Any directives found outside probe clauses are referred to as *declarations*. Declarations may only be used outside of probe clauses. No declarations inside of the enclosing { } are permitted and declarations may not be interspersed between the elements of the probe clause shown above. Whitespace can be used to separate any D program elements and to indent action statements.

Declarations can be used to declare D variables and external C symbols as discussed in "Variables" on page 52, or to define new types for use in D, as described in "Type and Constant Definitions" on page 84. Special D compiler directives called *pragmas* may also appear anywhere in a D program, including outside of probe clauses. D pragmas are specified on lines beginning with a # character. D pragmas are used, for example, to set run-time DTrace options; see Chapter 10, "Options and Tunables," for details.

## **Probe Descriptions**

Every D program clause begins with a list of one or more probe descriptions, each taking the usual form:

provider:module:function:name

If one or more fields of the probe description are omitted, the specified fields are interpreted from right to left by the D compiler. For example, the probe description foo:bar would match a probe with function foo and name bar regardless of the value of the probe's provider and module fields. Therefore, a probe description is really more accurately viewed as a *pattern* that can be used to match one or more probes based on their names.

You should write your D probe descriptions specifying all four field delimiters so that you can specify the desired *provider* on the left-hand side. If you don't specify the provider, you might obtain unexpected results if multiple providers publish probes with the same name. Similarly, future versions of DTrace might include new providers whose probes unintentionally match your partially specified probe descriptions. You can specify a provider but match any of its probes by leaving any of the module, function, and name fields blank. For example, the description syscall::: can be used to match every probe published by the DTrace syscall provider.

Probe descriptions also support a pattern matching syntax similar to the shell *globbing* pattern matching syntax described in sh(1). Before matching a probe to a description, DTrace scans each description field for the characters \*, ?, and [. If one of these characters appears in a probe description field and is not preceded by a \, the field is regarded as a pattern. The description pattern must match the entire corresponding field of a given probe. The complete probe description must match on every field in order to successfully match and enable a probe. A probe description field that is not a pattern must exactly match the corresponding field of the probe. A description field that is empty matches any probe.

The special characters in the following table are recognized in probe name patterns:

TABLE 2-1 Probe Name Pattern Matching Characters

| Symbol | Description                                    |  |
|--------|------------------------------------------------|--|
| *      | Matches any string, including the null string. |  |

TABLE 2–1 Probe Name Pattern Matching Characters (Continued)

| Symbol | Description                                                                                                    |
|--------|----------------------------------------------------------------------------------------------------|
| ?      | Matches any single character.                                                                                                    |
| [ ]    | Matches any one of the enclosed characters. A pair of characters separated by - matches any character between the pair, inclusive. If the first character after the [ is !, any character not enclosed in the set is matched. |
| \      | Interpret the next character as itself, without any special meaning.                                                                                                    |

Pattern match characters can be used in any or all of the four fields of your probe descriptions. You can also use patterns to list matching probes by using the patterns on the command line with dtrace -l. For example, the command dtrace -l -f kmem\_\* lists all DTrace probes in functions whose names begin with the prefix kmem .

If you want to specify the same predicate and actions for more than one probe description or description pattern, you can place the descriptions in a comma-separated list. For example, the following D program would trace a timestamp each time probes associated with entry to system calls containing the words "lwp" or "sock" fire:

```
syscall::*lwp*:entry, syscall::*sock*:entry
{
         trace(timestamp);
}
```

A probe description may also specify a probe using its integer probe ID. For example, the clause:

could be used to enable probe ID 12345, as reported by dtrace -l -i 12345. You should always write your D programs using human-readable probe descriptions. Integer probe IDs are not guaranteed to remain consistent as DTrace provider kernel modules are loaded and unloaded or following a reboot.

#### **Predicates**

Predicates are expressions enclosed in slashes / / that are evaluated at probe firing time to determine whether the associated actions should be executed. Predicates are the primary conditional construct used for building more complex control flow in a D program. You can omit the predicate section of the probe clause entirely for any probe, in which case the actions are always executed when the probe fires.

Predicate expressions can use any of the previously described D operators and may refer to any D data objects such as variables and constants. The predicate expression must evaluate to a

value of integer or pointer type so that it can be considered as true or false. As with all D expressions, a zero value is interpreted as false and any non-zero value is interpreted as true.

#### **Actions**

Probe actions are described by a list of statements separated by semicolons (;) and enclosed in braces { }. If you only want to note that a particular probe fired on a particular CPU without tracing any data or performing any additional actions, you can specify an empty set of braces with no statements inside.

#### **Order of Execution**

Each clause is represented by its predicate, if any, and the clause's actions. When an enabled probe fires, its actions will execute if the predicate evaluates to true or if no predicate is given. Program order determines the order in which actions are executed. Two or more clauses that enable the same probe will also execute in program order.

## **Use of the C Preprocessor**

The C programming language used for defining Solaris system interfaces includes a *preprocessor* that performs a set of initial steps in C program compilation. The C preprocessor is commonly used to define macro substitutions where one token in a C program is replaced with another predefined set of tokens, or to include copies of system header files. You can use the C preprocessor in conjunction with your D programs by specifying the dtrace -C option. This option causes dtrace to first execute the cpp(1) preprocessor on your program source file and then pass the results to the D compiler. The C preprocessor is described in more detail in The C *Programming Language*.

The D compiler automatically loads the set of C type descriptions associated with the operating system implementation, but you can use the preprocessor to include other type definitions such as types used in your own C programs. You can also use the preprocessor to perform other tasks such as creating macros that expand to chunks of D code and other program elements. If you use the preprocessor with your D program, you may only include files that contain valid D declarations. Typical C header files include only external declarations of types and symbols, which will be correctly interpreted by the D compiler. The D compiler cannot parse C header files that include additional program elements like C function source code and will produce an appropriate error message.

# **Compilation and Instrumentation**

When you write traditional programs in Oracle Solaris, you use a compiler to convert your program from source code into object code that you can execute. When you use the dtrace command you are invoking the compiler for the D language used earlier to write the hello.d program. Once your program is compiled, it is sent into the operating system kernel for execution by DTrace. There the probes that are named in your program are enabled and the corresponding provider performs whatever instrumentation is needed to activate them.

All of the instrumentation in DTrace is completely dynamic: probes are enabled discretely only when you are using them. No instrumented code is present for inactive probes, so your system does not experience any kind of performance degradation when you are not using DTrace. Once your experiment is complete and the dtrace command exits, all of the probes you used are automatically disabled and their instrumentation is removed, returning your system to its exact original state. No effective difference exists between a system where DTrace is not active and one where the DTrace software is not installed.

The instrumentation for each probe is performed dynamically on the live running operating system or on user processes you select. The system is not quiesced or paused in any way, and instrumentation code is added only for the probes that you enable. As a result, the probe effect of using DTrace is limited to exactly what you ask DTrace to do: no extraneous data is traced, no one big "tracing switch" is turned on in the system, and all of the DTrace instrumentation is designed to be as efficient as possible. These features enable you to use DTrace in production to solve real problems in real time.

The DTrace framework also provides support for an arbitrary number of virtual clients. You can run as many simultaneous DTrace experiments and commands as you like, limited only by your system's memory capacity, and the commands all operate independently using the same underlying instrumentation. This same capability also permits any number of distinct users on the system to take advantage of DTrace simultaneously: developers, administrators, and service personnel can all work together or on distinct problems on the same system using DTrace without interfering with one another.

Unlike programs written in C and C++ and similar to programs written in the Java programming language, DTrace D programs are compiled into a safe intermediate form that is used for execution when your probes fire. This intermediate form is validated for safety when your program is first examined by the DTrace kernel software. The DTrace execution environment also handles any run-time errors that might occur during your D program's execution, including dividing by zero, dereferencing invalid memory, and so on, and reports them to you. As a result, you can never construct an unsafe program that would cause DTrace to inadvertently damage the Oracle Solaris kernel or one of the processes running on your system. These safety features allow you to use DTrace in a production environment without worrying about crashing or corrupting your system. If you make a programming mistake, DTrace will report your error to you, disable your instrumentation, and you can correct your mistake and try again. The DTrace error reporting and debugging features are described later in this book.

The following diagram shows the different components of the DTrace architecture, including providers, probes, the DTrace kernel software, and the dtrace command.

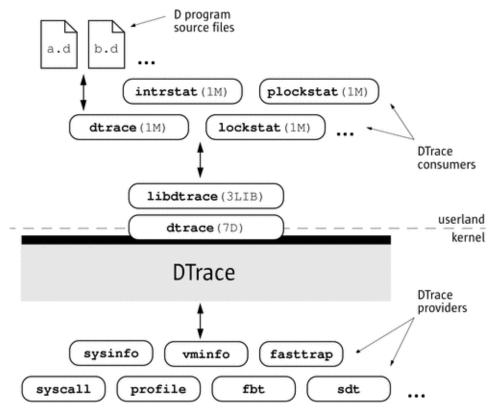

FIGURE 2-1 Overview of the DTrace Architecture and Components

Now that you understand how DTrace works, let's return to the tour of the D programming language and start writing some more interesting programs.

# **Variables and Arithmetic Expressions**

Our next example program makes use of the DTrace profile provider to implement a simple time-based counter. The profile provider is able to create new probes based on the descriptions found in your D program. If you create a probe named profile:::tick- n sec for some integer n, the profile provider will create a probe that fires every n seconds. Type the following source code and save it in a file named counter.d:

When executed, the program counts off the number of elapsed seconds until you press Control-C, and then prints the total at the end:

```
# dtrace -s counter.d
dtrace: script 'counter.d' matched 3 probes
CPU
        ID
                              FUNCTION: NAME
     25499
                                  :tick-1sec 1
     25499
0
                                  :tick-1sec 2
    25499
                                  :tick-1sec 3
0
                                  :tick-1sec 4
     25499
0
0
     25499
                                  :tick-1sec 5
     25499
                                  :tick-1sec 6
^C
     2
                                                :END 6
0
```

The first three lines of the program are a comment to explain what the program does. Similar to C, C++, and the Java programming language, the D compiler ignores any characters between the /\* and \*/ symbols. Comments can be used anywhere in a D program, including both inside and outside your probe clauses.

The BEGIN probe clause defines a new variable named i and assigns it the integer value zero using the statement:

```
i = 0;
```

Unlike C, C++, and the Java programming language, D variables can be created by simply using them in a program statement; explicit variable declarations are not required. When a variable is used for the first time in a program, the type of the variable is set based on the type of its first assignment. Each variable has only one type over the lifetime of the program, so subsequent references must conform to the same type as the initial assignment. In counter.d, the variable i is first assigned the integer constant zero, so its type is set to int. D provides the same basic integer data types as C, including:

| char      | Character or single byte integer |
|-----------|----------------------------------|
| int       | Default integer                  |
| short     | Short integer                    |
| long      | Long integer                     |
| long long | Extended long integer            |

The sizes of these types are dependent on the operating system kernel's data model, described in "Types, Operators, and Expressions" on page 40. D also provides built-in friendly names for signed and unsigned integer types of various fixed sizes, as well as thousands of other types that are defined by the operating system.

The central part of counter.d is the probe clause that increments the counter i:

This clause names the probe profile:::tick-1sec, which tells the profile provider to create a new probe which fires once per second on an available processor. The clause contains two statements, the first assigning i to the previous value plus one, and the second tracing the new value of i. All the usual C arithmetic operators are available in D; the complete list is found in "Types, Operators, and Expressions" on page 40. Also as in C, the ++ operator can be used as shorthand for incrementing the corresponding variable by one. The trace function takes any D expression as its argument, so you could write counter.d more concisely as follows:

If you want to explicitly control the type of the variable i, you can surround the desired type in parentheses when you assign it in order to *cast* the integer zero to a specific type. For example, if you wanted to determine the maximum size of a char in D, you could change the BEGIN clause as follows:

After running counter.d for a while, you should see the traced value grow and then wrap around back to zero. If you grow impatient waiting for the value to wrap, try changing the profile probe name to profile:::tick-100msec to make a counter that increments once every 100 milliseconds, or 10 times per second.

## **Predicates**

One major difference between D and other programming languages such as C, C++, and the Java programming language is the absence of control-flow constructs such as if-statements and loops. D program clauses are written as single straight-line statement lists that trace an optional, fixed amount of data. D does provide the ability to conditionally trace data and modify control flow using logical expressions called *predicates* that can be used to prefix program clauses. A predicate expression is evaluated at probe firing time prior to executing any of the statements associated with the corresponding clause. If the predicate evaluates to true, represented by any non-zero value, the statement list is executed. If the predicate is false, represented by a zero value, none of the statements are executed and the probe firing is ignored.

Type the following source code for the next example and save it in a file named countdown.d:

This D program implements a 10-second countdown timer using predicates. When executed, countdown .d counts down from 10 and then prints a message and exits:

```
# dtrace -s countdown.d
dtrace: script 'countdown.d' matched 3 probes
       ID
                             FUNCTION: NAME
       0 25499
                                      :tick-1sec 10
       0 25499
                                       :tick-1sec 9
       0 25499
                                      :tick-1sec 8
       0 25499
                                      :tick-1sec 7
       0 25499
                                      :tick-1sec 6
       0 25499
                                      :tick-1sec 5
       0 25499
                                      :tick-1sec 4
       0 25499
                                      :tick-1sec 3
       0 25499
                                      :tick-1sec 2
       0 25499
                                      :tick-1sec 1
       0 25499
                                      :tick-1sec blastoff!
```

This example uses the BEGIN probe to initialize an integer i to 10 to begin the countdown. Next, as in the previous example, the program uses the tick-1sec probe to implement a timer that fires once per second. Notice that in countdown.d, the tick-1sec probe description is used in

two different clauses, each with a different predicate and action list. The predicate is a logical expression surrounded by enclosing slashes / / that appears after the probe name and before the braces { } that surround the clause statement list.

The first predicate tests whether i is greater than zero, indicating that the timer is still running:

The relational operator > means *greater than* and returns the integer value zero for false and one for true. All of the C relational operators are supported in D; the complete list is found in "Types, Operators, and Expressions" on page 40. If i is not yet zero, the script traces i and then decrements it by one using the - operator.

The second predicate uses the == operator to return true when i is exactly equal to zero, indicating that the countdown is complete:

```
profile:::tick-lsec
/i == 0/
{
          trace("blastoff!");
          exit(0);
}
```

Similar to the first example, hello.d, countdown.d uses a sequence of characters enclosed in double quotes, called a *string constant*, to print a final message when the countdown is complete. The exit function is then used to exit dtrace and return to the shell prompt.

If you look back at the structure of countdown.d, you will see that by creating two clauses with the same probe description but different predicates and actions, we effectively created the logical flow:

When you wish to write complex programs using predicates, try to first visualize your algorithm in this manner, and then transform each path of your conditional constructs into a separate clause and predicate.

Now let's combine predicates with a new provider, the syscall provider, and create our first real D tracing program. The syscall provider permits you to enable probes on entry to or return from any Oracle Solaris system call. The next example uses DTrace to observe every time your shell performs a read(2) or write(2) system call. First, open two terminal windows, one to

use for DTrace and the other containing the shell process you're going to watch. In the second window, type the following command to obtain the process ID of this shell:

```
# echo $$
12345
```

Now go back to your first terminal window and type the following D program and save it in a file named rw.d. As you type in the program, replace the integer constant 12345 with the process ID of the shell that was printed in response to your echo command.

```
syscall::read:entry,
syscall::write:entry
/pid == 12345/
{
}
```

Notice that the body of rw.d's probe clause is left empty because the program is only intended to trace notification of probe firings and not to trace any additional data. Once you're done typing in rw.d, use dtrace to start your experiment and then go to your second shell window and type a few commands, pressing return after each command. As you type, you should see dtrace report probe firings in your first window, similar to the following example:

```
# dtrace -s rw.d
dtrace: script 'rw.d' matched 2 probes
CPU
       ID
                          FUNCTION: NAME
                                   write:entrv
       0
             32
                                   read:entry
       0
             34
                                   write:entry
       0
             32
                                    read:entry
             34
                                   write:entry
       0
             32
                                   read:entry
       0
             34
                                   write:entry
       0
             32
                                   read:entry
```

You are now watching your shell perform read(2) and write(2) system calls to read a character from your terminal window and echo back the result! This example includes many of the concepts described so far and a few new ones as well. First, to instrument read(2) and write(2) in the same manner, the script uses a single probe clause with multiple probe descriptions by separating the descriptions with commas like this:

```
syscall::read:entry,
syscall::write:entry
```

For readability, each probe description appears on its own line. This arrangement is not strictly required, but it makes for a more readable script. Next the script defines a predicate that matches only those system calls that are executed by your shell process:

```
/pid == 12345/
```

The predicate uses the predefined DTrace variable pid, which always evaluates to the process ID associated with the thread that fired the corresponding probe. DTrace provides many built-in variable definitions for useful things like the process ID. Here is a list of a few DTrace variables you can use to write your first D programs:

| Variable Name | Data Type | Meaning                                       |
|---------------|-----------|-----------------------------------------------|
| errno         | int       | Current errno value for system calls          |
| execname      | string    | Name of the current process's executable file |
| pid           | pid_t     | Process ID of the current process             |
| tid           | id_t      | Thread ID of the current thread               |
| probeprov     | string    | Current probe description's provider field    |
| probemod      | string    | Current probe description's module field      |
| probefunc     | string    | Current probe description's function field    |
| probename     | string    | Current probe description's name field        |

Now that you've written a real instrumentation program, try experimenting with it on different processes running on your system by changing the process ID and the system call probes that are instrumented. Then, you can make one more simple change and turn rw.d into a very simple version of a system call tracing tool like truss(1). An empty probe description field acts as a wildcard, matching any probe, so change your program to the following new source code to trace *any* system call executed by your shell:

```
syscall:::entry
/pid == 12345/
{
}
```

Try typing a few commands in the shell such as cd, ls, and date and see what your DTrace program reports.

# **Output Formatting**

System call tracing is a powerful way to observe the behavior of most user processes. If you've used the Oracle Solaris truss(1) utility before as an administrator or developer, you've probably learned that it's a useful tool to keep around for whenever there is a problem. If you've never used truss before, give it a try right now by typing this command into one of your shells:

```
$ truss date
```

You will see a formatted trace of all the system calls executed by date(1) followed by its one line of output at the end. The following example improves upon the earlier rw.d program by formatting its output to look more like *truss*(1) so you can more easily understand the output. Type the following program and save it in a file called trussrw.d:

**EXAMPLE 2-1** trussrw.d: Trace System Calls with truss(1) Output Format

In this example, the constant 12345 is replaced with the label \$1 in each predicate. This label allows you to specify the process of interest as an *argument* to the script: \$1 is replaced by the value of the first argument when the script is compiled. To execute trussrw.d, use the dtrace options -q and -s, followed by the process ID of your shell as the final argument. The -q option indicates that dtrace should be quiet and suppress the header line and the CPU and ID columns shown in the preceding examples. As a result, you will only see the output for the data that you explicitly traced. Type the following command (replacing 12345 with the process ID of a shell process) and then press return a few times in the specified shell:

```
# dtrace -q -s trussrw.d 12345
write(2, 0x8089e48, 1)
                                     = 1
read(63, 0x8090a38, 1024)
                                     = 0
read(63, 0x8090a38, 1024)
                                     = 0
                                     = 52
write(2, 0x8089e48, 52)
read(0, 0x8089878, 1)
                                     = 1
write(2, 0x8089e48, 1)
                                     = 1
                                    = 0
read(63, 0x8090a38, 1024)
                                    = 0
read(63, 0x8090a38, 1024)
write(2, 0x8089e48, 52)
                                    = 52
read(0, 0x8089878, 1)
                                    = 1
write(2, 0x8089e48, 1)
                                    = 1
read(63, 0x8090a38, 1024)
                                    = 0
read(63, 0x8090a38, 1024)
                                    = 0
write(2, 0x8089e48, 52)
                                     = 52
read(0, 0x8089878, 1)^C
```

Now let's examine your D program and its output in more detail. First, a clause similar to the earlier program instruments each of the shell's calls to *read(2)* and *write(2)*. But for this example, a new function, printf, is used to trace data and print it out in a specific format:

```
syscall::read:entry,
syscall::write:entry
/pid == $1/
{
         printf("%s(%d, 0x%x, %4d)", probefunc, arg0, arg1, arg2);
}
```

The printf function combines the ability to trace data, as if by the trace function used earlier, with the ability to output the data and other text in a specific format that you describe. The printf function tells DTrace to trace the data associated with each argument after the first argument, and then to format the results using the rules described by the first printf argument, known as a *format string*.

The format string is a regular string that contains any number of format conversions, each beginning with the % character, that describe how to format the corresponding argument. The first conversion in the format string corresponds to the second printf argument, the second conversion to the third argument, and so on. All of the text between conversions is printed verbatim. The character following the % conversion character describes the format to use for the corresponding argument. Here are the meanings of the three format conversions used in trussrw.d:

| %d | Print the corresponding value as a decimal integer     |  |
|----|--------------------------------------------------------|--|
| %S | Print the corresponding value as a string              |  |
| %X | Print the corresponding value as a hexadecimal integer |  |

DTrace printf works just like the C printf(3C) library routine or the shell printf(1) utility. If you've never seen printf before, the formats and options are explained in detail in Chapter 6, "Output Formatting." You should read this chapter carefully even if you're already familiar with printf from another language. In D, printf is provided as a built-in and some new format conversions are available to you designed specifically for DTrace.

To help you write correct programs, the D compiler validates each printf format string against its argument list. Try changing probefunc in the clause above to the integer 123. If you run the modified program, you will see an error message telling you that the string format conversion %s is not appropriate for use with an integer argument:

To print the name of the read or write system call and its arguments, use the printf statement:

```
printf("%s(%d, 0x%x, %4d)", probefunc, arg0, arg1, arg2);
```

to trace the name of the current probe function and the first three integer arguments to the system call, available in the DTrace variables arg0, arg1, and arg2. For more information about probe arguments, see "Variables" on page 52. The first argument to read(2) and write(2) is a file descriptor, printed in decimal. The second argument is a buffer address, formatted as a hexadecimal value. The final argument is the buffer size, formatted as a decimal value. The format specifier %4d is used for the third argument to indicate that the value should be printed using the %d format conversion with a minimum field width of 4 characters. If the integer is less than 4 characters wide, printf will insert extra blanks to align the output.

To print the result of the system call and complete each line of output, use the following clause:

```
syscall::read:return,
syscall::write:return
/pid == $1/
{
         printf("tt = %dn", arg1);
}
```

Notice that the syscall provider also publishes a probe named return for each system call in addition to entry. The DTrace variable arg1 for the syscall return probes evaluates to the system call's return value. The return value is formatted as a decimal integer. The character sequences beginning with backwards slashes in the format string expand to tab (\t) and newline (\n) respectively. These *escape sequences* help you print or record characters that are difficult to type. D supports the same set of escape sequences as C, C++, and the Java programming language. The complete list of escape sequences is found in "Types, Operators, and Expressions" on page 40.

# **Arrays**

D permits you to define variables that are integers, as well as other types to represent strings and composite types called *structs* and *unions*. If you are familiar with C programming, you'll be happy to know you can use any type in D that you can in C. If you're not a C expert, don't worry: the different kinds of data types are all described in "Types, Operators, and Expressions" on page 40. D also supports a special kind of variable called an *associative array*. An associative array is similar to a normal array in that it associates a set of keys with a set of values, but in an associative array the keys are not limited to integers of a fixed range.

D associative arrays can be indexed by a list of one or more values of any type. Together the individual key values form a *tuple* that is used to index into the array and access or modify the value corresponding to that key. Every tuple used with a given associative array must conform to the same type signature; that is, each tuple key must be of the same length and have the same key types in the same order. The value associated with each element of a given associative array is also of a single fixed type for the entire array. For example, the following D statement defines a new associative array a of value type int with the tuple signature *string*, *int* and stores the integer value 456 in the array:

```
a["hello", 123] = 456;
```

Once an array is defined, its elements can be accessed like any other D variable. For example, the following D statement modifies the array element previously stored in a by incrementing the value from 456 to 457:

```
a["hello", 123]++;
```

The values of any array elements you have not yet assigned are set to zero. Now let's use an associative array in a D program. Type the following program and save it in a file named rwtime.d:

**EXAMPLE 2–2** rwtime.d: Time read(2) and write(2) Calls

```
syscall::read:entry,
syscall::write:entry
/pid == $1/
{
ts[probefunc] = timestamp;
}
syscall::read:return,
syscall::write:return
/pid == $1 && ts[probefunc] != 0/
{
printf("%d nsecs", timestamp - ts[probefunc]);
}
```

As with truss rw.d, specify the ID of shell process when you execute rwtime.d. If you type a few shell commands, you'll see the amount time elapsed during each system call. Type in the following command and then press return a few times in your other shell:

```
# dtrace -s rwtime.d 'pgrep -n bash'
dtrace: script 'rwtime.d' matched 4 probes
                              FUNCTION: NAME
                              read:return 22644 nsecs
  0
        33
                              read:return 3382 nsecs
        35
                              write:return 25952 nsecs
                              read:return 916875239 nsecs
 0
        33
 0
        35
                              write:return 27320 nsecs
 0
        33
                              read:return 9022 nsecs
 0
        33
                              read:return 3776 nsecs
 0
        35
                              write:return 17164 nsecs
^C
```

To trace the elapsed time for each system call, you must instrument both the entry to and return from read(2) and write(2) and sample the time at each point. Then, on return from a given system call, you must compute the difference between our first and second timestamp. You could use separate variables for each system call, but this would make the program annoying to extend to additional system calls. Instead, it's easier to use an associative array indexed by the probe function name. Here is the first probe clause:

```
syscall::read:entry,
syscall::write:entry
/pid == $1/
{
          ts[probefunc] = timestamp;
}
```

This clause defines an array named ts and assigns the appropriate member the value of the DTrace variable timestamp. This variable returns the value of an always-incrementing nanosecond counter, similar to the Oracle Solaris library routine *gethrtime(3C)*. Once the entry timestamp is saved, the corresponding return probe samples timestamp again and reports the difference between the current time and the saved value:

The predicate on the return probe requires that DTrace is tracing the appropriate process and that the corresponding entry probe has already fired and assigned tsprobefunc a non-zero value. This trick eliminates invalid output when DTrace first starts. If your shell is already waiting in a read(2) system call for input when you execute dtrace, the read: return probe will fire without a preceding read:entry for this first read(2) and tsprobefunc will evaluate to zero because it has not yet been assigned.

# **External Symbols and Types**

DTrace instrumentation executes inside the Oracle Solaris operating system kernel, so in addition to accessing special DTrace variables and probe arguments, you can also access kernel data structures, symbols, and types. These capabilities enable advanced DTrace users, administrators, service personnel, and driver developers to examine low-level behavior of the operating system kernel and device drivers. The reading list at the start of this book includes books that can help you learn more about Oracle Solaris operating system internals.

D uses the backquote character (') as a special scoping operator for accessing symbols that are defined in the operating system and not in your D program. For example, the Oracle Solaris kernel contains a C declaration of a system tunable named kmem\_flags for enabling memory allocator debugging features. See *Oracle Solaris 11.1 Tunable Parameters Reference Manual* for more information about kmem\_flags. This tunable is declared in C in the kernel source code as follows:

```
int kmem flags;
```

To trace the value of this variable in a D program, you can write the D statement:

```
trace('kmem flags);
```

DTrace associates each kernel symbol with the type used for it in the corresponding operating system C code, providing easy source-based access to the native operating system data structures. Kernel symbol names are kept in a separate namespace from D variable and function identifiers, so you never need to worry about these names conflicting with your D variables.

You have now completed a whirlwind tour of DTrace and you've learned many of the basic DTrace building blocks necessary to build larger and more complex D programs. The following chapters describe the complete set of rules for D and demonstrate how DTrace can make complex performance measurements and functional analysis of the system easy. Later, you'll see how to use DTrace to connect user application behavior to system behavior, giving you the capability to analyze your entire software stack.

# Types, Operators, and Expressions

D provides the ability to access and manipulate a variety of data objects: variables and data structures can be created and modified, data objects defined in the operating system kernel and user processes can be accessed, and integer, floating-point, and string constants can be declared. D provides a superset of the ANSI-C operators that are used to manipulate objects and create complex expressions. This chapter describes the detailed set of rules for types, operators, and expressions.

# **Identifier Names and Keywords**

D identifier names are composed of upper case and lower case letters, digits, and underscores where the first character must be a letter or underscore. All identifier names beginning with an underscore (\_) are reserved for use by the D system libraries. You should avoid using such names in your D programs. By convention, D programmers typically use mixed-case names for variables and all upper case names for constants.

D language keywords are special identifiers reserved for use in the programming language syntax itself. These names are always specified in lower case and may not be used for the names of D variables.

TABLE 2-2 D Keywords

| auto*  | goto*    | sizeof    |
|--------|----------|-----------|
| break* | if*      | static*   |
| case*  | import*+ | string+   |
| char   | inline   | stringof+ |
| const  | int      | struct    |

| TABLE 2-2 | D Kevwords | (Continued) |
|-----------|------------|-------------|
|-----------|------------|-------------|

| continue* | long       | switch*     |
|-----------|------------|-------------|
| counter*+ | offsetof+  | this+       |
| default*  | probe*+    | translator+ |
| do*       | provider*+ | typedef     |
| double    | register*  | union       |
| else*     | restrict*  | unsigned    |
| enum      | return+    | void        |
| extern    | self+      | volatile    |
| float     | short      | while*      |
| for*      | signed     | xlate+      |

D reserves for use as keywords a superset of the ANSI-C keywords. The keywords reserved for future use by the D language are marked with "\*". The D compiler will produce a syntax error if you attempt to use a keyword that is reserved for future use. The keywords defined by D but not defined by ANSI-C are marked with "+". D provides the complete set of types and operators found in ANSI-C. The major difference in D programming is the absence of control-flow constructs. Keywords associated with control-flow in ANSI-C are reserved for future use in D.

# **Data Types and Sizes**

D provides fundamental data types for integers and floating-point constants. Arithmetic may only be performed on integers in D programs. Floating-point constants may be used to initialize data structures, but floating-point arithmetic is not permitted in D. D provides a 32-bit and 64-bit data model for use in writing programs. The data model used when executing your program is the native data model associated with the active operating system kernel. You can determine the native data model for your system using isainfo-b.

The names of the integer types and their sizes in each of the two data models are shown in the following table. Integers are always represented in twos-complement form in the native byte-encoding order of your system.

TABLE 2-3 D Integer Data Types

| Type name | 32-bit Size | 64-bit Size |
|-----------|-------------|-------------|
| char      | 1 byte      | 1 byte      |
| short     | 2 bytes     | 2 bytes     |

| TABLE 2-3 | D Integer Data Types | (Continued) |
|-----------|----------------------|-------------|
|           |                      |             |

| Type name | 32-bit Size | 64-bit Size |
|-----------|-------------|-------------|
| int       | 4 bytes     | 4 bytes     |
| long      | 4 bytes     | 8 bytes     |
| long long | 8 bytes     | 8 bytes     |

Integer types may be prefixed with the signed or unsigned qualifier. If no sign qualifier is present, the type is assumed to be signed. The D compiler also provides the type aliases listed in the following table:

TABLE 2-4 D Integer Type Aliases

| Type Name | Description                                 |
|-----------|---------------------------------------------|
| int8_t    | 1 byte signed integer                       |
| int16_t   | 2 byte signed integer                       |
| int32_t   | 4 byte signed integer                       |
| int64_t   | 8 byte signed integer                       |
| intptr_t  | Signed integer of size equal to a pointer   |
| uint8_t   | 1 byte unsigned integer                     |
| uint16_t  | 2 byte unsigned integer                     |
| uint32_t  | 4 byte unsigned integer                     |
| uint64_t  | 8 byte unsigned integer                     |
| uintptr_t | Unsigned integer of size equal to a pointer |

These type aliases are equivalent to using the name of the corresponding base type in the previous table and are appropriately defined for each data model. For example, the type name uint8\_t is an alias for the type unsigned char. See "Type and Constant Definitions" on page 84 for information on how to define your own type aliases for use in your D programs.

Note - Note: The predefined type aliases cannot be used in files included by the preprocessor.

D provides floating-point types for compatibility with ANSI-C declarations and types. Floating-point operators are not supported in D, but floating-point data objects can be traced and formatted using the printf function. The floating-point types listed in the following table may be used:

TABLE 2-5 D Floating-Point Data Types

| Type Name   | 32-bit Size | 64-bit Size |
|-------------|-------------|-------------|
| float       | 4 bytes     | 4 bytes     |
| double      | 8 bytes     | 8 bytes     |
| long double | 16 bytes    | 16 bytes    |

D also provides the special type string to represent ASCII strings. Strings are discussed in more detail in "Strings" on page 71.

### **Constants**

Integer constants can be written in decimal (12345), octal (012345), or hexadecimal (0x12345). Octal (base 8) constants must be prefixed with a leading zero. Hexadecimal (base 16) constants must be prefixed with either 0x or 0X. Integer constants are assigned the smallest type among int, long, and long long that can represent their value. If the value is negative, the signed version of the type is used. If the value is positive and too large to fit in the signed type representation, the unsigned type representation is used. You can apply one of the following suffixes to any integer constant to explicitly specify its D type:

| u or U     | unsigned version of the type selected by the compiler |
|------------|-------------------------------------------------------|
| lorL       | long                                                  |
| ul or UL   | unsigned long                                         |
| ll or LL   | long long                                             |
| ull or ULL | unsigned long long                                    |

Floating-point constants are always written in decimal and must contain either a decimal point (12.345) or an exponent (123e45) or both (123.34e-5). Floating-point constants are assigned the type double by default. You can apply one of the following suffixes to any floating-point constant to explicitly specify its D type:

| f or F | float       |
|--------|-------------|
| lorL   | long double |

Character constants are written as a single character or escape sequence enclosed in a pair of single quotes ('a'). Character constants are assigned the type int and are equivalent to an

integer constant whose value is determined by that character's value in the ASCII character set. You can refer to *ascii*(5) for a list of characters and their values. You can also use any of the special escape sequences shown in the following table in your character constants. D supports the same escape sequences found in ANSI-C.

TABLE 2-6 D Character Escape Sequences

| \a | alert           | \\   | backslash                |
|----|-----------------|------|--------------------------|
| \b | backspace       | \?   | question mark            |
| \f | formfeed        | \'   | single quote             |
| \n | newline         | \"   | double quote             |
| \r | carriage return | \000 | octal value 0_oo_        |
| \t | horizontal tab  | \xhh | hexadecimal value 0x_hh_ |
| \v | vertical tab    | \0   | null character           |

You can include more than one character specifier inside single quotes to create integers whose individual bytes are initialized according to the corresponding character specifiers. The bytes are read left-to-right from your character constant and assigned to the resulting integer in the order corresponding to the native endian-ness of your operating environment. Up to eight character specifiers can be included in a single character constant.

Strings constants of any length can be composed by enclosing them in a pair of double quotes ("hello"). A string constant may not contain a literal newline character. To create strings containing newlines, use the \n escape sequence instead of a literal newline. String constants may contain any of the special character escape sequences shown for character constants above. Similar to ANSI-C, strings are represented as arrays of characters terminated by a null character (\0) that is implicitly added to each string constant that you declare. String constants are assigned the special D type string. The D compiler provides a set of special features for comparing and tracing character arrays that are declared as strings, as described in "Strings" on page 71.

# **Arithmetic Operators**

D provides the binary arithmetic operators shown in the following table for use in your programs. These operators all have the same meaning for integers as they do in ANSI-C.

TABLE 2-7 D Binary Arithmetic Operators

| + | integer addition    |
|---|---------------------|
| - | integer subtraction |

| TABLE 2-7 | TABLE 2-7 D Binary Arithmetic Operators (Continued) |                        |  |
|-----------|-----------------------------------------------------|------------------------|--|
| *         |                                                     | integer multiplication |  |
| /         |                                                     | integer division       |  |
| %         |                                                     | integer modulus        |  |

Arithmetic in D may only be performed on integer operands, or on pointers, as discussed in "Pointers and Arrays" on page 63. Arithmetic may not be performed on floating-point operands in D programs. The DTrace execution environment does not take any action on integer overflow or underflow. You must check for these conditions yourself in situations where overflow and underflow can occur.

The DTrace execution environment does automatically check for and report division by zero errors resulting from improper use of the / and % operators. If a D program executes an invalid division operation, DTrace will automatically disable the affected instrumentation and report the error. Errors detected by DTrace have no effect on other DTrace users or on the operating system kernel, so you don't need to worry about causing any damage if your D program inadvertently contains one of these errors.

In addition to these binary operators, the + and - operators may also be used as unary operators as well; these operators have higher precedence than any of the binary arithmetic operators. The order of precedence and associativity properties for all the D operators is presented in Table 2–8. You can control precedence by grouping expressions in parentheses ( ).

## **Relational Operators**

D provides the binary relational operators shown in the following table for use in your programs. These operators all have the same meaning as they do in ANSI-C.

TABLE 2-8 D Relational Operators

| <  | left-hand operand is less than right-operand                     |
|----|------------------------------------------------------------------|
| <= | left-hand operand is less than or equal to right-hand operand    |
| >  | left-hand operand is greater than right-hand operand             |
| >= | left-hand operand is greater than or equal to right-hand operand |
| == | left-hand operand is equal to right-hand operand                 |
| != | left-hand operand is not equal to right-hand operand             |

Relational operators are most frequently used to write D predicates. Each operator evaluates to a value of type int which is equal to one if the condition is true, or zero if it is false.

Relational operators may be applied to pairs of integers, pointers, or strings. If pointers are compared, the result is equivalent to an integer comparison of the two pointers interpreted as unsigned integers. If strings are compared, the result is determined as if by performing a strcmp(3C) on the two operands. Here are some example D string comparisons and their results:

| "coffee" < "espresso" | returns 1 (true)  |  |
|-----------------------|-------------------|--|
| "coffee" == "coffee"  | returns 1 (true)  |  |
| "coffee" >= "mocha"   | returns 0 (false) |  |

Relational operators may also be used to compare a data object associated with an enumeration type with any of the enumerator tags defined by the enumeration. Enumerations are a facility for creating named integer constants and are described in more detail in "Type and Constant Definitions" on page 84

# **Logical Operators**

D provides the following binary logical operators for use in your programs. The first two operators are equivalent to the corresponding ANSI-C operators.

TABLE 2-9 D Logical Operators

| && | logical AND: true if both operands are true       |
|----|---------------------------------------------------|
| П  | logical OR: true if one or both operands are true |
| ^^ | logical XOR: true if exactly one operand is true  |

Logical operators are most frequently used in writing D predicates. The logical AND operator performs short-circuit evaluation: if the left-hand operand is false, the right-hand expression is not evaluated. The logical OR operator also performs short-circuit evaluation: if the left-hand operand is true, the right-hand expression is not evaluated. The logical XOR operator does not short-circuit: both expression operands are always evaluated.

In addition to the binary logical operators, the unary! operator may be used to perform a logical negation of a single operand: it converts a zero operand into a one, and a non-zero operand into a zero. By convention, D programmers use! when working with integers that are meant to represent boolean values, and == 0 when working with non-boolean integers, although both expressions are equivalent in meaning.

The logical operators may be applied to operands of integer or pointer types. The logical operators interpret pointer operands as unsigned integer values. As with all logical and relational operators in D, operands are true if they have a non-zero integer value and false if they have a zero integer value.

## **Bitwise Operators**

D provides the following binary operators for manipulating individual bits inside of integer operands. These operators all have the same meaning as in ANSI-C.

TABLE 2-10 D Bitwise Operators

| &  | bitwise AND                                                                                 |
|----|---------------------------------------------------------------------------------------------|
| 1  | bitwise OR                                                                                  |
| ^  | bitwise XOR                                                                                 |
| << | shift the left-hand operand left by the number of bits specified by the right-hand operand  |
| >> | shift the left-hand operand right by the number of bits specified by the right-hand operand |

The binary & operator is used to clear bits from an integer operand. The binary | operator is used to set bits in an integer operand. The binary ^ operator returns one in each bit position where exactly one of the corresponding operand bits is set.

The shift operators are used to move bits left or right in a given integer operand. Shifting left fills empty bit positions on the right-hand side of the result with zeroes. Shifting right using an unsigned integer operand fills empty bit positions on the left-hand side of the result with zeroes. Shifting right using a signed integer operand fills empty bit positions on the left-hand side with the value of the sign bit, also known as an *arithmetic shift* operation.

Shifting an integer value by a negative number of bits or by a number of bits larger than the number of bits in the left-hand operand itself produces an undefined result. The D compiler will produce an error message if the compiler can detect this condition when you compile your D program.

In addition to the binary logical operators, the unary ~ operator may be used to perform a bitwise negation of a single operand: it converts each zero bit in the operand into a one bit, and each one bit in the operand into a zero bit.

## **Assignment Operators**

D provides the following binary assignment operators for modifying D variables. You can only modify D variables and arrays. Kernel data objects and constants may not be modified using the D assignment operators. The assignment operators have the same meaning as they do in ANSI-C.

TABLE 2-11 D Assignment Operators

| =   | set the left-hand operand equal to the right-hand expression value                                   |
|-----|----------------------------------------------------------------------------------------------------|
| +=  | increment the left-hand operand by the right-hand expression value                                   |
| -=  | decrement the left-hand operand by the right-hand expression value                                   |
| *=  | multiply the left-hand operand by the right-hand expression value                                    |
| /=  | divide the left-hand operand by the right-hand expression value                                      |
| %=  | modulo the left-hand operand by the right-hand expression value                                      |
| =   | bitwise OR the left-hand operand with the right-hand expression value                                |
| &=  | bitwise AND the left-hand operand with the right-hand expression value                               |
| ^=  | bitwise XOR the left-hand operand with the right-hand expression value                               |
| <<= | shift the left-hand operand left by the number of bits specified by the right-hand expression value  |
| >>= | shift the left-hand operand right by the number of bits specified by the right-hand expression value |

Aside from the assignment operator =, the other assignment operators are provided as shorthand for using the = operator with one of the other operators described earlier. For example, the expression x = x + 1 is equivalent to the expression x + 1, except that the expression x is evaluated once. These assignment operators obey the same rules for operand types as the binary forms described earlier.

The result of any assignment operator is an expression equal to the new value of the left-hand expression. You can use the assignment operators or any of the operators described so far in combination to form expressions of arbitrary complexity. You can use parentheses () to group terms in complex expressions.

## **Increment and Decrement Operators**

D provides the special unary ++ and -- operators for incrementing and decrementing pointers and integers. These operators have the same meaning as in ANSI-C. These operators can only be applied to variables, and may be applied either before or after the variable name. If the

operator appears before the variable name, the variable is first modified and then the resulting expression is equal to the new value of the variable. For example, the following code fragments produce identical results:

| x += 1; | y = ++x; |
|---------|----------|
| y = x;  |          |

If the operator appears after the variable name, then the variable is modified after its current value is returned for use in the expression. For example, the following code fragments produce identical results:

| y = x;  | y = x; |
|---------|--------|
| x -= 1; |        |

You can use the increment and decrement operators to create new variables without declaring them. If a variable declaration is omitted and the increment or decrement operator is applied to a variable, the variable is implicitly declared to be of type int64 t.

The increment and decrement operators can be applied to integer or pointer variables. When applied to integer variables, the operators increment or decrement the corresponding value by one. When applied to pointer variables, the operators increment or decrement the pointer address by the size of the data type referenced by the pointer. Pointers and pointer arithmetic in D are discussed in "Pointers and Arrays" on page 63.

## **Conditional Expressions**

Although D does not provide support for if-then-else constructs, it does provide support for simple conditional expressions using the ? and : operators. These operators enable a triplet of expressions to be associated where the first expression is used to conditionally evaluate one of the other two. For example, the following D statement could be used to set a variable x to one of two strings depending on the value of i:

```
x = i == 0 ? "zero" : "non-zero":
```

In this example, the expression i == 0 is first evaluated to determine whether it is true or false. If the first expression is true, the second expression is evaluated and the ?: expression returns its value. If the first expression is false, the third expression is evaluated and the ?: expression returns its value.

As with any D operator, you can use multiple ?: operators in a single expression to create more complex expressions. For example, the following expression would take a char variable c

containing one of the characters 0-9, a-z, or A-Z and return the value of this character when interpreted as a digit in a hexadecimal (base 16) integer:

```
hexval = (c >= '0' && c <= '9') ? c - '0' : (c >= 'a' && c <= 'z') ? c + 10 - 'a' : c + 10 - 'A';
```

The first expression used with ?: must be a pointer or integer in order to be evaluated for its truth value. The second and third expressions may be of any compatible types. You may not construct a conditional expression where, for example, one path returns a string and another path returns an integer. The second and third expressions also may not invoke a tracing function such as trace or printf. If you want to conditionally trace data, use a predicate instead, as discussed in "Predicates" on page 25.

## **Type Conversions**

When expressions are constructed using operands of different but compatible types, type conversions are performed in order to determine the type of the resulting expression. The D rules for type conversions are the same as the arithmetic conversion rules for integers in ANSI-C. These rules are sometimes referred to as the *usual arithmetic conversions*.

A simple way to describe the conversion rules is as follows: each integer type is ranked in the order char, short, int, long, long long, with the corresponding unsigned types assigned a rank above its signed equivalent but below the next integer type. When you construct an expression using two integer operands such as x + y and the operands are of different integer types, the operand type with the highest rank is used as the result type.

If a conversion is required, the operand of lower rank is first *promoted* to the type of higher rank. Promotion does not actually change the value of the operand: it simply extends the value to a larger container according to its sign. If an unsigned operand is promoted, the unused high-order bits of the resulting integer are filled with zeroes. If a signed operand is promoted, the unused high-order bits are filled by performing sign extension. If a signed type is converted to an unsigned type, the signed type is first sign-extended and then assigned the new unsigned type determined by the conversion.

Integers and other types can also be explicitly *cast* from one type to another. In D, pointers and integers can be cast to any integer or pointer types, but not to other types. Rules for casting and promoting strings and character arrays are discussed in "Strings" on page 71. An integer or pointer cast is formed using an expression such as:

```
y = (int)x;
```

where the destination type is enclosed in parentheses and used to prefix the source expression. Integers are cast to types of higher rank by performing promotion. Integers are cast to types of lower rank by zeroing the excess high-order bits of the integer.

Because D does not permit floating-point arithmetic, no floating-point operand conversion or casting is permitted and no rules for implicit floating-point conversion are defined.

### **Precedence**

The D rules for operator precedence and associativity are described in the following table. These rules are somewhat complex, but are necessary to provide precise compatibility with the ANSI-C operator precedence rules. The table entries are in order from highest precedence to lowest precedence.

TABLE 2-12 D Operator Precedence and Associativity

| Operators                                              | Associativity |
|--------------------------------------------------------|---------------|
| () [] ->.                                              | left to right |
| ! ~ ++ - + - * & (type) sizeof stringof offsetof xlate | right to left |
| * / %                                                  | left to right |
| + -                                                    | left to right |
| << >>                                                  | left to right |
| < <= > >=                                              | left to right |
| == !=                                                  | left to right |
| &                                                      | left to right |
| ^                                                      | left to right |
|                                                        | left to right |
| &&                                                     | left to right |
| ^^                                                     | left to right |
| H                                                      | left to right |
| ?:                                                     | right to left |
| = += -= *= /= %= &= ^= ?= <<= >>=                      | right to left |
| ,                                                      | left to right |

There are several operators in the table that we have not yet discussed; these will be covered in subsequent chapters:

| sizeof   | Computes the size of an object ("Structs and Unions" on page 74)       |
|----------|------------------------------------------------------------------------|
| offsetof | Computes the offset of a type member ("Structs and Unions" on page 74) |
| stringof | Converts the operand to a string ("Strings" on page 71)                |

| xlate    | Translates a data type (Chapter 19, "Translators")                               |
|----------|----------------------------------------------------------------------------------|
| unary &  | Computes the address of an object ("Pointers and Arrays" on page 63)             |
| unary *  | Dereferences a pointer to an object ("Pointers and Arrays" on page 63)           |
| -> and . | Accesses a member of a structure or union type ("Structs and Unions" on page 74) |

The comma (, ) operator listed in the table is for compatibility with the ANSI-C comma operator, which can be used to evaluate a set of expressions in left-to-right order and return the value of the right most expression. This operator is provided strictly for compatibility with C and should generally not be used.

The () entry in the table of operator precedence represents a function call; examples of calls to functions such as printf and trace are presented in Chapter 6, "Output Formatting." A comma is also used in D to list arguments to functions and to form lists of associative array keys. This comma is not the same as the comma operator and does *not* guarantee left-to-right evaluation. The D compiler provides no guarantee as to the order of evaluation of arguments to a function or keys to an associative array. You should be careful of using expressions with interacting side-effects, such as the pair of expressions i and i++, in these contexts.

The [] entry in the table of operator precedence represents an array or associative array reference. Examples of associative arrays are presented in "Associative Arrays" on page 54. A special kind of associative array called an *aggregation* is described in Chapter 3, "Aggregations." The [] operator can also be used to index into fixed-size C arrays as well, as described in "Pointers and Arrays" on page 63.

### **Variables**

D provides two basic types of variables for use in your tracing programs: scalar variables and associative arrays. This chapter explores the rules for D variables in more detail and how variables can be associated with different scopes. A special kind of array variable, called an *aggregation*, is discussed in Chapter 3, "Aggregations."

#### Note -

- Scalar variables and associative arrays have a global scope and are not multi-processor safe (MP-safe). It means that the value of these variables can be changed by more than one processor and thus there are chances that the variable can became corrupt.
- Aggregations are MP-safe even though they have a global scope.
- "Scalar Variables" on page 53
- "Associative Arrays" on page 54
- "Thread-Local Variables" on page 55

- "Clause-Local Variables" on page 58
- "Built-in Variables" on page 60
- "External Variables" on page 62

### **Scalar Variables**

Scalar variables are used to represent individual fixed-size data objects, such as integers and pointers. Scalar variables can also be used for fixed-size objects that are composed of one or more primitive or composite types. D provides the ability to create both arrays of objects as well as composite structures. DTrace also represents strings as fixed-size scalars by permitting them to grow up to a predefined maximum length. Control over string length in your D program is discussed further in "Strings" on page 71.

Scalar variables are created automatically the first time you assign a value to a previously undefined identifier in your D program. For example, to create a scalar variable named x of type int, you can simply assign it a value of type int in any probe clause:

Scalar variables created in this manner are *global* variables: their name and data storage location is defined once and is visible in every clause of your D program. Any time you reference the identifier x, you are referring to a single storage location associated with this variable.

Unlike ANSI-C, D does not require explicit variable declarations. If you do want to declare a global variable to assign its name and type explicitly before using it, you can place a declaration outside of the probe clauses in your program as shown in the following example. Explicit variable declarations are not necessary in most D programs, but are sometimes useful when you want to carefully control your variable types or when you want to begin your program with a set of declarations and comments documenting your program's variables and their meanings.

```
int x; /* declare an integer x for later use */
BEGIN
{
          x = 123;
          ...
}
```

Unlike ANSI-C declarations, D variable declarations may not assign initial values. You must use a BEGIN probe clause to assign any initial values. All global variable storage is filled with zeroes by DTrace before you first reference the variable.

The D language definition places no limit on the size and number of D variables, but limits are defined by the DTrace implementation and by the memory available on your system. The D

compiler will enforce any of the limitations that can be applied at the time you compile your program. You can learn more about how to tune options related to program limits in Chapter 10, "Options and Tunables."

# **Associative Arrays**

Associative arrays are used to represent collections of data elements that can be retrieved by specifying a name called a *key*. D associative array keys are formed by a list of scalar expression values called a *tuple*. You can think of the array tuple itself as an imaginary parameter list to a function that is called to retrieve the corresponding array value when you reference the array. Each D associative array has a fixed *key signature* consisting of a fixed number of tuple elements where each element has a given, fixed type. You can define different key signatures for each array in your D program.

Associative arrays differ from normal, fixed-size arrays in that they have no predefined limit on the number of elements, the elements can be indexed by any tuple as opposed to just using integers as keys, and the elements are not stored in preallocated consecutive storage locations. Associative arrays are useful in situations where you would use a hash table or other simple dictionary data structure in a C, C++, or Java language program. Associative arrays give you the ability to create a dynamic history of events and state captured in your D program that you can use to create more complex control flows.

To define an associative array, you write an assignment expression of the form:

```
name [key] = expression;
```

where *name* is any valid D identifier and *key* is a comma-separated list of one or more expressions. For example, the following statement defines an associative array a with key signature [ int, string ] and stores the integer value 456 in a location named by the tuple [ 123, "hello" ]:

```
a[123, "hello"] = 456;
```

The type of each object contained in the array is also fixed for all elements in a given array. Because a was first assigned using the integer 456, every subsequent value stored in the array will also be of type int. You can use any of the assignment operators defined in "Types, Operators, and Expressions" on page 40 to modify associative array elements, subject to the operand rules defined for each operator. The D compiler will produce an appropriate error message if you attempt an incompatible assignment. You can use any type with an associative array key or value that you can use with a scalar variable. You cannot nest an associative array within another associative array as a key or value.

You can reference an associative array using any tuple that is compatible with the array key signature. The rules for tuple compatibility are similar to those for function calls and variable

assignments: the tuple must be of the same length and each type in the list of actual parameters must be compatible with the corresponding type in the formal key signature. For example, if an associative array x is defined as follows:

```
x[123ull] = 0;
```

then the key signature is of type unsigned long long and the values are of type int. This array can also be referenced using the expression  $\times$  ['a'] because the tuple consisting of the character constant 'a' of type int and length one is compatible with the key signature unsigned long long according to the arithmetic conversion rules described in "Type Conversions" on page 50.

If you need to explicitly declare a D associative array before using it, you can create a declaration of the array name and key signature outside of the probe clauses in your program source code:

```
int x[unsigned long long, char];
BEGIN
{
          x[123ull, 'a'] = 456;
}
```

Once an associative array is defined, references to any tuple of a compatible key signature are permitted, even if the tuple in question has not been previously assigned. Accessing an unassigned associative array element is defined to return a zero-filled object. A consequence of this definition is that underlying storage is not allocated for an associative array element until a non-zero value is assigned to that element. Conversely, assigning an associative array element to zero causes DTrace to deallocate the underlying storage. This behavior is important because the dynamic variable space out of which associative array elements are allocated is finite; if it is exhausted when an allocation is attempted, the allocation will fail and an error message will be generated indicating a dynamic variable drop. Always assign zero to associative array elements that are no longer in use. See Chapter 10, "Options and Tunables," for other techniques to eliminate dynamic variable drops.

### Thread-Local Variables

DTrace provides the ability to declare variable storage that is local to each operating system thread, as opposed to the global variables demonstrated earlier in this chapter. Thread-local variables are useful in situations where you want to enable a probe and mark every thread that fires the probe with some tag or other data. Creating a program to solve this problem is easy in D because thread-local variables share a common name in your D code but refer to separate data storage associated with each thread. Thread-local variables are referenced by applying the -> operator to the special identifier self:

```
syscall::read:entry
{
          self->read = 1;
}
```

This D fragment example enables the probe on the *read*(2) system call and associates a thread-local variable named read with each thread that fires the probe. Similar to global variables, thread-local variables are created automatically on their first assignment and assume the type used on the right-hand side of the first assignment statement (in this example, int).

Each time the variable self->read is referenced in your D program, the data object referenced is the one associated with the operating system thread that was executing when the corresponding DTrace probe fired. You can think of a thread-local variable as an associative array that is implicitly indexed by a tuple that describes the thread's identity in the system. A thread's identity is unique over the lifetime of the system: if the thread exits and the same operating system data structure is used to create a new thread, this thread does not reuse the same DTrace thread-local storage identity.

Once you have defined a thread-local variable, you can reference it for any thread in the system even if the variable in question has not been previously assigned for that particular thread. If a thread's copy of the thread-local variable has not yet been assigned, the data storage for the copy is defined to be filled with zeroes. As with associative array elements, underlying storage is not allocated for a thread-local variable until a non-zero value is assigned to it. Also as with associative array elements, assigning zero to a thread-local variable causes DTrace to deallocate the underlying storage. Always assign zero to thread-local variables that are no longer in use. See Chapter 10, "Options and Tunables," for other techniques to fine-tune the dynamic variable space from which thread-local variables are allocated.

Thread-local variables of any type can be defined in your D program, including associative arrays. Some example thread-local variable definitions are:

Like any D variable, you don't need to explicitly declare thread-local variables before using them. If you want to create a declaration anyway, you can place one outside of your program clauses by prepending the keyword self:

```
self int x;  /* declare int x as a thread-local variable */
syscall::read:entry
{
         self->x = 123;
}
```

Thread-local variables are kept in a separate namespace from global variables so you can reuse names. Remember that x and self->x are not the same variable if you overload names in your program! The following example shows how to use thread-local variables. In a text editor, type in the following program and save it in a file named rtime.d:

**EXAMPLE 2-3** rtime.d: Compute Time Spent in read(2)

Now go to your shell and start the program running. Wait a few seconds and you should start to see some output. If no output appears, try running a few commands.

```
# dtrace -q -s rtime.d

100480/1 spent 11898 nsecs in read(2)

100441/1 spent 6742 nsecs in read(2)

100480/1 spent 4619 nsecs in read(2)

100452/1 spent 19560 nsecs in read(2)

100452/1 spent 3648 nsecs in read(2)

100441/1 spent 6645 nsecs in read(2)

100452/1 spent 5168 nsecs in read(2)

100452/1 spent 20329 nsecs in read(2)

100452/1 spent 3596 nsecs in read(2)

...
```

rtime.d uses a thread-local variable named to capture a timestamp on entry to read(2) by any thread. Then, in the return clause, the program prints out the amount of time spent in read(2) by subtracting self->t from the current timestamp. The built-in D variables pid and tid report the process ID and thread ID of the thread performing the read(2). Because self->t is no longer needed once this information is reported, it is then assigned 0 to allow DTrace to reuse the underlying storage associated with t for the current thread.

Typically you will see many lines of output without even doing anything because, behind the scenes, server processes and daemons are executing read(2) all the time even when you aren't doing anything. Try changing the second clause of rtime.d to use the execname variable to print out the name of the process performing a read(2) to learn more:

```
printf("%s/%d spent %d nsecs in read(2)\n",
      execname, tid, timestamp - self->t);
```

If you find a process that's of particular interest, add a predicate to learn more about its *read*(2) behavior:

```
syscall::read:entry
/execname == "Xsun"/
{
         self->t = timestamp;
}
```

### **Clause-Local Variables**

You can also define D variables whose storage is reused for each D program clause. Clause-local variables are similar to automatic variables in a C, C++, or Java language program that are active during each invocation of a function. Like all D program variables, clause-local variables are created on their first assignment. These variables can be referenced and assigned by applying the -> operator to the special identifier this:

If you want to explicitly declare a clause-local variable before using it, you can do so using the this keyword:

```
this int x;  /* an integer clause-local variable */
this char c;  /* a character clause-local variable */
BEGIN
{
         this->x = 123;
         this->c = 'D';
}
```

Clause-local variables are only active for the lifetime of a given probe clause. After DTrace performs the actions associated with your clauses for a given probe, the storage for all clause-local variables is reclaimed and reused for the next clause. For this reason, clause-local variables are the only D variables that are not initially filled with zeroes. Note that if your program contains multiple clauses for a single probe, any clause-local variables will remain intact as the clauses are executed, as shown in the following example:

#### EXAMPLE 2-4 clause.d: Clause-local Variables

#### **EXAMPLE 2-4** clause.d: Clause-local Variables (Continued)

Because the clauses are *always* executed in program order, and because clause-local variables are persistent across different clauses enabling the same probe, running the above program will always produce the same output:

```
# dtrace -q -s clause.d
Clause 1 is number 0; foo is 10
Clause 2 is number 1; foo is 11
Clause 3 is number 0; foo is 12
Clause 1 is number 0; foo is 12
Clause 2 is number 1; foo is 11
Clause 3 is number 2; foo is 12
Clause 1 is number 0; foo is 10
Clause 2 is number 1; foo is 11
Clause 3 is number 2; foo is 12
Clause 1 is number 2; foo is 12
Clause 1 is number 0; foo is 10
Clause 2 is number 1; foo is 11
Clause 3 is number 2; foo is 12
Clause 3 is number 2; foo is 12
Clause 3 is number 2; foo is 12
```

While clause-local variables are persistent across clauses enabling the same probe, their values are undefined in the first clause executed for a given probe. Be sure to assign each clause-local variable an appropriate value before using it, or your program may have unexpected results.

Clause-local variables can be defined using any scalar variable type, but associative arrays may not be defined using clause-local scope. The scope of clause-local variables only applies to the corresponding variable data, not to the name and type identity defined for the variable. Once a clause-local variable is defined, this name and type signature may be used in any subsequent D program clause. You cannot rely on the storage location to be the same across different clauses.

You can use clause-local variables to accumulate intermediate results of calculations or as temporary copies of other variables. Access to a clause-local variable is much faster than access

to an associative array. Therefore, if you need to reference an associative array value multiple times in the same D program clause, it is more efficient to copy it into a clause-local variable first and then reference the local variable repeatedly.

### **Built-in Variables**

The following table provides a complete list of D built-in variables. All of these variables are scalar global variables; no thread-local or clause-local variables or built-in associative arrays are currently defined by D.

TABLE 2-13 DTrace Built-in Variables

| int64_t<br>arg0,,<br>arg9  | The first ten input arguments to a probe represented as raw 64-bit integers. If fewer than ten arguments are passed to the current probe, the remaining variables return zero.                                                                                                    |
|----------------------------|----------------------------------------------------------------------------------------------------|
| args[]                     | The typed arguments to the current probe, if any. The args[] array is accessed using an integer index, but each element is defined to be the type corresponding to the given probe argument. For example, if args[] is referenced by a $read(2)$ system call probe, args[0] is of type int, args[1] is of type void *, and args[2] is of type size_t. |
| uintptr_t<br>caller        | The program counter location of the current kernel thread at the time the probe fired.                                                                                                    |
| uintptr_t<br>ucaller       | The program counter location of the current user thread at the time the probe fired.                                                                                                    |
| chipid_t<br>chip           | The CPU chip identifier for the current physical chip. See "sched Provider" on page 257 for more information.                                                                                                    |
| processorid_t<br>cpu       | The CPU identifier for the current CPU. See "sched Provider" on page 257 for more information.                                                                                                    |
| cpuinfo_t<br>*curcpu       | The CPU information for the current CPU. See "sched Provider" on page 257 for more information.                                                                                                    |
| lwpsinfo_t<br>*curlwpsinfo | The lightweight process (LWP) state of the LWP associated with the current thread. This structure is described in further detail in the $proc(4)$ man page.                                                                                                    |
| psinfo_t<br>*curpsinfo     | The process state of the process associated with the current thread. This structure is described in further detail in the $proc(4)$ man page.                                                                                                    |
| kthread_t<br>*curthread    | The address of the operating system kernel's internal data structure for the current thread, the kthread_t. The kthread_t is defined in <sys thread.h="">. Refer to Solaris Internals for more information on this variable and other operating system data structures.</sys>                                                                         |
| string cwd                 | The name of the current working directory of the process associated with the current thread.                                                                                                    |
| uint_t epid                | The enabled probe ID (EPID) for the current probe. This integer uniquely identifies a particular probe that is enabled with a specific predicate and set of actions.                                                                                                    |

TABLE 2–13 DTrace Built-in Variables (Continued)

| int errno             | The error value returned by the last system call executed by this thread.                                                                                                    |
|-----------------------|----------------------------------------------------------------------------------------------------|
| string<br>execname    | The name that was passed to <i>exec(2)</i> to execute the current process.                                                                                                    |
| gid_t gid             | The real group ID of the current process.                                                                                                    |
| uint_t id             | The probe ID for the current probe. This ID is the system-wide unique identifier for the probe as published by DTrace and listed in the output of dtrace -1.                                                          |
| uint_t ipl            | The interrupt priority level (IPL) on the current CPU at probe firing time. Refer to <i>Solaris Internals</i> for more information on interrupt levels and interrupt handling in the Solaris operating system kernel. |
| lgrp_id_t<br>lgrp     | The latency group ID for the latency group of which the current CPU is a member. See "sched Provider" on page 257 for more information.                                                                               |
| pid_t pid             | The process ID of the current process.                                                                                                    |
| pid_t ppid            | The parent process ID of the current process.                                                                                                    |
| string<br>probefunc   | The function name portion of the current probe's description.                                                                                                    |
| string<br>probemod    | The module name portion of the current probe's description.                                                                                                    |
| string<br>probename   | The name portion of the current probe's description.                                                                                                    |
| string<br>probeprov   | The provider name portion of the current probe's description.                                                                                                    |
| psetid_t<br>pset      | The processor set ID for the processor set containing the current CPU. See "sched Provider" on page 257 for more information.                                                                                         |
| string root           | The name of the root directory of the process associated with the current thread.                                                                                                    |
| uint_t<br>stackdepth  | The current thread's stack frame depth at probe firing time.                                                                                                    |
| id_t tid              | The thread ID of the current thread. For threads associated with user processes, this value is equal to the result of a call to <i>pthread_self(3C)</i> .                                                             |
| uint64_t<br>timestamp | The current value of a nanosecond timestamp counter. This counter increments from an arbitrary point in the past and should only be used for relative computations.                                                   |
| uid_t uid             | The real user ID of the current process.                                                                                                    |
| uint64_t<br>uregs[]   | The current thread's saved user-mode register values at probe firing time. Use of the uregs[] array is discussed in Chapter 12, "User Process Tracing."                                                               |
|                       | -                                                                                                    |

| TABLE 2-13 D'Trace Built-in Variables (Continued) |                                                                                                    |  |
|---------------------------------------------------|----------------------------------------------------------------------------------------------------|--|
| uint64_t                                          | The current value of a nanosecond timestamp counter that is virtualized to the amount of                                                                                                    |  |
| vtimestamp                                        | time that the current thread has been running on a CPU, minus the time spent in DTrace predicates and actions. This counter increments from an arbitrary point in the past and should only be used for relative time computations. |  |
| uint64_t<br>walltimestamp                         | The current number of nanoseconds since 00:00 Universal Coordinated Time, January 1, 1970.                                                                                                    |  |

Functions built into the D language such as trace are discussed in Chapter 4, "Actions and Subroutines."

### **External Variables**

D uses the backquote character (') as a special scoping operator for accessing variables that are defined in the operating system and not in your D program. For example, the Solaris kernel contains a C declaration of a system tunable named kmem\_flags for enabling memory allocator debugging features. See the *Oracle Solaris 11.1 Tunable Parameters Reference Manual* for more information about kmem\_flags. This tunable is declared as a C variable in the kernel source code as follows:

int kmem flags;

To access the value of this variable in a D program, use the D notation:

'kmem flags

DTrace associates each kernel symbol with the type used for the symbol in the corresponding operating system C code, providing easy source-based access to the native operating system data structures. In order to use external operating system variables, you will need access to the corresponding operating system source code.

When you access external variables from a D program, you are accessing the internal implementation details of another program such as the operating system kernel or its device drivers. These implementation details do not form a stable interface upon which you can rely! Any D programs you write that depend on these details might cease to work when you next upgrade the corresponding piece of software. For this reason, external variables are typically used by kernel and device driver developers and service personnel in order to debug performance or functionality problems using DTrace. To learn more about the stability of your D programs, refer to Chapter 18, "Stability."

Kernel symbol names are kept in a separate namespace from D variable and function identifiers, so you never need to worry about these names conflicting with your D variables. When you prefix a variable with a backquote, the D compiler searches the known kernel symbols in order using the list of loaded modules in order to find a matching variable definition. Because the

Solaris kernel supports dynamically loaded modules with separate symbol namespaces, the same variable name might be used more than once in the active operating system kernel. You can resolve these name conflicts by specifying the name of the kernel module whose variable should be accessed prior to the backquote in the symbol name. For example, each loadable kernel module typically provides a \_fini(9E) function, so to refer to the address of the \_fini function provided by a kernel module named foo, you would write:

foo'\_fini

You can apply any of the D operators to external variables, except those that modify values, subject to the usual rules for operand types. When you launch DTrace, the D compiler loads the set of variable names corresponding to the active kernel modules, so declarations of these variables are not required. You may not apply any operator to an external variable that modifies its value, such as = or +=. For safety reasons, DTrace prevents you from damaging or corrupting the state of the software you are observing.

# **Pointers and Arrays**

Pointers are memory addresses of data objects in the operating system kernel or in the address space of a user process. D provides the ability to create and manipulate pointers and store them in variables and associative arrays. This chapter describes the D syntax for pointers, operators that can be applied to create or access pointers, and the relationship between pointers and fixed-size scalar arrays. Also discussed are issues relating to the use of pointers in different address spaces.

**Note** – If you are an experienced C or C++ programmer, you can skim most of this chapter as the D pointer syntax is the same as the corresponding ANSI-C syntax. You should read "Pointers to DTrace Objects" on page 69 and "Pointers and Addresses" on page 63 as they describe features and issues specific to DTrace.

### **Pointers and Addresses**

You can declare a D variable to be of pointer type by first specifying the type of the referenced data and then appending an asterisk (\*) to the type name to indicate you want to declare a pointer type. For example, the declaration:

```
int *p;
```

declares a D global variable named p that is a pointer to an integer. This declaration means that p itself is an integer of size 32 or 64-bits whose value is the address of another integer located somewhere in memory. Because the compiled form of your D code is executed at probe firing time inside the operating system kernel itself, D pointers are typically pointers associated with the kernel's address space. You can use the isainfo(1) -b command to determine the number of bits used for pointers by the active operating system kernel.

If you want to create a pointer to a data object inside of the kernel, you can compute its address using the & operator. For example, the operating system kernel source code declares an int kmem\_flags tunable. You could trace the address of this int by tracing the result of applying the & operator to the name of that object in D:

```
trace(&'kmem flags);
```

The \* operator can be used to refer to the object addressed by the pointer, and acts as the inverse of the & operator. For example, the following two D code fragments are equivalent in meaning:

The left-hand fragment creates a D global variable pointer p. Because the kmem\_flags object is of type int, the type of the result of &'kmem\_flags is int \* (that is, pointer to int). The left-hand fragment traces the value of \*p, which follows the pointer back to the data object kmem\_flags. This fragment is therefore the same as the right-hand fragment, which simply traces the value of the data object directly using its name.

## **Pointer Safety**

If you are a C or C++ programmer, you may be a bit frightened after reading the previous section because you know that misuse of pointers in your programs can cause your programs to crash. DTrace is a robust, safe environment for executing your D programs where these mistakes cannot cause program crashes. You may indeed write a buggy D program, but invalid D pointer accesses will not cause DTrace or the operating system kernel to fail or crash in any way. Instead, the DTrace software will detect any invalid pointer accesses, disable your instrumentation, and report the problem back to you for debugging.

If you have programmed in the Java programming language, you probably know that the Java language does not support pointers for precisely the same reasons of safety. Pointers are needed in D because they are an intrinsic part of the operating system's implementation in C, but DTrace implements the same kind of safety mechanisms found in the Java programming

language that prevent buggy programs from damaging themselves or each other. DTrace's error reporting is similar to the run-time environment for the Java programming language that detects a programming error and reports an exception back to you.

To see DTrace's error handling and reporting, write a deliberately bad D program using pointers. In an editor, type the following D program and save it in a file named badptr.d:

**EXAMPLE 2-5** badptr.d: Demonstration of DTrace Error Handling

The badptr.d program creates a D pointer named x that is a pointer to int. The program assigns this pointer the special invalid pointer value NULL, which is a built-in alias for address 0. By convention, address 0 is always defined to be invalid so that NULL can be used as a sentinel value in C and D programs. The program uses a cast expression to convert NULL to be a pointer to an integer. The program then dereferences the pointer using the expression \*x, and assigns the result to another variable y, and then attempts to trace y. When the D program is executed, DTrace detects an invalid pointer access when the statement y = \*x is executed and reports the error:

The other problem that can arise from programs that use invalid pointers is an *alignment error*. By architectural convention, fundamental data objects such as integers are aligned in memory according to their size. For example, 2-byte integers are aligned on addresses that are multiples of 2, 4-byte integers on multiples of 4, and so on. If you dereference a pointer to a 4-byte integer and your pointer address is an invalid value that is not a multiple of 4, your access will fail with an alignment error. Alignment errors in D almost always indicate that your pointer has an invalid or corrupt value due to a bug in your D program. You can create an example alignment error by changing the source code of badptr.d to use the address (int\*)2 instead of NULL. Because int is 4 bytes and 2 is not a multiple of 4, the expression \*x results in a DTrace alignment error.

For details about the DTrace error mechanism, see "ERROR Probe" on page 169.

## **Array Declarations and Storage**

D provides support for *scalar arrays* in addition to the dynamic associative arrays described in "Variables" on page 52. Scalar arrays are a fixed-length group of consecutive memory locations that each store a value of the same type. Scalar arrays are accessed by referring to each location with an integer starting from zero. Scalar arrays correspond directly in concept and syntax with arrays in C and C++. Scalar arrays are not used as frequently in D as associative arrays and their more advanced counterparts *aggregations*, but these are sometimes needed when accessing existing operating system array data structures declared in C. Aggregations are described in Chapter 3, "Aggregations."

A D scalar array of 5 integers would be declared by using the type int and suffixing the declaration with the number of elements in square brackets as follows:

int a[5];

The following diagram shows a visual representation of the array storage:

FIGURE 2-2 Scalar Array Representation

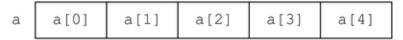

The D expression a[0] is used to refer to the first array element, a[1] refers to the second, and so on. From a syntactic perspective, scalar arrays and associative arrays are very similar. You can declare an associative array of five integers referenced by an integer key as follows:

int a[int];

and also reference this array using the expression a [0]. But from a storage and implementation perspective, the two arrays are very different. The static array a consists of five consecutive memory locations numbered from zero and the index refers to an offset in the storage allocated for the array. An associative array, on the other hand, has no predefined size and does not store elements in consecutive memory locations. In addition, associative array keys have no relationship to the corresponding's value storage location. You can access associative array elements a [0] and a [-5] and only two words of storage will be allocated by DTrace which may or may not be consecutive. Associative array keys are abstract names for the corresponding value that have no relationship to the value storage locations.

If you create an array using an initial assignment and use a single integer expression as the array index (for example, a[0] = 2), the D compiler will always create a new associative array, even though in this expression a could also be interpreted as an assignment to a scalar array. Scalar arrays must be predeclared in this situation so that the D compiler can see the definition of the array size and infer that the array is a scalar array.

## **Pointer and Array Relationship**

Pointers and arrays have a special relationship in D, just as they do in ANSI-C. An array is represented by a variable that is associated with the address of its first storage location. A pointer is also the address of a storage location with a defined type, so D permits the use of the array [] index notation with both pointer variables and array variables. For example, the following two D fragments are equivalent in meaning:

In the left-hand fragment, the pointer p is assigned to the address of the first array element in a by applying the & operator to the expression a[0]. The expression p[2] traces the value of the third array element (index 2). Because p now contains the same address associated with a, this expression yields the same value as a[2], shown in the right-hand fragment. One consequence of this equivalence is that C and D permit you to access any index of any pointer or array. Array bounds checking is not performed for you by the compiler or DTrace runtime environment. If you access memory beyond the end of an array's predefined value, you will either get an unexpected result or DTrace will report an invalid address error, as shown in the previous example. As always, you can't damage DTrace itself or your operating system, but you will need to debug your D program.

The difference between pointers and arrays is that a pointer variable refers to a separate piece of storage that contains the integer address of some other storage. An array variable names the array storage itself, not the location of an integer that in turn contains the location of the array. This difference is illustrated in the following diagram:

FIGURE 2–3 Pointer and Array Storage

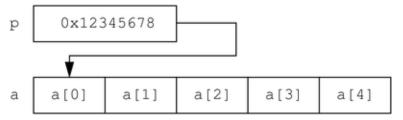

This difference is manifested in the D syntax if you attempt to assign pointers and scalar arrays. If x and y are pointer variables, the expression x = y is legal; it simply copies the pointer address in y to the storage location named by x. If x and y are scalar array variables, the expression x = y is not legal. Arrays may not be assigned as a whole in D. However, an array variable or symbol name can be used in any context where a pointer is permitted. If p is a pointer and a is an array, the statement p = a is permitted; this statement is equivalent to the statement p = a [0].

### **Pointer Arithmetic**

Since pointers are just integers used as addresses of other objects in memory, D provides a set of features for performing arithmetic on pointers. However, pointer arithmetic is not identical to integer arithmetic. Pointer arithmetic implicitly adjusts the underlying address by multiplying or dividing the operands by the size of the type referenced by the pointer. The following D fragment illustrates this property:

```
int *x;
BEGIN
{
          trace(x);
          trace(x + 1);
          trace(x + 2);
}
```

This fragment creates an integer pointer x and then trace its value, its value incremented by one, and its value incremented by two. If you create and execute this program, DTrace reports the integer values 0, 4, and 8.

Since x is a pointer to an int (size 4 bytes), incrementing x adds 4 to the underlying pointer value. This property is useful when using pointers to refer to consecutive storage locations such as arrays. For example, if x were assigned to the address of an array a like the one shown in Figure 2–3, the expression x + 1 would be equivalent to the expression a[1]. Similarly, the expression x + 1 would refer to the value a[1]. Pointer arithmetic is implemented by the D compiler whenever a pointer value is incremented using the x + 1, or x + 1 operators. Pointer arithmetic is also applied when an integer is subtracted from a pointer on the left-hand side, when a pointer is subtracted from another pointer, or when the x + 1 operator is applied to a pointer. For example, the following D program would trace the result 2:

### **Generic Pointers**

Sometimes it is useful to represent or manipulate a generic pointer address in a D program without specifying the type of data referred to by the pointer. Generic pointers can be specified using the type void \*, where the keyword void represents the absence of specific type information, or using the built-in type alias uintptr\_t which is aliased to an unsigned integer type of size appropriate for a pointer in the current data model. You may not apply pointer

arithmetic to an object of type void \*, and these pointers cannot be dereferenced without casting them to another type first. You can cast a pointer to the uintptr\_t type when you need to perform integer arithmetic on the pointer value.

Pointers to void may be used in any context where a pointer to another data type is required, such as an associative array tuple expression or the right-hand side of an assignment statement. Similarly, a pointer to any data type may be used in a context where a pointer to void is required. To use a pointer to a non-void type in place of another non-void pointer type, an explicit cast is required. You must always use explicit casts to convert pointers to integer types such as uintptr\_t, or to convert these integers back to the appropriate pointer type.

# **Multi-Dimensional Arrays**

Multi-dimensional scalar arrays are used infrequently in D, but are provided for compatibility with ANSI-C and for observing and accessing operating system data structures created using this capability in C. A multi-dimensional array is declared as a consecutive series of scalar array sizes enclosed in square brackets [] following the base type. For example, to declare a fixed-size two-dimensional rectangular array of integers of dimensions 12 rows by 34 columns, you would write the declaration:

```
int a[12][34];
```

A multi-dimensional scalar array is accessed using similar notation. For example, to access the value stored at row 0 column 1 you would write the D expression:

a[0][1]

Storage locations for multi-dimensional scalar array values are computed by multiplying the row number by the total number of columns declared, and then adding the column number.

You should be careful not to confuse the multi-dimensional array syntax with the D syntax for associative array accesses (that is, a[0][1] is not the same as a[0,1]). If you use an incompatible tuple with an associative array or attempt an associative array access of a scalar array, the D compiler will report an appropriate error message and refuse to compile your program.

# **Pointers to DTrace Objects**

The D compiler prohibits you from using the & operator to obtain pointers to DTrace objects such as associative arrays, built-in functions, and variables. You are prohibited from obtaining the address of these variables so that the DTrace runtime environment is free to relocate them as needed between probe firings in order to more efficiently manage the memory required for your programs. If you create composite structures, it is possible to construct expressions that do

retrieve the kernel address of your DTrace object storage. You should avoid creating such expressions in your D programs. If you need to use such an expression, be sure not to cache the address across probe firings.

In ANSI-C, pointers can also be used to perform indirect function calls or to perform assignments, such as placing an expression using the unary \* dereference operator on the left-hand side of an assignment operator. In D, these types of expressions using pointers are not permitted. You may only assign values directly to D variables using their name or by applying the array index operator [] to a D scalar or associative array. You may only call functions defined by the DTrace environment by name as specified in Chapter 4, "Actions and Subroutines." Indirect function calls using pointers are not permitted in D.

# **Pointers and Address Spaces**

A pointer is an address that provides a translation within some *virtual address space* to a piece of physical memory. DTrace executes your D programs within the address space of the operating system kernel itself. Your entire Oracle Solaris system manages many address spaces: one for the operating system kernel, and one for each user process. Since each address space provides the illusion that it can access all of the memory on the system, the same virtual address pointer value can be reused across address spaces but translate to different physical memory. Therefore, when writing D programs that use pointers, you must be aware of the address space corresponding to the pointers you intend to use.

For example, if you use the syscall provider to instrument entry to a system call that takes a pointer to an integer or array of integers as an argument (for example, pipe(2)), it would not be valid to dereference that pointer or array using the \* or [] operators because the address in question is an address in the address space of the user process that performed the system call. Applying the \* or [] operators to this address in D would result in a kernel address space access, which would result in an invalid address error or in returning unexpected data to your D program depending upon whether the address happened to match a valid kernel address.

To access user process memory from a DTrace probe, you must apply one of the copyin, copyinstr, or copyinto functions described in Chapter 4, "Actions and Subroutines," to the user address space pointer. Take care when writing your D programs to name and comment variables storing user addresses appropriately to avoid confusion. You can also store user addresses as uintptr\_t so you don't accidentally compile D code that dereferences them. Techniques for using DTrace on user processes are described in Chapter 12, "User Process Tracing."

# **Strings**

DTrace provides support for tracing and manipulating strings. This chapter describes the complete set of D language features for declaring and manipulating strings. Unlike ANSI-C, strings in D have their own built-in type and operator support so you can easily and unambiguously use them in your tracing programs.

## **String Representation**

Strings are represented in DTrace as an array of characters terminated by a null byte (that is, a byte whose value is zero, usually written as '\0'). The visible part of the string is of variable length, depending on the location of the null byte, but DTrace stores each string in a fixed-size array so that each probe traces a consistent amount of data. Strings may not exceed the length of this predefined string limit, but the limit can be modified in your D program or on the dtrace command line by tuning the strsize option. Refer to Chapter 10, "Options and Tunables," for more information on tunable DTrace options. The default string limit is 256 bytes.

The D language provides an explicit string type rather than using the type char \* to refer to strings. The string type is equivalent to a char \* in that it is the address of a sequence of characters, but the D compiler and D functions like trace provide enhanced capabilities when applied to expressions of type string. For example, the string type removes the ambiguity of the type char \* when you need to trace the actual bytes of a string. In the D statement:

```
trace(s):
```

if s is of type char\*, DTrace will trace the value of the pointer s (that is, it will trace an integer address value). In the D statement:

```
trace(*s);
```

by definition of the \* operator, the D compiler will dereference the pointer s and trace the single character at that location. These behaviors are essential to permitting you to manipulate character pointers that by design refer to either single characters, or to arrays of byte-sized integers that are not strings and do not end with a null byte. In the D statement:

```
trace(s);
```

if s is of type string, the string type indicates to the D compiler that you want DTrace to trace a null terminated string of characters whose address is stored in the variable s. You can also perform lexical comparison of expressions of type string, as described in "String Comparison" on page 73.

## **String Constants**

String constants are enclosed in double quotes (") and are automatically assigned the type string by the D compiler. You can define string constants of any length, limited only by the amount of memory DTrace is permitted to consume on your system. The terminating null byte ( $\setminus$ 0) is added automatically by the D compiler to any string constants that you declare. The size of a string constant object is the number of bytes associated with the string plus one additional byte for the terminating null byte.

A string constant may not contain a literal newline character. To create strings containing newlines, use the \n escape sequence instead of a literal newline. String constants may also contain any of the special character escape sequences defined for character constants in Table 2–6.

# **String Assignment**

Unlike assignment of char \* variables, strings are copied by value, not by reference. String assignment is performed using the = operator and copies the actual bytes of the string from the source operand up to and including the null byte to the variable on the left-hand side, which must be of type string. You can create a new variable of type string by assigning it an expression of type string. For example, the D statement:

```
s = "hello":
```

would create a new variable s of type string and copy the 6 bytes of the string "hello" into it (5 printable characters plus the null byte). String assignment is analogous to the C library function *strcpy(3C)*, except that if the source string exceeds the limit of the storage of the destination string, the resulting string is automatically truncated at this limit.

You can also assign to a string variable an expression of a type that is compatible with strings. In this case, the D compiler automatically promotes the source expression to the string type and performs a string assignment. The D compiler permits any expression of type char \* or of type char[n] (that is, a scalar array of char of any size), to be promoted to a string.

# **String Conversion**

Expressions of other types may be explicitly converted to type string by using a cast expression or by applying the special stringof operator, which are equivalent in meaning:

```
s = (string) expression s = stringof ( expression )
```

The stringof operator binds very tightly to the operand on its right-hand side. Typically, parentheses are used to surround the expression for clarity, although they are not strictly necessary.

Any expression that is a scalar type such as a pointer or integer or a scalar array address may be converted to string. Expressions of other types such as void may not be converted to string. If you erroneously convert an invalid address to a string, the DTrace safety features will prevent you from damaging the system or DTrace, but you might end up tracing a sequence of undecipherable characters.

## **String Comparison**

D overloads the binary relational operators and permits them to be used for string comparisons as well as integer comparisons. The relational operators perform string comparison whenever both operands are of type string, or when one operand is of type string and the other operand can be promoted to type string, as described in "String Assignment" on page 72. All of the relational operators can be used to compare strings:

TABLE 2-14 D Relational Operators for Strings

| <  | left-hand operand is less than right-operand                     |
|----|------------------------------------------------------------------|
| <= | left-hand operand is less than or equal to right-hand operand    |
| >  | left-hand operand is greater than right-hand operand             |
| >= | left-hand operand is greater than or equal to right-hand operand |
| == | left-hand operand is equal to right-hand operand                 |
| != | left-hand operand is not equal to right-hand operand             |

As with integers, each operator evaluates to a value of type int which is equal to one if the condition is true, or zero if it is false.

The relational operators compare the two input strings byte-by-byte, similar to the C library routine strcmp(3C). Each byte is compared using its corresponding integer value in the ASCII character set, as shown in ascii(5), until a null byte is read or the maximum string length is reached. Some example D string comparisons and their results are:

```
"coffee" < "espresso" ... returns 1 (true)

"coffee" == "coffee" ... returns 1 (true)

"coffee" >= "mocha" ... returns 0 (false)
```

#### **Structs and Unions**

Collections of related variables can be grouped together into composite data objects called *structs* and *unions*. You can define these objects in D by creating new type definitions for them. You can use your new types for any D variables, including associative array values. This chapter explores the syntax and semantics for creating and manipulating these composite types and the D operators that interact with them. The syntax for structs and unions is illustrated using several example programs that demonstrate the use of the DTrace fbt and pid providers.

#### **Structs**

The D keyword struct, short for *structure*, is used to introduce a new type composed of a group of other types. The new struct type can be used as the type for D variables and arrays, enabling you to define groups of related variables under a single name. D structs are the same as the corresponding construct in C and C++. If you have programmed in the Java programming language, think of a D struct as a class, but one with data members only and no methods.

Suppose you want to create a more sophisticated system call tracing program in D that records a number of things about each read(2) and write(2) system call executed by your shell, such as the elapsed time, number of calls, and the largest byte count passed as an argument. You could write a D clause to record these properties in three separate associative arrays as shown in the following example:

```
int maxbytes;  /* declare maxbytes */
syscall::read:entry, syscall::write:entry
/pid == 12345/
{
    ts[probefunc] = timestamp;
    calls[probefunc]++;
    maxbytes[probefunc] = arg2 > maxbytes[probefunc] ?
    arg2 : maxbytes[probefunc];
}
```

However, this clause is inefficient because DTrace must create three separate associative arrays and store separate copies of the identical tuple values corresponding to probefunc for each one. Instead, you can conserve space and make your program easier to read and maintain by using a struct. First, declare a new struct type at the top of the program source file:

The struct keyword is followed by an optional identifier used to refer back to our new type, which is now known as struct callinfo. The struct members are then enclosed in a set of

braces {} and the entire declaration is terminated by a semicolon (;). Each struct member is defined using the same syntax as a D variable declaration, with the type of the member listed first followed by an identifier naming the member and another semicolon (;).

The struct declaration itself simply defines the new type; it does not create any variables or allocate any storage in DTrace. Once declared, you can use struct callinfo as a type throughout the remainder of your D program, and each variable of type struct callinfo will store a copy of the four variables described by our structure template. The members will be arranged in memory in order according to the member list, with padding space introduced between members as required for data object alignment purposes.

You can use the member identifier names to access the individual member values using the "." operator by writing an expression of the form:

variable-name.member-name

The following example is an improved program using the new structure type. Go to your editor and type in the following D program and save it in a file named rwinfo.d:

```
EXAMPLE 2-6 rwinfo.d: Gather read(2) and write(2) Statistics
```

```
struct callinfo {
       uint64 t ts;
                       /* timestamp of last syscall entry */
       uint64 t elapsed; /* total elapsed time in nanoseconds */
       uint64_t calls; /* number of calls made */
       size_t maxbytes; /* maximum byte count argument */
};
                             /* declare i as an associative array */
struct callinfo i[string];
syscall::read:entry, syscall::write:entry
/pid == $1/
       i[probefunc].ts = timestamp;
       i[probefunc].calls++;
       i[probefunc].maxbytes = arg2 > i[probefunc].maxbytes ?
               arg2 : i[probefunc].maxbytes;
}
syscall::read:return, syscall::write:return
/i[probefunc].ts != 0 \&& pid == $1/
{
       i[probefunc].elapsed += timestamp - i[probefunc].ts;
}
FND
{
       printf("
                   calls max bytes elapsed nsecs\n");
       printf("-----\n");
       printf(" read %5d %9d %d\n",
           i["read"].calls, i["read"].maxbytes, i["read"].elapsed);
       printf(" write %5d %9d %d\n",
           i["write"].calls, i["write"].maxbytes, i["write"].elapsed);
}
```

After you type in the program, run dtrace -q -s rwinfo.d, specifying one of your shell processes. Then go type in a few commands in your shell and, when you're done entering your shell commands, type Control-C in the dtrace terminal to fire the END probe and print the results:

#### **Pointers to Structs**

Referring to structs using pointers is very common in C and D. You can use the operator -> to access struct members through a pointer. If a struct shas a member m and you have a pointer to this struct named sp (that is, sp is a variable of type struct s \*), you can either use the \* operator to first dereference sp pointer in order to access the member:

```
struct s *sp;
(*sp).m
```

or you can use the -> operator as a shorthand for this notation. The following two D fragments are equivalent in meaning if sp is a pointer to a struct:

DTrace provides several built-in variables which are pointers to structs, including curpsinfo and curlwpsinfo. These pointers refer to the structs psinfo and lwpsinfo respectively, and their content provides a snapshot of information about the state of the current process and lightweight process (LWP) associated with the thread that has fired the current probe. A Oracle Solaris LWP is the kernel's representation of a user thread, upon which the Oracle Solaris threads and POSIX threads interfaces are built. For convenience, DTrace exports this information in the same form as the /proc filesystem files /proc/pid/psinfo and /proc/pid/lwps/lwpid/lwpsinfo. The /proc structures are used by observability and debugging tools such as ps(1), pgrep(1), and truss(1), and are defined in the system header file <sys/procfs.h> and are described in the proc(4) man page. Here are few example expressions using curpsinfo, their types, and their meanings:

| curpsinfo->pr_pid    | pid_t   | current process ID             |
|----------------------|---------|--------------------------------|
| curpsinfo->pr_fname  | char [] | executable file name           |
| curpsinfo->pr_psargs | char [] | initial command line arguments |

You should review the complete structure definition later by examining the <sys/procfs.h> header file and the corresponding descriptions in proc(4). The next example uses the pr\_psargs member to identify a process of interest by matching command-line arguments.

Structs are used frequently to create complex data structures in C programs, so the ability to describe and reference structs from D also provides a powerful capability for observing the inner workings of the Oracle Solaris operating system kernel and its system interfaces. In addition to using the aforementioned curpsinfo struct, the next example examines some kernel structs as well by observing the relationship between the *ksyms(7D)* driver and *read(2)* requests. The driver makes use of two common structs, known as uio(9S) and iovec(9S), to respond to requests to read from the character device file /dev/ksyms.

The uio struct, accessed using the name struct uio or type alias  $uio\_t$ , is described in the uio(9S) man page and is used to describe an I/O request that involves copying data between the kernel and a user process. The uio in turn contains an array of one or more iovec(9S) structures which each describe a piece of the requested I/O, in the event that multiple chunks are requested using the readv(2) or writev(2) system calls. One of the kernel device driver interface (DDI) routines that operates on struct uio is the function uiomove(9F), which is one of a family of functions kernel drivers use to respond to user process read(2) requests and copy data back to user processes.

The ksyms driver manages a character device file named /dev/ksyms, which appears to be an ELF file containing information about the kernel's symbol table, but is in fact an illusion created by the driver using the set of modules that are currently loaded into the kernel. The driver uses the uiomove(9F) routine to respond to read(2) requests. The next example illustrates that the arguments and calls to read(2) from /dev/ksyms match the calls by the driver to uiomove(9F) to copy the results back into the user address space at the location specified to read(2).

We can use the strings(1) utility with the -a option to force a bunch of reads from /dev/ksyms. Try running strings -a /dev/ksyms in your shell and see what output it produces. In an editor, type in the first clause of the example script and save it in a file named ksyms.d:

```
syscall::read:entry
/curpsinfo->pr_psargs == "strings -a /dev/ksyms"/
{
         printf("read %u bytes to user address %x\n", arg2, arg1);
}
```

This first clause uses the expression curpsinfo->pr\_psargs to access and match the command-line arguments of our *strings(1)* command so that the script selects the correct *read(2)* requests before tracing the arguments. Notice that by using operator == with a left-hand argument that is an array of char and a right-hand argument that is a string, the D compiler infers that the left-hand argument should be promoted to a string and a string comparison should be performed. Type in and execute the command dtrace -q -s ksyms.d in one shell, and then type in the command strings -a /dev/ksyms in another shell. As *strings(1)* executes, you will see output from DTrace similar to the following example:

```
# dtrace -q -s ksyms.d
read 8192 bytes to user address 80639fc
read 8192 bytes to user address 80639fc
read 8192 bytes to user address 80639fc
read 8192 bytes to user address 80639fc
...
^C
#
```

This example can be extended using a common D programming technique to follow a thread from this initial read(2) request deeper into the kernel. Upon entry to the kernel in syscall::read:entry, the next script sets a thread-local flag variable indicating this thread is of interest, and clears this flag on syscall::read:return. Once the flag is set, it can be used as a predicate on other probes to instrument kernel functions such as uiomove(9F). The DTrace function boundary tracing (fbt) provider publishes probes for entry and return to functions defined within the kernel, including those in the DDI. Type in the following source code which uses the fbt provider to instrument uiomove(9F) and again save it in the file ksyms.d:

**EXAMPLE 2-7** ksyms.d: Trace read(2) and uiomove(9F) Relationship

```
* When our strings(1) invocation starts a read(2), set a watched flag on
* the current thread. When the read(2) finishes, clear the watched flag.
syscall::read:entry
/curpsinfo->pr psargs == "strings -a /dev/ksyms"/
        printf("read %u bytes to user address %x\n", arg2, arg1);
        self->watched = 1;
}
syscall::read:return
/self->watched/
        self->watched = 0;
}
 * Instrument uiomove(9F). The prototype for this function is as follows:
 * int uiomove(caddr_t addr, size_t nbytes, enum uio_rw rwflag, uio_t *uio);
fbt::uiomove:entry
/self->watched/
        this->iov = args[3]->uio iov:
        printf("uiomove %u bytes to %p in pid %d\n",
            this->iov->iov len, this->iov->iov base, pid);
}
```

The final clause of the example uses the thread-local variable self->watched to identify when a kernel thread of interest enters the DDI routine uiomove(9F). Once there, the script uses the built-in args array to access the fourth argument (args[3]) to uiomove, which is a pointer to the struct uio representing the request. The D compiler automatically associates each member of the args array with the type corresponding to the C function prototype for the

instrumented kernel routine. The uio\_iov member contains a pointer to the struct iovec for the request. A copy of this pointer is saved for use in our clause in the clause-local variable this->iov. In the final statement, the script dereferences this->iov to access the iovec members iov\_len and iov\_base, which represent the length in bytes and destination base address for uiomove(9F), respectively. These values should match the input parameters to the read(2) system call issued on the driver. Go to your shell and run dtrace -q -s ksyms.d and then again enter the command strings -a/dev/ksyms in another shell. You should see output similar to the following example:

```
# dtrace -q -s ksyms.d read 8192 bytes at user address 80639fc uiomove 8192 bytes to 80639fc in pid 101038 read 8192 bytes at user address 80639fc uiomove 8192 bytes to 80639fc in pid 101038 read 8192 bytes at user address 80639fc uiomove 8192 bytes to 80639fc in pid 101038 read 8192 bytes at user address 80639fc uiomove 8192 bytes to 80639fc in pid 101038 cead 8192 bytes at user address 80639fc uiomove 8192 bytes to 80639fc in pid 101038 ...
```

The addresses and process IDs will be different in your output, but you should observe that the input arguments to read(2) match the parameters passed to uiomove(9F) by the ksyms driver.

#### **Unions**

Unions are another kind of composite type supported by ANSI-C and D, and are closely related to structs. A union is a composite type where a set of members of different types are defined and the member objects all occupy the same region of storage. A union is therefore an object of variant type, where only one member is valid at any given time, depending on how the union has been assigned. Typically, some other variable or piece of state is used to indicate which union member is currently valid. The size of a union is the size of its largest member, and the memory alignment used for the union is the maximum alignment required by the union members.

The Oracle Solaris kstat framework defines a struct containing a union that is used in the following example to illustrate and observe C and D unions. The kstat framework is used to export a set of named counters representing kernel statistics such as memory usage and I/O throughput. The framework is used to implement utilities such as mpstat(1M) and iostat(1M). This framework uses struct kstat\_named to represent a named counter and its value and is defined as follows:

```
struct kstat_named {
    char name[KSTAT_STRLEN]; /* name of counter */
    uchar_t data_type; /* data type */
    union {
        char c[16];
```

The examined declaration is shortened for illustrative purposes. The complete structure definition can be found in the <sys/kstat.h> header file and is described in kstat\_named(9S). The declaration above is valid in both ANSI-C and D, and defines a struct containing as one of its members a union value with members of various types, depending on the type of the counter. Notice that since the union itself is declared inside of another type, struct kstat\_named, a formal name for the union type is omitted. This declaration style is known as an anonymous union. The member named value is of a union type described by the preceding declaration, but this union type itself has no name because it does not need to be used anywhere else. The struct member data\_type is assigned a value that indicates which union member is valid for each object of type struct kstat\_named. A set of C preprocessor tokens are defined for the values of data\_type. For example, the token KSTAT\_DATA\_CHAR is equal to zero and indicates that the member value.c is where the value is currently stored.

The kstat counters can be sampled from a user process using the kstat\_data\_lookup(3KSTAT) function, which returns a pointer to a struct kstat\_named. The mpstat(1M) utility calls this function repeatedly as it executes in order to sample the latest counter values. Go to your shell and try running mpstat 1 and observe the output. Press Control-C in your shell to abort mpstat after a few seconds. To observe counter sampling, we would like to enable a probe that fires each time the mpstat command calls the kstat\_data\_lookup(3KSTAT) function in libkstat. To do so, we're going to make use of a new DTrace provider: pid. The pid provider permits you to dynamically create probes in user processes at C symbol locations such as function entry points. You can ask the pid provider to create a probe at a user function entry and return sites by writing probe descriptions of the form:

```
pidprocess-ID:object-name:function-name:entry
pidprocess-ID:object-name:function-name:return
```

For example, if you wanted to create a probe in process ID 12345 that fires on entry to kstat data lookup(3KSTAT), you would write the following probe description:

```
pid12345:libkstat:kstat_data_lookup:entry
```

The pid provider inserts dynamic instrumentation into the specified user process at the program location corresponding to the probe description. The probe implementation forces each user thread that reaches the instrumented program location to trap into the operating system kernel and enter DTrace, firing the corresponding probe. So although the instrumentation location is associated with a user process, the DTrace predicates and actions you specify still execute in the context of the operating system kernel. The pid provider is described in further detail in "pid Provider" on page 224.

Instead of having to edit your D program source each time you wish to apply your program to a different process, you can insert identifiers called *macro variables* into your program that are evaluated at the time your program is compiled and replaced with the additional dtrace command-line arguments. Macro variables are specified using a dollar sign \$ followed by an identifier or digit. If you execute the command dtrace -s script foo bar baz, the D compiler will automatically define the macro variables \$1, \$2, and \$3 to be the tokens foo, bar, and baz respectively. You can use macro variables in D program expressions or in probe descriptions.

Macro variables and reusable scripts are described in further detail in Chapter 9, "Scripting." Now that we know how to instrument user processes using their process ID, let's return to sampling unions. Go to your editor and type in the source code for our complete example and save it in a file named kstat.d:

Now go to one of your shells and execute the command zonestat to start zonestat (1M) running in a mode where it samples statistics and reports them once per second. Once zonestat is running, execute the command dtrace -q -s kstat.d 'pgrep zonestatd' in your other shell. You will see output corresponding to the statistics that are being accessed. Press Control-C to abort dtrace and return to the shell prompt.

```
# dtrace -q -s kstat.d 'pgrep zonestatd' cpu_ticks_idle has ui64 value 41154176 cpu_ticks_user has ui64 value 1137 cpu_ticks_kernel has ui64 value 12310 cpu_ticks_wait has ui64 value 903 hat_fault has ui64 value 0 as_fault has ui64 value 48053 maj_fault has ui64 value 1144 xcalls has ui64 value 123832170 intr has ui64 value 165264090 intrthread has ui64 value 124094974 pswitch has ui64 value 840625
```

#### **EXAMPLE 2-8** kstat.d: Trace Calls to kstat\_data\_lookup(3KSTAT) (Continued)

```
inv_swtch has ui64 value 1484
cpumigrate has ui64 value 36284
mutex_adenters has ui64 value 35574
rw_rdfails has ui64 value 2
rw_wrfails has ui64 value 2
...
^C
#
```

If you capture the output in each terminal window and subtract each value from the value reported by the previous iteration through the statistics, you should be able to correlate the dtrace output with the mpstat output. The example program records the counter name pointer on entry to the lookup function, and then performs most of the tracing work on return from kstat\_data\_lookup(3KSTAT). The D built-in functions copyinstr and copyin copy the function results from the user process back into DTrace when arg1 (the return value) is not NULL. Once the kstat data has been copied, the example reports the ui64 counter value from the union. This simplified example assumes that mpstat samples counters that use the value.ui64 member. As an exercise, try recoding kstat.d to use multiple predicates and print out the union member corresponding to the data\_type member. You can also try to create a version of kstat.d that computes the difference between successive data values and actually produces output similar to mpstat.

#### **Member Sizes and Offsets**

You can determine the size in bytes of any D type or expression, including a struct or union, using the size of operator. The size of operator can be applied either to an expression or to the name of a type surrounded by parentheses, as illustrated by the following two examples:

```
sizeof expression sizeof (type-name)
```

For example, the expression sizeof (uint64\_t) would return the value 8, and the expression sizeof (callinfo.ts) would also return 8 if inserted into the source code of our example program above. The formal return type of the sizeof operator is the type alias size\_t, which is defined to be an unsigned integer of the same size as a pointer in the current data model, and is used to represent byte counts. When the sizeof operator is applied to an expression, the expression is validated by the D compiler but the resulting object size is computed at compile time and no code for the expression is generated. You can use sizeof anywhere an integer constant is required.

You can use the companion operator offsetof to determine the offset in bytes of a struct or union member from the start of the storage associated with any object of the struct or union type. The offsetof operator is used in an expression of the following form:

```
offsetof (type-name, member-name)
```

Here *type-name* is the name of any struct or union type or type alias, and *member-name* is the identifier naming a member of that struct or union. Similar to sizeof, offsetof returns a size\_t and can be used anywhere in a D program that an integer constant can be used.

#### **Bit-Fields**

D also permits the definition of integer struct and union members of arbitrary numbers of bits, known as *bit-fields*. A bit-field is declared by specifying a signed or unsigned integer base type, a member name, and a suffix indicating the number of bits to be assigned for the field, as shown in the following example:

```
struct s {
    int a : 1;
    int b : 3;
    int c : 12;
};
```

The bit-field width is an integer constant separated from the member name by a trailing colon. The bit-field width must be positive and must be of a number of bits not larger than the width of the corresponding integer base type. Bit-fields larger than 64 bits may not be declared in D. D bit-fields provide compatibility with and access to the corresponding ANSI-C capability. Bit-fields are typically used in situations when memory storage is at a premium or when a struct layout must match a hardware register layout.

A bit-field is a compiler construct that automates the layout of an integer and a set of masks to extract the member values. The same result can be achieved by simply defining the masks yourself and using the & operator. C and D compilers try to pack bits as efficiently as possible, but they are free to do so in any order or fashion they desire, so bit-fields are not guaranteed to produce identical bit layouts across differing compilers or architectures. If you require stable bit layout, you should construct the bit masks yourself and extract the values using the & operator.

A bit-field member is accessed by simply specifying its name in combination with the "." or -> operators like any other struct or union member. The bit-field is automatically promoted to the next largest integer type for use in any expressions. Because bit-field storage may not be aligned on a byte boundary or be a round number of bytes in size, you may not apply the sizeof or offsetof operators to a bit-field member. The D compiler also prohibits you from taking the address of a bit-field member using the & operator.

## Type and Constant Definitions

This chapter describes how to declare type aliases and named constants in D. This chapter also discusses D type and namespace management for program and operating system types and identifiers.

## typedef

The typedef keyword is used to declare an identifier as an alias for an existing type. Like all D type declarations, the typedef keyword is used outside probe clauses in a declaration of the form:

```
typedef existing-type new-type;
```

where *existing-type* is any type declaration and *new-type* is an identifier to be used as the alias for this type. For example, the declaration:

```
typedef unsigned char uint8 t;
```

is used internally by the D compiler to create the uint8\_t type alias. Type aliases can be used anywhere that a normal type can be used, such as the type of a variable or associative array value or tuple member. You can also combine typedef with more elaborate declarations such as the definition of a new struct:

```
typedef struct foo {
    int x;
    int y;
} foo_t;
```

In this example, struct foo is defined as the same type as its alias, foo\_t. Oracle Solaris C system headers often use the suffix\_t to denote a typedef alias.

#### **Enumerations**

Defining symbolic names for constants in a program eases readability and simplifies the process of maintaining the program in the future. One method is to define an *enumeration*, which associates a set of integers with a set of identifiers called enumerators that the compiler recognizes and replaces with the corresponding integer value. An enumeration is defined using a declaration such as:

The first enumerator in the enumeration, RED, is assigned the value zero and each subsequent identifier is assigned the next integer value. You can also specify an explicit integer value for any enumerator by suffixing it with an equal sign and an integer constant, as in the following example:

```
enum colors {
    RED = 7,
    GREEN = 9,
    BLUE
};
```

The enumerator BLUE is assigned the value 10 by the compiler because it has no value specified and the previous enumerator is set to 9. Once an enumeration is defined, the enumerators can be used anywhere in a D program that an integer constant can be used. In addition, the enumeration enum colors is also defined as a type that is equivalent to an int. The D compiler will allow a variable of enum type to be used anywhere an int can be used, and will allow any integer value to be assigned to a variable of enum type. You can also omit the enum name in the declaration if the type name is not needed.

Enumerators are visible in all subsequent clauses and declarations in your program, so you cannot define the same enumerator identifier in more than one enumeration. However, you may define more than one enumerator that has the same value in either the same or different enumerations. You may also assign integers that have no corresponding enumerator to a variable of the enumeration type.

The D enumeration syntax is the same as the corresponding syntax in ANSI-C. D also provides access to enumerations defined in the operating system kernel and its loadable modules, but these enumerators are not globally visible in your D program. Kernel enumerators are only visible when used as an argument to one of the binary comparison operators when compared to an object of the corresponding enumeration type. For example, the function uiomove(9F) has a parameter of type enum uio\_rw defined as follows:

```
enum uio_rw { UIO_READ, UIO_WRITE };
```

The enumerators UIO\_READ and UIO\_WRITE are not normally visible in your D program, but you can promote them to global visibility by comparing one to a value of type enum uio\_rw, as shown in the following example clause:

This example traces calls to the uiomove(9F) function for write requests by comparing args[2], a variable of type enum uio\_rw, to the enumerator UIO\_WRITE. Because the left-hand argument is an enumeration type, the D compiler searches the enumeration when attempting to resolve the right-hand identifier. This feature protects your D programs against inadvertent identifier name conflicts with the large collection of enumerations defined in the operating system kernel.

#### **Inlines**

D named constants can also be defined using inline directives, which provide a more general means of creating identifiers that are replaced by predefined values or expressions during compilation. Inline directives are a more powerful form of lexical replacement than the #define directive provided by the C preprocessor because the replacement is assigned an actual type and is performed using the compiled syntax tree and not simply a set of lexical tokens. An inline directive is specified using a declaration of the form:

```
inline type name = expression ;
```

where *type* is a type declaration of an existing type, *name* is any valid D identifier that is not previously defined as an inline or global variable, and *expression* is any valid D expression. Once the inline directive is processed, the D compiler substitutes the compiled form of *expression* for each subsequent instance of *name* in the program source. For example, the following D program would trace the string "hello" and integer value 123:

```
inline string hello = "hello";
inline int number = 100 + 23;

BEGIN
{
          trace(hello);
          trace(number);
}
```

An inline name may be used anywhere a global variable of the corresponding type can be used. If the inline expression can be evaluated to an integer or string constant at compile time, then the inline name can also be used in contexts that require constant expressions, such as scalar array dimensions.

The inline expression is validated for syntax errors as part of evaluating the directive. The expression result type must be compatible with the type defined by the inline, according to the same rules used for the D assignment operator (=). An inline expression may not reference the inline identifier itself: recursive definitions are not permitted.

The DTrace software packages install a number of D source files in the system directory /usr/lib/dtrace that contain inline directives you can use in your D programs. For example, the signal.d library includes directives of the form:

```
inline int SIGHUP = 1;
inline int SIGINT = 2;
inline int SIGQUIT = 3;
```

These inline definitions provide you access to the current set of Oracle Solaris signal names described in signal (3HEAD). Similarly, the errno.d library contains inline directives for the C errno constants described in Intro(2).

By default, the D compiler includes all of the provided D library files automatically so you can use these definitions in any D program.

## **Type Namespaces**

This section discusses D namespaces and namespace issues related to types. In traditional languages such as ANSI-C, type visibility is determined by whether a type is nested inside of a function or other declaration. Types declared at the outer scope of a C program are associated with a single global namespace and are visible throughout the entire program. Types defined in C header files are typically included in this outer scope. Unlike these languages, D provides access to types from multiple outer scopes.

D is a language that facilitates dynamic observability across multiple layers of a software stack, including the operating system kernel, an associated set of loadable kernel modules, and user processes running on the system. A single D program may instantiate probes to gather data from multiple kernel modules or other software entities that are compiled into independent binary objects. Therefore, more than one data type of the same name, perhaps with different definitions, might be present in the universe of types available to DTrace and the D compiler. To manage this situation, the D compiler associates each type with a namespace identified by the containing program object. Types from a particular program object can be accessed by specifying the object name and backquote (') scoping operator in any type name.

For example, if a kernel module named foo contains the following C type declaration:

```
typedef struct bar {
      int x;
} bar t;
```

then the types struct bar and bar t could be accessed from D using the type names:

```
struct foo'bar foo'bar t
```

The backquote operator can be used in any context where a type name is appropriate, including when specifying the type for D variable declarations or cast expressions in D probe clauses.

The D compiler also provides two special built-in type namespaces that use the names C and D respectively. The C type namespace is initially populated with the standard ANSI-C intrinsic types such as int. In addition, type definitions acquired using the C preprocessor  $\mathsf{cpp}(1)$  using the dtrace -C option will be processed by and added to the C scope. As a result, you can include C header files containing type declarations which are already visible in another type namespace without causing a compilation error.

The D type namespace is initially populated with the D type intrinsics such as int and string as well as the built-in D type aliases such as uint32\_t. Any new type declarations that appear in the D program source are automatically added to the D type namespace. If you create a complex type such as a struct in your D program consisting of member types from other namespaces, the member types will be copied into the D namespace by the declaration.

When the D compiler encounters a type declaration that does not specify an explicit namespace using the backquote operator, the compiler searches the set of active type namespaces to find a match using the specified type name. The C namespace is always searched first, followed by the D namespace. If the type name is not found in either the C or D namespace, the type namespaces of the active kernel modules are searched in ascending order by kernel module ID. This ordering guarantees that the binary objects that form the core kernel are searched before any loadable kernel modules, but does not guarantee any ordering properties among the loadable modules. You should use the scoping operator when accessing types defined in loadable kernel modules to avoid type name conflicts with other kernel modules.

The D compiler uses compressed ANSI-C debugging information provided with the core Oracle Solaris kernel modules in order to automatically access the types associated with the operating system source code without the need for accessing the corresponding C include files. This symbolic debugging information might not be available for all kernel modules on your system. The D compiler will report an error if you attempt to access a type within the namespace of a module that lacks compressed C debugging information intended for use with DTrace.

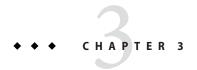

# Aggregations

When instrumenting the system to answer performance-related questions, it is useful to consider how data can be aggregated to answer a specific question rather than thinking in terms of data gathered by individual probes. For example, if you wanted to know the number of system calls by user ID, you would not necessarily care about the datum collected at *each* system call. You simply want to see a table of user IDs and system calls. Historically, you would answer this question by gathering data at each system call, and postprocessing the data using a tool like awk(1) or perl(1). However, in DTrace the aggregating of data is a first-class operation. This chapter describes the DTrace facilities for manipulating *aggregations*.

# **Aggregating Functions**

An *aggregating function* is one that has the following property:

```
f(f(x0) U f(x1) U ... U f(xn)) = f(x0 U x1 U ... U xn)
```

where  $x\{ \}\{ \}\{ \}\{ \}\{ \}\{ \}\{ \}\}$  is a set of arbitrary data. That is, applying an aggregating function to subsets of the whole and then applying it again to the results gives the same result as applying it to the whole itself. For example, consider a function SUM that yields the summation of a given data set. If the raw data consists of  $\{2,1,2,5,4,3,6,4,2\}$ , the result of applying SUM to the entire set is  $\{29\}$ . Similarly, the result of applying SUM to the subset consisting of the first three elements is  $\{5\}$ , the result of applying SUM to the set consisting of the subsequent three elements is  $\{12\}$ , and the result of applying SUM to the remaining three elements is also  $\{12\}$ . SUM is an aggregating function because applying it to the set of these results,  $\{5,12,12\}$ , yields the same result,  $\{29\}$ , as applying SUM to the original data.

Not all functions are aggregating functions. An example of a non-aggregating function is the function MEDIAN that determines the median element of the set. (The median is defined to be that element of a set for which as many elements in the set are greater than it as are less than it.) The MEDIAN is derived by sorting the set and selecting the middle element. Returning to the original raw data, if MEDIAN is applied to the set consisting of the first three elements, the result is

 $\{2\}$ . (The sorted set is  $\{1,2,2\}$ ;  $\{2\}$  is the set consisting of the middle element.) Likewise, applying MEDIAN to the next three elements yields  $\{4\}$  and applying MEDIAN to the final three elements yields  $\{4\}$ . Applying MEDIAN to each of the subsets thus yields the set  $\{2,4,4\}$ . Applying MEDIAN to this set yields the result  $\{4\}$ . However, sorting the original set yields  $\{1,2,2,2,3,4,4,5,6\}$ . Applying MEDIAN to this set thus yields  $\{3\}$ . Because these results do not match, MEDIAN is not an aggregating function.

Many common functions for understanding a set of data are aggregating functions. These functions include counting the number of elements in the set, computing the minimum value of the set, computing the maximum value of the set, and summing all elements in the set.

Determining the arithmetic mean of the set can be constructed from the function to count the number of elements in the set and the function to sum the elements in the set.

However, several useful functions are not aggregating functions. These functions include computing the mode (the most common element) of a set, the median value of the set, or the standard deviation of the set.

Applying aggregating functions to data as it is traced has a number of advantages:

- The entire data set need not be stored. Whenever a new element is to be added to the set, the aggregating function is calculated given the set consisting of the current intermediate result and the new element. After the new result is calculated, the new element may be discarded. This process reduces the amount of storage required by a factor of the number of data points, which is often quite large.
- Data collection does not induce pathological scalability problems. Aggregating functions
  enable intermediate results to be kept *per-CPU* instead of in a shared data structure. DTrace
  then applies the aggregating function to the set consisting of the per-CPU intermediate
  results to produce the final system-wide result.

## **Aggregations**

DTrace stores the results of aggregating functions in objects called *aggregations*. The aggregation results are indexed using a tuple of expressions similar to those used for associative arrays. In D, the syntax for an aggregation is:

```
@name[ keys ] = aggfunc ( args );
```

where *name* is the name of the aggregation, *keys* is a comma-separated list of D expressions, *aggfunc* is one of the DTrace aggregating functions, and *args* is a comma-separated list of arguments appropriate for the aggregating function. The aggregation *name* is a D identifier that is prefixed with the special character @. All aggregations named in your D programs are global variables; there are no thread- or clause-local aggregations. The aggregation names are kept in a separate identifier namespace from other D global variables. Remember that a and @a are not

the same variable if you reuse names. The special aggregation name @ can be used to name an anonymous aggregation in simple D programs. The D compiler treats this name as an alias for the aggregation name @\_.

The DTrace aggregating functions are shown in the following table. Most aggregating functions take just a single argument that represents the new datum.

TABLE 3-1 DTrace Aggregating Functions

| Function Name | Arguments                                               | Result                                                                                                    |  |
|---------------|---------------------------------------------------------|----------------------------------------------------------------------------------------------------|--|
| count         | none                                                    | The number of times called.                                                                                                    |  |
| sum           | scalar expression                                       | The total value of the specified expressions.                                                                                                    |  |
| avg           | scalar expression                                       | The arithmetic average of the specified expressions.                                                                                                    |  |
| min           | scalar expression                                       | The smallest value among the specified expressions.                                                                                                    |  |
| max           | scalar expression                                       | The largest value among the specified expressions.                                                                                                    |  |
| stddev        | scalar expression                                       | The standard deviation of the specified expressions.                                                                                                    |  |
| lquantize     | scalar expression, lower bound, upper bound, step value | A linear frequency distribution, sized by the specified range, of the values of the specified expressions. Increments the value in the <i>highest</i> bucket that is <i>less</i> than the specified expression. |  |
| quantize      | scalar expression                                       | A power-of-two frequency distribution of the values of the specified expressions. Increments the value in the <i>highest</i> power-of-two bucket that is <i>less</i> than the specified expression.             |  |

For example, to count the number of *write*(2) system calls in the system, you could use an informative string as a key and the count aggregating function:

```
syscall::write:entry
{
     @counts["write system calls"] = count();
}
```

The dtrace command prints aggregation results by default when the process terminates, either as the result of an explicit END action or when the user presses Control-C. The following example output shows the result of running this command, waiting for a few seconds, and pressing Control-C:

```
# dtrace -s writes.d
dtrace: script './writes.d' matched 1 probe
^C
write system calls 179
#
```

You can count system calls per process name using the execname variable as the key to an aggregation:

```
syscall::write:entry
{
     @counts[execname] = count();
}
```

The following example output shows the result of running this command, waiting for a few seconds, and pressing Control-C:

```
# dtrace -s writesbycmd.d
dtrace: script './writesbycmd.d' matched 1 probe
  dtrace
  cat
  sed
  head
  arep
                                                                        14
  find
                                                                        15
  tail
                                                                        25
  mountd
                                                                        28
                                                                        72
  expr
                                                                       291
  sh
  tee
                                                                       814
  def.dir.flp
                                                                      1996
  make.bin
                                                                      2010
```

Alternatively, you might want to further examine writes organized by both executable name and file descriptor. The file descriptor is the first argument to *write(2)*, so the following example uses a key consisting of both execname and arg0:

```
syscall::write:entry
{
     @counts[execname, arg0] = count();
}
```

Running this command results in a table with both executable name and file descriptor, as shown in the following example:

```
# dtrace -s writesbycmdfd.d
dtrace: script './writesbycmdfd.d' matched 1 probe
```

```
^C
  cat
                                                                              1
                                                                                       58
                                                                              1
                                                                                       60
  sed
                                                                              1
                                                                                      89
  grep
                                                                                     156
  tee
                                                                              1
  tee
                                                                              3
                                                                                     156
                                                                              5
  make.bin
                                                                                     164
  acomp
                                                                              1
                                                                                     263
  macrogen
                                                                                     286
                                                                              1
                                                                                     397
  cg
                                                                              3
                                                                                     736
  acomp
  make.bin
                                                                              1
                                                                                     880
  iropt
                                                                                    1731
```

The following example displays the average time spent in the write system call, organized by process name. This example uses the avg aggregating function, specifying the expression to average as the argument. The example averages the wall clock time spent in the system call:

```
syscall::write:entry
{
         self->ts = timestamp;
}
syscall::write:return
/self->ts/
{
         @time[execname] = avg(timestamp - self->ts);
         self->ts = 0;
}
```

The following example output shows the result of running this command, waiting for a few seconds, and pressing Control-C:

```
# dtrace -s writetime.d
dtrace: script './writetime.d' matched 2 probes
^C
                                                                    31315
  iropt
                                                                    37037
  acomp
 make.bin
                                                                    63736
  tee
                                                                    68702
  date
                                                                    84020
  sh
                                                                   91632
  dtrace
                                                                   159200
  ctfmerge
                                                                   321560
  install
                                                                   343300
                                                                   394400
  mcs
                                                                   413695
  ctfconvert
                                                                   594400
  bringover
                                                                  1332465
                                                                  1335260
```

The average can be useful, but often does not provide sufficient detail to understand the distribution of data points. To understand the distribution in further detail, use the quantize aggregating function as shown in the following example:

```
syscall::write:entry
{
          self->ts = timestamp;
}
syscall::write:return
/self->ts/
{
          @time[execname] = quantize(timestamp - self->ts);
          self->ts = 0;
}
```

Because each line of output becomes a frequency distribution diagram, the output of this script is substantially longer than previous ones. The following example shows a selection of sample output:

| lint  |                                                                                                    |              |                                                                |
|-------|----------------------------------------------------------------------------------------------------|--------------|----------------------------------------------------------------|
|       | value<br>8192<br>16384<br>32768<br>65536<br>131072<br>262144<br>524288                               | Distribution | count<br>0<br>2<br>0<br>74<br>59<br>14                         |
| acomp |                                                                                                    |              |                                                                |
|       | value<br>4096<br>8192<br>16384<br>32768<br>65536<br>131072<br>262144<br>524288<br>1048576<br>2097152 | Distribution | count<br>0<br>840<br>750<br>165<br>460<br>446<br>16<br>0       |
| iropt | value<br>4096<br>8192<br>16384<br>32768<br>65536<br>131072<br>262144<br>524288<br>1048576<br>2097152 | <br>         | count<br>0<br>4149<br>1798<br>332<br>325<br>431<br>3<br>2<br>1 |

Notice that the rows for the frequency distribution are *always* power-of-two values. Each rows indicates the count of the number of elements *greater than or equal to* the corresponding value, but *less than* the next larger row value. For example, the above output shows that iropt had 4,149 writes taking between 8,192 nanoseconds and 16,383 nanoseconds, inclusive.

While quantize is useful for getting quick insight into the data, you might want to examine a distribution across linear values instead. To display a linear value distribution, use the lquantize aggregating function. The lquantize function takes three arguments in addition to a D expression: a lower bound, an upper bound, and a step. For example, if you wanted to look at the distribution of writes by file descriptor, a power-of-two quantization would not be effective. Instead, use a linear quantization with a small range, as shown in the following example:

```
syscall::write:entry
{
     @fds[execname] = lquantize(arg0, 0, 100, 1);
}
```

Running this script for several seconds yields a large amount of information. The following example shows a selection of typical output:

```
mountd
        value ----- Distribution ----- count
          11 |
          12 |@
                                             4
          13 |
          14 | @@@@@@@@@@@@@@@@@@@@@@@@@
                                             0
          15 I
                                             34
          16 | @@@@@@@@@@@@
                                             0
          17 I
 xemacs-20.4
             ----- Distribution ----- count
        value
           6
           7
             521
           8
                                             0
           9
                                             1
          10
                                             0
 make.bin
        value
                ----- Distribution ----- count
           0
             3596
           1
           2
                                             0
           3
                                             0
           4
                                             42
                                             50
           5
           6
 acomp
        value
             ----- Distribution ----- count
           0 |
                                             0
           1 | @@@@@
                                             1156
           2 |
           3 | @@@@@@@@@@@@@@@@@@@@@@@@@@@
                                             6635
           4 | @
                                             297
           5 |
 iropt
             ----- Distribution ----- count
```

You can also use the lquantize aggregating function to aggregate on time since some point in the past. This technique allows you to observe a change in behavior over time. The following example displays the change in system call behavior over the lifetime of a process executing the date(1) command:

```
syscall::exec:return,
syscall::exece:return
/execname == "date"/
        self->start = vtimestamp;
}
syscall:::entry
/self->start/
         * We linearly quantize on the current virtual time minus our
         * process's start time. We divide by 1000 to yield microseconds
         * rather than nanoseconds. The range runs from 0 to 10 milliseconds
         * in steps of 100 microseconds; we expect that no date(1) process
         * will take longer than 10 milliseconds to complete.
         */
        @a["system calls over time"] =
            lguantize((vtimestamp - self->start) / 1000, 0, 10000, 100);
}
syscall::rexit:entry
/self->start/
        self->start = 0;
```

The preceding script provides greater insight into system call behavior when many date(1) processes are executed. To see this result, run sh -c 'while true; do date >/dev/null; done' in one window, while executing the D script in another. The script produces a profile of the system call behavior of the date(1) command:

```
# dtrace -s dateprof.d
dtrace: script './dateprof.d' matched 218 probes
  system calls over time
          value ----- Distribution ----- count
            < 0 |
              0 | @@
                                                         20530
            100 | @@@@@@
                                                         48814
            200 | @@@
                                                         28119
            300 | @
                                                         14646
                                                         41237
            400 | @@@@@
            500
                                                         1259
            600
                                                         218
```

```
700
                                                    116
 800 |@
                                                    12783
                                                    28133
 900
     | @@@
1000
                                                    7897
1100 la
                                                    14065
1200 | @@@
                                                    27549
                                                    25715
1300 | @@@
1400 | @@@@
                                                    35011
1500 | @@
                                                    16734
1600
                                                    498
1700
                                                    256
1800
                                                    369
1900
                                                    404
2000
                                                    320
2100
                                                    555
2200
                                                    54
2300
                                                    17
2400
                                                    5
                                                    1
2500
                                                    7
2600
                                                    0
2700 I
```

This output provides a rough idea of the different phases of the date(1) command with respect to the services required of the kernel. To better understand these phases, you might want to understand which system calls are being called when. If so, you could change the D script to aggregate on the variable probefunc instead of a constant string.

Similarly, you can use the stddev aggregating function to characterize the distribution of data points. This example shows the average and standard deviation of the time it takes to exec processes:

```
syscall::exece:entry
{
        self->ts = timestamp;
}
syscall::exece:return
/ self->ts /
{
        t = timestamp - self->ts;
        @execavg[probefunc] = avg(t);
        @execsd[probefunc] = stddev(t);
        self->ts = 0;
}
END
{
        printf("AVERAGE:");
        printa(@execavg);
        printf("nSTDDEV:");
        printa(@execsd);
}
```

With sample output as follows:

Note that standard deviation is being approximated as  $sqrt(avg(x^2) - avg(x)^2)$ . This is an imprecise approximation to standard deviation, but it is calculable as an aggregation, and it should be sufficient for most of the purposes to which DTrace is put.

## **Printing Aggregations**

By default, multiple aggregations are displayed in the order they are introduced in the D program. You can override this behavior using the printa function to print the aggregations. The printa function also enables you to precisely format the aggregation data using a format string, as described in Chapter 6, "Output Formatting."

If an aggregation is not formatted with a printa statement in your D program, the dtrace command will snapshot the aggregation data and print the results once after tracing has completed using the default aggregation format. If a given aggregation is formatted using a printa statement, the default behavior is disabled. You can achieve equivalent results by adding the statement printa(@{\_}}aggregation-name{\_}}) to a dtrace:::END probe clause in your program. The default output format for the avg, count, min, max, and sum aggregating functions displays an integer decimal value corresponding to the aggregated value for each tuple. The default output format for the lquantize and quantize aggregating functions displays an ASCII table of the results. Aggregation tuples are printed as if trace had been applied to each tuple element.

#### **Data Normalization**

When aggregating data over some period of time, you might want to *normalize* the data with respect to some constant factor. This technique enables you to compare disjoint data more easily. For example, when aggregating system calls, you might want to output system calls as a per-second rate instead of as an absolute value over the course of the run. The DTrace normalize action enables you to normalize data in this way. The parameters to normalize are an aggregation and a normalization factor. The output of the aggregation shows each value divided by the normalization factor.

The following example shows how to aggregate data by system call:

```
#pragma D option quiet
BEGIN
```

```
{
    /*
    * Get the start time, in nanoseconds.
    */
    start = timestamp;
}
syscall:::entry
{
    @func[execname] = count();
}
END
{
    /*
    * Normalize the aggregation based on the number of seconds we have
    * been running. (There are 1,000,000,000 nanoseconds in one second.)
    */
    normalize(@func, (timestamp - start) / 1000000000);
}
```

Running the above script for a brief period of time results in the following output on a desktop machine:

```
# dtrace -s ./normalize.d
 ^C
  syslogd
                                                                           0
                                                                           0
  rpc.rusersd
  utmpd
                                                                           0
  xbiff
                                                                           0
                                                                           1
  in.routed
                                                                           2
  sendmail
                                                                           2
  echo
                                                                           2
  FvwmAuto
  stty
                                                                           2
  cut
                                                                           2
                                                                           2
  init
  pt_chmod
                                                                           3
                                                                           3
  picld
  utmp_update
                                                                           3
  httpd
                                                                           4
                                                                           5
  xclock
  basename
                                                                           6
  tput
                                                                           6
  sh
                                                                           7
  tr
                                                                           7
                                                                           9
  arch
                                                                          10
  expr
  uname
                                                                          11
                                                                          15
  mibiisa
  dirname
                                                                          18
  dtrace
                                                                          40
  ksh
                                                                          48
  java
                                                                          58
  xterm
                                                                         100
                                                                         120
  nscd
  fvwm2
                                                                         154
                                                                         180
  prstat
```

```
    perfbar
    188

    Xsun
    1309

    .netscape.bin
    3005
```

normalize sets the normalization factor for the specified aggregation, but this action does not modify the underlying data. denormalize takes only an aggregation. Adding the denormalize action to the preceding example returns both raw system call counts and per-second rates:

```
#pragma D option quiet
BEGIN
{
        start = timestamp;
}
syscall:::entry
        @func[execname] = count();
}
END
{
        this->seconds = (timestamp - start) / 1000000000;
        printf("Ran for %d seconds.n", this->seconds);
        printf("Per-second rate:n");
        normalize(@func, this->seconds);
        printa(@func);
        printf("nRaw counts:n");
        denormalize(@func);
        printa(@func);
}
```

Running the above script for a brief period of time produces output similar to the following example:

```
# dtrace -s ./denorm.d
^C
Ran for 14 seconds.
Per-second rate:
  syslogd
  in.routed
  xbiff
                                                                          2
  sendmail
  elm
                                                                          2
                                                                          3
  picld
                                                                         4
  httpd
                                                                         6
  xclock
                                                                         7
  FvwmAuto
  mibiisa
                                                                        22
                                                                        42
  dtrace
                                                                        55
  java
                                                                        75
  xterm
  adeptedit
                                                                       118
```

| nscd<br>prstat<br>perfbar<br>fvwm2<br>Xsun | 127<br>179<br>184<br>296<br>829 |
|--------------------------------------------|---------------------------------|
| Raw counts:                                |                                 |
| syslogd                                    | 1                               |
| in.routed                                  | 4                               |
| xbiff                                      | 21                              |
| sendmail                                   | 30                              |
| elm                                        | 36                              |
| picld                                      | 43                              |
| httpd                                      | 56                              |
| xclock                                     | 91                              |
| FvwmAuto                                   | 104                             |
| mibiisa                                    | 314                             |
| dtrace                                     | 592<br>774                      |
| java<br>xterm                              | 1062                            |
| adeptedit                                  | 1665                            |
| nscd                                       | 1781                            |
| prstat                                     | 2506                            |
| perfbar                                    | 2581                            |
| fvwm2                                      | 4156                            |
| Xsun                                       | 11616                           |
|                                            |                                 |

Aggregations can also be renormalized. If normalize is called more than once for the same aggregation, the normalization factor will be the factor specified in the most recent call. The following example prints per-second rates over time:

**EXAMPLE 3-1** renormalize.d: Renormalizing an Aggregation

```
#pragma D option quiet

BEGIN
{
start = timestamp;
}

syscall:::entry
{
@func[execname] = count();
}

tick-10sec
{
normalize(@func, (timestamp - start) / 1000000000);
printa(@func);
}
```

## **Clearing Aggregations**

When using DTrace to build simple monitoring scripts, you can periodically clear the values in an aggregation using the clear function. This function takes an aggregation as its only parameter. The clear function clears only the aggregation's *values*; the aggregation's keys are retained. Therefore, the presence of a key in an aggregation that has an associated value of zero indicates that the key *had* a non-zero value that was subsequently set to zero as part of a clear. To discard both an aggregation's values and its keys, use the trunc. See "Truncating aggregations" on page 102 for details.

The following example adds clear to Example 3–1:

While Example 3–1 shows the system call rate over the lifetime of the dtrace invocation, the preceding example shows the system call rate only for the most recent ten-second period.

## **Truncating aggregations**

When looking at aggregation results, you often care only about the top several results. The keys and values associated with anything other than the highest values are not interesting. You might also wish to discard an entire aggregation result, removing both keys *and* values. The DTrace trunc function is used for both of these situations.

The parameters to trunc are an aggregation and an optional truncation value. Without the truncation value, trunc discards *both* aggregation values *and* aggregation keys for the entire aggregation. When a truncation value *n* is present, trunc discards aggregation values and keys *except* for those values and keys associated with the highest *n* values. That is, trunc (@foo, 10)

truncates the aggregation named foo after the top ten values, where trunc(@foo) discards the entire aggregation. The entire aggregation is also discarded if 0 is specified as the truncation value.

To see the bottom n values instead of the top n, specify a negative truncation value to trunc. For example, trunc(@foo, -10) truncates the aggregation named foo after the bottom ten values.

The following example augments the system call example to only display the per-second system call rates of the top ten system-calling applications in a ten-second period:

The following example shows output from running the above script on a lightly loaded laptop:

| FvwmAuto telnet ping dtrace xclock MozillaFirebird- xterm fvwm2 acroread Xsun | 7<br>13<br>14<br>27<br>34<br>63<br>133<br>146<br>168<br>616 |
|-------------------------------------------------------------------------------|-------------------------------------------------------------|
| telnet FvwmAuto ping dtrace xclock fvwm2 xterm acroread MozillaFirebird- Xsun | 4<br>5<br>14<br>27<br>35<br>69<br>70<br>164<br>491<br>1287  |

## **Minimizing Drops**

Because DTrace buffers some aggregation data in the kernel, space might not be available when a new key is added to an aggregation. In this case, the data will be dropped, a counter will be incremented, and dtrace will generate a message indicating an aggregation drop. This situation rarely occurs because DTrace keeps long-running state (consisting of the aggregation's key and intermediate result) at user-level where space may grow dynamically. In the unlikely event that aggregation drops occur, you can increase the aggregation buffer size with the aggsize option to reduce the likelihood of drops. You can also use this option to minimize the memory footprint of DTrace. As with any size option, aggsize may be specified with any size suffix. The resizing policy of this buffer is dictated by the bufresize option. For more details on buffering, see Chapter 5, "Buffers and Buffering." For more details on options, see Chapter 10, "Options and Tunables."

An alternative method to eliminate aggregation drops is to increase the rate at which aggregation data is consumed at user-level. This rate defaults to once per second, and may be explicitly tuned with the aggrate option. As with any rate option, aggrate may be specified with any time suffix, but defaults to rate-per-second. For more details on the aggsize option, see Chapter 10, "Options and Tunables."

# + + + CHAPTER 4

## **Actions and Subroutines**

You can use D function calls such as trace and printf to invoke two different kinds of services provided by DTrace: *actions* that trace data or modify state external to DTrace, and *subroutines* that affect only internal DTrace state. This chapter defines the actions and subroutines and describes their syntax and semantics.

## **Actions**

Actions enable your DTrace programs to interact with the system outside of DTrace. The most common actions record data to a DTrace buffer. Other actions are available, such as stopping the current process, raising a specific signal on the current process, or ceasing tracing altogether. Some of these actions are *destructive* in that they change the system, albeit in a well-defined way. These actions may only be used if destructive actions have been explicitly enabled. By default, data recording actions record data to the *principal buffer*. For more details on the principal buffer and buffer policies, see Chapter 5, "Buffers and Buffering."

## **Default Action**

A clause can contain any number of actions and variable manipulations. If a clause is left empty, the *default action* is taken. The default action is to trace the enabled probe identifier (EPID) to the principal buffer. The EPID identifies a particular enabling of a particular probe with a particular predicate and actions. From the EPID, DTrace consumers can determine the probe that induced the action. Indeed, whenever any data is traced, it must be accompanied by the EPID to enable the consumer to make sense of the data. Therefore, the default action is to trace the EPID and nothing else.

Using the default action allows for simple use of  $\mathsf{dtrace}(1M)$ . For example, the following example command enables all probes in the TS timeshare scheduling module with the default action:

# dtrace -m TS

The preceding command might produce output similar to the following example:

```
# dtrace -m TS
dtrace: description 'TS' matched 80 probes
CPU
       ID
                             FUNCTION: NAME
 0 12077
                          ts trapret:entry
 0 12078
                         ts trapret:return
 0 12069
                            ts sleep:entry
 0 12070
                           ts sleep:return
 0 12033
                           ts setrun:entry
 0 12034
                          ts setrun:return
    12081
                           ts wakeup:entry
    12082
                          ts wakeup:return
    12069
                            ts sleep:entry
    12070
                           ts sleep:return
 0 12033
                           ts setrun:entry
 0 12034
                          ts setrun:return
 0 12069
                            ts sleep:entry
 0 12070
                           ts sleep:return
 0 12033
                           ts setrun:entry
 0 12034
                          ts setrun:return
 0 12069
                            ts_sleep:entry
 0 12070
                           ts sleep:return
 0
    12023
                           ts update:entry
 0
    12079
                      ts update list:entry
    12080
                     ts update list:return
 0 12079
                      ts update list:entry
```

## **Data Recording Actions**

The data recording actions comprise the core DTrace actions. Each of these actions records data to the principal buffer by default, but each action may also be used to record data to speculative buffers. See Chapter 5, "Buffers and Buffering," for more details on the principal buffer. See Chapter 7, "Speculative Tracing," for more details on speculative buffers. The descriptions in this section refer only to the *directed buffer*, indicating that data is recorded either to the principal buffer or to a speculative buffer if the action follows a speculate.

#### trace

```
void trace(expression)
```

The most basic action is the trace action, which takes a D expression as its argument and traces the result to the directed buffer. The following statements are examples of trace actions:

```
trace(execname);
trace(curlwpsinfo->pr_pri);
trace(timestamp / 1000);
trace('lbolt);
trace("somehow managed to get here");
```

#### tracemem

```
void tracemem(address, size_t nbytes)
```

The tracemem action takes a D expression as its first argument, *address*, and a constant as its second argument, *nbytes*. tracemem copies the memory from the address specified by *address* into the directed buffer for the length specified by *nbytes*.

The output format depends on the data printed. When dtrace decides that the data looks like ascii string, it prints them as text, and output is terminated by first '0'. When dtrace decides that the data is binary, it prints them in hex form

```
0 1 2 3 4 5 6 7 8 9 a b c d e f 0123456789abcdef
0: c0 de 09 c2 4a e8 27 54 dc f8 9f f1 9a 20 4b d1 ....J.'T..... K.
10: 9c 7a 7a 85 1b 03 0a fb 3a 81 8a 1b 25 35 b3 9a .zz.........%5..
20: f1 7d e6 2b 66 6d 1c 11 f8 eb 40 7f 65 9a 25 f8 .}.+fm...@.e.%.
30: c8 68 87 b2 6f 48 a2 a5 f3 a2 1f 46 ab 3d f9 d2 .h..oH....F.=..
40: 3d b8 4c c0 41 3c f7 3c cd 18 ad 0d 0d d3 1a 90 =.L.A<......
```

You can force tracemem to use always binary format by using rawbytes option.

## printf

```
void printf(string format, ...)
```

Like trace, the printf action traces D expressions. However, printf allows for elaborate printf(3C) -style formatting. Like printf(3C), the parameters consists of a format string followed by a variable number of arguments. By default, the arguments are traced to the directed buffer. The arguments are later formatted for output by dtrace(1M) according to the specified format string. For example, the first two examples of trace from "trace" on page 106 could be combined in a single printf:

```
printf("execname is %s; priority is %d", execname, curlwpsinfo->pr_pri);
For more information on printf, see Chapter 6, "Output Formatting."
```

#### printa

```
void printa(aggregation)
void printa(string format, aggregation)
```

The printa action enables you to display and format aggregations. See Chapter 3,

"Aggregations," for more detail on aggregations. If a *format* is not provided, printa only traces a directive to the DTrace consumer that the specified aggregation should be processed and displayed using the default format. If a *format* is provided, the aggregation will be formatted as specified. See Chapter 6, "Output Formatting," for a more detailed description of the printa format string.

printa only traces a *directive* that the aggregation should be processed by the DTrace consumer. It does not process the aggregation in the kernel. Therefore, the time between the tracing of the printa directive and the actual processing of the directive depends on the factors that affect buffer processing. These factors include the aggregation rate, the buffering policy and, if the buffering policy is switching, the rate at which buffers are switched. See Chapter 3, "Aggregations," and Chapter 5, "Buffers and Buffering," for detailed descriptions of these factors.

#### stack

```
void stack(int nframes)
void stack(void)
```

The stack action records a kernel stack trace to the directed buffer. The kernel stack will be *nframes* in depth. If *nframes* is not provided, the number of stack frames recorded is the number specified by the stackframes option. For example:

```
# dtrace -n uiomove:entry'{stack()}'
  CPU
          ID
                                 FUNCTION: NAME
    0
        9153
                                 uiomove:entry
                genunix'fop write+0x1b
                namefs'nm write+0x1d
                genunix'fop write+0x1b
                genunix'write+0x1f7
        9153
                                 uiomove:entry
                genunix'fop_read+0x1b
                genunix'read+0x1d4
        9153
                                 uiomove:entry
                genunix'strread+0x394
                specfs'spec read+0x65
                genunix'fop read+0x1b
                genunix'read+0x1d4
   . . .
```

The stack action is a little different from other actions in that it may also be used as the key to an aggregation:

```
genunix'cstatat64+0x4a
genunix'lstat64+0x1c
genunix'vfs rlock wait+0xc
genunix'lookuppnvp+0x19d
genunix'lookuppnat+0xe7
genunix'lookupnameat+0x87
genunix'lookupname+0x19
genunix'chdir+0x18
rpcmod'endpnt_get+0x6b1
rpcmod'clnt clts kcallit addr+0x26f
rpcmod'clnt clts kcallit+0x22
nfs'rfscall+0x350
nfs'rfs2call+0x60
nfs'nfs getattr otw+0x9e
nfs'nfsgetattr+0x26
nfs'nfs getattr+0xb8
genunix'fop getattr+0x18
genunix'cstat64+0x30
genunix'cstatat64+0x4a
genunix'lstat64+0x1c
  1
```

. . .

#### ustack

```
void ustack(int nframes, int strsize)
void ustack(int nframes)
void ustack(void)
```

The ustack action records a *user* stack trace to the directed buffer. The user stack will be *nframes* in depth. If *nframes* is not provided, the number of stack frames recorded is the number specified by the ustackframes option. While ustack is able to determine the address of the calling frames when the probe fires, the stack frames will not be translated into symbols until the ustack action is processed at user-level by the DTrace consumer. If *strsize* is specified and non-zero, ustack will allocate the specified amount of string space, and use it to perform address-to-symbol translation directly from the kernel. This direct user symbol translation is currently available only for Java virtual machines, version 1.5 and higher. Java address-to-symbol translation annotates user stacks that contain Java frames with the Java class and method name. If such frames cannot be translated, the frames will appear only as hexadecimal addresses.

The following example traces a stack with no string space, and therefore no Java address-to-symbol translation:

```
# dtrace -n syscall::write:entry'/pid == $target/{ustack(50, 0);
    exit(0)}' -c "java -version"
dtrace: description 'syscall::write:entry' matched 1 probe
```

```
java version "1.5.0-beta3"
Java(TM) 2 Runtime Environment, Standard Edition (build 1.5.0-beta3-b58)
Java HotSpot(TM) Client VM (build 1.5.0-beta3-b58, mixed mode)
dtrace: pid 5312 has exited
CPU
                               FUNCTION: NAME
        TD
 0
        35
                                 write:entry
              libc.so.1'_write+0x15
libjvm.so'__1cDhpiFwrite6FipkvI_I_+0xa8
              libjvm.so'JVM Write+0x2f
              d0c5c946
              libjava.soʻJava java io FileOutputStream writeBytes+0x2c
              cb007fcd
              cb002a7b
              cb002a7b
              cb002a7b
              cb002a7b
              ch002a7h
              cb002a7b
              cb002a7b
              cb002a7b
              cb002a7b
              cb002a7b
              cb002a7b
              cb002a7b
              cb002a7b
              cb000152
              libjvm.so' 1cJJavaCallsLcall_helper6FpnJJavaValue_
                           pnMmethodHandle pnRJavaCallArguments
                          pnGThread v + 0x187
              libjvm.so' 1cCosUos exception wrapper6FpFpnJJavaValue
                           pnMmethodHandle pnRJavaCallArguments
                           pnGThread v2468 v + 0x14
              libjvm.soʻ 1cJJavaCallsEcall6FpnJJavaValue nMmethodHandle
                           pnRJavaCallArguments_pnGThread __v_+0x28
              libjvm.soʻ 1cRjni invoke static6FpnHJNIEnv pnJJavaValue
                           pnI_jobject_nLJNICallType_pnK_jmethodID_pnSJNI_
                           ArgumentPusher pnGThread v +0x180
              libjvm.soʻjni CallStaticVoidMethod+0x10f
              java'main+0x53d
```

Notice that the C and C++ stack frames from the Java virtual machine are presented symbolically using C++ "mangled" symbol names, and the Java stack frames are presented only as hexadecimal addresses. The following example shows a call to ustack with a non-zero string space:

```
d0c5c946
libjava.soʻJava java io FileOutputStream writeBytes+0x2c
java/io/FileOutputStream.writeBytes
java/io/FileOutputStream.write
java/io/BufferedOutputStream.flushBuffer
java/io/BufferedOutputStream.flush
java/io/PrintStream.write
sun/nio/cs/StreamEncoder$CharsetSE.writeBytes
sun/nio/cs/StreamEncoder$CharsetSE.implFlushBuffer
sun/nio/cs/StreamEncoder.flushBuffer
java/io/OutputStreamWriter.flushBuffer
java/io/PrintStream.write
java/io/PrintStream.print
java/io/PrintStream.println
sun/misc/Version.print
sun/misc/Version.print
StubRoutines (1)
libjvm.soʻ 1cJJavaCallsLcall helper6FpnJJavaValue
            pnMmethodHandle pnRJavaCallArguments pnGThread
libjvm.so' 1cCosUos exception wrapper6FpFpnJJavaValue
            pnMmethodHandle pnRJavaCallArguments pnGThread
              v2468 v +0x14
libjvm.soʻ 1cJJavaCallsEcall6FpnJJavaValue nMmethodHandle
            pnRJavaCallArguments pnGThread v +0x28
libjvm.soʻ 1cRjni invoke static6FpnHJNIEnv pnJJavaValue pnI
            _jobject_nLJNICallType_pnK_jmethodID_pnSJNI
             ArgumentPusher pnGThread v +0x180
libjvm.soʻjni CallStaticVoidMethod+0x10f
iava'main+0x53d
8051b9a
```

The above example output demonstrates symbolic stack frame information for Java stack frames. There are still some hexadecimal frames in this output because some functions are static and do not have entries in the application symbol table. Translation is not possible for these frames.

The ustack symbol translation for non-Java frames occurs *after* the stack data is recorded. Therefore, the corresponding user process might exit before symbol translation can be performed, making stack frame translation impossible. If the user process exits before symbol translation is performed, dtrace will emit a warning message, followed by the hexadecimal stack frames, as shown in the following example:

```
dtrace: failed to grab process 100941: no such process c7b834d4 c7bca85d c7bca1a4 c7bd4374 c7bc2628 8047efc
```

Techniques for mitigating this problem are described in Chapter 12, "User Process Tracing."

Finally, because the postmortem DTrace debugger commands cannot perform the frame translation, using ustack with a ring buffer policy always results in raw ustack data.

The following D program shows an example of ustack that leaves *strsize* unspecified:

```
syscall::brk:entry
/execname == $$1/
{
     @[ustack(40)] = count();
}
```

To run this example for the Oracle Solaris prstat command use the following command:

```
# dtrace -s brk.d prstat
dtrace: script 'brk.d' matched 1 probe
^C
               libc.so.1' brk unlocked+0xa
               libc.so.1'sbrk+0x2c
               libc.so.1'_morecore+0x112
libc.so.1'_malloc_unlocked+0x182
               libc.so.1'realloc+0x39f
               prstat'Realloc+0x21
               prstat'Zalloc+0x17
               prstat'fd init+0x2a
               prstat'main+0x55
               prstat'0x4047dc
                 1
               libc.so.1' brk unlocked+0xa
               libc.so.1'sbrk+0x2c
               libc.so.1' morecore+0x112
               libc.so.1' malloc unlocked+0x182
               libc.so.1'malloc+0x31
               libc.so.1'calloc+0x57
               libcurses.so.1'setupterm+0xacc
               libcurses.so.1'newscreen+0x87
               libcurses.so.1'initscr32+0x53
               prstat'curses on+0x1f
               prstat'main+0x7f0
               prstat'0x4047dc
```

## **jstack**

```
void jstack(int nframes, int strsize)
void jstack(int nframes)
void jstack(void)
```

jstack is an alias for ustack that uses the value of the jstackframes option for the number of stack frames and the value of the jstackstrsize option for the string space size. By default, jstacksize defaults to a non-zero value. As a result, use of jstack will result in a stack with in situ Java frame translation.

#### uaddr

```
_usymaddr uaddr(uintptr_t address)
```

uaddr will prints the symbol for a specified address, including hexadecimal offset. This allows for the same symbol resolution that ustack provides.

In the above example, a call to uaddr (0x8062578) causes date 'clock\_val to be printed.

The example below shows the hexadecimal offsets being printed.

```
demo$ sudo dtrace -n "pid\$target::main:{uaddr(uregs[R PC])}" -c date
dtrace: description 'pid$target::main:' matched 203 probes
Saturday, June 9, 2012 07:06:39 AM IST
CPU
                               FUNCTION: NAME
        ID
  0
     67146
                                  main:entry
                                               date'main
                                               date'main
  0
    67147
                                      main:0
  0 67148
                                      main:1
                                               date'main+0x1
  0 67149
                                      main:3
                                               date'main+0x3
  0
     67151
                                      main:4
                                               date'main+0x4
  0
     67152
                                      main:5
                                               date'main+0x5
  0
     67153
                                      main:6
                                               date'main+0x6
  0
     67154
                                      main:9
                                               date'main+0x9
 0 67155
                                      main:c
                                               date'main+0xc
 0 67156
                                      main:f
                                               date'main+0xf
 0 67157
                                     main:14
                                               date'main+0x14
  0 67158
                                     main:16
                                               date'main+0x16
  0 67159
                                     main:18
                                               date'main+0x18
  0 67160
                                     main:1a
                                               date'main+0x1a
  0 67161
                                     main:1f
                                               date'main+0x1f
  0 67162
                                     main:22
                                               date'main+0x22
  0 67163
                                     main:27
                                               date'main+0x27
  0 67164
                                     main:2c
                                               date'main+0x2c
  0
                                               date'main+0x2f
     67165
                                     main:2f
  0
                                               date'main+0x34
     67166
                                     main:34
  0
     67167
                                     main:37
                                               date'main+0x37
  0
     67168
                                     main:3a
                                               date'main+0x3a
  0
     67169
                                     main:3b
                                               date'main+0x3b
  0
     67170
                                     main:40
                                               date'main+0x40
  0
     67171
                                     main:43
                                               date'main+0x43
  0
    67172
                                     main:46
                                               date'main+0x46
  0
   67210
                                     main:bb
                                               date'main+0xbb
  0
   67211
                                     main:be
                                               date'main+0xbe
  0 67212
                                     main:c4
                                               date'main+0xc4
  0 67213
                                     main:c6
                                               date'main+0xc6
  0 67214
                                               date'main+0xc9
                                     main:c9
  0 67215
                                     main:cc
                                               date'main+0xcc
  0 67216
                                               date'main+0xcf
                                     main:cf
     67217
                                     main:d6
                                               date'main+0xd6
```

| 0     | 67221                           | main:dd     | date'main+0xdd  |
|-------|---------------------------------|-------------|-----------------|
| 0     | 67222                           | main:df     | date'main+0xdf  |
| 0     | 67223                           | main:e5     | date'main+0xe5  |
| 0     | 67224                           | main:e8     | date'main+0xe8  |
| 0     | 67225                           | main:ed     | date'main+0xed  |
| 0     | 67226                           | main:ee     | date'main+0xee  |
| 0     | 67227                           | main:f0     | date'main+0xf0  |
| 0     | 67228                           | main:f5     | date'main+0xf5  |
| 0     | 67229                           | main:f8     | date'main+0xf8  |
| 0     | 67230                           | main:fd     | date'main+0xfd  |
| 0     | 67231                           | main:102    | date'main+0x102 |
| 0     | 67232                           | main:104    | date'main+0x104 |
| 0     | 67233                           | main:10a    | date'main+0x10a |
| 0     | 67234                           | main:10e    | date'main+0x10e |
| 0     | 67258                           | main:156    | date'main+0x156 |
| 0     | 67259                           | main:159    | date'main+0x159 |
| 0     | 67260                           | main:15b    | date'main+0x15b |
| 0     | 67261                           | main:160    | date'main+0x160 |
| 0     | 67262                           | main:163    | date'main+0x163 |
| 0     | 67263                           | main:165    | date'main+0x165 |
| 0     | 67264                           | main:16c    | date'main+0x16c |
| 0     | 67265                           | main:16e    | date'main+0x16e |
| 0     | 67266                           | main:171    | date'main+0x171 |
| 0     | 67267                           | main:176    | date'main+0x176 |
| 0     | 67268                           | main:17b    | date'main+0x17b |
| 0     | 67269                           | main:17e    | date'main+0x17e |
| 0     | 67270                           | main:180    | date'main+0x180 |
| 0     | 67281                           | main:1a9    | date'main+0x1a9 |
| 0     | 67282                           | main:1ac    | date'main+0x1ac |
| 0     | 67283                           | main:1b1    | date main+0x1b1 |
| 0     | 67284                           | main:1b2    | date main+0x1b2 |
| 0     | 67285                           | main:1b7    | date'main+0x1b7 |
| 0     | 67286                           | main:1ba    | date main+0x1ba |
| 0     | 67287                           | main:1bc    | date main+0x1bc |
| 0     | 67288                           | main:1bf    | date main+0x1bf |
| 0     | 67289                           | main:1c0    | date main+0x1c0 |
| 0     | 67290                           | main:1c1    | date'main+0x1c1 |
| 0     | 67291                           | main:1c6    | date main+0x1c6 |
| 0     | 67292                           | main:1c9    | date'main+0x1c9 |
| 0     | 67293                           | main:1cc    | date'main+0x1cc |
| 0     | 67294                           | main:1cd    | date'main+0x1cd |
| 0     | 67295                           | main:1d2    | date'main+0x1d2 |
| 0     | 67296                           | main:1d7    | date'main+0x1d7 |
| 0     | 67297                           | main:1dc    | date'main+0x1dc |
| 0     | 67298                           | main:1e1    | date'main+0x1e1 |
| 0     | 67299                           | main:1e4    | date'main+0x1e4 |
| 0     | 67300                           | main:1e9    | date'main+0x1e9 |
| 0     | 67301                           | main:lee    | date'main+0x1ee |
| 0     | 67302                           | main:1f1    | date main+0x1f1 |
| 0     | 67303                           | main:1f3    | date'main+0x1f3 |
| 0     | 67304                           | main:1f6    | date'main+0x1f6 |
| 0     | 67305                           | main:1f7    | date'main+0x1f7 |
| 0     | 67306                           | main:1f8    | date'main+0x1f8 |
| 0     | 67307                           | main:1f9    | date'main+0x1f9 |
| 0     | 67308                           | main:1fa    | date'main+0x1fa |
| 9+20  | 2513<br>ce: nid 2972 has exited | main:return | date'main+0x1fa |
| ui ra | CE: DIO 7477 DAS EXITED         |             |                 |

dtrace: pid 2972 has exited

#### usym

```
_usymaddr usym(uintptr_t address)
```

usym will print the symbol for a specified address. This is analogous to how uaddr works, but without the hexadecimal offsets.

### **Destructive Actions**

Some DTrace actions are destructive in that they change the state of the system in some well-defined way. Destructive actions may not be used unless they have been explicitly enabled. When using dtrace(1M), you can enable destructive actions using the -w option. If an attempt is made to enable destructive actions in dtrace(1M) without explicitly enabling them, dtrace will fail with a message similar to the following example:

```
dtrace: failed to enable 'syscall': destructive actions not allowed
```

An administrator may choose to disable destructive actions *system-wide* by setting the kernel tunable dtrace\_destructive\_disallow to 1. This may be done in a number of ways including rebooting after adding the following line to /etc/system:

```
set dtrace:dtrace_destructive_disallow = 1
It may be set temporarily on a running system using mdb(1):
# echo "dtrace_destructive_disallow/W 1" | mdb -kw
dtrace_destructive_disallow: 0x0 = 0x1
```

#### **Process Destructive Actions**

Some destructive actions are destructive only to a particular process. These actions are available to users with the dtrace\_proc or dtrace\_user privileges. See Chapter 14, "Security," for details on DTrace security privileges.

#### stop

```
void stop(void)
```

The stop action forces the process that fires the enabled probe to stop when it next leaves the kernel, as if stopped by a proc(4) action. The prun(1) utility may be used to resume a process that has been stopped by the stop action. The stop action can be used to stop a process at any DTrace probe point. This action can be used to capture a program in a particular state that

would be difficult to achieve with a simple breakpoint, and then attach a traditional debugger like mdb(1) to the process. You can also use the gcore(1) utility to save the state of a stopped process in a core file for later analysis.

#### raise

```
void raise(int signal)
```

The raise action sends the specified signal to the currently running process. This action is similar to using the kill(1) command to send a process a signal. The raise action can be used to send a signal at a precise point in a process's execution.

#### copyout

```
void copyout(void *buf, uintptr_t addr, size_t nbytes)
```

The copyout action copies *nbytes* from the buffer specified by *buf* to the address specified by *addr* in the address space of the process associated with the current thread. If the user-space address does not correspond to a valid, faulted-in page in the current address space, an error will be generated.

#### copyoutstr

```
void copyoutstr(string str, uintptr_t addr, size_t maxlen)
```

The copyoutstr action copies the string specified by *str* to the address specified by *addr* in the address space of the process associated with the current thread. If the user-space address does not correspond to a valid, faulted-in page in the current address space, an error will be generated. The string length is limited to the value set by the strsize option. See Chapter 10, "Options and Tunables," for details.

#### system

```
void system(string program, ...)
```

The system action causes the program specified by *program* to be executed as if it were given to the shell as input. The *program* string may contain any of the printf/printa format conversions. Arguments must be specified that match the format conversions. Refer to Chapter 6, "Output Formatting," for details on valid format conversions.

The following example runs the date(1) command once per second:

```
# dtrace -wqn tick-lsec'{system("date")}'
Tue Jul 20 11:56:26 CDT 2004
Tue Jul 20 11:56:27 CDT 2004
Tue Jul 20 11:56:28 CDT 2004
Tue Jul 20 11:56:29 CDT 2004
Tue Jul 20 11:56:30 CDT 2004
```

The following example shows a more elaborate use of the action, using printf conversions in the *program* string along with traditional filtering tools like pipes:

```
#pragma D option destructive
#pragma D option quiet

proc:::signal-send
/args[2] == SIGINT/
{
         printf("SIGINT sent to %s by ", args[1]->pr_fname);
         system("getent passwd %d | cut -d: -f5", uid);
}
```

Running the above script results in output similar to the following example:

```
# ./whosend.d
SIGINT sent to MozillaFirebird- by Bryan Cantrill
SIGINT sent to run-mozilla.sh by Bryan Cantrill
^C
SIGINT sent to dtrace by Bryan Cantrill
```

The execution of the specified command does *not* occur in the context of the firing probe. It occurs when the buffer containing the details of the system action are processed at user-level. How and when this processing occurs depends on the buffering policy, described in Chapter 5, "Buffers and Buffering." With the default buffering policy, the buffer processing rate is specified by the switchrate option. You can see the delay inherent in system if you explicitly tune the switchrate higher than its one-second default, as shown in the following example:

```
#pragma D option guiet
#pragma D option destructive
#pragma D option switchrate=5sec
tick-1sec
/n++ < 5/
{
        printf("walltime : %Y\n", walltimestamp);
                          : ");
        printf("date
        system("date");
        printf("\n");
}
tick-1sec
/n == 5/
{
        exit(0);
}
```

Running the above script results in output similar to the following example:

```
# dtrace -s ./time.d
walltime : 2004 Jul 20 13:26:30
date : Tue Jul 20 13:26:35 CDT 2004

walltime : 2004 Jul 20 13:26:35 CDT 2004

walltime : 2004 Jul 20 13:26:35 CDT 2004

walltime : 2004 Jul 20 13:26:32
date : Tue Jul 20 13:26:35 CDT 2004
```

walltime : 2004 Jul 20 13:26:33

date : Tue Jul 20 13:26:35 CDT 2004

walltime : 2004 Jul 20 13:26:34

date : Tue Jul 20 13:26:35 CDT 2004

Notice that the walltime values differ, but the date values are identical. This result reflects the fact that the execution of the date(1) command occurred only when the buffer was processed, not when the system action was recorded.

#### **Kernel Destructive Actions**

Some destructive actions are destructive to the entire system. These actions must obviously be used extremely carefully, as they will affect every process on the system and any other system implicitly or explicitly depending upon the affected system's network services.

#### breakpoint

```
void breakpoint(void)
```

The breakpoint action induces a kernel breakpoint, causing the system to stop and transfer control to the kernel debugger. The kernel debugger will emit a string denoting the DTrace probe that triggered the action. For example, if one were to do the following:

```
# dtrace -w -n clock:entry'{breakpoint()}'
dtrace: allowing destructive actions
dtrace: description 'clock:entry' matched 1 probe
```

On Oracle Solaris running on SPARC, the following message might appear on the console:

```
dtrace: breakpoint action at probe fbt:genunix:clock:entry (ecb 30002765700)
Type 'go' to resume
ok
```

On Oracle Solaris running on x86, the following message might appear on the console:

```
dtrace: breakpoint action at probe fbt:genunix:clock:entry (ecb d2b97060)
stopped at    int20+0xb:    ret
kmdb[0]:
```

The address following the probe description is the address of the enabling control block (ECB) within DTrace. You can use this address to determine more details about the probe enabling that induced the breakpoint action.

A mistake with the breakpoint action may cause it to be called far more often than intended. This behavior might in turn prevent you from even terminating the DTrace consumer that is triggering the breakpoint actions. In this situation, set the kernel tunable dtrace\_destructive\_disallow to 1. This setting will disallow *all* destructive actions on the machine.

The exact method for setting dtrace\_destructive\_disallow will depend on the kernel debugger that you are using. If using the OpenBoot PROM on a SPARC system, use w!:

```
ok 1 dtrace destructive disallow w!
ok
Confirm that the variable has been set using w?:
ok dtrace_destructive_disallow w?
ok
Continue by typing go:
ok go
If using kmdb(1) on x86 or SPARC systems, use the 4-byte write modifier (W) with the /
formatting dcmd:
kmdb[0]: dtrace destructive disallow/W 1
dtrace_destructive_disallow:
                                                           0×1
kmdb[0]:
Continue using : c:
kadb[0]: :c
To re-enable destructive actions after continuing, you will need to explicitly reset
dtrace destructive disallow back to 0 using mdb(1):
# echo "dtrace destructive disallow/W 0" | mdb -kw
```

#### panic

void panic(void)

dtrace destructive disallow:

The panic action causes a kernel panic when triggered. This action should be used to force a system crash dump at a time of interest. You can use this action together with ring buffering and postmortem analysis to understand a problem. For more information, see Chapter 5, "Buffers and Buffering," and Chapter 16, "Postmortem Tracing," respectively. When the panic action is used, a panic message appears that denotes the probe causing the panic. For example:

0x0

The message buffer of the crash dump also contains the probe and ECB responsible for the panic action.

#### chill

```
void chill(int nanoseconds)
```

The chill action causes DTrace to spin for the specified number of nanoseconds. chill is primarily useful for exploring problems that might be timing related. For example, you can use this action to open race condition windows, or to bring periodic events into or out of phase with one another. Because interrupts are disabled while in DTrace probe context, any use of chill will induce interrupt latency, scheduling latency, dispatch latency. Therefore, chill can cause unexpected systemic effects and it should not used indiscriminately. Because system activity relies on periodic interrupt handling, DTrace will refuse to execute the chill action for more than 500 milliseconds out of each one-second interval on any given CPU. If the maximum chill interval is exceeded, DTrace will report an illegal operation error, as shown in the following example:

This limit is enforced even if the time is spread across multiple calls to chill, or multiple DTrace consumers of a single probe. For example, the same error would be generated by the following command:

```
# dtrace -w -n syscall::openat:entry'{chill(250000000); chill(250000001);}'
```

## **Special Actions**

This section describes actions that are neither data recording actions nor destructive actions.

## **Speculative Actions**

The actions associated with speculative tracing are speculate, commit, and discard. These actions are discussed in Chapter 7, "Speculative Tracing."

#### exit

void exit(int status)

The exit action is used to immediately stop tracing, and to inform the DTrace consumer that it should cease tracing, perform any final processing, and call *exit*(3C) with the status specified. Because exit returns a status to user-level, it is a data recording action, However, unlike other data storing actions, exit cannot be speculatively traced. exit will cause the DTrace consumer to exit regardless of buffer policy. Because exit is a data recording action, it *can* be dropped.

When exit is called, only DTrace actions already in progress on other CPUs will be completed. No new actions will occur on any CPU. The only exception to this rule is the processing of the END probe, which will be called after the DTrace consumer has processed the exit action and indicated that tracing should stop.

#### **Subroutines**

Subroutines differ from actions because they generally only affect internal DTrace state. Therefore, there are no destructive subroutines, and subroutines never trace data into buffers. Many subroutines have analogs in the Section 9F or Section 3C interfaces. See Intro(9F) and Intro(3) for more information on the corresponding subroutines.

#### alloca

void \*alloca(size t size)

alloca allocates *size* bytes out of scratch space, and returns a pointer to the allocated memory. The returned pointer is guaranteed to have 8-byte alignment. Scratch space is only valid for the duration of a clause. Memory allocated with alloca will be deallocated when the clause completes. If insufficient scratch space is available, no memory is allocated and an error is generated.

#### basename

```
string basename(char *str)
```

basename is a D analogue for basename(1). This subroutine creates a string that consists of a copy of the specified string, but without any prefix that ends in /. The returned string is allocated out of scratch memory, and is therefore valid only for the duration of the clause. If insufficient scratch space is available, basename does not execute and an error is generated.

### bcopy

```
void bcopy(void *src, void *dest, size t size)
```

bcopy copies *size* bytes from the memory pointed to by *src* to the memory pointed to by *dest*. All of the source memory must lie outside of scratch memory and all of the destination memory must lie within it. If these conditions are not met, no copying takes place and an error is generated.

### cleanpath

```
string cleanpath(char *str)
```

cleanpath creates a string that consists of a copy of the path indicated by *str*, but with certain redundant elements eliminated. In particular "/./" elements in the path are removed, and "/../" elements are collapsed. The collapsing of /../ elements in the path occurs without regard to symbolic links. Therefore, it is possible that cleanpath could take a valid path and return a shorter, invalid one.

For example, if *str* were "/foo/../bar" and /foo were a symbolic link to /net/foo/export, cleanpath would return the string "/bar" even though bar might only be in /net/foo not /. This limitation is due to the fact that cleanpath is called in the context of a firing probe, where full symbolic link resolution of arbitrary names is not possible. The returned string is allocated out of scratch memory, and is therefore valid only for the duration of the clause. If insufficient scratch space is available, cleanpath does not execute and an error is generated.

### copyin

```
void *copyin(uintptr_t addr, size_t size)
```

copyin copies the specified size in bytes from the specified user address into a DTrace scratch buffer, and returns the address of this buffer. The user address is interpreted as an address in the space of the process associated with the current thread. The resulting buffer pointer is guaranteed to have 8-byte alignment. The address in question *must* correspond to a faulted-in

page in the current process. If the address does not correspond to a faulted-in page, or if insufficient scratch space is available, NULL is returned, and an error is generated. See Chapter 12, "User Process Tracing," for techniques to reduce the likelihood of copyin errors.

### copyinstr

```
string copyinstr(uintptr_t addr)
string copyinstr(uintptr_t addr, size_t maxlength)
```

copyinstr copies a null-terminated C string from the specified user address into a DTrace scratch buffer, and returns the address of this buffer. The user address is interpreted as an address in the space of the process associated with the current thread. The *maxlength* parameter, if specified, sets a limit on the number of bytes past *addr* which will be examined (the resulting string will always be null-terminated). The resulting string's length is limited to the value set by the strsize option; see Chapter 10, "Options and Tunables," for details. As with copyin, the specified address *must* correspond to a faulted-in page in the current process. If the address does not correspond to a faulted-in page, or if insufficient scratch space is available, NULL is returned, and an error is generated. See Chapter 12, "User Process Tracing," for techniques to reduce the likelihood of copyinstr errors.

## copyinto

```
void copyinto(uintptr_t addr, size_t size, void *dest)
```

copyinto copies the specified size in bytes from the specified user address into the DTrace scratch buffer specified by *dest*. The user address is interpreted as an address in the space of the process associated with the current thread. The address in question *must* correspond to a faulted-in page in the current process. If the address does not correspond to a faulted-in page, or if any of the destination memory lies outside scratch space, no copying takes place, and an error is generated. See Chapter 12, "User Process Tracing," for techniques to reduce the likelihood of copyinto errors.

#### dirname

```
string dirname(char *str)
```

dirname is a D analogue for dirname(1). This subroutine creates a string that consists of all but the last level of the pathname specified by *str*. The returned string is allocated out of scratch memory, and is therefore valid only for the duration of the clause. If insufficient scratch space is available, dirname does not execute and an error is generated.

## inet\_ntoa

```
string inet ntoa(ipaddr t *addr)
```

inet\_ntoa takes a pointer to an IPv4 address and returns it as a dotted quad decimal string. This is similar to inet\_ntoa() from libnsl as described in inet(3SOCKET), however this D version takes a pointer to the IPv4 address rather than the address itself. The returned string is allocated out of scratch memory, and is therefore valid only for the duration of the clause. If insufficient scratch space is available, inet ntoa does not execute and an error is generated.

### inet ntoa6

```
string inet_ntoa6(in6_addr_t *addr)
```

inet\_ntoa6 takes a pointer to an IPv6 address and returns it as an RFC 1884 convention 2 string, with lower case hexadecimal digits. The returned string is allocated out of scratch memory, and is therefore valid only for the duration of the clause. If insufficient scratch space is available, inet\_ntoa6 does not execute and an error is generated.

### inet\_ntop

```
string inet_ntop(int af, void *addr)
```

inet\_ntop takes a pointer to an IP address and returns a string version depending on the
provided address family. This is similar to inet\_ntop() from libnsl as described in
inet(3SOCKET). Supported address families are AF\_INET and AF\_INET6, both of which have
been defined for use in D programs. The returned string is allocated out of scratch memory, and
is therefore valid only for the duration of the clause. If insufficient scratch space is available,
inet\_ntop does not execute and an error is generated.

### msgdsize

```
size_t msgdsize(mblk_t *mp)
```

msgdsize returns the number of bytes in the data message pointed to by mp. See msgdsize (9F) for details. msgdsize only includes data blocks of type M DATA in the count.

### msgsize

```
size_t msgsize(mblk_t *mp)
```

msgsize returns the number of bytes in the message pointed to by *mp*. Unlike msgdsize, which returns only the number of *data* bytes, msgsize returns the *total* number of bytes in the message.

#### mutex\_owned

```
int mutex_owned(kmutex_t *mutex)
```

mutex\_owned is an implementation of mutex\_owned(9F). mutex\_owned returns non-zero if the calling thread currently holds the specified kernel mutex, or zero if the specified adaptive mutex is currently unowned.

#### mutex owner

```
kthread_t *mutex_owner(kmutex_t *mutex)
```

mutex\_owner returns the thread pointer of the current owner of the specified adaptive kernel mutex. mutex\_owner returns NULL if the specified adaptive mutex is currently unowned, or if the specified mutex is a spin mutex. See *mutex\_owned(9F)*.

### mutex\_type\_adaptive

```
int mutex_type_adaptive(kmutex_t *mutex)
```

mutex\_type\_adaptive returns non-zero if the specified kernel mutex is of type MUTEX\_ADAPTIVE, or zero if it is not. Mutexes are adaptive if they meet one or more of the following conditions:

- The mutex is declared statically
- The mutex is created with an interrupt block cookie of NULL
- The mutex is created with an interrupt block cookie that does not correspond to a high-level interrupt

See mutex\_init(9F) for more details on mutexes. The majority of mutexes in the Oracle Solaris kernel are adaptive.

### progenyof

```
int progenyof(pid_t pid)
```

progenyof returns non-zero if the calling process (the process associated with the thread that is currently triggering the matched probe) is among the progeny of the specified process ID.

#### rand

```
int rand(void)
```

rand returns a pseudo-random integer. The number returned is a weak pseudo-random number, and should not be used for any cryptographic application.

### rw\_iswriter

```
int rw_iswriter(krwlock_t *rwlock)
```

rw\_iswriter returns non-zero if the specified reader-writer lock is either held or desired by a writer. If the lock is held only by readers and no writer is blocked, or if the lock is not held at all, rw\_iswriter returns zero. See rw\_init(9F).

### rw write held

```
int rw_write_held(krwlock_t *rwlock)
```

rw\_write\_held returns non-zero if the specified reader-writer lock is currently held by a writer. If the lock is held only by readers or not held at all, rw write held returns zero. Seerw\_init(9F).

### **speculation**

int speculation(void)

speculation reserves a speculative trace buffer for use with speculate and returns an identifier for this buffer. See Chapter 7, "Speculative Tracing," for details.

### strjoin

```
string strjoin(char *str1, char *str2)
```

strjoin creates a string that consists of *str1* concatenated with *str2*. The returned string is allocated out of scratch memory, and is therefore valid only for the duration of the clause. If insufficient scratch space is available, strjoin does not execute and an error is generated.

#### strlen

```
size_t strlen(string str)
```

strlen returns the length of the specified string in bytes, excluding the terminating null byte.

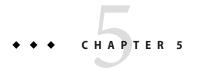

# **Buffers and Buffering**

Data buffering and management is an essential service provided by the DTrace framework for its clients, such as *dtrace(1M)*. This chapter explores data buffering in detail and describes options you can use to change DTrace's buffer management policies.

# **Principal Buffers**

The *principal buffer* is present in every DTrace invocation and is the buffer to which tracing actions record their data by default. These actions include:

| exit   | printf | trace    | ustack |
|--------|--------|----------|--------|
| printa | stack  | tracemem |        |

The principal buffers are *always* allocated on a per-CPU basis. This policy is not tunable, but tracing and buffer allocation can be restricted to a single CPU by using the cpu option.

## **Principal Buffer Policies**

DTrace permits tracing in highly constrained contexts in the kernel. In particular, DTrace permits tracing in contexts in which kernel software may not reliably allocate memory. The consequence of this flexibility of context is that there *always* exists a possibility that DTrace will attempt to trace data when there isn't space available. DTrace must have a policy to deal with such situations when they arise, but you might wish to tune the policy based on the needs of a given experiment. Sometimes the appropriate policy might be to discard the new data. Other times it might be desirable to reuse the space containing the oldest recorded data to trace new data. Most often, the desired policy is to minimize the likelihood of running out of available space in the first place. To accommodate these varying demands, DTrace supports several

different buffer policies. This support is implemented with the bufpolicy option, and can be set on a per-consumer basis. See Chapter 10, "Options and Tunables," for more details on setting options.

## switch Policy

By default, the principal buffer has a switch buffer policy. Under this policy, per-CPU buffers are allocated in pairs: one buffer is active and the other buffer is inactive. When a DTrace consumer attempts to read a buffer, the kernel firsts *switches* the inactive and active buffers. Buffer switching is done in such a manner that there is no window in which tracing data may be lost. Once the buffers are switched, the newly inactive buffer is copied out to the DTrace consumer. This policy assures that the consumer always sees a self-consistent buffer: a buffer is never simultaneously traced to and copied out. This technique also avoids introducing a window in which tracing is paused or otherwise prevented. The rate at which the buffer is switched and read out is controlled by the consumer with the switchrate option. As with any rate option, switchrate may be specified with any time suffix, but defaults to rate-per-second. For more details on switchrate and other options, see Chapter 10, "Options and Tunables."

Under the switch policy, if a given enabled probe would trace more data than there is space available in the active principal buffer, the data is *dropped* and a per-CPU drop count is incremented. In the event of one or more drops, *dtrace(1M)* displays a message similar to the following example:

dtrace: 11 drops on CPU 0

If a given record is larger than the total buffer size, the record will be dropped regardless of buffer policy. You can reduce or eliminate drops by either increasing the size of the principal buffer with the bufsize option or by increasing the switching rate with the switchrate option.

Under the switch policy, scratch space for copyin, copyinstr, and alloca is allocated out of the active buffer.

## fill Policy

For some problems, you might wish to use a single in-kernel buffer. While this approach can be implemented with the switch policy and appropriate D constructs by incrementing a variable in D and predicating an exit action appropriately, such an implementation does not eliminate the possibility of drops. To request a single, large in-kernel buffer, and continue tracing until one or more of the per-CPU buffers has filled, use the fill buffer policy. Under this policy, tracing continues until an enabled probe attempts to trace more data than can fit in the remaining principal buffer space. When insufficient space remains, the buffer is marked as filled and the consumer is notified that at least one of its per-CPU buffers has filled. Once dtrace(1M) detects a single filled buffer, tracing is stopped, all buffers are processed and dtrace exits. No further data will be traced to a filled buffer even if the data would fit in the buffer.

To use the fill policy, set the bufpolicy option to fill. For example, the following command traces every system call entry into a per-CPU 2K buffer with the buffer policy set to fill:

```
# dtrace -n syscall:::entry -b 2k -x bufpolicy=fill
```

## fill Policy and END Probes

END probes normally do not fire until tracing has been explicitly stopped by the DTrace consumer. END probes are guaranteed to only fire on one CPU, but the CPU on which the probe fires is undefined. With fill buffers, tracing is explicitly stopped when at least one of the per-CPU principal buffers has been marked as filled. If the fill policy is selected, the END probe may fire on a CPU that has a filled buffer. To accommodate END tracing in fill buffers, DTrace calculates the amount of space potentially consumed by END probes and *subtracts* this space from the size of the principal buffer. If the net size is negative, DTrace will refuse to start, and dtrace(1M) will output a corresponding error message:

```
dtrace: END enablings exceed size of principal buffer
```

The reservation mechanism ensures that a full buffer always has sufficient space for any END probes.

## ring Policy

The DTrace ring buffer policy helps you trace the events leading up to a failure. If reproducing the failure takes hours or days, you might wish to keep only the most recent data. Once a principal buffer has filled, tracing wraps around to the first entry, thereby overwriting older tracing data. You establish the ring buffer by setting the bufpolicy option to the string ring:

```
# dtrace -s foo.d -x bufpolicy=ring
```

When used to create a ring buffer, dtrace(1M) will not display any output until the process is terminated. At that time, the ring buffer is consumed and processed. dtrace processes each ring buffer in CPU order. Within a CPU's buffer, trace records will be displayed in order from oldest to youngest. Just as with the switch buffering policy, no ordering exists between records from different CPUs. If such an ordering is required, you should trace the timestamp variable as part of your tracing request.

The following example demonstrates the use of a #pragma option directive to enable ring buffering:

```
#pragma D option bufpolicy=ring
#pragma D option bufsize=16k
syscall:::entry
/execname == $1/
```

#### **Other Buffers**

Principal buffers exist in every DTrace enabling. Beyond principal buffers, some DTrace consumers may have additional in-kernel data buffers: an *aggregation buffer*, discussed in Chapter 3, "Aggregations," and one or more *speculative buffers*, discussed in Chapter 7, "Speculative Tracing."

### **Buffer Sizes**

The size of each buffer can be tuned on a per-consumer basis. Separate options are provided to tune each buffer size, as shown in the following table:

| Buffer      | Size Option |
|-------------|-------------|
| Principal   | bufsize     |
| Speculative | specsize    |
| Aggregation | aggsize     |

Each of these options is set with a value that denotes the size. As with any size option, the value may have an optional size suffix. See Chapter 10, "Options and Tunables," for more details. For example, to set the buffer size to one megabyte on the command line to dtrace, you can use -x to set the option:

```
# dtrace -P syscall -x bufsize=1m
```

Alternatively, you can use the -b option to dtrace:

```
# dtrace -P syscall -b 1m
```

Finally, you could can set bufsize using #pragma D option:

```
#pragma D option bufsize=1m
```

The buffer size you select denotes the size of the buffer on *each* CPU. Moreover, for the switch buffer policy, bufsize denotes the size of *each* buffer on each CPU. The buffer size defaults to four megabytes.

## **Buffer Resizing Policy**

Occasionally, the system might not have adequate free kernel memory to allocate a buffer of desired size either because not enough memory is available or because the DTrace consumer has exceeded one of the tunable limits described in Chapter 10, "Options and Tunables." You can configure the policy for buffer allocation failure using bufresize option, which defaults to auto. Under the auto buffer resize policy, the size of a buffer is halved until a successful allocation occurs. dtrace(1M) generates a message if a buffer as allocated is smaller than the requested size:

```
# dtrace -P syscall -b 4g
dtrace: description 'syscall' matched 430 probes
dtrace: buffer size lowered to 128m
...
or:

# dtrace -P syscall'{@a[probefunc] = count()}' -x aggsize=1g
dtrace: description 'syscall' matched 430 probes
dtrace: aggregation size lowered to 128m
...
```

Alternatively, you can require manual intervention after buffer allocation failure by setting bufresize to manual. Under this policy, a failure to allocate will cause DTrace to fail to start:

```
# dtrace -P syscall -x bufsize=1g -x bufresize=manual
dtrace: description 'syscall' matched 430 probes
dtrace: could not enable tracing: Not enough space
#
```

The buffer resizing policy of *all* buffers, principal, speculative and aggregation, is dictated by the bufresize option.

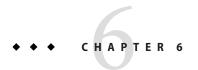

# **Output Formatting**

DTrace provides built-in formatting functions printf and printa that you can use from your D programs to format output. The D compiler provides features not found in the printf(3C) library routine, so you should read this chapter even if you are already familiar with printf. This chapter also discusses the formatting behavior of the trace function and the default output format used by dtrace(1M) to display aggregations.

## printf

The printf function combines the ability to trace data, as if by the trace function, with the ability to output the data and other text in a specific format that you describe. The printf function tells DTrace to trace the data associated with each argument after the first argument, and then to format the results using the rules described by the first printf argument, known as a *format string*. The format string is a regular string that contains any number of format conversions, each beginning with the % character, that describe how to format the corresponding argument. The first conversion in the format string corresponds to the second printf argument, the second conversion to the third argument, and so on. All of the text between conversions is printed verbatim. The character following the % conversion character describes the format to use for the corresponding argument.

Unlike printf(3C), DTrace printf is a built-in function that is recognized by the D compiler. The D compiler provides several useful services for DTrace printf that are not found in the C library printf:

- The D compiler compares the arguments to the conversions in the format string. If an argument's type is incompatible with the format conversion, the D compiler provides an error message explaining the problem.
- The D compiler does not require the use of size prefixes with printf format conversions. The C printf routine requires that you indicate the size of arguments by adding prefixes such as %ld for long or %lld for long long. The D compiler knows the size and type of your arguments, so these prefixes are not required in your D printf statements.

 DTrace provides additional format characters that are useful for debugging and observability. For example, the %a format conversion can be used to print a pointer as a symbol name and offset.

In order to implement these features, the format string in the DTrace printf function must be specified as a string constant in your D program. Format strings may not be dynamic variables of type string.

## **Conversion Specifications**

Each conversion specification in the format string is introduced by the % character, after which the following information appears in sequence:

- Zero or more flags (in any order), that modify the meaning of the conversion specification as
  described in the next section.
- An optional minimum *field width*. If the converted value has fewer bytes than the field width, the value will be padded with spaces on the left by default, or on the right if the left-adjustment flag (-) is specified. The field width can also be specified as an asterisk (\*), in which case the field width is set dynamically based on the value of an additional argument of type int.
- An optional *precision* that indicates the minimum number of digits to appear for the d, i, o, u, x, and X conversions (the field is padded with leading zeroes); the number of digits to appear after the radix character for the e, E, and f conversions, the maximum number of significant digits for the g and G conversions; or the maximum number of bytes to be printed from a string by the s conversion. The precision takes the form of a period (.) followed by either an asterisk (\*), described below, or a decimal digit string.
- An optional sequence of size prefixes that indicate the size of the corresponding argument, described in "Overview" on page 226. The size prefixes are not necessary in D and are provided for compatibility with the C printf function.
- A *conversion specifier* that indicates the type of conversion to be applied to the argument.

The printf(3C) function also supports conversion specifications of the form %n\$ where n is a decimal integer; DTrace printf does not support this type of conversion specification.

## Flag Specifiers

The printf conversion flags are enabled by specifying one or more of the following characters, which may appear in any order:

The integer portion of the result of a decimal conversion (%i, %d, %u, %f, %g, or %G) is formatted with thousands grouping characters using the non-monetary grouping character. Some locales, including the POSIX C locale, do not provide non-monetary grouping characters for use with this flag.

- The result of the conversion is left-justified within the field. The conversion is right-justified if this flag is not specified.
- + The result of signed conversion always begins with a sign (+ or -). If this flag is not specified, the conversion begins with a sign only when a negative value is converted.
- space If the first character of a signed conversion is not a sign or if a signed conversion results in no characters, a space is placed before the result. If the space and + flags both appear, the space flag is ignored.
- # The value is converted to an alternate form if an alternate form is defined for the selected conversion. The alternate formats for conversions are described along with the corresponding conversion.
- For d, i, o, u, x, X, e, E, f, g, and G conversions, leading zeroes (following any indication of sign or base) are used to pad to the field width. No space padding is performed. If the 0 and flags both appear, the 0 flag is ignored. For d, i, o, u, x and X conversions, if a precision is specified, the 0 flag is ignored. If the 0 and ' flags both appear, the grouping characters are inserted before the zero padding.

## **Width and Precision Specifiers**

The minimum field width can be specified as a decimal digit string following any flag specifier, in which case the field width is set to the specified number of columns. The field width can also be specified as asterisk (\*) in which case an additional argument of type int is accessed to determine the field width. For example, to print an integer x in a field width determined by the value of the int variable w, you would write the D statement:

```
printf("%*d", w, x);
```

The field width can also be specified using a ? character to indicate that the field width should be set based on the number of characters required to format an address in hexadecimal in the data model of the operating system kernel. The width is set to 8 if the kernel is using the 32-bit data model, or to 16 if the kernel is using the 64-bit data model. The precision for the conversion can be specified as a decimal digit string following a period ( . ) or by an asterisk (\*) following a period. If an asterisk is used to specify the precision, an additional argument of type int prior to the conversion argument is accessed to determine the precision. If both width and precision are specified as asterisks, the order of arguments to printf for the conversion should appear in the following order: width, precision, value.

#### **Size Prefixes**

Size prefixes are required in ANSI-C programs that use printf(3C) in order to indicate the size and type of the conversion argument. The D compiler performs this processing for your printf

calls automatically, so size prefixes are not required. Although size prefixes are provided for C compatibility, their use is explicitly discouraged in D programs because they bind your code to a particular data model when using derived types. For example, if a typedef is redefined to different integer base types depending on the data model, it is not possible to use a single C conversion that works in both data models without explicitly knowing the two underlying types and including a cast expression, or defining multiple format strings. The D compiler solves this problem automatically by allowing you to omit size prefixes and automatically determining the argument size.

The size prefixes can be placed just prior to the format conversion name and after any flags, widths, and precision specifiers. The size prefixes are as follows:

- An optional h specifies that a following d, i, o, u, x, or X conversion applies to a short or unsigned short.
- An optional l specifies that a following d, i, o, u, x, or X conversion applies to a long or unsigned long.
- An optional 11 specifies that a following d, i, o, u, x, or X conversion applies to a long long or unsigned long long.
- An optional L specifies that a following e, E, f, g, or G conversion applies to a long double.
- An optional l specifies that a following c conversion applies to a wint\_t argument, and that a following s conversion character applies to a pointer to a wchar t argument.

#### **Conversion Formats**

Each conversion character sequence results in fetching zero or more arguments. If insufficient arguments are provided for the format string, or if the format string is exhausted and arguments remain, the D compiler issues an appropriate error message. If an undefined conversion format is specified, the D compiler issues an appropriate error message. The conversion character sequences are:

- a The pointer or uintptr\_t argument is printed as a kernel symbol name in the form *module'symbol-name* plus an optional hexadecimal byte offset. If the value does not fall within the range defined by a known kernel symbol, the value is printed as a hexadecimal integer.
- A Exactly like %a, but for user symbols.
- c The char, short, or int argument is printed as an ASCII character.
- The char, short, or int argument is printed as an ASCII character if the character is a printable ASCII character. If the character is not a printable character, it is printed using the corresponding escape sequence as shown in Table 2–6.

- d The char, short, int, long, or long long argument is printed as a decimal (base 10) integer. If the argument is signed, it will be printed as a signed value. If the argument is unsigned, it will be printed as an unsigned value. This conversion has the same meaning as i.
- e, E The float, double, or long double argument is converted to the style [-]d.ddde+/-dd, where there is one digit before the radix character and the number of digits after it is equal to the precision. The radix character is non-zero if the argument is non-zero. If the precision is not specified, the default precision value is 6. If the precision is 0 and the # flag is not specified, no radix character appears. The E conversion format produces a number with E instead of e introducing the exponent. The exponent always contains at least two digits. The value is rounded up to the appropriate number of digits.
- The float, double, or long double argument is converted to the style [-]ddd.ddd, where the number of digits after the radix character is equal to the precision specification. If the precision is not specified, the default precision value is 6. If the precision is 0 and the # flag is not specified, no radix character appears. If a radix character appears, at least one digit appears before it. The value is rounded up to the appropriate number of digits.
- g, G The float, double, or long double argument is printed in the style f or e (or in style E in the case of a G conversion character), with the precision specifying the number of significant digits. If an explicit precision is 0, it is taken as 1. The style used depends on the value converted: style e (or E) is used only if the exponent resulting from the conversion is less than -4 or greater than or equal to the precision. Trailing zeroes are removed from the fractional part of the result. A radix character appears only if it is followed by a digit. If the # flag is specified, trailing zeroes are not removed from the result.
- i The char, short, int, long, or long long argument is printed as a decimal (base 10) integer. If the argument is signed, it will be printed as a signed value. If the argument is unsigned, it will be printed as an unsigned value. This conversion has the same meaning as d.
- k The stack argument is printed as if by a call to trace(). Handles both user and kernel-level stacks. Valid only with printa() because, according to the D compiler, stack() and ustack() "may not be called from a D expression (D program context required)."
- o The char, short, int, long, or long long argument is printed as an unsigned octal (base 8) integer. Arguments that are signed or unsigned may be used with this conversion. If the # flag is specified, the precision of the result will be increased if necessary to force the first digit of the result to be a zero.
- The pointer or uintptr\_t argument is printed as a hexadecimal (base 16) integer. D accepts pointer arguments of any type. If the # flag is specified, a non-zero result will have 0x prepended to it.

- The argument must be an array of char or a string. Bytes from the array or string are read up to a terminating null character or the end of the data and interpreted and printed as ASCII characters. If the precision is not specified, it is taken to be infinite, so all characters up to the first null character are printed. If the precision is specified, only that portion of the character array that will display in the corresponding number of screen columns is printed. If an argument of type char \* is to be formatted, it should be cast to string or prefixed with the D stringof operator to indicate that DTrace should trace the bytes of the string and format them.
- S The argument must be an array of char or a string. The argument is processed as if by the %s conversion, but any ASCII characters that are not printable are replaced by the corresponding escape sequence described in Table 2–6.
- u The char, short, int, long, or long long argument is printed as an unsigned decimal (base 10) integer. Arguments that are signed or unsigned may be used with this conversion, and the result is always formatted as unsigned.
- wc The int argument is converted to a wide character (wchar\_t) and the resulting wide character is printed.
- ws The argument must be an array of wchar\_t. Bytes from the array are read up to a terminating null character or the end of the data and interpreted and printed as wide characters. If the precision is not specified, it is taken to be infinite, so all wide characters up to the first null character are printed. If the precision is specified, only that portion of the wide character array that will display in the corresponding number of screen columns is printed.
- x, X The char, short, int, long, or long long argument is printed as an unsigned hexadecimal (base 16) integer. Arguments that are signed or unsigned may be used with this conversion. If the x form of the conversion is used, the letter digits abcdef are used. If the X form of the conversion is used, the letter digits ABCDEF are used. If the # flag is specified, a non-zero result will have 0x (for %x) or 0X (for %X) prepended to it.
- Y The uint64\_t argument is interpreted to be the number of nanoseconds since 00:00 Universal Coordinated Time, January 1, 1970, and is printed in the following cftime(3C) form: "%Y %a %b %e %T %Z." The current number of nanoseconds since 00:00 UTC, January 1, 1970 is available in the walltimestamp variable.
- % Print a literal % character. No argument is converted. The entire conversion specification must be %.

## printa

The printa function is used to format the results of aggregations in a D program. The function is invoked using one of two forms:

```
printa(@aggregation-name);
printa(format-string, @aggregation-name);
```

If the first form of the function is used, the dtrace(1M) command takes a consistent snapshot of the aggregation data and produces output equivalent to the default output format used for aggregations, described in Chapter 3, "Aggregations." If the second form of the function is used, the dtrace(1M) command takes a consistent snapshot of the aggregation data and produces output according to the conversions specified in the format string, according to the following rules:

The format conversions must match the tuple signature used to create the aggregation. Each tuple element may only appear once. For example, if you aggregate a count using the following D statements:

```
@a["hello", 123] = count();
@a["goodbye", 456] = count();
```

and then add the D statement printa (format-string, @a) to a probe clause, dtrace will snapshot the aggregation data and produce output as if you had entered the statements:

```
printf(format-string, "hello", 123);
printf(format-string, "goodbye", 456);
```

and so on for each tuple defined in the aggregation.

- Unlike printf, the format string you use for printa need not include all elements of the tuple. That is, you can have a tuple of length 3 and only one format conversion. Therefore, you can omit any tuple keys from your printa output by changing your aggregation declaration to move the keys you want to omit to the end of the tuple and then omit corresponding conversion specifiers for them in the printa format string.
- The aggregation result can be included in the output by using the additional @ format flag character, which is only valid when used with printa. The @ flag can be combined with any appropriate format conversion specifier, and may appear more than once in a format string so that your tuple result can appear anywhere in the output and can appear more than once. The set of conversion specifiers that can be used with each aggregating function are implied by the aggregating function's result type. The aggregation result types are:

| avg       | uint64_t |
|-----------|----------|
| count     | uint64_t |
| lquantize | int64_t  |

| max      | uint64_t |
|----------|----------|
| min      | uint64_t |
| quantize | int64_t  |
| sum      | uint64_t |

For example, to format the results of avg, you can apply the %d, %i, %o, %u, or %x format conversions. The quantize and lquantize functions format their results as an ASCII table rather than as a single value.

The following D program shows a complete example of printa, using the profile provider to sample the value of caller and then formatting the results as a simple table:

If you use dtrace to execute this program, wait a few seconds, and press Control-C, you will see output similar to the following example:

```
# dtrace -s printa.d
^C
CPU
        ID
                               FUNCTION: NAME
                                                     1 0x1
                                        : END
       1 ohciʻohci handle root hub status change+0x148
       1 specfs'spec write+0xe0
       1 0xff14f950
       1 genunix'cyclic softint+0x588
       1 0xfef2280c
       1 genunix'getf+0xdc
       1 ufs'ufs_icheck+0x50
       1 genunix'infpollinfo+0x80
       1 genunix'kmem_log_enter+0x1e8
```

### trace Default Format

If the trace function is used to capture data rather than printf, the dtrace command formats the results using a default output format. If the data is 1, 2, 4, or 8 bytes in size, the result is formatted as a decimal integer value. If the data is any other size and is a sequence of printable characters if interpreted as a sequence of bytes, it will be printed as an ASCII string. If the data is any other size and is not a sequence of printable characters, it will be printed as a series of byte values formatted as hexadecimal integers.

◆ ◆ ◆ CHAPTER 7

# **Speculative Tracing**

This chapter discusses the DTrace facility for *speculative tracing*, the ability to tentatively trace data and then later decide whether to *commit* the data to a tracing buffer or *discard* it. In DTrace, the primary mechanism for filtering out uninteresting events is the *predicate* mechanism, discussed in "D Program Structure" on page 23. Predicates are useful when you know at the time that a probe fires whether or not the probe event is of interest. For example, if you are only interested in activity associated with a certain process or a certain file descriptor, you know when the probe fires if it is associated with the process or file descriptor of interest. However, in other situations, you might not know whether a given probe event is of interest until some time *after* the probe fires.

For example, if a system call is occasionally failing with a common error code (for example, EIO or EINVAL), you might want to examine the code path leading to the error condition. To capture the code path, you could enable every probe — but only if the failing call can be isolated in such a way that a meaningful predicate can be constructed. If the failures are sporadic or nondeterministic, you would be forced to trace all events that *might* be interesting, and later postprocess the data to filter out the ones that were not associated with the failing code path. In this case, even though the number of interesting events may be reasonably small, the number of events that must be traced is very large, making postprocessing difficult.

You can use the speculative tracing facility in these situations to tentatively trace data at one or more probe locations, and then decide to commit the data to the principal buffer at another probe location. As a result, your trace data contains only the output of interest, no postprocessing is required, and the DTrace overhead is minimized.

## Speculation Interfaces

The following table describes the DTrace speculation functions:

TABLE 7-1 DTrace Speculation Functions

| Function Name | Args | Description                                                                                         |
|---------------|------|----------------------------------------------------------------------------------------------------|
| speculation   | None | Returns an identifier for a new speculative buffer                                                  |
| speculate     | ID   | Denotes that the remainder of the clause should be traced to the speculative buffer specified by ID |
| commit        | ID   | Commits the speculative buffer associated with ID                                                   |
| discard       | ID   | Discards the speculative buffer associated with ID                                                  |

## **Creating a Speculation**

The speculation function allocates a speculative buffer, and returns a speculation identifier. The speculation identifier should be used in subsequent calls to the speculate function. Speculative buffers are a finite resource: if no speculative buffer is available when speculation is called, an ID of zero is returned and a corresponding DTrace error counter is incremented. An ID of zero is always invalid, but may be passed to speculate, commit or discard. If a call to speculation fails, a dtrace message similar to the following example is generated:

dtrace: 2 failed speculations (no speculative buffer space available)

The number of speculative buffers defaults to one, but may be optionally tuned higher. See "Speculation Options and Tuning" on page 148 for more information.

## **Using a Speculation**

To use a speculation, an identifier returned from speculation must be passed to the speculate function in a clause *before* any data-recording actions. All subsequent data-recording actions in a clause containing a speculate will be speculatively traced. The D compiler will generate a compile-time error if a call to speculate follows data recording actions in a D probe clause. Therefore, clauses may contain speculative tracing or non-speculative tracing requests, but not both.

Aggregating actions, destructive actions, and the exit action may never be speculative. Any attempt to take one of these actions in a clause containing a speculate results in a compile-time error. A speculate may not follow a speculate: only one speculation is permitted per clause. A clause that contains *only* a speculate will speculatively trace the default action, which is defined to trace only the enabled probe ID. See Chapter 4, "Actions and Subroutines," for a description of the default action.

Typically, you assign the result of speculation to a thread-local variable and then use that variable as a subsequent predicate to other probes as well as an argument to speculate. For example:

```
syscall::openat:entry
{
          self->spec = speculation();
}
syscall:::
/self->spec/
{
          speculate(self->spec);
          printf("this is speculative");
}
```

## **Committing a Speculation**

You commit speculations using the commit function. When a speculative buffer is committed, its data is copied into the principal buffer. If there is more data in the specified speculative buffer than there is available space in the principal buffer, no data is copied and the drop count for the buffer is incremented. If the buffer has been speculatively traced to on more than one CPU, the speculative data on the committing CPU is copied immediately, while speculative data on other CPUs is copied some time after the commit. Thus, some time might elapse between a commit beginning on one CPU and the data being copied from speculative buffers to principal buffers on all CPUs. This time is guaranteed to be no longer than the time dictated by the cleaning rate. See "Speculation Options and Tuning" on page 148 for more details.

A committing speculative buffer will not be made available to subsequent speculation calls until each per-CPU speculative buffer has been completely copied into its corresponding per-CPU principal buffer. Similarly, subsequent calls to speculate to the committing buffer will be silently discarded, and subsequent calls to commit or discard will silently fail. Finally, a clause containing a commit cannot contain a data recording action, but a clause may contain multiple commit calls to commit disjoint buffers.

# Discarding a Speculation

You discard speculations using the discard function. When a speculative buffer is discarded, its contents are thrown away. If the speculation has only been active on the CPU calling discard, the buffer is immediately available for subsequent calls to speculation. If the speculation has been active on more than one CPU, the discarded buffer will be available for subsequent speculation some time after the call to discard. The time between a discard on one CPU and the buffer being made available for subsequent speculations is guaranteed to be no longer than the time dictated by the cleaning rate. If, at the time speculation is called, no buffer is available because *all* speculative buffers are currently being discarded or committed, a dtrace message similar to the following example is generated:

```
dtrace: 905 failed speculations (available buffer(s) still busy)
```

The likelihood of all buffers being unavailable can be reduced by tuning the number of speculation buffers or the cleaning rate. See "Speculation Options and Tuning" on page 148, for details.

## **Speculation Example**

One potential use for speculations is to highlight a particular code path. The following example shows the entire code path under the open(2) system call only when the open fails:

```
EXAMPLE 7–1 specopen.d: Code Flow for Failed open(2)
#!/usr/sbin/dtrace -Fs
syscall::openat:entry,
syscall::openat64:entry
         * The call to speculation() creates a new speculation. If this fails,
         * dtrace(1M) will generate an error message indicating the reason for
         * the failed speculation(), but subsequent speculative tracing will be
         * silently discarded.
        self->spec = speculation();
        speculate(self->spec);
         * Because this printf() follows the speculate(), it is being
         * speculatively traced; it will only appear in the data buffer if the
         * speculation is subsequently committed.
        printf("%s", stringof(copyinstr(arg1)));
}
fbt:::
/self->spec/
{
         * A speculate() with no other actions speculates the default action:
         * tracing the EPID.
        speculate(self->spec);
}
syscall::openat:return,
syscall::openat64:return
/self->spec/
         * To balance the output with the -F option, we want to be sure that
         * every entry has a matching return. Because we speculated the
         * open entry above, we want to also speculate the open return.
         * This is also a convenient time to trace the errno value.
```

```
EXAMPLE 7-1 specopen.d: Code Flow for Failed open(2) (Continued)
```

```
speculate(self->spec);
        trace(errno);
}
syscall::openat:return,
syscall::openat64:return
/self->spec && errno != 0/
{
         * If errno is non-zero, we want to commit the speculation.
        commit(self->spec);
        self->spec = 0;
}
syscall::openat:return,
syscall::openat64:return
/self->spec && errno == 0/
         * If errno is not set, we discard the speculation.
        discard(self->spec);
        self->spec = 0;
}
```

Running the above script produces output similar to the following example:

```
# ./specopen.d
dtrace: script './specopen.d' matched 24282 probes
CPU FUNCTION
                                               /var/ld/ld.config
 1 => open
 1
      -> open
 1
        -> copen
  1
          -> falloc
             -> ufalloc
  1
               -> fd find
  1
                 -> mutex owned
  1
                 <- mutex owned
  1
               <- fd find
  1
               -> fd reserve
  1
                 -> mutex owned
  1
                 <- mutex owned
  1
                 -> mutex owned
  1
                 <- mutex owned
  1
               <- fd reserve
  1
             <- ufalloc
  1
             -> kmem cache alloc
  1
               -> kmem cache alloc debug
  1
                 -> verify_and_copy_pattern
  1
                 <- verify and copy pattern
  1
                 -> file_cache_constructor
  1
                   -> mutex init
  1
                   <- mutex init
```

**EXAMPLE 7-1** specopen.d: Code Flow for Failed open(2) (Continued)

```
1
               <- file cache constructor
1
               -> tsc gethrtime
1
               <- tsc gethrtime
1
               -> getpcstack
1
               <- getpcstack
               -> kmem log enter
1
               <- kmem log enter
1
             <- kmem_cache_alloc_debug
          <- kmem cache alloc
1
1
          -> crhold
           <- crhold
1
1
         <- falloc
        -> vn openat
1
          -> lookupnameat
1
             -> copyinstr
1
             <- copyinstr
1
             -> lookuppnat
1
               -> lookuppnvp
                 -> pn fixslash
                 <- pn fixslash
                 -> pn getcomponent
1
                 <- pn getcomponent
1
                 -> ufs lookup
1
                   -> dnlc lookup
1
                     -> bcmp
1
                     <- bcmp
1
                   <- dnlc lookup
1
                   -> ufs iaccess
1
                     -> crgetuid
1
                     <- crgetuid
1
                     -> groupmember
1
                       -> supgroupmember
1
                       <- supgroupmember
1
                     <- groupmember
                   <- ufs iaccess
                 <- ufs lookup
                 -> vn rele
1
                 <- vn rele
1
                 -> pn getcomponent
1
                 <- pn_getcomponent
1
                 -> ufs lookup
1
                   -> dnlc lookup
1
                     -> bcmp
1
                     <- bcmp
1
                   <- dnlc lookup
1
                   -> ufs iaccess
1
                     -> crgetuid
1
                     <- crgetuid
1
                   <- ufs iaccess
                 <- ufs lookup
                 -> vn rele
                 <- vn rele
1
                 -> pn getcomponent
1
                 <- pn getcomponent
1
                 -> ufs lookup
1
                   -> dnlc lookup
```

**EXAMPLE 7-1** specopen.d: Code Flow for Failed open(2) (Continued)

```
1
                     -> bcmp
1
                     <- bcmp
1
                   <- dnlc lookup
1
                   -> ufs iaccess
1
                     -> crgetuid
1
                     <- crgetuid
1
                   <- ufs iaccess
1
                   -> vn rele
1
                   <- vn_rele
1
                 <- ufs lookup
1
                 -> vn rele
1
                 <- vn rele
1
               <- lookuppnvp
             <- lookuppnat
1
1
           <- lookupnameat
1
         <- vn openat
1
         -> setf
1
           -> fd reserve
1
             -> mutex owned
1
             <- mutex owned
1
             -> mutex owned
1
             <- mutex owned
1
           <- fd reserve
1
           -> cv_broadcast
           <- cv_broadcast
1
1
         <- setf
1
         -> unfalloc
1
           -> mutex_owned
1
           <- mutex owned
1
           -> crfree
1
           <- crfree
1
           -> kmem cache free
             -> kmem_cache_free_debug
1
1
               -> kmem log enter
1
               <- kmem_log_enter
1
               -> tsc gethrtime
1
               <- tsc gethrtime
1
               -> getpcstack
1
               <- getpcstack
1
               -> kmem log enter
1
               <- kmem log enter
1
               -> file cache destructor
1
                 -> mutex_destroy
1
                 <- mutex destroy
1
               <- file_cache_destructor
1
               -> copy_pattern
1
               <- copy_pattern
1
             <- kmem cache free debug
1
           <- kmem cache free
1
         <- unfalloc
1
         -> set errno
1
         <- set errno
1
       <- copen
1
     <- open
                                                      2
1
  <= open
```

## **Speculation Options and Tuning**

If a speculative buffer is full when a speculative tracing action is attempted, no data is stored in the buffer and a drop count is incremented. In this situation, a dtrace message similar to the following example is generated:

dtrace: 38 speculative drops

Speculative drops will *not* prevent the full speculative buffer from being copied into the principal buffer when the buffer is committed. Similarly, speculative drops can occur even if drops were experienced on a speculative buffer that was ultimately discarded. Speculative drops can be reduced by increasing the speculative buffer size, which is tuned using the specsize option. The specsize option may be specified with any size suffix. The resizing policy of this buffer is dictated by the bufresize option.

Speculative buffers might be unavailable when speculation is called. If buffers exist that have not yet been committed or discarded, a dtrace message similar to the following example is generated:

dtrace: 1 failed speculation (no speculative buffer available)

You can reduce the likelihood of failed speculations of this nature by increasing the number of speculative buffers with the nspec option. The value of nspec defaults to one.

Alternatively, speculation may fail because all speculative buffers are busy. In this case, a dtrace message similar to the following example is generated:

dtrace: 1 failed speculation (available buffer(s) still busy)

This message indicates that speculation was called after commit was called for a speculative buffer, but before that buffer was actually committed on all CPUs. You can reduce the likelihood of failed speculations of this nature by increasing the rate at which CPUs are cleaned with the cleanrate option. The value of cleanrate defaults to 101.

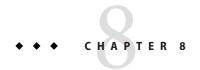

# dtrace(1M) Utility

The *dtrace*(1*M*) command is a generic front-end to the DTrace facility. The command implements a simple interface to invoke the D language compiler, the ability to retrieve buffered trace data from the DTrace kernel facility, and a set of basic routines to format and print traced data. This chapter provides a complete reference for the dtrace command.

## **Description**

The dtrace command provides a generic interface to all of the essential services provided by the DTrace facility, including:

- Options to list the set of probes and providers currently published by DTrace
- Options to enable probes directly using any of the probe description specifiers (provider, module, function, name)
- Options to run the D compiler and compile one or more D program files or programs written directly on the command-line
- Options to generate anonymous tracing programs (see Chapter 15, "Anonymous Tracing")
- Options to generate program stability reports (see Chapter 18, "Stability")
- Options to modify DTrace tracing and buffering behavior and enable additional D compiler features (see Chapter 10, "Options and Tunables")

dtrace can also be used to create D scripts by using it in a #! declaration to create an interpreter file (see Chapter 9, "Scripting"). Finally, you can use dtrace to attempt to compile D programs and determine their properties without actually enabling any tracing using the -e option, described below.

## **Options**

The dtrace command accepts the following options:

```
dtrace[-32|-64][-aACeFGHlqSvVwZ][-b bufsz][-c cmd][-D name[=def]][-I path][-L path][-o output][-p pid][-s script][-U name][-x arg[=val]][-X[a|c|s|t]][-P provider[[predicate]action]][-m [[provider:]module[[predicate]action]]][-f [[provider:]module:]func[[predicate]action]][-n [[[provider:]module:]func:]name[[predicate]action]][-i probe-id[[predicate]action]]
```

where *predicate* is any D predicate enclosed in slashes / / and *action* is any D statement list enclosed in braces { } according to the previously described D language syntax. If D program code is provided as an argument to the -P, -m, -f, -n, or -i options this text must be appropriately quoted to avoid interpretation by the shell. The options are as follows:

```
-32, -64
```

The D compiler produces programs using the native data model of the operating system kernel. You can use the <code>isainfo(1)</code> -b command to determine the current operating system data model. If the -32 option is specified, <code>dtrace</code> will force the D compiler to compile a D program using the 32-bit data model. If the -64 option is specified, <code>dtrace</code> will force the D compiler to compile a D program using the 64-bit data model. These options are typically not required as <code>dtrace</code> selects the native data model as the default. The data model affects the sizes of integer types and other language properties. D programs compiled for either data model may be executed on both 32-bit and 64-bit kernels. The -32 and -64 options also determine the ELF file format (ELF32 or ELF64) produced by the -G option.

-a

Claim anonymous tracing state and display the traced data. You can combine the -a option with the -e option to force dtrace to exit immediately after consuming the anonymous tracing state rather than continuing to wait for new data. See Chapter 15, "Anonymous Tracing," for more information about anonymous tracing.

-A

Generate driver.conf(4) directives for anonymous tracing. If the -A option is specified, dtrace compiles any D programs specified using the -s option or on the command-line and constructs a set of dtrace(7D) configuration file directives to enable the specified probes for anonymous tracing (see Chapter 15, "Anonymous Tracing") and then exits. By default, dtrace attempts to store the directives to the file /kernel/drv/dtrace.conf. This behavior can be modified using the -o option to specify an alternate output file.

-b

Set principal trace buffer size. The trace buffer size can include any of the size suffixes k, m, g, or t as described in Chapter 15, "Anonymous Tracing." If the buffer space cannot be allocated, dtrace attempts to reduce the buffer size or exit depending on the setting of the bufresize property.

-c

Run the specified command *cmd* and exit upon its completion. If more than one -c option is present on the command line, dtrace exits when all commands have exited, reporting the exit status for each child process as it terminates. The process-ID of the first command is made available to any D programs specified on the command line or using the -s option through the \$target macro variable. Refer to Chapter 9, "Scripting," for more information on macro variables.

-C

Run the C preprocessor *cpp(1)* over D programs before compiling them. Options can be passed to the C preprocessor using the -D, -U, -I, and -H options. The degree of C standard conformance can be selected using the -X option. Refer to the description of the -X option for a description of the set of tokens defined by the D compiler when invoking the C preprocessor.

-D

Define the specified *name* when invoking *cpp(1)* (enabled using the -C option). If an equals sign (=) and additional *value* are specified, the name is assigned the corresponding value. This option passes the -D option to each cpp invocation.

-e

Exit after compiling any requests and consuming anonymous tracing state (-a option) but prior to enabling any probes. This option can be combined with the -a option to print anonymous tracing data and exit, or it can be combined with D compiler options to verify that the programs compile without actually executing them and enabling the corresponding instrumentation.

-f

Specify function name to trace or list (-l option). The corresponding argument can include any of the probe description forms *provider:module:function, module:function*, or *function*. Unspecified probe description fields are left blank and match any probes regardless of the values in those fields. If no qualifiers other than *function* are specified in the description, all probes with the corresponding *function* are matched. The -f argument can be suffixed with an optional D probe clause. More than one -f option may be specified on the command-line at a time.

-F

Coalesce trace output by identifying function entry and return. Function entry probe reports are indented and their output is prefixed with ->. Function return probe reports are unindented and their output is prefixed with <-.

-G

Generate an ELF file containing an embedded DTrace program. The DTrace probes specified in the program are saved inside of a relocatable ELF object that can be linked into another program. If the -o option is present, the ELF file is saved using the pathname specified as the argument for this operand. If the -o option is not present and the DTrace program is contained with a file whose name is *filename* . s, then the ELF file is saved using the name *file* .o; otherwise the ELF file is saved using the name d .out.

-H

Print the pathnames of included files when invoking *cpp(1)* (enabled using the -C option). This option passes the -H option to each cpp invocation, causing it to display the list of pathnames, one per line, to stderr.

-i

Specify probe identifier to trace or list (-l option). Probe IDs are specified using decimal integers as shown by dtrace -l. The -i argument can be suffixed with an optional D probe clause. More than one -i option may be specified on the command-line at a time.

-I

Add the specified directory *path* to the search path for #include files when invoking cpp (1) (enabled using the -C option). This option passes the -I option to each cpp invocation. The specified directory is inserted into the search path ahead of the default directory list.

-1

List probes instead of enabling them. If the -l option is specified, dtrace produces a report of the probes matching the descriptions given using the -P, -m, -f, -n, -i, and -s options. If none of these options are specified, all probes are listed.

-L

Add the specified directory *path* to the search path for DTrace libraries. DTrace libraries are used to contain common definitions that may be used when writing D programs. The specified *path* is added after the default library search path.

-m

Specify module name to trace or list (-l option). The corresponding argument can include any of the probe description forms *provider:module* or *module*. Unspecified probe description fields are left blank and match any probes regardless of the values in those fields. If no qualifiers other than *module* are specified in the description, all probes with a corresponding *module* are matched. The -m argument can be suffixed with an optional D probe clause. More than one -m option may be specified on the command-line at a time.

-n

Specify probe name to trace or list (-l option). The corresponding argument can include any of the probe description forms *provider:module:function:name*, *module:function:name*, *function:name*, or *name*. Unspecified probe description fields are left blank and match any probes regardless of the values in those fields. If no qualifiers other than *name* are specified in the description, all probes with a corresponding *name* are matched. The -n argument can be suffixed with an optional D probe clause. More than one -n option may be specified on the command-line at a time.

-0

Specify the *output* file for the -A, -G, and -l options, or for the traced data. If the -A option is present and -o is not present, the default output file is /kernel/drv/dtrace.conf. If the -G option is present and the -s option's argument is of the form *filename*.d and -o is not present, the default output file is *filename*.o; otherwise the default output file is d.out.

-p

Grab the specified process-ID *pid*, cache its symbol tables, and exit upon its completion. If more than one -p option is present on the command line, dtrace exits when all commands have exited, reporting the exit status for each process as it terminates. The first process-ID is made available to any D programs specified on the command line or using the -s option through the \$target macro variable. Refer to Chapter 9, "Scripting," for more information on macro variables.

-P

Specify provider name to trace or list (-l option). The remaining probe description fields module, function, and name are left blank and match any probes regardless of the values in those fields. The -P argument can be suffixed with an optional D probe clause. More than one -P option may be specified on the command-line at a time.

-q

Set quiet mode. dtrace will suppress messages such as the number of probes matched by the specified options and D programs and will not print column headers, the CPU ID, the probe ID, or insert newlines into the output. Only data traced and formatted by D program statements such as trace and printf will be displayed to stdout.

-S

Compile the specified D program source file. If the -e option is present, the program is compiled but no instrumentation is enabled. If the -l option is present, the program is compiled and the set of probes matched by it is listed, but no instrumentation will be enabled. If neither -e nor -l are present, the instrumentation specified by the D program is enabled and tracing begins.

-S

Show D compiler intermediate code. The D compiler will produce a report of the intermediate code generated for each D program to stderr.

-U

Undefine the specified *name* when invoking cpp(1) (enabled using the -C option). This option passes the -U option to each cpp invocation.

 $-\mathbf{v}$ 

Set verbose mode. If the -v option is specified, dtrace produces a program stability report showing the minimum interface stability and dependency level for the specified D programs. DTrace stability levels are explained in further detail in Chapter 18, "Stability."

-V

Report the highest D programming interface version supported by dtrace. The version information is printed to stdout and the dtrace command exits. See Chapter 20, "Versioning," for more information about DTrace versioning features.

-w

Permit destructive actions in D programs specified using the -s, -P, -m, -f, -n, or -i options. If the -w option is not specified, dtrace will not permit the compilation or enabling of a D program that contains destructive actions. Destructive actions are described in further detail in Chapter 4, "Actions and Subroutines."

-X

Enable or modify a DTrace runtime option or D compiler option. The options are listed in Chapter 10, "Options and Tunables." Boolean options are enabled by specifying their name. Options with values are set by separating the option name and value with an equals sign (=).

-X

Specify the degree of conformance to the ISO C standard that should be selected when invoking *cpp(1)* (enabled using the -C option). The -X option argument affects the value and presence of the \_\_STDC\_\_ macro depending upon the value of the argument letter:

a (default)

ISO C plus K&R compatibility extensions, with semantic changes required by ISO C. This mode is the default mode if -X is not specified. The predefined macro \_\_STDC\_\_ has a value of 0 when cpp is invoked in conjunction with the -Xa option.

c (conformance)

Strictly conformant ISO C, without K&R C compatibility extensions. The predefined macro \_\_STDC\_\_ has a value of 1 when cpp is invoked in conjunction with the -Xc option.

s (K&R C)

K&R C only. The macro \_\_STDC\_\_ is not defined when cpp is invoked in conjunction with the -Xs option.

#### t (transition)

ISO C plus K&R C compatibility extensions, without semantic changes required by ISO C. The predefined macro \_\_STDC\_\_ has a value of 0 when cpp is invoked in conjunction with the -Xt option.

Because the -X option affects only how the D compiler invokes the C preprocessor, the -Xa and -Xt options are equivalent from the perspective of D. Both options are provided to ease re-use of settings from a C build environment.

Regardless of the -X mode, the following additional C preprocessor definitions are always specified and valid in all modes:

- \_\_sun
- unix
- SVR4
- sparc (on SPARC systems only)
- \_\_sparcv9 (on SPARC systems only when 64-bit programs are compiled)
- \_\_i386 (on x86 systems only when 32-bit programs are compiled)
- \_\_amd64 (on x86 systems only when 64-bit programs are compiled)
- \_\_\_'uname -s'\_'uname -r'\_ (for example, \_\_SunOS\_5\_10)
- \_\_SUNW\_D=1
- \_\_SUNW\_D\_VERSION=0x\_MMmmmuuu\_ (where \_MM\_ is the Major release value in hexadecimal, \_mmm\_ is the Minor release value in hexadecimal, and \_uuu\_ is the Micro release value in hexadecimal; see Chapter 20, "Versioning," for more information about DTrace versioning)

#### -Z

Permit probe descriptions that match zero probes. If the -Z option is not specified, dtrace will report an error and exit if any probe descriptions specified in D program files (-s option) or on the command-line (-P, -m, -f, -n, or -i options) contain descriptions that do not match any known probes.

## **Operands**

Zero or more additional arguments may be specified on the dtrace command line to define a set of macro variables (\$1, \$2, and so on) to be used in any D programs specified using the -s option or on the command-line. The use of macro variables is described further in Chapter 9, "Scripting."

## **Exit Status**

The following exit values are returned by the dtrace utility:

0

The specified requests were completed successfully. For D program requests, the 0 exit status indicates that programs were successfully compiled, probes were successfully enabled, or anonymous state was successfully retrieved. dtrace returns 0 even if the specified tracing requests encounted errors or drops.

1

A fatal error occurred. For D program requests, the 1 exit status indicates that program compilation failed or that the specified request could not be satisfied.

2

Invalid command-line options or arguments were specified.

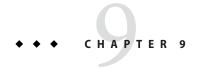

## Scripting

You can use the *dtrace(1M)* utility to create interpreter files out of D programs similar to shell scripts that you can install as reusable interactive DTrace tools. The D compiler and dtrace command provide a set of macro variables that are expanded by the D compiler that make it easy to create DTrace scripts. This chapter provides a reference for the macro variable facility and tips for creating persistent scripts.

## **Interpreter Files**

Similar to your shell and utilities such as awk(1) and perl(1), dtrace(1M) can be used to create executable interpreter files. An interpreter file begins with a line of the form:

```
#! pathname [arg]
```

where *pathname* is the path of the interpreter and *arg* is a single optional argument. When an interpreter file is executed, the system invokes the specified interpreter. If *arg* was specified in the interpreter file, it is passed as an argument to the interpreter. The path to the interpreter file itself and any additional arguments specified when it was executed are then appended to the interpreter argument list. Therefore, you will always need to create DTrace interpreter files with at least these arguments:

```
#!/usr/sbin/dtrace -s
```

When your interpreter file is executed, the argument to the -s option will therefore be the pathname of the interpreter file itself. dtrace will then read, compile, and execute this file as if you had typed the following command in your shell:

```
# dtrace -s interpreter-file
```

The following example shows how to create and execute a dtrace interpreter file. Type the following D source code and save it in a file named interp.d:

```
#!/usr/sbin/dtrace -s
BEGIN
{
          trace("hello");
          exit(0);
}
```

Mark the interp.d file as executable and execute it as follows:

Remember that the #! directive must comprise the first two characters of your file with no intervening or preceding whitespace. The D compiler knows to automatically ignore this line when it processes the interpreter file.

dtrace uses getopt(3C) to process command-line options, so you can combine multiple options in your single interpreter argument. For example, to add the -q option to the preceding example you could change the interpreter directive to:

```
#!/usr/sbin/dtrace -qs
```

If you specify multiple option letters, the -s option must always end the list of boolean options so that the next argument (the interpreter file name) is processed as the argument corresponding to the -s option.

If you need to specify more than one option that requires an argument in your interpreter file, you will not be able to fit all your options and arguments into the single interpreter argument. Instead, use the #pragma D option directive syntax to set your options. All of the dtrace command-line options have #pragma equivalents that you can use, as shown in Chapter 10, "Options and Tunables."

## **Macro Variables**

The D compiler defines a set of built-in macro variables that you can use when writing D programs or interpreter files. Macro variables are identifiers that are prefixed with a dollar sign (\$) and are expanded once by the D compiler when processing your input file. The D compiler provides the following macro variables:

TABLE 9-1 D Macro Variables

| Name     | Description        | Reference                           |
|----------|--------------------|-------------------------------------|
| \$[0-9]+ | macro arguments    | See "Macro Arguments" on page 160   |
| \$egid   | effective group-ID | getegid(2)                          |
| \$euid   | effective user-ID  | geteuid(2)                          |
| \$gid    | real group-ID      | getgid(2)                           |
| \$pid    | process ID         | getpid(2)                           |
| \$pgid   | process group ID   | getpgid(2)                          |
| \$ppid   | parent process ID  | getppid(2)                          |
| \$projid | project ID         | getprojid(2)                        |
| \$sid    | session ID         | getsid(2)                           |
| \$target | target process ID  | See "Target Process ID" on page 161 |
| \$taskid | task ID            | gettaskid(2)                        |
| \$uid    | real user-ID       | getuid(2)                           |

Except for the \$[0-9]+ macro arguments and the \$target macro variable, the macro variables all expand to integers corresponding to system attributes such as the process ID and user ID. The variables expand to the attribute value associated with the current dtrace process itself, or whatever process is running the D compiler.

Using macro variables in interpreter files enables you to create persistent D programs that do not need to be edited each time you want to use them. For example, to count all system calls except those executed by the dtrace command, you can use the following D program clause containing \$pid:

```
syscall:::entry
/pid != $pid/
{
          @calls = count();
}
```

This clause always produces the desired result, even though each invocation of the dtrace command will have a different process ID. Macro variables can be used anywhere an integer, identifier, or string can be used in a D program.

Macro variables are expanded only once (that is, not recursively) when the input file is parsed. Each macro variable is expanded to form a separate input token, and cannot be concatenated with other text to yield a single token. For example, if \$pid expands to the value 456, the D code:

Chapter 9 • Scripting 159

#### 123\$pid

would expand to the two adjacent tokens 123 and 456, resulting in a syntax error, rather than the single integer token 123456.

Macro variables are expanded and concatenated with adjacent text inside of D probe descriptions at the start of your program clauses. For example, the following clause uses the DTrace pid provider to instrument the dtrace command:

Macro variables are only expanded once within each probe description field; they may not contain probe description delimiters (:).

## **Macro Arguments**

The D compiler also provides a set of macro variables corresponding to any additional argument operands specified as part of the dtrace command invocation. These *macro arguments* are accessed using the built-in names \$0 for name of the D program file or dtrace command, \$1 for the first additional operand,\$2 for the second operand, and so on. If you use the dtrace -s option, \$0 expands to the value of the name of the input file used with this option. For D programs specified on the command-line, \$0 expands to the value of argv[0] used to exec dtrace itself.

Macro arguments can expand to integers, identifiers, or strings, depending on the form of the corresponding text. As with all macro variables, macro arguments can be used anywhere integer, identifier, and string tokens can be used in a D program. All of the following examples could form valid D expressions assuming appropriate macro argument values:

```
execname == $1  /* with a string macro argument */
x += $1  /* with an integer macro argument */
trace(x->$1)  /* with an identifier macro argument */
```

Macro arguments can be used to create dtrace interpreter files that act like real Oracle Solaris commands and use information specified by a user or by another tool to modify their behavior. For example, the following D interpreter file traces write(2) system calls executed by a particular process ID:

```
#!/usr/sbin/dtrace -s
syscall::write:entry
/pid == $1/
{
}
```

If you make this interpreter file executable, you can specify the value of \$1 using an additional command-line argument to your interpreter file:

```
# chmod a+rx ./tracewrite
# ./tracewrite 12345
```

The resulting command invocation counts each *write(2)* system call executed by process ID 12345.

If your D program references a macro argument that is not provided on the command-line, an appropriate error message will be printed and your program will fail to compile:

```
# ./tracewrite
dtrace: failed to compile script ./tracewrite: line 4:
   macro argument $1 is not defined
```

D programs can reference unspecified macro arguments if the defaultargs option is set. If defaultargs is set, unspecified arguments will have the value 0. See Chapter 10, "Options and Tunables," for more information about D compiler options. The D compiler will also produce an error message if additional arguments are specified on the command line that are not referenced by your D program.

The macro argument values must match the form of an integer, identifier, or string. If the argument does not match any of these forms, the D compiler will report an appropriate error message. When specifying string macro arguments to a DTrace interpreter file, surround the argument in an extra pair of single quotes to avoid interpretation of the double quotes and string contents by your shell:

```
# ./foo '"a string argument"'
```

If you want your D macro arguments to be interpreted as string tokens even if they match the form of an integer or identifier, prefix the macro variable or argument name with two leading dollar signs (for example, \$\$1) to force the D compiler to interpret the argument value as if it were a string surrounded by double quotes. All the usual D string escape sequences (see Table 2–6) are expanded inside of any string macro arguments, regardless of whether they are referenced using the \$arg\$ or \$\$arg\$ form of the macro. If the defaultargs option is set, unspecified arguments that are referenced with the \$\$arg\$ form have the value of the empty string ("").

## **Target Process ID**

Use the \$target macro variable to create scripts that can be applied to a particular user process of interest that is selected on the dtrace command line using the -p option or created using the -c option. The D programs specified on the command line or using the -s option are compiled after processes are created or grabbed and the \$target variable expands to the integer process-ID of the first such process. For example, the following D script could be used to determine the distribution of system calls executed by a particular subject process:

```
syscall:::entry
/pid == $target/
```

Chapter 9 • Scripting 161

```
{
    @[probefunc] = count();
}
```

To determine the number of system calls executed by the *date(1)* command, save the script in the file syscall.d and execute the following command:

```
# dtrace -s syscall.d -c date
dtrace: script 'syscall.d' matched 227 probes
Fri Jul 30 13:46:06 PDT 2004
dtrace: pid 109058 has exited
  gtime
                                                                       1
                                                                       1
  getpid
  getrlimit
                                                                       1
  rexit
  ioctl
  resolvepath
                                                                       1
                                                                       1
  read
                                                                       1
  stat
  write
                                                                       1
  munmap
                                                                       1
                                                                       2
  close
  fstat64
  setcontext
                                                                       2
 mmap
                                                                       2
                                                                       2
  open
  brk
                                                                       4
```

# **◆ ◆ ◆** C H A P T E R 1 0

# Options and Tunables

To allow for customization, DTrace affords its consumers several important degrees of freedom. To minimize the likelihood of requiring specific tuning, DTrace is implemented using reasonable default values and flexible default policies. However, situations may arise that require tuning the behavior of DTrace on a consumer-by-consumer basis. This chapter describes the DTrace options and tunables and the interfaces you can use to modify them.

## **Consumer Options**

DTrace is tuned by setting or enabling options. The available options are described in the table below. For some options, dtrace(1M) provides a corresponding command-line option.

TABLE 10-1 DTrace Consumer Options

| Option Name | Value             | dtrace(1M) Alias | Description                                     | See Chapter                        |
|-------------|-------------------|------------------|-------------------------------------------------|------------------------------------|
| aggrate     | time              |                  | Rate of aggregation reading                     | Chapter 3, "Aggregations"          |
| aggsize     | size              |                  | Aggregation buffer size                         | Chapter 3, "Aggregations"          |
| bufresize   | auto or<br>manual |                  | Buffer resizing policy                          | Chapter 5, "Buffers and Buffering" |
| bufsize     | size              | -b               | Principal buffer size                           | Chapter 5, "Buffers and Buffering" |
| cleanrate   | time              |                  | Cleaning rate                                   | Chapter 7, "Speculative Tracing"   |
| cpu         | scalar            | -C               | CPU on which to enable tracing                  | Chapter 5, "Buffers and Buffering" |
| defaultargs | _                 |                  | Allow references to unspecified macro arguments | Chapter 9, "Scripting"             |

| TABLE 10-1 DTrace | e Consumer (<br>Value | •                | inued)                                                                                 | Soo Chamtar                          |
|-------------------|-----------------------|------------------|----------------------------------------------------------------------------------------|--------------------------------------|
| Option Name       | value                 | dtrace(1M) Alias | Description                                                                            | See Chapter                          |
| destructive       | _                     | -W               | Allow destructive actions                                                              | Chapter 4, "Actions and Subroutines" |
| dynvarsize        | size                  |                  | Dynamic variable space size                                                            | "Variables" on page 52               |
| flowindent        | _                     | -F               | Indent function entry and prefix with >; unindent function return and prefix with <    | Chapter 8, "dtrace(1M)<br>Utility"   |
| grabanon          | _                     | -a               | Claim anonymous state                                                                  | Chapter 15, "Anonymous Tracing"      |
| jstackframes      | scalar                |                  | Number of default stack frames jstack                                                  | Chapter 4, "Actions and Subroutines" |
| jstackstrsize     | scalar                |                  | Default string space size for jstack                                                   | Chapter 4, "Actions and Subroutines" |
| nspec             | scalar                |                  | Number of speculations                                                                 | Chapter 7, "Speculative Tracing"     |
| quiet             | _                     | -q               | Output only explicitly traced data                                                     | Chapter 8, "dtrace (1M) Utility"     |
| rawbytes          | _                     |                  | Always print tracemem output in hexadecimal                                            | Chapter 4, "Actions and Subroutines" |
| specsize          | size                  |                  | Speculation buffer size                                                                | Chapter 7, "Speculative Tracing"     |
| strsize           | size                  |                  | String size                                                                            | "Strings" on page 71                 |
| stackframes       | scalar                |                  | Number of stack frames                                                                 | Chapter 4, "Actions and Subroutines" |
| stackindent       | scalar                |                  | Number of whitespace<br>characters to use when<br>indenting stack and ustack<br>output | Chapter 4, "Actions and Subroutines" |
| statusrate        | time                  |                  | Rate of status checking                                                                |                                      |
| switchrate        | time                  |                  | Rate of buffer switching                                                               | Chapter 5, "Buffers and Buffering"   |
| ustackframes      | scalar                |                  | Number of user stack frames                                                            | Chapter 4, "Actions and Subroutines" |

Values that denote sizes may be given an optional suffix of k, m, g, or t to denote kilobytes, megabytes, gigabytes, and terabytes respectively. Values that denote times may be given an optional suffix of ns, us, ms, s or hz to denote nanoseconds, microseconds, milliseconds, seconds, and number-per-second, respectively.

## **Modifying Options**

Options may be set in a D script by using #pragma D followed by the string option and the option name. If the option takes a value, the option name should be followed by an equals sign (=) and the option value. The following examples are all valid option settings:

```
#pragma D option nspec=4
#pragma D option grabanon
#pragma D option bufsize=2g
#pragma D option switchrate=10hz
#pragma D option aggrate=100us
#pragma D option bufresize=manual
```

The dtrace(1M) command also accepts option settings on the command-line as an argument to the -x option. For example:

```
# dtrace -x nspec=4 -x grabanon -x bufsize=2g \
    -x switchrate=10hz -x aggrate=100us -x bufresize=manual
```

If an invalid option is specified, dtrace indicates that the option name is invalid and exits:

```
# dtrace -x wombats=25
dtrace: failed to set option -x wombats: Invalid option name
#
```

Similarly, if an option value is not valid for the given option, dtrace will indicate that the value is invalid:

```
# dtrace -x bufsize=100wombats
dtrace: failed to set option -x bufsize: Invalid value for specified option
#
```

If an option is set more than once, subsequent settings overwrite earlier settings. Some options, such as grabanon, may only be set. The presence of such an option sets it, and you cannot subsequently unset it.

Options that are set for an anonymous enabling will be honored by the DTrace consumer that claims the anonymous state. See Chapter 15, "Anonymous Tracing," for information about enabling anonymous tracing.

# ◆ ◆ ◆ CHAPTER 11

## **Providers**

This chapter lists and explains the existing DTrace providers.

## dtrace Provider

The dtrace provider provides several probes related to DTrace itself. You can use these probes to initialize state before tracing begins, process state after tracing has completed, and handle unexpected execution errors in other probes.

#### **BEGIN Probe**

The BEGIN probe fires before any other probe. No other probe will fire until all BEGIN clauses have completed. This probe can be used to initialize any state that is needed in other probes. The following example shows how to use the BEGIN probe to initialize an associative array to map between mmap(2) protection bits and a textual representation:

```
BEGIN
{
          prot[0] = "---";
          prot[1] = "r--";
          prot[2] = "-w-";
          prot[3] = "rw-";
          prot[4] = "--x";
          prot[5] = "r-x";
          prot[6] = "-wx";
          prot[7] = "rwx";
}
syscall::mmap:entry
{
          printf("mmap with prot = %s", prot[arg2 & 0x7]);
}
```

The BEGIN probe fires in an unspecified context. This means that the output of stack or ustack, and the value of context-specific variables (for example, execname), are all arbitrary. These values should not be relied upon or interpreted to infer any meaningful information. No arguments are defined for the BEGIN probe.

#### **END Probe**

The END probe fires after all other probes. This probe will not fire until all other probe clauses have completed. This probe can be used to process state that has been gathered or to format the output. The printa action is therefore often used in the END probe. The BEGIN and END probes can be used together to measure the total time spent tracing:

See "Data Normalization" on page 98 and "printa" on page 107 for other common uses of the END probe.

As with the BEGIN probe, no arguments are defined for the END probe. The context in which the END probe fires is arbitrary and should not be depended upon.

When tracing with the bufpolicy option set to fill, adequate space is reserved to accommodate any records traced in the END probe. See "fill Policy and END Probes" on page 129 for details.

Note – The exit action causes tracing to stop and the END probe to fire. However, there is some delay between the invocation of the exit action and the END probe firing. During this delay, no probes will fire. After a probe invokes the exit action, the END probe is not fired until the DTrace consumer determines that exit has been called and stops tracing. The rate at which the exit status is checked can be set using statusrate option. For more information, see Chapter 10, "Options and Tunables."

#### **ERROR Probe**

The ERROR probe fires when a run-time error occurs in executing a clause for a DTrace probe. For example, if a clause attempts to dereference a NULL pointer, the ERROR probe will fire, as shown in the following example.

```
EXAMPLE 11-1 error.d: Record Errors
BEGIN
{
*(char *)NULL;
}
ERROR
{
printf("Hit an error!");
}
```

When you run this program, you will see output like the following example:

```
# dtrace -s ./error.d
dtrace: script './error.d' matched 2 probes
CPU ID FUNCTION:NAME
2 3 :ERROR Hit an error!
dtrace: error on enabled probe ID 1 (ID 1: dtrace:::BEGIN): invalid address
(0x0) in action #1 at DIF offset 12
dtrace: 1 error on CPU 2
```

The output shows that the ERROR probe fired, and also illustrates dtrace(1M) reporting the error. dtrace has its own enabling of the ERROR probe to allow it to report errors. Using the ERROR probe, you can create your own custom error handling.

The arguments to the ERROR probe are as follows:

| arg1 | The enabled probe identifier (EPID) of the probe that caused the error |
|------|------------------------------------------------------------------------|
| arg2 | The index of the action that caused the fault                          |
| arg3 | The DIF offset into that action or -1 if not applicable                |
| arg4 | The fault type                                                         |
| arg5 | Value particular to the fault type                                     |

The table below describes the various fault types and the value that arg5 will have for each:

| arg4 Value       | Description        | arg5 Meaning |
|------------------|--------------------|--------------|
| DTRACEFLT_UNKNOW | Unknown fault type | None         |

Chapter 11 • Providers 169

| arg4 Value          | Description                                                                  | arg5 Meaning                            |
|---------------------|------------------------------------------------------------------------------|-----------------------------------------|
| DTRACEFLT_BADADDR   | Access to unmapped or invalid address                                        | Address accessed                        |
| DTRACEFLT_BADALIGN  | Unaligned memory access                                                      | Address accessed                        |
| DTRACEFLT_ILLOP     | Illegal or invalid operation                                                 | None                                    |
| DTRACEFLT_DIVZERO   | Integer divide by zero                                                       | None                                    |
| DTRACEFLT_NOSCRATCH | Insufficient scratch space to satisfy scratch allocation                     | None                                    |
| DTRACEFLT_KPRIV     | Attempt to access a kernel address or property without sufficient privileges | Address accessed or 0 if not applicable |
| DTRACEFLT_UPRIV     | Attempt to access a user address or property without sufficient privileges   | Address accessed or 0 if not applicable |
| DTRACEFLT_TUPOFLOW  | DTrace internal parameter stack overflow                                     | None                                    |
| DTRACEFLT_BADSTACK  | Invalid user process stack                                                   | Address of invalid stack pointer        |

If the actions taken in the ERROR probe itself cause an error, that error is silently dropped — the ERROR probe will not be recursively invoked.

## **Stability**

The dtrace provider uses DTrace's stability mechanism to describe its stabilities as shown in the following table. For more information about the stability mechanism, see Chapter 18, "Stability."

| Element   | Name stability | Data stability | Dependency class |
|-----------|----------------|----------------|------------------|
| Provider  | Stable         | Stable         | Common           |
| Module    | Private        | Private        | Unknown          |
| Function  | Private        | Private        | Unknown          |
| Name      | Stable         | Stable         | Common           |
| Arguments | Stable         | Stable         | Common           |

## **lockstat Provider**

The lockstat provider makes available probes that can be used to discern lock contention statistics, or to understand virtually any aspect of locking behavior. The lockstat(1M) command is actually a DTrace consumer that uses the lockstat provider to gather its raw data.

#### **Overview**

The lockstat provider makes available two kinds of probes: contention-event probes and hold-event probes.

Contention-event probes correspond to contention on a synchronization primitive, and fire when a thread is forced to wait for a resource to become available. Oracle Solaris is generally optimized for the non-contention case, so prolonged contention is not expected. These probes should be used to understand those cases where contention does arise. Because contention is relatively rare, enabling contention-event probes generally doesn't substantially affect performance.

*Hold-event* probes correspond to acquiring, releasing, or otherwise manipulating a synchronization primitive. These probes can be used to answer arbitrary questions about the way synchronization primitives are manipulated. Because Oracle Solaris acquires and releases synchronization primitives very often (on the order of millions of times per second per CPU on a busy system), enabling hold-event probes has a much higher probe effect than does enabling contention-event probes. While the probe effect induced by enabling them can be substantial, it is not pathological; they may still be enabled with confidence on production systems.

The lockstat provider makes available probes that correspond to the different synchronization primitives in Oracle Solaris; these primitives and the probes that correspond to them are discussed in the remainder of this chapter.

## **Adaptive Lock Probes**

Adaptive locks enforce mutual exclusion to a critical section, and may be acquired in most contexts in the kernel. Because adaptive locks have few context restrictions, they comprise the vast majority of synchronization primitives in the Oracle Solaris kernel. These locks are adaptive in their behavior with respect to contention: when a thread attempts to acquire a held adaptive lock, it will determine if the owning thread is currently running on a CPU. If the owner is running on another CPU, the acquiring thread will *spin*. If the owner is not running, the acquiring thread will block.

The four lockstat probes pertaining to adaptive locks are in Table 18–1. For each probe, arg0 contains a pointer to the kmutex\_t structure that represents the adaptive lock.

Chapter 11 • Providers 171

TABLE 11-1 Adaptive Lock Probes

| adaptive-acquire | Hold-event probe that fires immediately after an adaptive lock is acquired                                                                                                    |
|------------------|----------------------------------------------------------------------------------------------------|
| adaptive-block   | Contention-event probe that fires after a thread that has blocked on a held adaptive mutex has reawakened and has acquired the mutex. If both probes are enabled, adaptive-block fires <i>before</i> adaptive-acquire. At most one of adaptive-block and adaptive-spin will fire for a single lock acquisition. argl for adaptive-block contains the sleep time in nanoseconds.                                                         |
| adaptive-spin    | Contention-event probe that fires after a thread that has spun on a held adaptive mutex has successfully acquired the mutex. If both are enabled, adaptive-spin fires before adaptive-acquire. At most one of adaptive-spin and adaptive-block will fire for a single lock acquisition. arg1 for adaptive-spin contains the <i>spin time</i> : the number of nanoseconds that were spent in the spin loop before the lock was acquired. |
| adaptive-release | Hold-event probe that fires immediately after an adaptive lock is released.                                                                                                    |

## **Spin Lock Probes**

Threads cannot block in some contexts in the kernel, such as high-level interrupt context and any context manipulating dispatcher state. In these contexts, this restriction prevents the use of adaptive locks. *Spin locks* are instead used to effect mutual exclusion to critical sections in these contexts. As the name implies, the behavior of these locks in the presence of contention is to spin until the lock is released by the owning thread. The three probes pertaining to spin locks are in Table 11–2.

TABLE 11-2 Spin Lock Probes

| spin-acquire | Hold-event probe that fires immediately after a spin lock is acquired.                                                                                                    |  |
|--------------|----------------------------------------------------------------------------------------------------|--|
| spin-spin    | Contention-event probe that fires after a thread that has spun on a held spin lock has successfully acquired the spin lock. If both are enabled, spin-spin fires before spin-acquire. argl for spin-spin contains the spin time: the number of nanoseconds that were spent in the spin loop before the lock was acquired. |  |
| spin-release | Hold-event probe that fires immediately after a spin lock is released.                                                                                                    |  |

Adaptive locks are much more common than spin locks. The following script displays totals for both lock types to provide data to support this observation.

```
lockstat:::adaptive-acquire
/execname == "date"/
{
        @locks["adaptive"] = count();
}
lockstat:::spin-acquire
/execname == "date"/
```

```
{
    @locks["spin"] = count();
}
```

Run this script in one window, and a *date*(1) command in another. When you terminate the DTrace script, you will see output similar to the following example:

As this output indicates, over 99 percent of the locks acquired in running the date command are adaptive locks. It may be surprising that so many locks are acquired in doing something as simple as a date. The large number of locks is a natural artifact of the fine-grained locking required of an extremely scalable system like the Oracle Solaris kernel.

#### **Thread Locks**

Thread locks are a special kind of spin lock that are used to lock a thread for purposes of changing thread state. Thread lock hold events are available as spin lock hold-event probes (that is, spin-acquire and spin-release), but contention events have their own probe specific to thread locks. The thread lock contention-event probe is in Table 11–3.

#### TABLE 11-3 Thread Lock Probe

thread-spin Contention-event probe that fires after a thread has spun on a thread lock. Like other contention-event probes, if both the contention-event probe and the hold-event probe are enabled, thread-spin will fire before spin-acquire. Unlike other contention-event probes, however, thread-spin fires *before* the lock is actually acquired. As a result, multiple thread-spin probe firings may correspond to a single spin-acquire probe firing.

#### **Readers/Writer Lock Probes**

Readers/writer locks enforce a policy of allowing multiple readers or a single writer — but not both — to be in a critical section. These locks are typically used for structures that are searched more frequently than they are modified and for which there is substantial time in the critical section. If critical section times are short, readers/writer locks will implicitly serialize over the shared memory used to implement the lock, giving them no advantage over adaptive locks. See rwlock(9F) for more details on readers/writer locks.

The probes pertaining to readers/writer locks are in Table 11–4. For each probe, arg0 contains a pointer to the krwlock\_t structure that represents the adaptive lock.

Chapter 11 • Providers 173

TABLE 11-4 Readers/Writer Lock Probes

| rw-acquire   | Hold-event probe that fires immediately after a readers/writer lock is acquired. arg1 contains the constant RW_READER if the lock was acquired as a reader, and RW_WRITER if the lock was acquired as a writer.                                                                                                    |
|--------------|----------------------------------------------------------------------------------------------------|
| rw-block     | Contention-event probe that fires after a thread that has blocked on a held readers/writer lock has reawakened and has acquired the lock. argl contains the length of time (in nanoseconds) that the current thread had to sleep to acquire the lock. arg2 contains the constant RW_READER if the lock was acquired as a reader, and RW_WRITER if the lock was acquired as a writer. arg3 and arg4 contain more information on the reason for blocking. arg3 is non-zero if and only if the lock was held as a writer when the current thread blocked. arg4 contains the readers count when the current thread blocked. If both the rw-block and rw-acquire probes are enabled, rw-block fires before rw-acquire. |
| rw-upgrade   | Hold-event probe that fires after a thread has successfully upgraded a readers/writer lock from a reader to a writer. Upgrades do not have an associated contention event because they are only possible through a non-blocking interface, <i>rw_tryupgrade(9F)</i> .                                                                                                    |
| rw-downgrade | Hold-event probe that fires after a thread had downgraded its ownership of a readers/writer lock from writer to reader. Downgrades do not have an associated contention event because they always succeed without contention.                                                                                                    |
| rw-release   | Hold-event probe that fires immediately after a readers/writer lock is released. arg1 contains the constant RW_READER if the released lock was held as a reader, and RW_WRITER if the released lock was held as a writer. Due to upgrades and downgrades, the lock may <i>not</i> have been released as it was acquired.                                                                                                    |

## **Stability**

The lockstat provider uses DTrace's stability mechanism to describe its stabilities as shown in the following table. For more information about the stability mechanism, see Chapter 18, "Stability."

| Element   | Name stability | Data stability | Dependency class |
|-----------|----------------|----------------|------------------|
| Provider  | Evolving       | Evolving       | Common           |
| Module    | Private        | Private        | Unknown          |
| Function  | Private        | Private        | Unknown          |
| Name      | Evolving       | Evolving       | Common           |
| Arguments | Evolving       | Evolving       | Common           |

## profile Provider

The profile provider provides probes associated with a time-based interrupt firing every fixed, specified time interval. These *unanchored* probes that are not associated with any particular point of execution, but rather with the asynchronous interrupt event. These probes can be used to sample some aspect of system state every unit time and the samples can then be used to infer system behavior. If the sampling rate is high, or the sampling time is long, an accurate inference is possible. Using DTrace actions, the profile provider can be used to sample practically anything in the system. For example, you could sample the state of the current thread, the state of the CPU, or the current machine instruction.

## profile-n probes

A profile- *n* probe fires every fixed interval on every CPU at high interrupt level. The probe's firing interval is denoted by the value of *n*: the interrupt source will fire *n* times per second. *n* may also have an optional time suffix, in which case *n* is interpreted to be in the units denoted by the suffix. Valid suffixes and the units they denote are listed in Table 11–5.

| TABLE 11 E | Valid tim | a cuffiyac |
|------------|-----------|------------|
| TABLE 11-5 | v and um  | e sumxes   |

| Suffix     | Time Units                   |
|------------|------------------------------|
| nsec or ns | nanoseconds                  |
| usec or us | microseconds                 |
| msec or ms | milliseconds                 |
| sec or s   | seconds                      |
| min or m   | minutes                      |
| hour or h  | hours                        |
| day or d   | days                         |
| hz         | hertz (frequency per second) |

The following example creates a probe to fire at 97 hertz to sample the currently running process:

```
#pragma D option quiet

profile-97
/pid != 0/
{
          @proc[pid, execname] = count();
}
```

Chapter 11 • Providers 175

Running the above example for a brief period of time results in output similar to the following example:

```
# dtrace -s ./prof.d
^C
                                                    COUNT
PID
         CMD
223887
         sh
                                                    1
100360
         httpd
                                                    1
100409
         mibiisa
                                                    1
223887
         uname
                                                    1
218848
                                                    2
         sh
218984
         adeptedit
                                                    2
                                                    3
100224
         nscd
         fsflush
                                                    4
         pageout
                                                    6
100372
                                                    7
         java
                                                    7
115279
         xterm
                                                   7
100460
        Xsun
                                                    9
100475
         perfbar
223888
                                                                              15
         prstat
```

You can also use the profile-n provider to sample information about the running process. The following example D script uses a 1,001 hertz profile probe to sample the current priority of a specified process:

```
profile-1001
/pid == $1/
{
         @proc[execname] = lquantize(curlwpsinfo->pr_pri, 0, 100, 10);
}
```

To see this example script in action, type the following commands in one window:

```
$ echo $$
494621
$ while true ; do let i=0 ; done
```

In another window, run the D script for a brief period of time:

| 40 | [@ | 560 |
|----|----|-----|
| 50 | [@ | 554 |
| 60 | İ  | 0   |

This output shows the bias of the timesharing scheduling class. Because the shell process is spinning on the CPU, its priority is constantly being lowered by the system. If the shell process were running less frequently, its priority would be higher. To see this result, type Control-C in the spinning shell and run the script again:

```
# dtrace -s ./profpri.d 494621
dtrace: script './profpri.d' matched 1 probe
```

Now in the shell, type a few characters. When you terminate the DTrace script, output like the following example will appear:

Because the shell process was sleeping awaiting user input instead of spinning on the CPU, when it *did* run it was run at a much higher priority.

## tick-n probes

Like profile- *n* probes, tick- *n* probes fire every fixed interval at high interrupt level. However, unlike profile- *n* probes, which fire on *every* CPU, tick- *n* probes fire on only *one* CPU per interval. The actual CPU may change over time. As with profile- *n* probes, *n* defaults to rate-per-second but may also have an optional time suffix. tick- *n* probes have several uses, such as providing some periodic output or taking a periodic action.

## **Arguments**

The arguments to profile probes are as follows:

| arg0 | The program counter (PC) in the kernel at the time that the probe fired, or 0 if the current process was not executing in the kernel at the time that the probe fired |
|------|----------------------------------------------------------------------------------------------------|
| arg1 | The PC in the user-level process at the time that the probe fired, or 0 if the current process was executing at the kernel at the time that the probe fired           |

As the descriptions imply, if arg0 is non-zero then arg1 is zero; if arg0 is zero then arg1 is non-zero. Thus, you can use arg0 and arg1 to differentiate user-level from kernel level, as in this simple example:

Chapter 11 • Providers 177

```
profile-1ms
{
     @ticks[arg0 ? "kernel" : "user"] = count();
}
```

#### **Timer Resolution**

The profile provider uses arbitrary resolution interval timers in the operating system. On architectures that do not support truly arbitrary resolution time-based interrupts, the frequency is limited by the system clock frequency, which is specified by the hz kernel variable. Probes of higher frequency than hz on such architectures will fire some number of times every 1/hz seconds. For example, a 1000 hertz profile probe on such an architecture with hz set to 100 will fire ten times in rapid succession every ten milliseconds. On platforms that support arbitrary resolution, a 1000 hertz profile probe would fire exactly every one millisecond.

The following example tests a given architecture's resolution:

On an architecture that supports arbitrary resolution profile probes, running the example script will yield an even distribution:

```
# dtrace -s ./restest.d
 dtrace: script './restest.d' matched 2 probes
       ID
                             FUNCTION: NAME
  0 33631
                                :tick-1sec
          value
                 ----- Distribution ----- count
            < 0 |
                                                          0
              0 | @@@
                                                          10760
              1 | @@@@
                                                          10842
                                                          10861
              2 | @@@@
              3 | @@@
                                                          10820
              4 | @@@
                                                          10819
               5 | @@@
                                                          10817
```

| 6 | @@@@ | 10826 |
|---|------|-------|
| 7 | 0000 | 10847 |
| 8 | @@@@ | 10830 |
| 9 | @@@@ | 10830 |

On an architecture that does not support arbitrary resolution profile probes, running the example script will yield an uneven distribution:

On these architectures, hz may be manually tuned in /etc/system to improve the effective profile resolution.

Currently, all variants of UltraSPARC (sun4u) support arbitrary resolution profile probes. Many variants of the x86 architecture (i86pc) also support arbitrary resolution profile probes, although some older variants do not.

#### **Probe Creation**

Unlike other providers, the profile provider creates probes dynamically on an as-needed basis. Thus, the desired profile probe might not appear in a listing of all probes (for example, by using dtrace -l -P profile) but the probe will be created when it is explicitly enabled.

On architectures that support arbitrary resolution profile probes, a time interval that is too short would cause the machine to continuously field time-based interrupts, thereby denying service on the machine. To prevent this situation, the profile provider will silently refuse to create any probe that would result in an interval of less than two hundred microseconds.

## **Stability**

The profile provider uses DTrace's stability mechanism to describe its stabilities as shown in the following table. For more information about the stability mechanism, see Chapter 18, "Stability."

| Element  | Name stability | Data stability | Dependency class |
|----------|----------------|----------------|------------------|
| Provider | Evolving       | Evolving       | Common           |

Chapter 11 • Providers 179

| Element   | Name stability | Data stability | Dependency class |
|-----------|----------------|----------------|------------------|
| Module    | Unstable       | Unstable       | Unknown          |
| Function  | Private        | Private        | Unknown          |
| Name      | Evolving       | Evolving       | Common           |
| Arguments | Evolving       | Evolving       | Common           |

## cpc Provider

The cpc provider makes available probes associated with CPU performance counter events. A probe fires when a specified number of events of a given type in a chosen processor mode have occurred. When a probe fires we can sample aspects of system state and inferences can be made about system behavior. Accurate inferences are possible when high enough sampling rates and/or long sampling times are employed.

#### **Probes**

Probes made available by the cpc provider have the following format:

cpc:::<event name>-<mode>[-<attributes>]-<count>

The format of attributes is:

<attr1>\_<val1>[-<attr2>\_<val2>...]|<value>

The definitions and detail of the components of the probe name are listed in the following table.

TABLE 11-6 Probename Components

| Component  | Meaning                                                                                                    |
|------------|----------------------------------------------------------------------------------------------------|
| event name | The platform specific or generic event name. A full list of events can be obtained using the -h option to ${\tt cpustat}(1M)$ .                                                |
| mode       | The privilege mode in which to count events. Valid modes are "user" for user mode events, "kernel" for kernel mode events and "all" for both user mode and kernel mode events. |

| Component  | Meaning                                                                                                    |
|------------|----------------------------------------------------------------------------------------------------|
| attributes | This component is optional and accepts one or more event attributes. On some platforms it is possible to specify event attributes to further refine a platform specific event specification. The attributes can only be specified for platform specific events. |
|            | The attributes are specified as name-value pairs or single value in the following format:                                                                                                    |
|            | <pre><attr1>_<val1>[-<attr2>_<val2>] <value>  The attributes (attr1, attr2 and so on) are the string names of the platform-specific attributes.</value></val2></attr2></val1></attr1></pre>                                                                     |
|            | ■ The values (val1, val2 and so on) are the hex values for the corresponding attributes.                                                                                                    |
|            | Note –                                                                                                    |
|            | If only a value (without attribute name) is specified, it is interpreted as a<br>mask value. The mask value is commonly referred to as a unit mask or<br>event mask.                                                                                            |
|            | <ul> <li>Available attribute names can be obtained through -h option to the<br/>cpustat(1M) command.</li> </ul>                                                                                                    |
|            | <ul> <li>The nouser and the sys attributes are not accepted and should be specified<br/>at the mode component.</li> </ul>                                                                                                    |
| count      | The number of events that must occur on a CPU for a probe to be fired on that CPU.                                                                                                    |

A sample usage of the cpc provider is as follows:

```
cpc:::BU_fill_req_missed_L2-all-umask_0x7-cmask_0x0-10000
```

In this example, the parameters are set to the following values: event name is set to BU\_fill\_req\_missed\_L2.

mode is set to all.

attributes are set to umask = 0x7 and cmask = 0x0.

count is set to 10000.

The following introductory example fires a probe on a CPU for every 10000 user-mode Level 1 instruction cache misses on a SPARC platform. When the probe fires we record the name of the executable that was on processor at the time the probe fires (see "Examples" on page 184 section for further examples):

```
#!/usr/sbin/dtrace -s
#pragma D option quiet
```

```
cpc:::IC_miss-user-10000
        @[execname] = count();
}
END
        trunc(@, 10);
}
# ./user-l1miss.d
^C
                                                                         8
  dirname
  firefox
                                                                         8
  sed
                                                                        11
                                                                        12
  intrd
  run-mozilla.sh
                                                                        13
  java
                                                                        64
  sshd
                                                                       135
  aconfd-2
                                                                       569
  thunderbird-bin
                                                                      1666
  firefox-bin
                                                                      2060
```

Note – When working with the cpc provider it is important to remember that the state available when a probe fires is valid for the performance counter event that caused the probe to fire and not for all events counted with that probe. In the above output we see that the firefox-bin application caused the cpc:::IC\_miss-user-10000 probe to fire 2060 times. As this probe fires once for every 10000 level 1 instruction cache misses on a CPU, the firefox-bin application could have contributed anywhere from 2060 to 20600000 of these misses.

# **Arguments**

The arguments to cpc probes are listed in table below.

TABLE 11-7 Probe Arguments

| arg0 | The program counter (PC) in the kernel at the time that the probe fired, or 0 if the current process was not executing in the kernel at the time that the probe fired |
|------|----------------------------------------------------------------------------------------------------|
| arg1 | The PC in the user-level process at the time that the probe fired, or 0 if the current process was executing at the kernel at the time that the probe fired           |

As the descriptions imply, if arg0 is non-zero then arg1 is zero; if arg0 is zero then arg1 is non-zero.

# **Probe Availability**

CPU performance counters are a finite resource and the number of probes that can be enabled depends upon hardware capabilities. Processors that cannot determine which counter has overflowed when multiple counters are programmed (e.g. AMD, UltraSPARC) are only allowed to have a single enabling at any one time. On such platforms, consumers attempting to enable more than 1 probe will fail as will consumers attempting to enable a probe when a disparate enabling already exists. Processors that can detect which counter has overflowed (e.g. Niagara2, Intel P4) are allowed to have as many probes enabled as the hardware will allow. This will be, at most, the number of counters available on a processor. On such configurations, multiple probes can be enabled at any one time.

Probes are enabled by consumers on a first-come, first-served basis. When hardware resources are fully utilized subsequent enablings will fail until resources become available.

## **Probe Creation**

Like the profile provider, the cpc provider creates probes dynamically on an as-needed basis. Thus, the desired cpc probe might not appear in a listing of all probes (for example, by using dtrace -l -P cpc) but the probe will be created when it is explicitly enabled.

Specifying a small event overflow count for frequently occurring events (e.g. cycle count, instructions executed) would quickly render the system unusable as a processor would be continuously servicing performance counter overflow interrupts. To prevent this situation, the smallest overflow count that can be specified for any probe is set, by default, at 5000. This can be altered by adjusting the dcpc-min-overflow variable in the /kernel/drv/dcpc.conf configuration file and then unloading and reloading the dcpc driver.

**Note** – It is necessary to take care specifying high frequency events such as instructions executed or cycle count. For example, measuring busy cycles on a fully utilized 3GHz processor with a count of 50000 would generate approximately 65000 interrupts/sec. This rate of interrupt delivery could degrade system performance to some degree.

# Co-existence With Existing Tools

The provider has priority over per-LWP libcpc usage (i.e. cputrack) for access to counters. In the same manner as cpustat, enabling probes causes all existing per-LWP counter contexts to be invalidated. As long as enabled probes remain active, the counters will remain unavailable to cputrack-type consumers.

Only one of cpustat and DTrace may use the counter hardware at any one time. Ownership of the counters is given on a first-come, first-served basis.

# **Examples**

Some simple examples of cpc provider usage follow.

#### user-insts.d

The simple script displays instructions executed by applications on an AMD platform

```
cpc:::FR_retired_x86_instr_w_excp_intr-user-10000
        @[execname] = count();
}
# ./user-insts.d
dtrace: script './user-insts.d' matched 1 probe
[chop]
  init
                                                                     138
  dtrace
                                                                     175
  nis cachemgr
                                                                     179
  automountd
                                                                     183
  intrd
                                                                     235
  run-mozilla.sh
                                                                     306
  thunderbird
                                                                     316
                                                                     453
  Xorq
  thunderbird-bin
                                                                    2370
  sshd
                                                                    8114
```

#### kern-cycles.d

The following example shows a kernel profiled by cycle usage on an AMD platform.

```
cpc:::BU_cpu_clk_unhalted-kernel-10000
        @[func(arg0)] = count();
# ./kern-cycles.d
dtrace: script './kern-cycles.d' matched 1 probe
^C
[chop]
  genunix'vpm_sync_pages
                                                                 478948
  genunix'vpm_unmap_pages
                                                                 496626
                                                                 640785
  genunix'vpm_map_pages
  unix'mutex delay default
                                                                 916703
  unix'hat_kpm_page2va
                                                                 988880
  tmpfs'rdtmp
                                                                 991252
  unix'hat page setattr
                                                                1077717
  unix'page try reclaim lock
                                                                1213379
  genunix'free vpmap
                                                                1914810
  genunix'get vpmap
                                                                2417896
                                                                3992197
  unix'page_lookup_create
  unix'mutex enter
                                                                5595647
  unix'do_copy_fault_nta
                                                               27803554
```

#### brendan-I2miss.d

In this example we are looking at user-mode L2 cache misses and the functions that generated them on an AMD platform. The predicate ensures that we only sample function names when the probe was fired by the 'brendan' executable.

You can have the same result with the following probe name format.

```
cpc:::BU_fill_req_missed_L2-all-umask_0x7-10000
/ execname == "brendan" /
{
    @[ufunc(arg1)] = count();
}
```

### brendan-generic-l2miss.d

Here we use the same example as about but we use the much simpler generic event PAPI 12 dcm to indicate our interest in L2 data cache misses instead of the platform event.

```
cpc:::PAPI_l2_dcm-all-10000
/execname == "brendan"/
{
      @[ufunc(arg1)] = count();
}

# ./breandan-generic-l2miss.d
dtrace: script './brendan-generic-l2miss.d' matched 1 probe
^C

brendan'func_gamma
brendan'func_beta
brendan'func_alpha

1681
5068
```

#### off core event.d

The following example probes offcore event on an Intel platform:

```
cpc:::off_core_response_0-all-msr_offcore_0x3001-10000
{
    @[execname] = count();
```

#### 12miss.d

Multiple attributes are allowed using '-' between attributes.

The following example sets two attributes to probe L2 miss event in an AMD platform.

```
cpc:::BU_fill_req_missed_L2-all-umask_0x7-cmask_0x0-10000
    @[execname] = count();
}
# ./l2miss.d
 dtrace: script './l2miss.d' matched 1 probe
automountd
                                                                 1
                                                                 1
dtrace
                                                                 1
fmd
in.routed
                                                                 1
                                                                 1
netcfgd
nscd
                                                                 1
sendmail
                                                                 1
                                                                 1
utmpd
                                                                 2
kcfd
                                                                 2
syslogd
uname
file
                                                                 3
                                                                 3
ls
sshd
                                                                 4
                                                                 9
zfs
bash
                                                                10
ksh93
                                                                10
ssh
                                                                22
fsflush
                                                                34
sched
                                                               68
beadm
                                                               146
```

# **Stability**

The cpc provider uses DTrace's stability mechanism to describe its stabilities as shown in the following table. For more information about the stability mechanism, see Chapter 18, "Stability."

| Element   | Name Stability | Data Stability | Dependency Class |
|-----------|----------------|----------------|------------------|
| Provider  | Evolving       | Evolving       | Common           |
| Module    | Private        | Private        | Unknown          |
| Function  | Private        | Private        | Unknown          |
| Name      | Evolving       | Evolving       | CPU              |
| Arguments | Evolving       | Evolving       | Common           |

## fbt Provider

This chapter describes the Function Boundary Tracing (FBT) provider, which provides probes associated with the entry to and return from most functions in the Oracle Solaris kernel. The function is the fundamental unit of program text. In a well-designed system, each function performs a discrete and well-defined operation on a specified object or series of like objects. Therefore, even on the smallest Oracle Solaris systems, FBT will provide on the order of 20,000 probes.

Similar to other DTrace providers, FBT has no probe effect when it is not explicitly enabled. When enabled, FBT only induces a probe effect in probed functions. While the FBT implementation is highly specific to the instruction set architecture, FBT has been implemented on both SPARC and x86 platforms. For each instruction set, there are a small number of functions that do not call other functions and are highly optimized by the compiler (so-called \_leaf functions\_) that cannot be instrumented by FBT. Probes for these functions are not present in DTrace.

Effective use of FBT probes requires knowledge of the operating system implementation. Therefore, it is recommended that you use FBT only when developing kernel software or when other providers are not sufficient. Other DTrace providers, including syscall, sched, proc, and io, can be used to answer most system analysis questions without requiring operating system implementation knowledge.

### **Probes**

FBT provides a probe at the *boundary* of most functions in the kernel. The boundary of a function is crossed by entering the function and by returning from the function. FBT thus provides two functions for every function in the kernel: one upon entry to the function, and one upon return from the function. These probes are named entry and return, respectively. The function name, and module name are specified as part of the probe. All FBT probes specify a function name and module name.

# **Probe arguments**

#### entry probes

The arguments to entry probes are the same as the arguments to the corresponding operating system kernel function. These arguments may be accessed in a typed fashion by using the args [] array. These arguments may be accessed as  $int64_t$ 's by using the arg0 .. arg n variables.

#### return probes

While a given function only has a single point of entry, it may have many different points where it returns to its caller. You are usually interested in either the value that a function returned or the fact that the function returned at all rather than the specific return path taken. FBT therefore collects a function's multiple return sites into a single return probe. If the exact return path is of interest, you can examine the return probe args [0] value, which indicates the *offset* (in bytes) of the returning instruction in the function text.

If the function has a return value, the return value is stored in args[1]. If a function does not have a return value, args[1] is not defined.

# **Examples**

You can use FBT to easily explore the kernel's implementation. The following example script records the first ioctl(2) from any xclock process and then follows the subsequent code path through the kernel:

```
self->traceme = 0;
exit(0);
}
```

Running this script results in output similar to the following example:

```
# dtrace -s ./xioctl.d
dtrace: script './xioctl.d' matched 26254 probes
CPU FUNCTION
 0 => ioctl
                                              fd: 3
      -> ioctl
        -> getf
 0
          -> set active fd
 0
          <- set_active_fd
 0
        <- getf
  0
        -> fop ioctl
  0
          -> sock ioctl
  0
            -> strioctl
  0
              -> job control type
  0
              <- job control type
  0
              -> strcopyout
  0
                -> copyout
  0
                <- copyout
  0
              <- strcopyout
  0
            <- strioctl
  0
          <- sock ioctl
  0
        <- fop_ioctl
 0
        -> releasef
 0
          -> clear active fd
 0
          <- clear active fd
 0
          -> cv broadcast
  0
          <- cv broadcast
  0
        <- releasef
  0
       <- ioctl
  0 <= ioctl</pre>
```

The output shows that an xclock process called ioctl on a file descriptor that appears to be associated with a socket.

You can also use FBT when trying to understand kernel drivers. For example, the ssd(7D) driver has many code paths by which EIO may be returned. FBT can be easily used to determine the precise code path that resulted in an error condition, as shown in the following example:

```
fbt:ssd::return
/arg1 == EIO/
{
         printf("%s+%x returned EIO.", probefunc, arg0);
}
```

For more information on any one return of EIO, one may wish to speculatively trace all fbt probes, and then commit(or discard) based on the return value of a specific function. See Chapter 7, "Speculative Tracing," for details on speculative tracing.

Alternatively, you can use FBT to understand the functions called within a specified module. The following example lists all of the functions called in UFS:

```
# dtrace -n fbt:ufs::entry'{@a[probefunc] = count()}'
dtrace: description 'fbt:ufs::entry' matched 353 probes
  ufs ioctl
                                                                       1
  ufs statvfs
                                                                       1
  ufs readlink
                                                                       1
  ufs trans touch
                                                                       1
  wrip
                                                                       1
  ufs dirlook
  bmap_write
                                                                       1
  ufs fsync
  ufs_iget
  ufs_trans_push_inode
  ufs_putpages
                                                                       1
  ufs_putpage
                                                                       1
  ufs_syncip
                                                                       1
  ufs_write
                                                                       1
  ufs trans write resv
                                                                       1
  ufs log amt
                                                                       1
                                                                       1
  ufs_getpage_miss
  ufs_trans_syncip
                                                                       1
  getinoquota
                                                                       1
                                                                       1
  ufs inode cache constructor
  ufs alloc inode
                                                                       1
  ufs iget alloced
                                                                       1
  ufs iget internal
                                                                       2
  ufs reset vnode
                                                                       2
  ufs notclean
                                                                       2
  ufs iupdat
                                                                       2
  blkatoff
                                                                       3
  ufs close
                                                                       5
                                                                       5
  ufs open
  ufs_access
                                                                       6
  ufs map
                                                                       8
  ufs seek
                                                                      11
  ufs addmap
                                                                      15
  rdip
                                                                      15
  ufs read
                                                                      15
  ufs rwunlock
                                                                      16
 ufs_rwlock
                                                                      16
  ufs delmap
                                                                      18
  ufs getattr
                                                                      19
  ufs_getpage_ra
                                                                      24
  bmap_read
                                                                      25
                                                                      25
  findextent
  ufs lockfs begin
                                                                      27
  ufs lookup
                                                                      46
                                                                      51
  ufs iaccess
  ufs imark
                                                                      92
  ufs lockfs begin getpage
                                                                     102
  bmap has holes
                                                                     102
  ufs_getpage
                                                                     102
  ufs itimes nolock
                                                                     107
  ufs lockfs end
                                                                     125
  dirmangled
                                                                     498
  dirbadname
                                                                     498
```

If you know the purpose or arguments of a kernel function, you can use FBT to understand how or why the function is being called. For example, putnext(9F) takes a pointer to a queue(9S)

structure as its first member. The q\_qinfo member of the queue structure is a pointer to a qinit(9S) structure. The qi\_minfo member of the qinit structure has a pointer to a module\_info(9S) structure, which contains the module name in its mi\_idname member. The following example puts this information together by using the FBT probe in putnext to track putnext(9F) calls by module name:

```
fbt::putnext:entry
{
     @calls[stringof(args[0]->q_qinfo->qi_minfo->mi_idname)] = count();
}
```

Running the above script results in output similar to the following example:

```
# dtrace -s ./putnext.d
^C
                                  1
  iprb
  rpcmod
                                  1
  pfmod
                                  1
  timod
                                  2
                                  2
  vpnmod
                                  40
  pts
  conskbd
                                  42
                                  42
  kb8042
                                  58
  tl
                                  108
  arp
  tcp
                                  126
  ptm
                                  249
                                 313
  ip
  ptem
                                  340
  vuid2ps2
                                  361
  ttcompat
                                  412
  ldterm
                                  413
                                  569
  udp
  strwhead
                                  624
  mouse8042
                                                726
```

You can also use FBT to determine the time spent in a particular function. The following example shows how to determine the callers of the DDI delaying routines drv\_usecwait(9F) and delay(9F).

```
fbt::delay:entry,
fbt::drv_usecwait:entry
{
         self->in = timestamp
}
fbt::delay:return,
fbt::drv_usecwait:return
/self->in/
{
         @snoozers[stack()] = quantize(timestamp - self->in);
         self->in = 0;
}
```

This example script is particularly interesting to run during boot. Chapter 15, "Anonymous Tracing," describes the procedure for performing anonymous tracing during system boot. Upon reboot, you might see output similar to the following example:

#### # dtrace -ae

```
ata'ata wait+0x34
ata'ata id common+0xf5
ata'ata_disk_id+0x20
ata'ata drive type+0x9a
ata'ata init drive+0xa2
ata'ata attach+0x50
genunix'devi attach+0x75
genunix'attach node+0xb2
genunix'i ndi config node+0x97
genunix'i ddi attachchild+0x4b
genunix'devi attach node+0x3d
genunix'devi config one+0x1d0
genunix'ndi_devi_config_one+0xb0
devfs'dv find+0x125
devfs'devfs_lookup+0x40
genunix'fop_lookup+0x21
genunix'lookuppnvp+0x236
genunix'lookuppnat+0xe7
genunix'lookupnameat+0x87
genunix'cstatat getvp+0x134
```

```
      value
      ------- Distribution
      count

      2048 |
      0

      4096 | @@@@@@@@@@@@@@@@@@
      4105

      8192 | @@@@
      783

      16384 | @@@@@@@@@@@@@@
      2793

      32768 |
      16

      65536 |
      0
```

```
kb8042'kb8042_wait_poweron+0x29
kb8042'kb8042 init+0x22
kb8042'kb8042 attach+0xd6
genunix'devi attach+0x75
genunix'attach node+0xb2
genunix'i ndi config node+0x97
genunix'i ddi attachchild+0x4b
genunix'devi attach node+0x3d
genunix'devi config one+0x1d0
genunix'ndi_devi_config_one+0xb0
genunix'resolve pathname+0xa5
genunix'ddi pathname to dev t+0x16
consconfig_dacf'consconfig_load_drivers+0x14
consconfig dacf'dynamic console config+0x6c
consconfig'consconfig+0x8
unix'stubs common code+0x3b
```

0

```
usba'hubd enable all port power+0xed
      usba'hubd check ports+0x8e
      usba'usba hubdi attach+0x275
      usba'usba hubdi bind root hub+0x168
      uhciʻuhci_attach+0x191
      genunix'devi attach+0x75
      genunix'attach node+0xb2
      genunix'i_ndi_config_node+0x97
      genunix'i ddi attachchild+0x4b
      genunix'i ddi attach node hierarchy+0x49
      genunix'attach driver nodes+0x49
      genunix'ddi hold installed driver+0xe3
      genunix'attach drivers+0x28
   value
         ----- Distribution ----- count
33554432 I
134217728 |
```

# **Tail-call Optimization**

2097152 |

When one function ends by calling another function, the compiler can engage in *tail-call optimization*, in which the function being called reuses the caller's stack frame. This procedure is most commonly used in the SPARC architecture, where the compiler reuses the caller's register window in the function being called in order to minimize register window pressure.

The presence of this optimization causes the return probe of the calling function to fire *before* the entry probe of the called function. This ordering can lead to quite a bit of confusion. For example, if you wanted to record all functions called from a particular function and any functions that this function calls, you might use the following script:

```
fbt::foo:entry
{
          self->traceme = 1;
}
fbt:::entry
/self->traceme/
{
          printf("called %s", probefunc);
}
fbt::foo:return
/self->traceme/
{
          self->traceme = 0;
}
```

However, if foo ends in an optimized tail-call, the tail-called function, and therefore any functions that it calls, will not be captured. The kernel cannot be dynamically de-optimized on

the fly, and DTrace does not wish to engage in a lie about how code is structured. Therefore, you should be aware of when tail-call optimization might be used.

Tail-call optimization is likely to be used in source code similar to the following example:

```
return (bar());
```

Or in source code similar to the following example:

```
(void) bar();
return;
```

Conversely, function source code that ends like the following example *cannot* have its call to bar optimized, because the call to bar is not a tail-call:

```
bar();
return (rval);
```

You can determine whether a call has been tail-call optimized using the following technique:

- While running DTrace, trace arg0 of the return probe in question. arg0 contains the offset of the returning instruction in the function.
- After DTrace has stopped, use mdb(1) to look at the function. If the traced offset contains a call to another function instead of an instruction to return from the function, the call has been tail-call optimized.

Due to the instruction set architecture, tail-call optimization is far more common on SPARC systems than on x86 systems. The following example uses mdb to discover tail-call optimization in the kernel's dup function:

```
# dtrace -q -n fbt::dup:return'{printf("%s+0x%x", probefunc, arg0);}'
```

While this command is running, run a program that performs a dup(2), such as a bash process. The above command should provide output similar to the following example:

```
dup+0x10
^C
```

Now examine the function with mdb:

```
# echo "dup::dis" | mdb -k
dup:
                                            %00, 0, %00
                                  sra
dup+4:
                                  mov
                                            %o7, %q1
:8+qub
                                  clr
                                            %02
dup+0xc:
                                  clr
                                             %01
dup+0x10:
                                  call
                                             -0×1278
                                                            <fcntl>
dup+0x14:
                                            %g1, %o7
                                  mov.
```

The output shows that dup+0x10 is a call to the fcntl function and not a ret instruction. Therefore, the call to fcntl is an example of tail-call optimization.

# **Assembly Functions**

You might observe functions that seem to enter but never return or vice versa. Such rare functions are generally hand-coded assembly routines that branch to the middle of other hand-coded assembly functions. These functions should not impede analysis: the branched-to function must still return to the caller of the branched-from function. That is, if you enable all FBT probes, you should see the entry to one function and the return from another function at the same stack depth.

## **Instruction Set Limitations**

Some functions cannot be instrumented by FBT. The exact nature of uninstrumentable functions is specific to the instruction set architecture.

#### x86 Limitations

Functions that do not create a stack frame on x86 systems cannot be instrumented by FBT. Because the register set for x86 is extraordinarily small, most functions must put data on the stack and therefore create a stack frame. However, some x86 functions do not create a stack frame and therefore cannot be instrumented. Actual numbers vary, but typically fewer than five percent of functions cannot be instrumented on the x86 platform.

#### **SPARC Limitations**

Leaf routines hand-coded in assembly language on SPARC systems cannot be instrumented by FBT. The majority of the kernel is written in C, and all functions written in C can be instrumented by FBT. Actual numbers vary, but typically fewer cannot be instrumented on the SPARC platform.

# **Breakpoint Interaction**

FBT works by dynamically modifying kernel text. Because kernel breakpoints also work by modifying kernel text, if a kernel breakpoint is placed at an entry or return site *before* loading DTrace, FBT will refuse to provide a probe for the function, even if the kernel breakpoint is subsequently removed. If the kernel breakpoint is placed *after* loading DTrace, both the kernel breakpoint and the DTrace probe will correspond to the same point in text. In this situation, the breakpoint will trigger first, and then the probe will fire when the debugger resumes the kernel. It is recommended that kernel breakpoints not be used concurrently with DTrace. If breakpoints are required, use the DTrace breakpoint action instead.

# **Module Loading**

The Oracle Solaris kernel can dynamic load and unload kernel modules. When FBT is loaded and a module is dynamically loaded, FBT automatically provides new probes associated with the new module. If a loaded module has *no enabled* FBT probes, the module may be unloaded; the corresponding probes will be destroyed as the module is unloaded. If a loaded module has *enabled* FBT probes, the module is considered busy, and cannot be unloaded.

# **Stability**

The FBT provider uses DTrace's stability mechanism to describe its stabilities, as shown in the following table. For more information about the stability mechanism, see Chapter 18, "Stability."

| Element   | Name stability | Data stability | Dependency class |
|-----------|----------------|----------------|------------------|
| Provider  | Evolving       | Evolving       | ISA              |
| Module    | Private        | Private        | Unknown          |
| Function  | Private        | Private        | Unknown          |
| Name      | Evolving       | Evolving       | ISA              |
| Arguments | Private        | Private        | ISA              |

As FBT exposes the kernel implementation, nothing about it is Stable — and the Module and Function name and data stability are explicitly Private. The data stability for Provider and Name are Evolving, but all other data stabilities are Private: they are artifacts of the current implementation. The dependency class for FBT is ISA: while FBT is available on all current instruction set architectures, there is no guarantee that FBT will be available on arbitrary future instruction set architectures.

# syscall Provider

The syscall provider makes available a probe at the entry to and return from every system call in the system. Because system calls are the primary interface between user-level applications and the operating system kernel, the syscall provider can offer tremendous insight into application behavior with respect to the system.

### **Probes**

syscall provides a pair of probes for each system call: an entry probe that fires before the system call is entered, and a return probe that fires after the system call has completed but before control has transferred back to user-level. For all syscall probes, the function name is set to be the name of the instrumented system call and the module name is undefined.

The names of the system calls as provided by the syscall provider may be found in the /etc/name\_to\_sysnum file. Often, the system call names provided by syscall correspond to names in Section 2 of the man pages. However, some probes provided by the syscall provider do not directly correspond to any documented system call. The common reasons for this discrepancy are described in this section.

#### **System Call Anachronisms**

In some cases, the name of the system call as provided by the syscall provider is actually a reflection of an ancient implementation detail. For example, for reasons dating back to UNIX antiquity, the name of exit(2) in /etc/name\_to\_sysnum is rexit. Similarly, the name of time(2) is gtime, and the name of execve(2) is exece.

#### **Subcoded System Calls**

Some system calls as presented in Section 2 are implemented as suboperations of an undocumented system call. For example, the system calls related to System V semaphores (semctl(2), semget(2), semids(2), semop(2), and semtimedop(2)) are implemented as suboperations of a single system call, semsys. The semsys system call takes as its first argument an implementation-specific *subcode* denoting the specific system call required: SEMCTL, SEMGET, SEMIDS, SEMOP or SEMTIMEDOP, respectively. As a result of overloading a single system call to implement multiple system calls, there is only a single pair of syscall probes for System V semaphores:

syscall::semsys:entry and syscall::semsys:return

#### New System Calls

Oracle Solaris 11 implements the following system interfaces as individual system calls, unlike Oracle Solaris 10 where some of them were not implemented at all and the remainder were implemented as subcodes of a single private system call:

- faccessat()
- fchmodat()
- fchownat()
- fstatat()
- linkat()
- mkdirat()
- mknodat()

- openat()
- readlinkat()
- renameat()
- symlinkat()
- unlinkat()

These system calls implement a superset of the functionality of their old non-at-suffixed counterparts. They take an additional first argument that is either an open directory file descriptor, in which case the operation on a relative pathname is taken relative to the specified directory, or is the reserved value AT\_FDCWD, in which case the operation takes place relative to the current working directory.

#### **Deleted System Calls**

In Oracle Solaris 11, the following old system calls have been removed from the system. The libc interfaces remain, but they are reimplemented not as system calls in their own right, but as calls to the new system calls as indicated:

| access(p, m)      | faccessat(AT_FDCWD, p, m, 0)                            |
|-------------------|---------------------------------------------------------|
| chmod(p, m)       | $fchmodat(AT\_FDCWD, p, m, 0)$                          |
| chown(p, u, g)    | fchownat(AT_FDCWD, p, u, g, 0)                          |
| creat(p, m)       | openat(AT_FDCWD, p, O_WRONLY   O_CREAT   O_TRUNC, m)    |
| fchmod(fd, m)     | fchmodat(fd, NULL, m, 0)                                |
| fchown(fd, u, g)  | fchownat(fd, NULL, u, g, 0)                             |
| fstat(fd, s)      | fstatat(fd, NULL, s, 0)                                 |
| lchown(p, u, g)   | $fchown at (AT\_FDCWD, p, u, g, AT\_SYMLINK\_NOFOLLOW)$ |
| link(p1, p2)      | linkat(AT_FDCWD, p1, AT_FDCWD, p2, 0)                   |
| lstat(p, s)       | $fstatat(AT\_FDCWD, p, s, AT\_SYMLINK\_NOFOLLOW)$       |
| mkdir(p, m)       | $mkdirat(AT\_FDCWD, p, m)$                              |
| mknod(p, m. d)    | $mknodat(AT\_FDCWD, p, m, d)$                           |
| open(p, o, m)     | openat(AT_FDCWD, p, o, m)                               |
| readlink(p, b, s) | $readlink at (AT\_FDCWD, p, b, s)$                      |
| rename(p1, p2)    | renameat(AT_FDCWD, p1, AT_FDCWD, p2)                    |
| rmdir(p)          | unlinkat(AT_FDCWD, p, AT_REMOVEDIR)                     |
| stat(p,s)         | fstatat(AT_FDCWD, p, s, 0)                              |

| symlink(p1, p2) | symlinkat(p1, AT_FDCWD, p2) |
|-----------------|-----------------------------|
| unlink(p)       | unlinkat(AT_FDCWD, p, 0)    |

#### **Large File System Calls**

A 32-bit program that supports *large files* that exceed two gigabytes in size must be able to process 64--bit file offsets. Because large files require use of large offsets, large files are manipulated through a parallel set of system interfaces, as described in 1f64(5). These interfaces are documented in 1f64, but they do not have individual man pages. Each of these large file system call interfaces appears as its own syscall probe as shown in Table 11–8.

TABLE 11–8 sycall Large File Probes

| Large File syscall Probe | System Call  |
|--------------------------|--------------|
| fstatat64                | fstatat(2)   |
| fstatvfs64               | fstatvfs(2)  |
| getdents64               | fgetdents(2) |
| getrlimit64              | getrlimit(2) |
| mmap64                   | mmap(2)      |
| openat64                 | openat(2)    |
| pread64                  | pread(2)     |
| pwrite64                 | pwrite(2)    |
| setrlimit64              | setrlimit(2) |
| statvfs64                | statvfs(2)   |

### **Private System Calls**

Some system calls are private implementation details of Oracle Solaris subsystems that span the user-kernel boundary. As such, these system calls do not have man pages in Section 2. Examples of system calls in this category include the signotify system call, which is used as part of the implementation of POSIX.4 message queues, and the utssys system call, which is used to implement fuser(1M).

# **Arguments**

For entry probes, the arguments (arg0 .. argn) are the arguments to the system call. For return probes, both arg0 and arg1 contain the return value. A non-zero value in the D variable errno indicates system call failure.

# **Stability**

The syscall provider uses DTrace's stability mechanism to describe its stabilities as shown in the following table. For more information about the stability mechanism, refer to Chapter 18, "Stability."

| Element   | Name stability | Data stability | Dependency class |
|-----------|----------------|----------------|------------------|
| Provider  | Evolving       | Evolving       | Common           |
| Module    | Private        | Private        | Unknown          |
| Function  | Unstable       | Unstable       | ISA              |
| Name      | Evolving       | Evolving       | Common           |
| Arguments | Unstable       | Unstable       | ISA              |

## sdt Provider

The Statically Defined Tracing (SDT) provider creates probes at sites that a software programmer has formally designated. The SDT mechanism allows programmers to consciously choose locations of interest to users of DTrace and to convey some semantic knowledge about each location through the probe name. The Oracle Solaris kernel has defined a handful of SDT probes, and will likely add more over time. DTrace also provides a mechanism for user application developers to define static probes, described in Chapter 13, "Statically Defined Tracing for User Applications."

## **Probes**

The SDT probes defined by the Oracle Solaris kernel are listed in the following table. The name stability and data stability of these probes are both Private because their description here thus reflects the kernel's implementation and should not be inferred to be an interface commitment. For more information about the DTrace stability mechanism, see Chapter 18, "Stability."

TABLE 11-9 SDT Probes

| Probe name    | Description                                                                                                    | arg0                                                                                               |
|---------------|----------------------------------------------------------------------------------------------------|----------------------------------------------------------------------------------------------------|
| callout-start | Probe that fires immediately before executing a callout (see <sys callo.h="">). Callouts are executed by periodic system clock, and represent the implementation for timeout(9F)</sys> | Pointer to the callout_t (see <sys callo.h="">) corresponding to the callout to be executed.</sys> |

| TABLE 11–9 SDT Probes | (Continued)                                                                          |                                                                                                    |
|-----------------------|--------------------------------------------------------------------------------------|----------------------------------------------------------------------------------------------------|
| Probe name            | Description                                                                          | arg0                                                                                                    |
| callout-end           | Probe that fires immediately after executing a callout (see <sys callo.h="">).</sys> | Pointer to the callout_t (see <sys callo.h="">) corresponding to the callout just executed.</sys>               |
| interrupt-start       | Probe that fires immediately before calling into a device's interrupt handler.       | Pointer to the dev_info structure (see <sys ddi_impldefs.h="">) corresponding to the interrupting device.</sys> |
| interrupt-complete    | Probe that fires immediately after returning from a device's interrupt handler.      | Pointer to dev_info structure (see <sys ddi_impldefs.h="">) corresponding to the interrupting device.</sys>     |

# **Examples**

The following example is a script to observe callout behavior on a per-second basis:

```
#pragma D option quiet

sdt:::callout-start
{
           @callouts[((callout_t *)arg0)->c_func] = count();
}

tick-lsec
{
           printa("%40a %10@d\n", @callouts);
           clear(@callouts);
}
```

Running this example reveals the frequent users of timeout(9F) in the system, as shown in the following output:

```
# dtrace -s ./callout.d
                             TS'ts_update
                                                   1
                                                   3
              uhciʻuhci cmd timeout hdlr
                                                   5
                           genunix'setrun
                                                   5
                     genunix'schedpaging
                          ata'ghd_timeout
                                                  10
uhci'uhci_handle_root_hub_status_change
                                                 309
              ip'tcp_time_wait_collector
                                                   1
                             TS'ts_update
                                                   1
              uhciʻuhci_cmd_timeout_hdlr
                     genunix'schedpaging
                                                   4
                          genunix'setrun
                                                   8
                          ata'ghd_timeout
                                                  10
                                                 300
uhci'uhci_handle_root_hub_status_change
              ip'tcp time wait collector
                                                   0
                        iprb'mii_portmon
                                                   1
```

```
TS'ts_update 1
uhci'uhci_cmd_timeout_hdlr 3
genunix'schedpaging 4
genunix'setrun 7
ata'ghd_timeout 10
uhci'uhci_handle_root_hub_status_change 300
```

The *timeout*(9*F*) interface only produces a single timer expiration. Consumers of timeout requiring interval timer functionality typically reinstall their timeout from their timeout handler. The following example shows this behavior:

```
#pragma D option quiet
sdt:::callout-start
        self->callout = ((callout t *)arg0)->c func;
}
fbt::timeout:entry
/self->callout && arg2 <= 100/
         * In this case, we are most interested in interval timeout(9F)s that
         * are short. We therefore do a linear quantization from 0 ticks to
         * 100 ticks. The system clock's frequency - set by the variable
         * "hz" - defaults to 100, so 100 system clock ticks is one second.
        @callout[self->callout] = lquantize(arg2, 0, 100);
}
sdt:::callout-end
        self->callout = NULL;
}
END
        printa("%a\n%@d\n\n", @callout);
}
```

Running this script and waiting several seconds before typing Control-C results in output similar to the following example:

The output shows that uhci\_handle\_root\_hub\_status\_change in the *uhci(7D)* driver represents the shortest interval timer on the system: it is called every system clock tick.

The interrupt-start probe can be used to understand interrupt activity. The following example shows how to quantize the time spent executing an interrupt handler by driver name:

Running this script results in output similar to the following example:

```
# dtrace -s ./intr.d
dtrace: script './intr.d' matched 2 probes
^C
isp
                                            0
        value ----- Distribution ----- count
        8192 I
        32768 |
 pcf8584
        value
              ----- Distribution ----- count
                                            0
          64
         128
                                            2
         157
                                            31
         512 | (a)a(a)a(a)a
         1024
                                            3
         2048 |
                                            0
 pcf8584
                                             1
        value
             ----- Distribution -----
                                            count
         2048 |
        4096 | @@@@@@@@@@@@@@@@@@@@@@@@@@@
                                            154
                                            37
         8192 | @@@@@@@
                                            2
        16384
        32768 |
                                            0
```

| qlc  | value<br>16384<br>32768<br>65536<br>131072<br>262144<br>524288 | Distribution                             | 0<br>count<br>0<br>9<br>126<br>5<br>2 |
|------|----------------------------------------------------------------|------------------------------------------|---------------------------------------|
| hme  |                                                                |                                          | 0                                     |
|      | value                                                          | Distribution                             | count                                 |
|      | 1024                                                           |                                          | 0                                     |
|      | 2048<br>4096                                                   |                                          | 6<br>2                                |
|      | 8192                                                           | 1                                        | 89                                    |
|      | 16384                                                          | @@@@@@@@@@@                              | 262                                   |
|      | 32768                                                          | [@                                       | 37                                    |
|      | 65536                                                          | @@@@@@@                                  | 139                                   |
|      | 131072                                                         | @@@@@@@@                                 | 161                                   |
|      | 262144                                                         | @@@                                      | 73                                    |
|      | 524288                                                         |                                          | 4                                     |
|      | 1048576<br>2097152                                             |                                          | 0<br>1                                |
|      | 4194304                                                        |                                          | 0                                     |
|      | 7137307                                                        | 1                                        | •                                     |
| ohci |                                                                |                                          | 0                                     |
|      | value                                                          | Distribution                             | count                                 |
|      | 8192                                                           |                                          | 0                                     |
|      | 16384                                                          |                                          | 3                                     |
|      | 32768                                                          | Lega                                     | 1                                     |
|      | 65536<br>131072                                                | 000<br>  0000000000000000000000000000000 | 143<br>1368                           |
|      | 262144                                                         | <br>                                     | 0                                     |
|      |                                                                | · ·                                      |                                       |

# **Creating SDT Probes**

If you are a device driver developer, you might be interested in creating your own SDT probes in your Oracle Solaris driver. The disabled probe effect of SDT is essentially the cost of several no-operation machine instructions. You are therefore encouraged to add SDT probes to your device drivers as needed. Unless these probes negatively affect performance, you can leave them in your shipping code.

## **Declaring Probes**

SDT probes are declared using the DTRACE\_PROBE, DTRACE\_PROBE1, DTRACE\_PROBE2, DTRACE\_PROBE3 and DTRACE\_PROBE4 macros from <sys/sdt.h>. The module name and function name of an SDT-based probe corresponds to the kernel module and function of the probe. The name of the probe depends on the name given in the DTRACE\_PROBEn macro. If the name contains no two consecutive underbars (\_), the name of the probe is as written in the macro. If the name contains any two consecutive underbars, the probe name converts the consecutive underbars to a single dash (-). For example, if a DTRACE\_PROBE macro specifies

transaction\_start, the SDT probe will be named transaction-start. This substitution allows C code to provide macro names that are not valid C identifiers without specifying a string.

DTrace includes the kernel module name and function name as part of the tuple identifying a probe, so you do not need to include this information in the probe name to prevent name space collisions. You can use the command dtrace -l -P sdt -m *module* on your driver *module* to list the probes you have installed and the full names that will be seen by users of DTrace.

#### **Probe Arguments**

The arguments for each SDT probe are the arguments specified in the corresponding DTRACE\_PROBEn macro reference. The number of arguments depends on which macro was used to create the probe: DTRACE\_PROBE1 specifies one argument, DTRACE\_PROBE2 specifies two arguments, and so on. When declaring your SDT probes, you can minimize their disabled probe effect by not dereferencing pointers and not loading from global variables in the probe arguments. Both pointer dereferencing and global variable loading may be done safely in D actions that enable probes, so DTrace users can request these actions only when they are needed.

# **Stability**

The SDT provider uses DTrace's stability mechanism to describe its stabilities, as shown in the following table. For more information about the stability mechanism, see Chapter 18, "Stability."

| Element   | Name stability | Data stability | Dependency class |
|-----------|----------------|----------------|------------------|
| Provider  | Evolving       | Evolving       | ISA              |
| Module    | Private        | Private        | Unknown          |
| Function  | Private        | Private        | Unknown          |
| Name      | Private        | Private        | ISA              |
| Arguments | Private        | Private        | ISA              |

### mib Provider

The mib provider makes available probes that correspond to counters in the Oracle Solaris management information bases (MIBs). MIB counters are used by the simple network management protocol (SNMP) that allow remote monitoring of heterogeneous networking entities. You can also view the counters with the kstat(1M) and netstat(1M) commands. The mib provider facilitates quick exploration of aberrant networking behavior that is observed using either remote or local networking monitors.

#### **Probes**

The mib provider makes available probes for counters from several MIBs. The protocols that export MIBs instrumented by the mib provider are listed in Table 11–10. The table includes a reference to documentation that specifies some or all of the MIB, the name of the kernel statistic that may be used to access the running counts (using the kstat(1M) -n statistic option), and a reference to the table that has a complete definition of the probes. All MIB counters are also available through the -s option to netstat(1M).

TABLE 11-10 mib probes

| Protocol | MIB Description             | Kernel Statistic | mib Probes Table |
|----------|-----------------------------|------------------|------------------|
| ICMP     | RFC 1213                    | icmp             | Table 11–11      |
| IP       | RFC 4293                    | ip               | Table 11–12      |
| IPsec    | _                           | ip               | Table 11–13      |
| IPv6     | RFC 4293                    | _                | Table 11–14      |
| SCTP     | "SCTP MIB" (Internet draft) | sctp             | Table 11–16      |
| TCP      | RFC 1213                    | tcp              | Table 11–17      |
| UDP      | RFC 1213                    | udp              | Table 11–18      |

TABLE 11-11 ICMP mib Probes

| icmpInAddrMaskReps | Probe that fires whenever an ICMP Address Mask Reply message is received.                                                                                                   |
|--------------------|----------------------------------------------------------------------------------------------------|
| icmpInAddrMasks    | Probe that fires whenever an ICMP Address Mask Request message is received.                                                                                                 |
| icmpInBadRedirects | Probe that fires whenever an ICMP Redirect message is received that is determined to be malformed in some way (unknown ICMP code, sender or target off-link, and the like). |

| ICMP mib Probes icmpInCksumErrs | (Continued)  Probe that fires whenever an ICMP message with a bad checksum is                                                                                                    |
|---------------------------------|----------------------------------------------------------------------------------------------------|
| 26p2e66                         | received.                                                                                                    |
| icmpInDestUnreachs              | Probe that fires whenever an ICMP Destination Unreachable message is received.                                                                                                    |
| icmpInEchoReps                  | Probe that fires whenever an ICMP Echo Reply message is received.                                                                                                    |
| icmpInEchos                     | Probe that fires whenever an ICMP Echo request message is received.                                                                                                    |
| icmpInErrors                    | Probe that fires whenever an ICMP message is received that is determined to have an ICMP-specific error (bad ICMP checksum, bad length, etc.).                                                                                                    |
| icmpInFragNeeded                | Probe that fires whenever an ICMP Destination Unreachable (Fragmentation Needed) message is received, indicating that a sent packet was lost because it was larger than some MTU and the Don't Fragment flag was set.                                           |
| icmpInMsgs                      | Probe that fires whenever an ICMP message is received. Whenever this probe fires, the icmpInErrors probe may also fire if the message is determined to have an ICMP-specific error.                                                                             |
| icmpInOverflows                 | Probe that fires whenever an ICMP message is received, but the message is subsequently dropped due to lack of buffer space.                                                                                                    |
| icmpInParmProbs                 | Probe that fires whenever an ICMP Parameter Problem message is received.                                                                                                    |
| icmpInRedirects                 | Probe that fires whenever an ICMP Redirect message is received.                                                                                                    |
| icmpInSrcQuenchs                | Probe that fires whenever an ICMP Source Quench message is received.                                                                                                    |
| icmpInTimeExcds                 | Probe that fires whenever an ICMP Time Exceeded message is received.                                                                                                    |
| icmpInTimestampReps             | Probe that fires whenever an ICMP Timestamp Reply message is received.                                                                                                    |
| icmpInTimestamps                | Probe that fires whenever an ICMP Timestamp request message is received.                                                                                                    |
| icmpInUnknowns                  | Probe that fires whenever an ICMP message of unknown type is received.                                                                                                    |
| icmpOutAddrMaskReps             | Probe that fires whenever an ICMP Address Mask Reply message is sent.                                                                                                    |
| icmpOutDestUnreachs             | Probe that fires whenever an ICMP Destination Unreachable message is sent.                                                                                                    |
| icmpOutDrops                    | Probe that fires whenever an outbound ICMP message is dropped for some reason (such as memory allocation failure, broadcast/multicast source or destination, and the like).                                                                                     |
| icmpOutEchoReps                 | Probe that fires whenever an ICMP Echo Reply message is sent.                                                                                                    |
| icmpOutErrors                   | Probe that fires whenever an ICMP message is not sent due to problems discovered within ICMP, such as a lack of buffers. This probe will not fire if errors are discovered outside the ICMP layer, such as the inability of IP to route the resulting datagram. |

| TABLE 11–11 ICMP mib Probes | (Continued)                                                                                                    |
|-----------------------------|----------------------------------------------------------------------------------------------------|
| icmpOutFragNeeded           | Probe that fires whenever an ICMP Destination Unreachable (Fragmentation Needed) message is sent.                                                                                                    |
| icmpOutMsgs                 | Probe that fires whenever an ICMP message is sent. Whenever this probe fires, the icmpOutErrors probe might also fire if the message is determined to have ICMP-specific errors.                                                                                                    |
| icmpOutParmProbs            | Probe that fires whenever an ICMP Parameter Problem message is sent. \\                                                                                                    |
| icmpOutRedirects            | Probe that fires whenever an ICMP Redirect message is sent. For a host, this probe will never fire, because hosts do not send redirects.                                                                                                    |
| icmpOutTimeExcds            | Probe that fires whenever an ICMP Time Exceeded message is sent.                                                                                                    |
| icmpOutTimestampReps        | Probe that fires whenever an ICMP Timestamp Reply message is sent.                                                                                                    |
| TABLE 11–12 IP mib Probes   |                                                                                                    |
| ipForwDatagrams             | Probe that fires whenever a datagram is received that does not have this machine as its final IP destination, and an attempt is made to find a route to forward the datagram to that final destination. On machines that do not act as IP gateways, this probe will only fire for those packets that are source-routed through this machine, and for which the source-route option processing was successful. |
| ipForwProhibits             | Probe that fires whenever a datagram is received that does not have this machine as its final IP destination, but because the machine is not permitted to act as a router, no attempt is made to find a route to forward the datagram to that final destination.                                                                                                    |
| ipFragCreates               | Probe that fires whenever an IP datagram fragment is generated as a result of fragmentation.                                                                                                    |
| ipFragFails                 | Probe that fires whenever an IP datagram is discarded because it could not be fragmented, for example, because fragmentation was required and the Don't Fragment flag was set.                                                                                                    |
| ipFragOKs                   | Probe that fires whenever an IP datagram has been successfully fragmented                                                                                                    |
| ipInCksumErrs               | Probe that fires whenever an input datagram is discarded due to a bad IP header checksum.                                                                                                    |
| ipInDelivers                | Probe that fires whenever an input datagram is successfully delivered to IP user protocols, including ICMP.                                                                                                    |
| ipInDiscards                | Probe that fires whenever an input IP datagram is discarded for reasons unrelated to the packet (for example, for lack of buffer space). This probe does not fire for any datagram discarded while awaiting reassembly.                                                                                                    |

| TABLE 11-12 IP mib Probes | (Continued)                                                                                                    |
|---------------------------|----------------------------------------------------------------------------------------------------|
| ipInHdrErrors             | Probe that fires whenever an input datagram is discarded due to an error in its IP header, including a version number mismatch, a format error, an exceeded time-to-live, an error discovered in processing IP options, and the like.                                                                                                    |
| ipInIPv6                  | Probe that fires whenever an IPv6 packet erroneously arrives on an IPv4 queue.                                                                                                    |
| ipInReceives              | Probe that fires whenever a datagram is received from an interface, even if that datagram is received in error.                                                                                                    |
| ipInUnknownProtos         | Probe that fires whenever a locally addressed datagram is received successfully but subsequently discarded because of an unknown or unsupported protocol.                                                                                                    |
| ipOutDiscards             | Probe that fires whenever an output IP datagram is discarded for reasons unrelated to the packet (for example, for lack of buffer space). This probe will fire for a packet counted in the <code>ipForwDatagrams</code> MIB counter if the packet meets such a (discretionary) discard criterion.                                                               |
| ipOutIPv6                 | Probe that fires whenever an IPv6 packet is sent over an IPv4 connection.                                                                                                    |
| ipOutNoRoutes             | Probe that fires whenever an IP datagram is discarded because no route could be found to transmit it to its destination. This probe will fire for a packet counted in the ipForwDatagrams MIB counter if the packet meets this "no-route"; criterion. This probe will also fire for any datagrams which cannot be routed because all default gateways are down. |
| ipOutRequests             | Probe that fires whenever an IP datagram is supplied to IP for transmission from local IP user protocols (include ICMP). Note that this probe will not fire for any packet counted in the ipForwDatagrams MIB counter.                                                                                                    |
| ipOutSwitchIPv6           | Probe that fires whenever a connection changes from using IPv4 to using IPv6 as its IP protocol.                                                                                                    |
| ipReasmDuplicates         | Probe that fires whenever the IP reassembly algorithm determines that an IP fragment contains <i>only</i> previously received data.                                                                                                    |
| ipReasmFails              | Probe that fires whenever any failure is detected by the IP reassembly algorithm. This probe does not necessarily fire for every discarded IP fragment because some algorithms, notably the algorithm in RFC 815, can lose track of fragments by combining them as they are received.                                                                           |
| ipReasmOKs                | Probe that fires whenever an IP datagram is successfully reassembled.                                                                                                    |
| ipReasmPartDups           | Probe that fires whenever the IP reassembly algorithm determines that an IP fragment contains both some previously received data and some new data.                                                                                                    |
| ipReasmReqds              | Probe that fires whenever an IP fragment is received that needs to be reassembled.                                                                                                    |

| TARI F 11-13 | IPsec mib Probes |
|--------------|------------------|
|              |                  |

| ipsecInFailed    | Probe that fires whenever a received packet is dropped because it fails to match the specified IPsec policy.          |
|------------------|----------------------------------------------------------------------------------------------------|
| ipsecInSucceeded | Probe that fires whenever a received packet matches the specified IPsec policy and processing is allowed to continue. |

#### TABLE 11-14 IPv6 mib Probes

| TABLE 11–14 IPv6 mib Probes         |                                                                                                    |
|-------------------------------------|----------------------------------------------------------------------------------------------------|
| ipv6ForwProhibits                   | Probe that fires whenever an IPv6 datagram is received that does not have this machine as its final IPv6 destination, but because the machine is not permitted to act as a router, no attempt is made to find a route to forward the datagram to that final destination. |
| ipv6IfIcmpBadHoplimit               | Probe that fires whenever an ICMPv6 neighbor discovery protocol message is received that is found to have a Hop Limit less than the defined maximum. Such messages might not have originated from a neighbor, and are therefore discarded.                               |
| ipv6IfIcmpInAdminProhibs            | Probe that fires whenever an ICMPv6 Destination Unreachable (Communication Administratively Prohibited) message is received.                                                                                                    |
| ipv6IfIcmpInBadNeighborAdvertisemen | ntBrobe that fires whenever an ICMPv6 Neighbor Advertisement message is received that is malformed in some way.                                                                                                    |
| ipv6IfIcmpInBadNeighborSolicitation | nsProbe that fires whenever an ICMPv6 Neighbor Solicit message is received that is malformed in some way.                                                                                                    |
| ipv6IfIcmpInBadRedirects            | Probe that fires whenever an ICMPv6 Redirect message is received that is malformed in some way.                                                                                                    |
| ipv6IfIcmpInDestUnreachs            | Probe that fires whenever an ICMPv6 Destination Unreachable message is received.                                                                                                    |
| ipv6IfIcmpInEchoReplies             | Probe that fires whenever an ICMPv6 Echo Reply message is received.                                                                                                    |
| ipv6IfIcmpInEchos                   | Probe that fires whenever an ICMPv6 Echo request message is received.                                                                                                    |
| ipv6IfIcmpInErrors                  | Probe that fires whenever an ICMPv6 message is received that is determined to have an ICMPv6-specific error (such as bad ICMPv6 checksum, bad length, and the like).                                                                                                    |
| ipv6IfIcmpInGroupMembBadQueries     | Probe that fires whenever an ICMPv6 Group Membership Query message is received that is malformed in some way.                                                                                                    |
| ipv6IfIcmpInGroupMembBadReports     | Probe that fires whenever an ICMPv6 Group Membership Report message is received that is malformed in some way.                                                                                                    |

| ipv6IfIcmpInGroupMembOurReports    | Probe that fires whenever an ICMPv6 Group Membership Report                                                                                                    |
|------------------------------------|----------------------------------------------------------------------------------------------------|
|                                    | message is received.                                                                                                    |
| ipv6IfIcmpInGroupMembQueries       | Probe that fires whenever an ICMPv6 Group Membership Query message is received.                                                                                                    |
| ipv6IfIcmpInGroupMembReductions    | Probe that fires whenever an ICMPv6 Group Membership Reduction message is received.                                                                                                    |
| ipv6IfIcmpInGroupMembResponses     | Probe that fires whenever an ICMPv6 Group Membership Response message is received.                                                                                                    |
| ipv6IfIcmpInGroupMembTotal         | Probe that fires whenever an ICMPv6 multicast listener discovery message is received.                                                                                                  |
| ipv6IfIcmpInMsgs                   | Probe that fires whenever an ICMPv6 message is received. When this probe fires, the <code>ipv6IfIcmpInErrors</code> probe might also fire if the message has an ICMPv6-specific error. |
| ipv6IfIcmpInNeighborAdvertisements | Probe that fires whenever an ICMPv6 Neighbor Advertisement message is received.                                                                                                    |
| ipv6IfIcmpInNeighborSolicits       | Probe that fires whenever an ICMPv6 Neighbor Solicit message is received.                                                                                                    |
| ipv6IfIcmpInOverflows              | Probe that fires whenever an ICMPv6 message is received, but the message is subsequently dropped due to lack of buffer space.                                                          |
| ipv6IfIcmpInParmProblems           | Probe that fires whenever an ICMPv6 Parameter Problem messag is received.                                                                                                    |
| ipv6IfIcmpInRedirects              | Probe that fires whenever an ICMPv6 Redirect message is receive                                                                                                    |
| ipv6IfIcmpInRouterAdvertisements   | Probe that fires whenever an ICMPv6 Router Advertisement message is received.                                                                                                    |
| ipv6IfIcmpInRouterSolicits         | Probe that fires whenever an ICMPv6 Router Solicit message is received.                                                                                                    |
| ipv6IfIcmpInTimeExcds              | Probe that fires whenever an ICMPv6 Time Exceeded message is received.                                                                                                    |
| ipv6IfIcmpOutAdminProhibs          | Probe that fires whenever an ICMPv6 Destination Unreachable (Communication Administratively Prohibited) message is sent.                                                               |
| ipv6IfIcmpOutDestUnreachs          | Probe that fires whenever an ICMPv6 Destination Unreachable message is sent.                                                                                                    |
| ipv6IfIcmpOutEchoReplies           | Probe that fires whenever an ICMPv6 Echo Reply message is sent                                                                                                    |
| ipv6IfIcmpOutEchos                 | Probe that fires whenever an ICMPv6 Echo message is sent.                                                                                                    |

| TABLE 11–14 IPv6 mib Probes (Conti  | nued)                                                                                                    |
|-------------------------------------|----------------------------------------------------------------------------------------------------|
| ipv6IfIcmpOutErrors                 | Probe that fires whenever an ICMPv6 message is not sent due to problems discovered within ICMPv6, such as a lack of buffers. This probe will not fire if errors are discovered outside the ICMPv6 layer, such as the inability of IPv6 to route the resulting datagram.                                                                                                    |
| ipv6IfIcmpOutGroupMembQueries       | Probe that fires whenever an ICMPv6 Group Membership Query message is sent.                                                                                                    |
| ipv6IfIcmpOutGroupMembReductions    | Probe that fires whenever an ICMPv6 Group Membership Reduction message is sent.                                                                                                    |
| ipv6IfIcmpOutGroupMembResponses     | Probe that fires whenever an ICMPv6 Group Membership Response message is sent.                                                                                                    |
| ipv6IfIcmpOutMsgs                   | Probe that fires whenever an ICMPv6 message is sent. When this probe fires, the ipv6IfIcmpOutErrors probe might also fire if the message has ICMPv6-specific errors.                                                                                                    |
| ipv6IfIcmpOutNeighborAdvertisements | Probe that fires whenever an ICMPv6 Neighbor Advertisement message is sent.                                                                                                    |
| ipv6IfIcmpOutNeighborSolicits       | Probe that fires whenever an ICMPv6 Neighbor Solicitation message is sent.                                                                                                    |
| ipv6IfIcmpOutParmProblems           | Probe that fires whenever an ICMPv6 Parameter Problem message is sent. \\                                                                                                    |
| ipv6IfIcmpOutPktTooBigs             | Probe that fires whenever an ICMPv6 Packet Too Big message is sent.                                                                                                    |
| ipv6IfIcmpOutRedirects              | Probe that fires whenever an ICMPv6 Redirect message is sent. For a host, this probe will never fire, because hosts do not send redirects.                                                                                                    |
| ipv6IfIcmpOutRouterAdvertisements   | Probe that fires whenever an ICMPv6 Router Advertisement message is sent.                                                                                                    |
| ipv6IfIcmpOutRouterSolicits         | Probe that fires whenever an ICMPv6 Router Solicit message is sent.                                                                                                    |
| ipv6IfIcmpOutTimeExcds              | Probe that fires whenever an ICMPv6 Time Exceeded message is sent.                                                                                                    |
| ipv6InAddrErrors                    | Probe that fires whenever an input datagram is discarded because the IPv6 address in their IPv6 header's destination field is not a valid address to be received by this entity. This probe will fire for invalid addresses (for example, ::0) and for unsupported addresses (for example, addresses with unallocated prefixes). For machines that are not configured to act as IPv6 routers and therefore do not forward datagrams, this probe will fire for datagrams discarded because the destination address was not a local address. |

| TABLE 11-14 IPv6 mib Probes | (Continued)                                                                                                    |
|-----------------------------|----------------------------------------------------------------------------------------------------|
| ipv6InDelivers              | Probe that fires whenever an input datagram is successfully delivered to IPv6 user-protocols (including ICMPv6).                                                                                                    |
| ipv6InDiscards              | Probe that fires whenever an input IPv6 datagram is discarded for reasons unrelated to the packet (for example, for lack of buffer space). This probe does not fire for any datagram discarded while awaiting reassembly.                                                                                                    |
| ipv6InHdrErrors             | Probe that fires whenever an input datagram is discarded due to an error in its IPv6 header, including a version number mismatch, a format error, an exceeded hop count, an error discovered in processing IPv6 options, and the like.                                                                                                    |
| ipv6InIPv4                  | Probe that fires whenever an IPv4 packet erroneously arrives on an IPv6 queue.                                                                                                    |
| ipv6InMcastPkts             | Probe that fires whenever a multicast IPv6 packet is received.                                                                                                    |
| ipv6InNoRoutes              | Probe that fires whenever a routed IPv6 datagram is discarded because no route could be found to transmit it to its destination. This probe will <i>only</i> fire for packets that have originated externally.                                                                                                    |
| ipv6InReceives              | Probe that fires whenever an IPv6 datagram is received from an interface, even if that datagram is received in error.                                                                                                    |
| ipv6InTooBigErrors          | Probe that fires whenever a fragment is received that is larger than the maximum fragment size.                                                                                                    |
| ipv6InTruncatedPkts         | Probe that fires whenever an input datagram is discarded because the datagram frame didn't carry enough data.                                                                                                    |
| ipv6InUnknownProtos         | Probe that fires whenever a locally-addressed IPv6 datagram is received successfully but subsequently discarded because of an unknown or unsupported protocol.                                                                                                    |
| ipv6OutDiscards             | Probe that fires whenever an output IPv6 datagram is discarded for reasons unrelated to the packet (for example, for lack of buffer space). This probe will fire for a packet counted in the ipv60utForwDatagrams MIB counter if the packet meets such a (discretionary) discard criterion.                                                                                                    |
| ipv6OutForwDatagrams        | Probe that fires whenever a datagram is received that does not have this machine as its final IPv6 destination, and an attempt is made to find a route to forward the datagram to that final destination. On a machine that does not act as an IPv6 router, this probe will only fire for those packets that are source-routed through the machine, and for which the source-route option processing was successful. |
| ipv6OutFragCreates          | Probe that fires whenever an IPv6 datagram fragment is generated as a result of fragmentation.                                                                                                    |

| ipv6OutFragFails              | Probe that fires whenever an IPv6 datagram is discarded because it could not be fragmented, for example, because its Don't Fragment flag was set.                                                                                                  |
|-------------------------------|----------------------------------------------------------------------------------------------------|
| ipv6OutFragOKs                | Probe that fires whenever an IPv6 datagrams has been successfully fragmented.                                                                                                    |
| ipv6OutIPv4                   | Probe that fires whenever an IPv6 packet is sent over an IPv4 connection.                                                                                                    |
| ipv6OutMcastPkts              | Probe that fires whenever a multicast packet is sent.                                                                                                    |
| ipv6OutNoRoutes               | Probe that fires whenever an IPv6 datagram is discarded because no route could be found to transmit it to its destination. This probwill <i>not</i> fire for packets that have originated externally.                                              |
| ipv6OutRequests               | Probe that fires whenever an IPv6 datagram is supplied to IPv6 for transmission from local IPv6 user protocols (including ICMPv6). This probe will not fire for any packet counted in the ipv6ForwDatagrams MIB counter.                           |
| ipv6OutSwitchIPv4             | Probe that fires whenever a connection changes from using IPv6 to using IPv4 as its IP protocol.                                                                                                    |
| ipv6ReasmDuplicates           | Probe that fires whenever the IPv6 reassembly algorithm determines that an IPv6 fragment contains <i>only</i> previously received data.                                                                                                    |
| ipv6ReasmFails                | Probe that fires whenever a failure is detected by the IPv6 reassembly algorithm. This probe does not necessarily fire for every discarded IPv6 fragment since some algorithms can lose track of fragments by combining them as they are received. |
| ipv6ReasmOKs                  | Probe that fires whenever an IPv6 datagram is successfully reassembled.                                                                                                    |
| ipv6ReasmPartDups             | Probe that fires whenever the IPv6 reassembly algorithm determines that an IPv6 fragment contains both some previously received data and some new data.                                                                                            |
| ipv6ReasmReqds                | Probe that fires whenever an IPv6 fragment is received that needs to be reassembled.                                                                                                    |
| TABLE 11-15 Raw IP mib Probes |                                                                                                    |
| rawipInCksumErrs              | Probe that fires whenever a raw IP packet is received that has a bad IP checksum.                                                                                                    |
| rawipInDatagrams              | Probe that fires whenever a raw IP packet is received.                                                                                                    |
| rawipInErrors                 | Probe that fires whenever a raw IP packet is received that is malformed in some way.                                                                                                    |

| TABLE 11-15 Raw IP mib Probes | (Continued)                                                                                                    |
|-------------------------------|----------------------------------------------------------------------------------------------------|
| rawipInOverflows              | Probe that fires whenever a raw IP packet is received, but that packet is subsequently dropped due to lack of buffer space.                                                                                                    |
| rawipOutDatagrams             | Probe that fires whenever a raw IP packet is sent.                                                                                                    |
| rawipOutErrors                | Probe that fires whenever a raw IP packet is not sent due to some error condition, typically because the raw IP packet was malformed in some way.                                                                                          |
| TABLE 11–16 SCTP mib Probes   |                                                                                                    |
| sctpAborted                   | Probe that fires whenever an SCTP association has made a direct transition to the CLOSED state from any state using the ABORT primitive, denoting ungraceful termination of the association.                                               |
| sctpActiveEstab               | Probe that fires whenever an SCTP association has made a direct transition to the ESTABLISHED state from the COOKIE-ECHOED state, denoting that the upper layer has initiated the association attempt.                                     |
| sctpChecksumError             | Probe that fires whenever an SCTP packet is received from peers with an invalid checksum.                                                                                                    |
| sctpCurrEstab                 | Probe that fires whenever an SCTP association is tallied as a part of reading the sctpCurrEstab MIB counter. An SCTP association is tallied if its current state is ESTABLISHED, SHUTDOWN-RECEIVED, or SHUTDOWN-PENDING.                   |
| sctpFragUsrMsgs               | Probe that fires whenever a user message has to be fragmented because of the MTU.                                                                                                    |
| sctpInClosed                  | Probe that fires whenever data is received on a closed SCTP association.                                                                                                    |
| sctpInCtrlChunks              | Probe that fires whenever the sctpInCtrlChunks MIB counter is updated, either because the MIB counter is explicitly queried or because an SCTP connection is closed. The value by which the MIB counter is to be increased is in args[0].  |
| sctpInDupAck                  | Probe that fires whenever a duplicate ACK is received.                                                                                                    |
| sctpInInvalidCookie           | Probe that fires whenever an invalid cookie is received.                                                                                                    |
| sctpInOrderChunks             | Probe that fires whenever the sctpInOrderChunks MIB counter is updated, either because the MIB counter is explicitly queried or because an SCTP connection is closed. The value by which the MIB counter is to be increased is in args[0]. |

| TABLE 11-16 SCTP mib Probes | (Continued)                                                                                                    |
|-----------------------------|----------------------------------------------------------------------------------------------------|
| sctpInSCTPPkts              | Probe that fires whenever the sctpInSCTPPkts MIB counter is updated, either because the MIB counter is explicitly queried or because an SCTP connection is closed. The value by which the MIB counter is to be increased is in args[0].       |
| sctpInUnorderChunks         | Probe that fires whenever the sctpInUnorderChunks MIB counter is updated, either because the MIB counter is explicitly queried or because an SCTP connection is closed. The value by which the MIB counter is to be increased is in args[0].  |
| sctpListenDrop              | Probe that fires whenever an incoming connection is dropped for any reason.                                                                                                    |
| sctpOutAck                  | Probe that fires whenever a selective acknowledgement is sent.                                                                                                    |
| sctpOutAckDelayed           | Probe that fires whenever delayed acknowledgement processing is performed for an SCTP association. Any acknowledgements sent as a part of delayed acknowledgement processing will cause the sctpOutAck probe to fire.                         |
| sctpOutCtrlChunks           | Probe that fires whenever the sctpOutCtrlChunks MIB counter is updated, either because the MIB counter is explicitly queried or because an SCTP connection is closed. The value by which the MIB counter is to be increased is in args[0].    |
| sctpOutOfBlue               | Probe that fires whenever an otherwise correct SCTP packet is received for which the receiver is not able to identify the association to which the packet belongs.                                                                            |
| sctpOutOrderChunks          | Probe that fires whenever the sctpOutOrderChunks MIB counter is updated, either because the MIB counter is explicitly queried or because an SCTP connection is closed. The value by which the MIB counter is to be increased is in aRgs[0].   |
| sctpOutSCTPPkts             | Probe that fires whenever the sctpOutSCTPPkts MIB counter is updated, either because the MIB counter is explicitly queried or because an SCTP connection is closed. The value by which the MIB counter is to be increased is in args[0].      |
| sctpOutUnorderChunks        | Probe that fires whenever the sctpOutUnorderChunks MIB counter is updated, either because the MIB counter is explicitly queried or because an SCTP connection is closed. The value by which the MIB counter is to be increased is in args[0]. |
| sctpOutWinProbe             | Probe that fires whenever a window probe is sent.                                                                                                    |
| sctpOutWinUpdate            | Probe that fires whenever a window update is sent.                                                                                                    |
| sctpPassiveEstab            | Probe that fires whenever SCTP associations have made a direct transition to the ESTABLISHED state from the CLOSED state. The remote endpoint has initiated the association attempt.                                                          |

| sctpReasmUsrMsgs           | Probe that fires whenever the sctpReasmUsrMsgs MIB counter is updated, either because the MIB counter is explicitly queried or because an SCTP connection is closed. The value by which the MIB counter is to be increased is in args[0].          |  |
|----------------------------|----------------------------------------------------------------------------------------------------|--|
| sctpRetransChunks          | Probe that fires whenever the sctpRetransChunks MIB counter is updated, either because the MIB counter is explicitly queried or because an SCTP connection is closed. The value by which the MIB counter is to be increased is in args[0].         |  |
| sctpShutdowns              | Probe that fires whenever an SCTP association makes the direct transition to the CLOSED state from either the SHUTDOWN-SENT state or the SHUTDOWN-ACK-SENT state, denoting graceful termination of the association.                                |  |
| sctpTimHeartBeatDrop       | Probe that fires whenever an SCTP association is aborted due to failure to receive a heartbeat acknowledgement.                                                                                                    |  |
| sctpTimHeartBeatProbe      | Probe that fires whenever an SCTP heartbeat is sent.                                                                                                    |  |
| sctpTimRetrans             | Probe that fires whenever timer-based retransmit processing is performed on an association.                                                                                                    |  |
| sctpTimRetransDrop         | Probe that fires whenever prolonged failure to perform timer-based retransmission results in the association being aborted.                                                                                                    |  |
| TABLE 11–17 TCP mib Probes |                                                                                                    |  |
| tcpActiveOpens             | Probe that fires whenever a TCP connection makes a direct transition from the CLOSED state to the SYN_SENT state.                                                                                                    |  |
| tcpAttemptFails            | Probe that fires whenever a TCP connection makes a direct transition to the CLOSED state from either the SYN_SENT state or the SYN_RCVD state and whenever a TCP connection makes a direct transition to the LISTEN state from the SYN_RCVD state. |  |
| tcpCurrEstab               | Probe that fires whenever a TCP connection is tallied as a part of reading the tcpCurrEstab MIB counter. A TCP connection is tallied if its current state is either ESTABLISHED or CLOSE_WAIT                                                      |  |
| tcpEstabResets             | Probe that fires whenever a TCP connection makes the direct transition to the CLOSED state from either the ESTABLISHED state or the CLOSE_WAIT state.                                                                                              |  |
| tcpHalfOpenDrop            | Probe that fires whenever a connection is dropped due to a full queue of connections in the SYN_RCVD state.                                                                                                    |  |
|                            |                                                                                                    |  |

| TABLE 11–17 TCP mib Probes | (Continued)                                                                                                    |  |
|----------------------------|----------------------------------------------------------------------------------------------------|--|
| tcpInAckSegs               | Probe that fires whenever an ACK is received for a previously sent segment.                                                                                                    |  |
| tcpInAckUnsent             | Probe that fires whenever an ACK is received for an unsent segment.                                                                                                    |  |
| tcpInClosed                | Probe that fires whenever data was received for a connection in a closing state.                                                                                                    |  |
| tcpInDataDupBytes          | Probe that fires whenever a segment is received such that all data in the segment has been previously received. The number of bytes in the duplicated segment is passed in args [0].                                             |  |
| tcpInDataDupSegs           | Probe that fires whenever a segment is received such that all data in the segment has been previously received. The number of bytes in the duplicated segment is passed in args [0].                                             |  |
| tcpInDataInorderBytes      | Probe that fires whenever data is received such that <i>all</i> data prior to the new data's sequence number has been previously received. The number of bytes received in-order is passed in args[0].                           |  |
| tcpInDataInorderSegs       | Probe that fires whenever a segment is received such that <i>all</i> data prior to the new segment's sequence number has been previously received.                                                                               |  |
| tcpInDataPartDupBytes      | Probe that fires whenever a segment is received such that some of the data in the segment has been previously received, but some of the data in the segment is new. The number of duplicate bytes is passed in args[0].          |  |
| tcpInDataPartDupSegs       | Probe that fires whenever a segment is received such that some of<br>the data in the segment has been previously received, but some of<br>the data in the segment is new. The number of duplicate bytes is<br>passed in args[0]. |  |
| tcpInDataPastWinBytes      | Probe that fires whenever data is received that lies past the current receive window. The number of bytes is in args [0].                                                                                                    |  |
| tcpInDataPastWinSegs       | Probe that fires whenever a segment is received that lies past the current receive window.                                                                                                    |  |
| tcpInDataUnorderBytes      | Probe that fires whenever data is received such that some data prior to the new data's sequence number is missing. The number of bytes received unordered is passed in args [0].                                                 |  |
| tcpInDataUnorderSegs       | Probe that fires whenever a segment is received such that some data prior to the new data's sequence number is missing.                                                                                                    |  |
| tcpInDupAck                | Probe that fires whenever a duplicate ACK is received.                                                                                                    |  |
| tcpInErrs                  | Probe that fires whenever a TCP error (for example, a bad TCP checksum) is found on a received segment.                                                                                                    |  |

| TABLE 11-17 TCP mib Probes | (Continued)                                                                                                    |  |
|----------------------------|----------------------------------------------------------------------------------------------------|--|
| tcpInSegs                  | Probe that fires whenever a segment is received, even if that segment is later found to have an error that prevents further processing. |  |
| tcpInWinProbe              | Probe that fires whenever a window probe is received.                                                                                   |  |
| tcpInWinUpdate             | Probe that fires whenever a window update is received.                                                                                  |  |
| tcpListenDrop              | Probe that fires whenever an incoming connection is dropped due to a full listen queue.                                                 |  |
| tcpListenDropQ0            | Probe that fires whenever a connection is dropped due to a full queue of connections in the SYN_RCVD state.                             |  |
| tcpOutAck                  | Probe that fires whenever an ACK is sent.                                                                                               |  |
| tcpOutAckDelayed           | Probe that fires whenever an ACK is sent after having been initially delayed.                                                           |  |
| tcpOutControl              | Probe that fires whenever a SYN, FIN, or RST is sent.                                                                                   |  |
| tcpOutDataBytes            | Probe that fires whenever data is sent. The number of bytes sent is in $args[0]$ .                                                      |  |
| tcpOutDataSegs             | Probe that fires whenever a segment is sent.                                                                                            |  |
| tcpOutFastRetrans          | Probes that fires whenever a segment is retransmitted as part of the fast retransmit algorithm.                                         |  |
| tcpOutRsts                 | Probe that fires whenever a segment is sent with the RST flag set.                                                                      |  |
| tcpOutSackRetransSegs      | Probe that fires whenever a segment is retransmitted on a connection that has selective acknowledgement enabled.                        |  |
| tcpOutSegs                 | Probe that fires whenever a segment is sent that contains at least one non-retransmitted byte.                                          |  |
| tcpOutUrg                  | Probe that fires whenever a segment is sent with the URG flag set, and with a valid urgent pointer.                                     |  |
| tcpOutWinProbe             | Probe that fires whenever a window probe is sent.                                                                                       |  |
| tcpOutWinUpdate            | Probe that fires whenever a window update is sent.                                                                                      |  |
| tcpPassiveOpens            | Probe that fires whenever a TCP connections have made a direct transition to the SYN_RCVD state from the LISTEN state.                  |  |
| tcpRetransBytes            | Probe that fires whenever data is retransmitted. The number of bytes retransmitted is in args [0].                                      |  |
| tcpRetransSegs             | Probe that fires whenever a segment is sent that contains one or more retransmitted bytes.                                              |  |
| tcpRttNoUpdate             | Probe that fires whenever data was received, but there was no timestamp information available with which to update the RTT.             |  |

| TABLE 11-17 TCP mib Probes                 | (Continued)                                                                                                    |  |
|--------------------------------------------|----------------------------------------------------------------------------------------------------|--|
| tcpRttUpdate                               | Probe that fires whenever data was received containing the timestamp information necessary to update the RTT.                                                 |  |
| tcpTimKeepalive                            | Probe that fires whenever timer-based keep-alive processing is performed on a connection.                                                                     |  |
| tcpTimKeepaliveDrop                        | Probe that fires whenever keep-alive processing results in termination of a connection.                                                                       |  |
| tcpTimKeepaliveProbe                       | Probe that fires whenever a keep-alive probe is sent out as a part of keep-alive processing.                                                                  |  |
| tcpTimRetrans                              | Probe that fires whenever timer-based retransmit processing is performed on a connection.                                                                     |  |
| tcpTimRetransDrop                          | Probe that fires whenever prolonged failure to perform timer-based retransmission results in termination of the connection.                                   |  |
| TABLE 11–18 UDP mib Probes  udpInCksumErrs | Probe that fires whenever a datagram is discarded due to a bad UDP checksum.                                                                                  |  |
| udpInDatagrams                             | Probe that fires whenever a UDP datagram is received.                                                                                                    |  |
| udpInErrors                                | Probe that fires whenever a UDP datagram is received, but is discarded due to either a malformed packet header or the failure to allocate an internal buffer. |  |
| udpInOverflows                             | Probe that fires whenever a UDP datagram is received, but subsequently dropped due to lack of buffer space.                                                   |  |
| udpNoPorts                                 | Probe that fires whenever a UDP datagram is received on a port to which no socket is bound.                                                                   |  |
| udpOutDatagrams                            | Probe that fires whenever a UDP datagram is sent.                                                                                                    |  |
| udpOutErrors                               | Probe that fires whenever a UDP datagram is not sent due to some error condition, typically because the datagram was malformed in some way.                   |  |

## **Arguments**

The sole argument for each mib probe has the same semantics: args[0] contains the value with which the counter is to be incremented. For most mib probes, args[0] always contains the value 1, but for some probes args[0] may take arbitrary positive values. For these probes, the meaning of args[0] is noted in the probe description.

## **Stability**

The mib provider uses DTrace's stability mechanism to describe its stabilities, as shown in the following table. For more information about the stability mechanism, see Chapter 18, "Stability."

| Element   | Name stability | Data stability | Dependency class |
|-----------|----------------|----------------|------------------|
| Provider  | Evolving       | Evolving       | ISA              |
| Module    | Private        | Private        | Unknown          |
| Function  | Private        | Private        | Unknown          |
| Name      | Evolving       | Evolving       | ISA              |
| Arguments | Evolving       | Evolving       | ISA              |

# fpuinfo Provider

The fpuinfo provider makes available probes that correspond to the simulation of floating-point instructions on SPARC microprocessors. While most floating-point instructions are executed in hardware, some floating-point operations trap into the operating system for simulation. The conditions under which floating-point operations require operating system simulation are specific to a microprocessor implementation. The operations that require simulation are rare. However, if an application uses one of these operations frequently, the effect on performance could be severe. The fpuinfo provider enables rapid investigation of floating-point simulation seen through either kstat(1M) and the fpu\_info kernel statistic or trapstat(1M) and the fp-xcp-other trap.

#### **Probes**

The fpuinfo provider makes available a probe for each type of floating-point instruction that can be simulated. The fpuinfo provider has a Name Stability of CPU; the names of the probes are specific to a microprocessor implementation, and might not be available on different microprocessors within the same family. For example, some of the probes listed might only be available on UltraSPARC-III and not UltraSPARC-III+ or vice versa.

The fpuinfo probes are described in Table 11–19.

TABLE 11–19 fpuinfo Probes

| fpu_sim_fitoq | Probe that fires whenever an fitoq instruction is simulated by the kernel. |
|---------------|----------------------------------------------------------------------------|
| fpu_sim_fitod | Probe that fires whenever an fitod instruction is simulated by the kernel. |

| TABLE 11-19 fpuinfo Probes | (Continued)                                                                                              |
|----------------------------|----------------------------------------------------------------------------------------------------|
| fpu_sim_fitos              | Probe that fires whenever an fitos instruction is simulated by the kernel.                               |
| fpu_sim_fxtoq              | Probe that fires whenever an fxtoq instruction is simulated by the kernel.                               |
| fpu_sim_fxtod              | Probe that fires whenever an fxtod instruction is simulated by the kernel.                               |
| fpu_sim_fxtos              | Probe that fires whenever an fxtos instruction is simulated by the kernel.                               |
| fpu_sim_fqtox              | Probe that fires whenever an fqtox instruction is simulated by the kernel.                               |
| fpu_sim_fdtox              | Probe that fires whenever an fdtox instruction is simulated by the kernel.                               |
| fpu_sim_fstox              | Probe that fires whenever an fstox instruction is simulated by the kernel. $ \\$                         |
| fpu_sim_fqtoi              | Probe that fires whenever an fqtoi instruction is simulated by the kernel.                               |
| fpu_sim_fdtoi              | Probe that fires whenever an fdtoi instruction is simulated by the kernel.                               |
| fpu_sim_fstoi              | Probe that fires whenever an fstoi instruction is simulated by the kernel.                               |
| fpu_sim_fsqrtq             | Probe that fires whenever an fsqrtq instruction is simulated by the kernel.                              |
| fpu_sim_fsqrtd             | Probe that fires whenever an fsqrtd instruction is simulated by the kernel.                              |
| fpu_sim_fsqrts             | Probe that fires whenever an fsqrts instruction is simulated by the kernel.                              |
| fpu_sim_fcmpeq             | Probe that fires whenever an $\ensuremath{fcmpeq}$ instruction is simulated by the kernel.               |
| fpu_sim_fcmped             | $\label{probe} Probe that fires whenever an {\it fcmped}\ instruction\ is\ simulated\ by\ the\ kernel.}$ |
| fpu_sim_fcmpes             | Probe that fires whenever an fcmpes instruction is simulated by the kernel. $ \\$                        |
| fpu_sim_fcmpq              | Probe that fires whenever an $\ensuremath{fcmpq}$ instruction is simulated by the kernel.                |
| fpu_sim_fcmpd              | Probe that fires whenever an fcmpd instruction is simulated by the kernel. $ \\$                         |
| fpu_sim_fcmps              | Probe that fires whenever an fcmps instruction is simulated by the kernel. $ \\$                         |
| fpu_sim_fdivq              | Probe that fires whenever an ${\tt fdivq}$ instruction is simulated by the kernel.                       |
| fpu_sim_fdivd              | Probe that fires whenever an ${\tt fdivd}$ instruction is simulated by the kernel.                       |
| fpu_sim_fdivs              | Probe that fires whenever an fdivs instruction is simulated by the kernel.                               |
| fpu_sim_fdmulx             | Probe that fires whenever an fdmulx instruction is simulated by the kernel.                              |
| fpu_sim_fsmuld             | Probe that fires whenever an ${\tt fsmuld}$ instruction is simulated by the kernel.                      |
| fpu_sim_fmulq              | Probe that fires whenever an ${\tt fmulq}$ instruction is simulated by the kernel.                       |
| fpu_sim_fmuld              | Probe that fires whenever an fmuld instruction is simulated by the kernel.                               |
| fpu_sim_fmuls              | Probe that fires whenever an fmuls instruction is simulated by the kernel.                               |
| fpu_sim_fsubq              | Probe that fires whenever an fsubq instruction is simulated by the kernel.                               |
| fpu_sim_fsubd              | Probe that fires whenever an fsubd instruction is simulated by the kernel.                               |

| TABLE 11–19 fpuinfo Probes | (Continued)                                                                                                    |
|----------------------------|----------------------------------------------------------------------------------------------------|
| fpu_sim_fsubs              | Probe that fires whenever an fsubs instruction is simulated by the kernel.                                                                                                    |
| fpu_sim_faddq              | Probe that fires whenever an faddq instruction is simulated by the kernel.                                                                                                    |
| fpu_sim_faddd              | Probe that fires whenever an faddd instruction is simulated by the kernel. $\label{eq:probe} % \begin{center} \begin{center} $ |
| fpu_sim_fadds              | Probe that fires whenever an fadds instruction is simulated by the kernel.                                                                                                    |
| fpu_sim_fnegd              | Probe that fires whenever an fnegd instruction is simulated by the kernel.                                                                                                    |
| fpu_sim_fnegq              | Probe that fires whenever an fneqq instruction is simulated by the kernel.                                                                                                    |
| fpu_sim_fnegs              | Probe that fires whenever an fnegs instruction is simulated by the kernel.                                                                                                    |
| fpu_sim_fabsd              | Probe that fires whenever an fabsd instruction is simulated by the kernel.                                                                                                    |
| fpu_sim_fabsq              | Probe that fires whenever an fabsq instruction is simulated by the kernel.                                                                                                    |
| fpu_sim_fabss              | Probe that fires whenever an fabss instruction is simulated by the kernel.                                                                                                    |
| fpu_sim_fmovd              | Probe that fires whenever an ${\sf fmovd}$ instruction is simulated by the kernel.                                                                                                    |
| fpu_sim_fmovq              | Probe that fires whenever an ${\sf fmovq}$ instruction is simulated by the kernel.                                                                                                    |
| fpu_sim_fmovs              | Probe that fires whenever an ${\sf fmovs}$ instruction is simulated by the kernel.                                                                                                    |
| fpu_sim_fmovr              | Probe that fires whenever an fmovr instruction is simulated by the kernel.                                                                                                    |
| fpu_sim_fmovcc             | Probe that fires whenever an fmovcc instruction is simulated by the kernel.                                                                                                    |

## **Arguments**

There are no arguments to fpuinfo probes.

# **Stability**

The fpuinfo provider uses DTrace's stability mechanism to describe its stabilities, as shown in the following table. For more information about the stability mechanism, see Chapter 18, "Stability."

| Element  | Name stability | Data stability | Dependency class |
|----------|----------------|----------------|------------------|
| Provider | Evolving       | Evolving       | CPU              |
| Module   | Private        | Private        | Unknown          |
| Function | Private        | Private        | Unknown          |
| Name     | Evolving       | Evolving       | CPU              |

| Element   | Name stability | Data stability | Dependency class |
|-----------|----------------|----------------|------------------|
| Arguments | Evolving       | Evolving       | CPU              |

### pid Provider

The pid provider allows for tracing of the entry and return of any function in a user process as well as any instruction as specified by an absolute address or function offset. The pid provider has no probe effect when probes are not enabled. When probes are enabled, the probes only induce probe effect on those processes that are traced.

**Note** – When the compiler inlines a function, the pid provider's probe does not fire. Use one of the following methods to compile a particular C function so that it will not be inlined.

- Sun Studio: #pragma no inline (funcname[, funcname])
- gcc: funcname \_\_attribute\_\_ ((noinline))
   Consult your compiler documentation for updates.

## Naming pid Probes

The pid provider actually defines a *class* of providers. Each process can potentially have its own associated pid provider. A process with ID 123, for example, would be traced by using the pid123 provider. For probes from one of these providers, the module portion of the probe description refers to an object loaded in the corresponding process's address space. The following example uses mdb(1) to display a list of objects:

```
$ mdb -p 1234
Loading modules: [ ld.so.1 libc.so.1 ]
> ::objects
   BASE
           LIMIT
                     SIZE NAME
   10000
           34000 24000 /usr/bin/csh
ff3c0000 ff3e8000 28000 /lib/ld.so.1
ff350000 ff37a000
                    2a000 /lib/libcurses.so.1
ff200000 ff2be000 be000 /lib/libc.so.1
ff3a0000 ff3a2000
                     2000 /lib/libdl.so.1
ff320000 ff324000
                     4000 /platform/sun4u/lib/libc psr.so.1
```

In the probe description, you name the object by the name of the file, not its full path name. You can also omit the .1 or so.1 suffix. All of the following examples name the same probe:

```
pid123:libc.so.1:strcpy:entry
pid123:libc.so:strcpy:entry
pid123:libc:strcpy:entry
```

The first example is the actual name of the probe. The other examples are convenient aliases that are replaced with the full load object name internally.

For the load object of the executable, you can use the alias a . out. The following two probe descriptions name the same probe:

```
pid123:csh:main:return
pid123:a.out:main:return
```

As with all anchored DTrace probes, the function field of the probe description names a function in the module field. A user application binary might have several names for the same function. For example, mutex\_lock might be an alternate name for the function pthread\_mutex\_lock in libc.so.1. DTrace chooses one canonical name for such functions and uses that name internally. The following example shows how DTrace internally remaps module and function names to a canonical form:

```
# dtrace -q -n pid101267:libc:mutex_lock:entry'{
    printf("%s:%s:%s\n", probeprov, probemod, probefunc, probename); }'
pid101267:libc.so.1:pthread_mutex_lock:entry
^^
```

This automatic renaming means that the names of the probes you enable may be slightly different than those actually enabled. The canonical name will always be consistent between runs of DTrace on systems running the same Oracle Solaris release.

See Chapter 12, "User Process Tracing," for examples of how to use the pid provider effectively.

## **Function Boundary Probes**

The pid provider enables you to trace function entry and return in user programs just as the FBT provider provides that capability for the kernel. Most of the examples in this manual that use the FBT provider to trace kernel function calls can be modified slightly to apply to user processes.

#### entry **Probes**

An entry probe fires when the traced function is invoked. The arguments to entry probes are the values of the arguments to the traced function.

#### return Probes

A return probes fires when the traced function returns or makes a tail call to another function. The value for arg0 is the offset in the function of the return instruction; arg1 holds the return value.

#### **Function Offset Probes**

The pid provider lets you trace any instruction in a function. For example to trace the instruction 4 bytes into a function main, you could use a command similar to the following example:

pid123:a.out:main:4

Every time the program executes the instruction at address main+4, this probe will be activated. The arguments for offset probes are undefined. The uregs[] array will help you examine process state at these probe sites. See "uregs[] Array" on page 368 for more information.

# **Stability**

The pid provider uses DTrace's stability mechanism to describe its stabilities, as shown in the following table. For more information about the stability mechanism, see Chapter 18, "Stability."

| Element   | Name stability | Data stability | Dependency class |
|-----------|----------------|----------------|------------------|
| Provider  | Evolving       | Evolving       | ISA              |
| Module    | Private        | Private        | Unknown          |
| Function  | Private        | Private        | Unknown          |
| Name      | Evolving       | Evolving       | ISA              |
| Arguments | Private        | Private        | Unknown          |

# plockstat Provider

The plockstat provider makes available probes that can be used to observe the behavior of user-level synchronization primitives including lock contention and hold times. The plockstat(1M) command is a DTrace consumer that uses the plockstat provider to gather data on user-level locking events.

#### **Overview**

The plockstat provider makes available probes for the following types of events:

Contention Events

These probes correspond to contention on a user-level synchronization primitive, and fire when a thread is forced to wait for a resource to become available. Oracle Solaris is generally optimized for the non-contention case, so prolonged contention is not expected; these probes should be used to understand those cases where contention does arise. Because contention is designed to be (relatively) rare, enabling contention-event probes generally doesn't have a serious probe effect; they can be enabled without concern for substantially affecting performance.

#### Hold Events

These probes correspond to acquiring, releasing or otherwise manipulating a user-level synchronization primitive. As such, these probes can be used to answer arbitrary questions about the way user-level synchronization primitives are manipulated. Because applications typically acquire and release synchronization primitives very often, enabling hold-event probes can have a greater probe effect than enabling contention-event probes. While the probe effect induced by enabling them can be substantial, it is not pathological; they may still be enabled with confidence on production applications.

#### Error Events

These probes correspond to any kind of anomalous behavior encountered when acquiring or releasing a user-level synchronization primitive. These events can be used to detect errors encountered while a thread is blocking on a user-level synchronization primitive. Error events should be extremely uncommon so enabling them shouldn't induce a serious probe effect.

#### **Mutex Probes**

*Mutexes* enforce mutual exclusion to critical sections. When a thread attempts to acquire a mutex held by another thread using mutex\_lock(3C) or pthread\_mutex\_lock(3C), it will determine if the owning thread is running on a different CPU. If it is, the acquiring thread will *spin* for a short while waiting for the mutex to become available. If the owner is not executing on another CPU, the acquiring thread will *block*.

The four plockstat probes pertaining to mutexes are listed in Table 11–20. For each probe, arg0 contains a pointer to the mutex\_t or pthread\_mutex\_t structure (these are identical types) that represents the mutex.

TABLE 11-20 Mutex Probes

| mutex-acquire | Hold event probe that fires immediately after a mutex is acquired. arg1 conta a boolean value that indicates whether the acquisition was recursive on a recursive mutex. arg2 indicates the number of iterations that the acquiring thread spent spinning on this mutex. arg2 will be non-zero only if the mutex-spin probe fired on this mutex acquisition. |  |
|---------------|----------------------------------------------------------------------------------------------------|--|
| mutex-block   | Contention event probe that fires before a thread blocks on a held mutex. Both mutex-block and mutex-spin might fire for a single lock acquisition.                                                                                                    |  |
| mutex-spin    | Contention event probe that fires before a thread begins spinning on a held mutex. Both mutex-block and mutex-spin might fire for a single lock acquisition.                                                                                                    |  |
| mutex-release | Hold event probe that fires immediately after an mutex is released. arg1 contains a boolean value that indicates whether the event corresponds to a recursive release on a recursive mutex.                                                                                                    |  |

| TABLE 11–20 Mutex Probes | (Continued)                                                                                                    |
|--------------------------|----------------------------------------------------------------------------------------------------|
| mutex-error              | Error event probe that fires when an error is encountered on a mutex operation. arg1 is the errno value for the error encountered. |

#### **Reader/Writer Lock Probes**

Reader/write locks permit multiple readers or a single writer, but not both, to be in a critical section at one time. These locks are typically used for structures that are searched more frequently than they are modified, or when threads spend substantial time in a critical section. Users interact with reader/writer locks using the Oracle Solaris rwlock(3C) or POSIX pthread rwlock init(3C) interfaces.

The probes pertaining to readers/writer locks are in Table 11–21. For each probe, arg0 contains a pointer to the rwlock\_t or pthread\_rwlock\_t structure (these are identical types) that represents the adaptive lock. arg1 contains a boolean value that indicates whether the operation was as a writer.

TABLE 11-21 Readers/Writer Lock Probes

| rw-acquire | Hold event probe that fires immediately after a readers/writer lock is acquired.                                                                                              |
|------------|----------------------------------------------------------------------------------------------------|
| rw-block   | Contention event probe that fires before a thread blocks while attempting to acquire a lock. If enabled, the rw-acquire probe or the rw-error probe will fire after rw-block. |
| rw-release | Hold event probe that fires immediately after a reader/writer lock is released                                                                                                |
| rw-error   | Error event probe that fires when an error is encountered during a reader/writer lock operation. arg1 is the errno value of the error encountered.                            |

# **Stability**

The plockstat provider uses DTrace's stability mechanism to describe its stabilities, as shown in the following table. For more information about the stability mechanism, see Chapter 18, "Stability."

| Element   | Name stability | Data stability | Dependency class |
|-----------|----------------|----------------|------------------|
| Provider  | Evolving       | Evolving       | ISA              |
| Module    | Private        | Private        | Unknown          |
| Function  | Private        | Private        | Unknown          |
| Name      | Evolving       | Evolving       | ISA              |
| Arguments | Evolving       | Evolving       | ISA              |

# fasttrap Provider

The fasttrap provider allows for tracing at specific, preprogrammed user process locations. Unlike most other DTrace providers, the fasttrap provider is not designed for tracing system activity Rather, this provider is meant as a way for DTrace consumers to inject information into the DTrace framework by activating the fasttrap probe.

#### **Probes**

The fasttrap provider makes available a single probe, fasttrap:::fasttrap, that fires whenever a user-level process makes a certain DTrace call into the kernel. The DTrace call to activate the probe is not publicly available at the present time.

# **Stability**

The fasttrap provider uses DTrace's stability mechanism to describe its stabilities, as shown in the following table. For more information about the stability mechanism, see Chapter 18, "Stability."

| Element   | Name stability | Data stability | Dependency class |
|-----------|----------------|----------------|------------------|
| Provider  | Evolving       | Evolving       | ISA              |
| Module    | Private        | Private        | Unknown          |
| Function  | Private        | Private        | Unknown          |
| Name      | Evolving       | Evolving       | ISA              |
| Arguments | Evolving       | Evolving       | ISA              |

# sysinfo Provider

The sysinfo provider makes available probes that correspond to kernel statistics classified by the name sys. Because these statistics provide the input for system monitoring utilities like mpstat(1M), the sysinfo provider enables quick exploration of observed aberrant behavior.

#### **Probes**

The sysinfo provider makes available probes that correspond to the fields in the sys named kernel statistic: a probe provided by sysinfo fires immediately before the corresponding sys value is incremented. The following example shows how to display both the names and the current values of the sys named kernel statistic using the kstat(1M) command.

```
$ kstat -n sys
module: cpu
                                        instance: 0
name:
       sys
                                        class:
                                                  misc
                                        123
        bawrite
        bread
                                        2899
        bwrite
                                        17995
        cpu_ticks_idle
                                        73743866
        cpu_ticks_kernel
                                        2096277
        cpu_ticks_user
                                        1010122
        cpu_ticks_wait
                                        46413
```

The sysinfo probes are described in the following table.

| bawrite          | Probe that fires whenever a buffer is about to be asynchronously written out to a device.                                                                                                    |
|------------------|----------------------------------------------------------------------------------------------------|
| bread            | Probe that fires whenever a buffer is physically read from a device. bread fires <i>after</i> the buffer has been requested from the device, but <i>before</i> blocking pending its completion.                                                                                                    |
| bwrite           | Probe that fires whenever a buffer is about to be written out to a device, whether synchronously or asynchronously.                                                                                                    |
| cpu_ticks_idle   | Probe that fires when the periodic system clock has made the determination that a CPU is <i>idle</i> . Note that this probe fires in the context of the system clock and therefore fires on the CPU running the system clock. The cpu_t argument (arg2) indicates the CPU that has been deemed idle. See "Arguments" on page 232 for details.                                                    |
| cpu_ticks_kernel | Probe that fires when the periodic system clock has made the determination that a CPU is executing in the <i>kernel</i> . This probe fires in the context of the system clock and therefore fires on the CPU running the system clock. The cpu_t argument (arg2) indicates the CPU that has been deemed to be executing in the kernel. See "Arguments" on page 232 for details.                  |
| cpu_ticks_user   | Probe that fires when the periodic system clock has made the determination that a CPU is executing in <i>user mode</i> . This probe fires in the context of the system clock and therefore fires on the CPU running the system clock. The cpu_t argument (arg2) indicates the CPU that has been deemed to be running in user-mode. See "Arguments" on page 232 for details.                      |
| cpu_ticks_wait   | Probe that fires when the periodic system clock has made the determination that a CPU is otherwise idle, but some threads are waiting for I/O on the CPU. This probe fires in the context of the system clock and therefore fires on the CPU running the system clock. The cpu_t argument (arg2) indicates the CPU that has been deemed waiting on I/O. See "Arguments" on page 232 for details. |
| idlethread       | Probe that fires whenever a CPU enters the idle loop.                                                                                                    |
| intrblk          | Probe that fires whenever an interrupt thread blocks.                                                                                                    |

| inv_swtch      | Probe that fires whenever a running thread is forced to involuntarily give up                                                                                                    |  |
|----------------|----------------------------------------------------------------------------------------------------|--|
|                | the CPU.                                                                                                    |  |
| lread          | Probe that fires whenever a buffer is logically read from a device.                                                                                                    |  |
| lwrite         | Probe that fires whenever a buffer is logically written to a device.                                                                                                    |  |
| modload        | Probe that fires whenever a kernel module is loaded.                                                                                                    |  |
| modunload      | Probe that fires whenever a kernel module is unloaded.                                                                                                    |  |
| msg            | Probe that fires whenever a $msgsnd(2)$ or $msgrcv(2)$ system call is made, but before the message queue operations have been performed.                                                                                                    |  |
| mutex_adenters | Probe that fires whenever an attempt is made to acquire an owned adaptive lock. If this probe fires, one of the lockstat provider's adaptive-block or adaptive-spin probes will also fire. See "lockstat Provider" on page 171 for details.                                                |  |
| namei          | Probe that fires whenever a name lookup is attempted in the filesystem.                                                                                                    |  |
| nthreads       | Probe that fires whenever a thread is created.                                                                                                    |  |
| phread         | Probe that fires whenever a raw I/O read is about to be performed.                                                                                                    |  |
| phwrite        | Probe that fires whenever a raw I/O write is about to be performed.                                                                                                    |  |
| procovf        | Probe that fires whenever a new process cannot be created because the system is out of process table entries.                                                                                                    |  |
| pswitch        | Probe that fires whenever a CPU switches from executing one thread to executing another.                                                                                                    |  |
| readch         | Probe that fires after each successful read, but before control is returned to the thread performing the read. A read may occur through the <i>read(2)</i> , <i>readv(2)</i> or <i>pread(2)</i> system calls. arg@ contains the number of bytes that were successfully read.               |  |
| rw_rdfails     | Probe that fires whenever an attempt is made to read-lock a readers/writer when the lock is either held by a writer, or desired by a writer. If this probe fires, the lockstat provider's rw-block probe will also fire. See "lockstat Provider" on page 171 for details.                  |  |
| rw_wrfails     | Probe that fires whenever an attempt is made to write-lock a readers/writer lock when the lock is held either by some number of readers or by another writer. If this probe fires, the lockstat provider's rw-block probe will also fire. See "lockstat Provider" on page 171 for details. |  |
| sema           | Probe that fires whenever a $semop(2)$ system call is made, but before any semaphore operations have been performed.                                                                                                    |  |
| sysexec        | Probe that fires whenever an <i>exec(2)</i> system call is made.                                                                                                    |  |
| sysfork        | Probe that fires whenever a $fork(2)$ system call is made.                                                                                                    |  |

| sysread       | Probe that fires whenever a $read(2)$ , $readv(2)$ , or $pread(2)$ system call is made.                                                                                                    |  |
|---------------|----------------------------------------------------------------------------------------------------|--|
| sysvfork      | Probe that fires whenever a $vfork(2)$ system call is made.                                                                                                    |  |
| syswrite      | Probe that fires whenever a $write(2)$ , $writev(2)$ , or $pwrite(2)$ system call is made.                                                                                                    |  |
| trap          | Probe that fires whenever a processor trap occurs. Note that some processors, in particular UltraSPARC variants, handle some light-weight traps through a mechanism that does not cause this probe to fire.                                                                                                    |  |
| ufsdirblk     | Probe that fires whenever a directory block is read from the UFS file system. See <i>ufs</i> (7FS) for details on UFS.                                                                                                    |  |
| ufsiget       | Probe that fires whenever an inode is retrieved. See $ufs(7FS)$ for details on UFS.                                                                                                    |  |
| ufsinopage.   | Probe that fires after an in-core inode without any associated data pages has been made available for reuse. See <i>ufs(7FS)</i> for details on UFS.                                                                                                    |  |
| ufsipage      | Probe that fires after an in-core inode with associated data pages has been made available for reuse. This probe fires after the associated data pages have been flushed to disk. See $ufs(7FS)$ for details on UFS.                                                                                                    |  |
| wait_ticks_io | Probe that fires when the periodic system clock has made the determination that a CPU is otherwise idle but some threads are waiting for I/O on the CPU. This probe fires in the context of the system clock and therefore fires on the CPU running the system clock. The cpu_t argument (arg2) indicates the CPU that is described as waiting for I/O. See "Arguments" on page 232 for details on arg2. No semantic difference between wait_ticks_io and cpu_ticks_wait; wait_ticks_io exists solely for historical reasons. |  |
| writech       | Probe that fires after each successful write, but before control is returned to the thread performing the write. A write may occur through the write(2), writev(2) or pwrite(2) system calls. arg0 contains the number of bytes that were successfully written                                                                                                    |  |
| xcalls        | Probe that fires whenever a cross-call is about to be made. A cross-call is the operating system's mechanism for one CPU to request immediate work of another CPU.                                                                                                    |  |

# **Arguments**

The arguments to sysinfo probes are as follows:

| arg0 | The value by which the statistic is to be incremented. For most probes, this   |
|------|--------------------------------------------------------------------------------|
|      | argument is always 1, but for some probes this argument may take other values. |

| arg1 | A pointer to the current value of the statistic to be incremented. This value is a 64-bit quantity that will be incremented by the value in arg0. Dereferencing this pointer enables consumers to determine the current count of the statistic corresponding to the probe. |
|------|----------------------------------------------------------------------------------------------------|
| arg2 | A pointer to the cpu_t structure that corresponds to the CPU on which the statistic is to be incremented. This structure is defined in <sys cpuvar.h="">, but it is part of the kernel implementation and should be considered Private.</sys>                              |

The value of arg0 is 1 for most sysinfo probes. However, the readch and writech probes set arg0 to the number of bytes read or written, respectively. This features permits you to determine the size of reads by executable name, as shown in the following example:

```
# dtrace -n readch'{@[execname] = quantize(arg0)}'
dtrace: description 'readch' matched 4 probes
^C
 xclock
        value ----- Distribution ----- count
          16 |
          acroread
        value ----- Distribution ----- count
          16 I
          64 |
                                            0
 FvwmAuto
        value
             ----- Distribution ----- count
           2 |
           4 | @@@@@@@@@@@@
                                            13
           8 | @@@@@@@@@@@@@@@@@@
                                            21
                                            5
          16 | @@@@@
          32
                                            0
 xterm
        value
             ----- Distribution ----- count
          16 |
          32 | @@@@@@@@@@@@@@@@@@@@@
                                            19
                                            7
          64 | @@@@@@@@@
         128 | @@@@@@
                                            5
         256 |
                                            0
 fvwm2
        value
             ----- Distribution ----- count
          -1 |
                                            0
           0 | @@@@@@@@@
                                            186
           1
           2
                                            0
           4
                                            51
            1@@
           8
                                            17
                                            0
          16
                                            503
          32
            64 |
```

```
128 |
                                                           0
Xsun
                   ----- Distribution -----
         value
             - 1
             0 | @@@@@@@@@@@
                                                           269
             1
                                                           0
             2 |
                                                           0
             4 |
                                                           2
             8 |@
                                                           31
            16 | ලලලලල
                                                           128
                                                           171
            32 | @@@@@@@
            64 |@
                                                           33
                                                           85
           128 | @@@
                                                           24
           256 |@
           512
                                                           8
          1024
                                                           21
          2048 |@
                                                           26
          4096 I
                                                           21
          8192 | @@@@
                                                           94
         16384 |
```

The sysinfo provider sets arg2 to be a pointer to a cpu\_t, a structure internal to the kernel implementation. Most sysinfo probes fire on the CPU on which the statistic is being incremented, but some probes do not. The exceptional probes include cpu\_ticks\_idle, cpu\_ticks\_kernel, cpu\_ticks\_user and cpu\_ticks\_wait, which always fire on the CPU executing the system clock. Use the cpu\_id member of the cpu\_t structure to determine the CPU of interest. The following D script runs for about ten seconds and gives a quick snapshot of relative CPU behavior on a statistic-by-statistic basis:

```
cpu_ticks_*
{
         @[probename] = lquantize(((cpu_t *)arg2)->cpu_id, 0, 1024, 1);
}
tick-1sec
/x++ >= 10/
{
         exit(0);
}
```

Running the above script results in output similar to the following example:

```
# dtrace -s ./tick.d
dtrace: script './tick.d' matched 5 probes
CPU
       ID
                             FUNCTION: NAME
22 37588
                                :tick-1sec
  cpu ticks user
          value
                       ----- Distribution ----- count
             11 |
             12 | @@@@@@@@
                                                          14
                                                          7
             13 | @@@@
             14 |@
                                                          3
                                                          2
             15 |@
```

```
16 |@@
           17
                                                        10
               0000000
           18
                                                        0
           19 |@
                                                        2
           20 | @@@
                                                        6
           21 | @@@
                                                        5
           22
                                                        1
           23 | @@@@@@
                                                        10
           24
                                                        0
cpu_ticks_wait
         value
               ----- Distribution ----- count
            11
            12 | @@@@@@@@@@@@
                                                        241
           13
                                                        236
               0999999999999
            14
                                                        16
           15 | @@@@@@@
                                                        132
            16
                                                        11
            17
                                                        10
            18
                                                        7
            19 |@
                                                        18
            20 I
                                                        4
            21 İ
                                                        16
            22
                                                        13
           23
                                                        10
                                                        0
cpu_ticks_kernel
         value ----- Distribution ----- count
           11 |
                                                        0
           12 | @@@@@@@@
                                                        234
           13 | @@@@@
                                                        159
                                                        104
           14 | @@@
           15 | @@@@
                                                        131
                                                        66
           16 |@@
           17 |@
                                                        40
                                                        51
           18 |@
           19 | @
                                                        36
           20 | @@
                                                        56
           21 |@
                                                        42
                                                        96
           22 | @@@
           23 |@@
                                                        57
            24
                                                        0
cpu\_ticks\_idle
         value ----- Distribution ----- count
           11 |
           12 |@@
                                                        534
           13 | @@
                                                        621
           14 | @@@
                                                        900
           15 | @@
                                                        758
                                                        942
           16 | @@@
           17 | @@@
                                                        963
            18 | @@@
                                                        965
           19 | @@@
                                                        967
           20 | @@@
                                                        957
                                                        960
           21 | @@@
                                                        913
           22 | @@@
            23 | @@@
                                                        946
            24 |
                                                        0
```

### **Example**

Examine the following output from *mpstat(1M)*:

```
CPU minf mjf xcal
                  intr ithr
                             csw icsw migr smtx
                                                 srw syscl usr sys
                                                                     wt idl
                        299
                             435
                                                      1372
12
     90
         22 5760
                   422
                                   26
                                        71
                                            116
                                                  11
                                                              5
                                                                 19
                                                                     17
                                                                         60
13
     46
         18 4585
                   193
                        162
                             431
                                   25
                                        69
                                            117
                                                  12
                                                      1039
                                                              3
                                                                 17
                                                                     14
                                                                         66
14
     33
         13 3186
                   405
                        381
                             397
                                   21
                                        58
                                            105
                                                  10
                                                       770
                                                              2
                                                                 17
                                                                     11
                                                                         70
                                                                 14
                                                                     14
                                                                         69
15
     34
         19 4769
                   109
                         78
                             417
                                   23
                                        57
                                            115
                                                  13
                                                       962
                                                              3
     74 16 4421
                             448
                                   29
                                        77
                                                      1020
                                                              4
                                                                 23
                                                                     14
                                                                         59
16
                   437
                        406
                                            111
                                                   8
         15 4493
                   139
                             378
                                   23
                                        62
                                            109
                                                   9
                                                       928
                                                              4
                                                                     14
17
     51
                        110
                                                                 18
                                                                         65
18
     41 14 4204
                   494
                        468
                             360
                                   23
                                        56
                                            102
                                                   9
                                                       849
                                                              4
                                                                17
                                                                     12
                                                                         68
19
     37 14 4229
                   115
                         87
                             363
                                   22
                                        50
                                            106
                                                  10
                                                       845
                                                              3 15
                                                                     14
                                                                         67
20
     78 17 5170
                   200
                        169
                             456
                                   26
                                        69
                                            108
                                                      1119
                                                              5 21
21
     53 16 4817
                    78
                        51
                             394
                                   22
                                        56
                                            106
                                                   9
                                                       978
                                                              4 17
                                                                     22
                                                                         57
22
                                                   9
                                                       769
                                                              3 17 17
     32 13 3474
                   486
                             347
                                   22
                                        48
                                            106
                                                                         63
                        463
                                                       947
     43 15 4572
                    59
                         34
                             361
                                   21
                                        46 102
                                                  10
                                                              4 15
                                                                     22
                                                                         59
```

From the above output, you might conclude that the xcal field seems too high, especially given the relative idleness of the system. mpstat determines the value in the xcal field by examining the xcalls field of thesys kernel statistic. This aberration can therefore be explored easily by enabling the xcalls sysinfo probe, as shown in the following example:

```
# dtrace -n xcalls'{@[execname] = count()}'
dtrace: description 'xcalls' matched 4 probes
^C
  dtterm
                                                                          1
  nsrd
                                                                          1
                                                                          2
  in.mpathd
                                                                          3
  top
  lockd
                                                                          4
                                                                         10
  java vm
  ksh
                                                                         19
  iCald.pl6+RPATH
                                                                         28
  nwadmin
                                                                         30
  fsflush
                                                                         34
  nsrindexd
                                                                         45
  in.rlogind
                                                                         56
  in.routed
                                                                        100
  dtrace
                                                                        153
                                                                        246
  rpc.rstatd
  imapd
                                                                        377
  sched
                                                                        431
  nfsd
                                                                       1227
  find
                                                                       3767
```

The output shows where to look for the source of the cross-calls. Some number of find(1) processes are causing the majority of the cross-calls. The following D script can be used to understand the problem in further detail:

```
syscall:::entry
/execname == "find"/
{
    self->syscall = probefunc;
```

```
self->insys = 1;
}
sysinfo:::xcalls
/execname == "find"/
{
        @[self->insys ? self->syscall : "<none>"] = count();
}
syscall:::return
/self->insys/
{
        self->insys = 0;
        self->syscall = NULL;
}
```

This script uses the syscall provider to attribute cross-calls from find to a particular system call. Some cross-calls, such as those resulting from page faults, might not emanate from system calls. The script prints "<none>" in these cases. Running the script results in output similar to the following example:

This output indicates that the majority of cross-calls induced by find are in turn induced by <code>getdents(2)</code> system calls. Further exploration would depend on the direction you want to explore. If you want to understand why find processes are making calls to <code>getdents</code>, you could write a D script to aggregate on <code>ustack</code> when find induces a cross-call. If you want to understand why calls to <code>getdents</code> are inducing cross-calls, you could write a D script to aggregate on stack when find induces a cross-call. Whatever your next step, the presence of the <code>xcalls</code> probe has enabled you to quickly discover the root cause of the unusual monitoring output.

# **Stability**

The sysinfo provider uses DTrace's stability mechanism to describe its stabilities, as shown in the following table. For more information about the stability mechanism, see Chapter 18, "Stability."

| Element  | Name stability | Data stability | Dependency class |
|----------|----------------|----------------|------------------|
| Provider | Evolving       | Evolving       | ISA              |
| Module   | Private        | Private        | Unknown          |
| Function | Private        | Private        | Unknown          |

| Element   | Name stability | Data stability | Dependency class |
|-----------|----------------|----------------|------------------|
| Name      | Evolving       | Evolving       | ISA              |
| Arguments | Private        | Private        | ISA              |

#### vminfo Provider

The vminfo provider makes available probes that correspond to the vm kernel statistics. Because these statistics provide the input for system monitoring utilities like vmstat(1M), the vminfo provider enables quick exploration of observed aberrant behavior.

### **Probes**

The vminfo provider makes available probes that correspond to the fields in the vm named kernel statistic: a probe provided by vminfo fires immediately before the corresponding vm value is incremented. To display both the names and the current values of the vm named kernel statistic, use the kstat(1M) command, as shown in the following example:

```
$ kstat -n vm
module: cpu
                                          instance: 0
name:
                                          class:
                                                    misc
        anonfree
                                          13
                                          2620
        anonpgin
        anonpgout
                                          13
        as fault
                                          12528831
        cow fault
                                          2278711
        crtime
                                          202.10625712
        dfree
                                          1328740
        execfree
                                          5541
        execpgin
```

The vminfo probes are described in Table 11–22.

TABLE 11-22 vminfo Probes

| anonfree  | Probe that fires whenever an unmodified anonymous page is freed as part of paging activity. Anonymous pages are those that are not associated with a file. Memory containing such pages includes heap memory, stack memory, or memory obtained by explicitly mapping <i>zero(7D)</i> . |
|-----------|----------------------------------------------------------------------------------------------------|
| anonpgin  | Probe that fires whenever an anonymous page is paged in from a swap device.                                                                                                    |
| anonpgout | Probe that fires whenever a modified anonymous page is paged out to a swap device.                                                                                                    |

| TABLE 11–22 vminfo Probes | (Continued)                                                                                                    |  |
|---------------------------|----------------------------------------------------------------------------------------------------|--|
| as_fault                  | Probe that fires whenever a fault is taken on a page and the fault is neither a protection fault nor a copy-on-write fault.                                                                                                    |  |
| cow_fault                 | Probe that fires whenever a copy-on-write fault is taken on a page. arg@contains the number of pages that are created as a result of the copy-on-write.                                                                                                    |  |
| dfree                     | Probe that fires whenever a page is freed as a result of paging activity. Whenever dfree fires, exactly one of anonfree, execfree or fsfree will also subsequently fire.                                                                                                    |  |
| execfree                  | Probe that fires whenever an unmodified executable page is freed as a result of paging activity.                                                                                                    |  |
| execpgin                  | Probe that fires whenever an executable page is paged in from the backing store.                                                                                                    |  |
| execpgout                 | Probe that fires whenever a modified executable page is paged out to the backing store. Most paging of executable pages occurs in terms of execfree. execpgout can only fire if an executable page is modified in memory, an uncommon occurrence in most systems.                  |  |
| fsfree                    | Probe that fires whenever an unmodified file system data page is freed as part of paging activity.                                                                                                    |  |
| fspgin                    | Probe that fires whenever a file system page is paged in from the backing store.                                                                                                    |  |
| fspgout                   | Probe that fires whenever a modified file system page is paged out to the backing store.                                                                                                    |  |
| kernel_asflt              | Probe that fires whenever a page fault is taken by the kernel on a page in its own address space. Whenever kernel_asflt fires, it will be immediately preceded by a firing of the as_fault probe.                                                                                  |  |
| maj_fault                 | Probe that fires whenever a page fault is taken that results in I/O from a backing store or swap device. Whenever maj_fault fires, it will be immediately preceded by a firing of the pgin probe.                                                                                  |  |
| pgfrec                    | Probe that fires whenever a page is reclaimed off of the free page list.                                                                                                    |  |
| pgin                      | Probe that fires whenever a page is paged in from the backing store or from a swap device. This probe differs from maj_fault in that maj_fault only fires when a page is paged in as a result of a page fault. pgin fires every time a page is paged in, regardless of the reason. |  |
| pgout                     | Probe that fires whenever a page is paged out to the backing store or to a swap device.                                                                                                    |  |

| TABLE 11–22 vminfo Probes | (Continued)                                                                                                    |
|---------------------------|----------------------------------------------------------------------------------------------------|
| pgpgin                    | Probe that fires whenever a page is paged in from the backing store or from a swap device. The only difference between pgpgin and pgin is that pgpgin contains the number of pages paged in as arg0. pgin always contains 1 in arg0.     |
| pgpgout                   | Probe that fires whenever a page is paged out to the backing store or to a swap device. The only difference between pgpgout and pgout is that pgpgout contains the number of pages paged out as arg0. (pgout always contains 1 in arg0.) |
| pgrec                     | Probe that fires whenever a page is reclaimed.                                                                                                    |
| pgrrun                    | Probe that fires whenever the pager is scheduled.                                                                                                    |
| pgswapin                  | Probe that fires whenever pages from a swapped-out process are swapped in. The number of pages swapped in is contained in arg0.                                                                                                    |
| pgswapout                 | Probe that fires whenever pages are swapped out as part of swapping out a process. The number of pages swapped out is contained in arg0.                                                                                                 |
| prot_fault                | Probe that fires whenever a page fault is taken due to a protection violation.                                                                                                    |
| rev                       | Probe that fires whenever the page daemon begins a new revolution through all pages.                                                                                                    |
| scan                      | Probe that fires whenever the page daemon examines a page.                                                                                                    |
| softlock                  | Probe that fires whenever a page is faulted as a part of placing a software lock on the page.                                                                                                    |
| swapin                    | Probe that fires whenever a swapped-out process is swapped back in.                                                                                                    |
| swapout                   | Probe that fires whenever a process is swapped out.                                                                                                    |
| zfod                      | Probe that fires whenever a zero-filled page is created on demand.                                                                                                    |

# **Arguments**

| arg0 | The value by which the statistic is to be incremented. For most probes, this argument is always 1, but for some it may take other values; these probes are noted in Table 24–1.                                                                                           |
|------|----------------------------------------------------------------------------------------------------|
| arg1 | A pointer to the current value of the statistic to be incremented. This value is a 64-bit quantity that will be incremented by the value in arg0. Dereferencing this pointer allows consumers to determine the current count of the statistic corresponding to the probe. |

### **Example**

Examine the following output from vmstat(1M):

```
kthr
         memory
                                         disk
                                                      faults
                          page
                                                                 cpu
        swap free re mf pi po fr de sr cd s0 - -
                                                   in
                                                        sy
                                                            cs us sy id
0 1 0 1341844 836720 26 311 1644 0 0 0 0 216 0 0 0 797 817
                                                             697
                                                                  9 10 81
0 1 0 1341344 835300 238 934 1576 0 0 0 0 194 0 0 0 750 2795
                                                             791 7
                                                             547 5 4 91
0 1 0 1340764 833668 24 165 1149 0 0 0 0 133 0 0 0
                                                    637 813
0 1 0 1340420 833024 24 394 1002 0 0 0 0 130 0 0
                                                    621 2284 653 14 7 79
0 1 0 1340068 831520 14 202 380 0 0 0 0 59 0 0 0 482 5688 1434 25 7 68
```

The pi column in the above output denotes the number of pages paged in. The vminfo provider enables you to learn more about the source of these page-ins, as shown in the following example:

```
# dtrace -n pgin'{@[execname] = count()}'
dtrace: description 'pgin' matched 1 probe
^C
                                                                        1
  xterm
                                                                        1
  ksh
                                                                        2
  lpstat
                                                                        7
                                                                       17
  soffice
                                                                       39
  iavaldx
                                                                      103
  soffice.bin
                                                                     3065
```

The output shows that a process associated with the StarOffice software, soffice.bin, is responsible for most of the page-ins. To get a better picture of soffice.bin in terms of virtual memory behavior, you could enable all vminfo probes. The following example runs dtrace(1M) while launching the StarOffice software:

```
# dtrace -P vminfo'/execname == "soffice.bin"/{@[probename] = count()}'
dtrace: description 'vminfo' matched 42 probes
^C
  kernel asflt
                                                                        1
                                                                       10
  fspgin
  pgout
                                                                       16
                                                                       16
  execfree
  execpgout
                                                                       16
  fsfree
                                                                       16
                                                                        16
  fspgout
  anonfree
                                                                       16
                                                                       16
  anonpgout
  pgpgout
                                                                       16
  dfree
                                                                       16
  execpgin
                                                                       80
  prot fault
                                                                       85
  maj fault
                                                                       88
                                                                       90
  pgin
                                                                       90
  pgpgin
  cow fault
                                                                      859
```

```
    zfod
    1619

    pgfrec
    8811

    pgrec
    8827

    as fault
    9495
```

The following example script provides more information about the virtual memory behavior of the StarOffice software during its startup:

```
vminfo:::maj fault,
vminfo:::zfod,
vminfo:::as_fault
/execname == "soffice.bin" && start == 0/
        * This is the first time that a vminfo probe has been hit; record
         * our initial timestamp.
        start = timestamp;
}
vminfo:::maj fault,
vminfo:::zfod,
vminfo:::as fault
/execname == "soffice.bin"/
         * Aggregate on the probename, and lquantize() the number of seconds
         * since our initial timestamp. (There are 1,000,000,000 nanoseconds
         * in a second.) We assume that the script will be terminated before
         * 60 seconds elapses.
         */
       @[probename] =
            lquantize((timestamp - start) / 1000000000, 0, 60);
}
```

Run the script while again starting the StarOffice software. Then, create a new drawing, create a new presentation, and then close all files and quit the application. Press Control-C in the shell running the D script. The results provide a view of some virtual memory behavior over time:

```
# dtrace -s ./soffice.d
dtrace: script './soffice.d' matched 10 probes
^C
 maj fault
          value
                 ----- Distribution -----
                                                         count
              7 |
                                                         0
              8 | @@@@@@@@@
                                                         88
              9 | @@@@@@@@@@@@@@@@@@
                                                         194
             10 |@
                                                         18
             11 |
                                                         0
             12 |
                                                         0
             13 |
                                                         2
             14
                                                         0
             15
                                                         1
                                                         82
             16 | @@@@@@@@
             17 |
```

|          | 18<br>19<br>20                               | İ                                    | 0<br>2<br>0                                      |
|----------|----------------------------------------------|--------------------------------------|--------------------------------------------------|
| zfod     |                                              |                                      |                                                  |
| 2,00     | 1<br>2<br>3<br>4<br>5<br>6<br>7              | <br>  @@@@@@@<br>  @@@<br>  @@@<br>  | count<br>0<br>525<br>605<br>208<br>280<br>4<br>0 |
|          | 10                                           | <br> @e<br> <br> -<br> -<br> -<br> - | 44<br>161<br>2<br>0<br>0<br>4<br>0<br>29         |
|          | 16<br>17<br>18<br>19<br>20<br>21<br>22<br>23 | <br>                                 | 1048<br>24<br>0<br>0<br>1<br>0<br>3              |
| as_fault | _                                            |                                      |                                                  |
|          | value<br>< 0                                 | Distribution                         | count<br>0                                       |
|          | 0                                            | .                                    | 4139                                             |
|          | 1<br>2                                       | @@@@@@@<br>  @@@@@@@                 | 2249<br>2402                                     |
|          | 3                                            | [@                                   | 594                                              |
|          | 4<br>5                                       |                                      | 56<br>0                                          |
|          | 6                                            |                                      | 0                                                |
|          | 7<br>8                                       |                                      | 0<br>189                                         |
|          |                                              | @@<br>                               | 929<br>39                                        |
|          | 11                                           |                                      | 0                                                |
|          | 12<br>13                                     | <br>                                 | 0<br>6                                           |
|          | 14<br>15                                     |                                      | 0<br>297                                         |
|          | 16                                           | @@@@                                 | 1349                                             |
|          | 17<br>18                                     |                                      | 24<br>0                                          |
|          | 19<br>20                                     |                                      | 21<br>1                                          |
|          | 21                                           | İ                                    | 0                                                |
|          | 22<br>23                                     |                                      | 92<br>0                                          |
|          |                                              |                                      |                                                  |

The output shows some StarOffice behavior with respect to the virtual memory system. For example, the maj\_fault probe didn't fire until a new instance of the application was started. As you would hope, a "warm start" of StarOffice did not result in new major faults. The as\_fault output shows an initial burst of activity, latency while the user located the menu to create a new drawing, another period of idleness, and a final burst of activity when the user clicked on a new presentation. The zfod output shows that creating the new presentation induced significant pressure for zero-filled pages, but only for a short period of time.

The next iteration of DTrace investigation in this example would depend on the direction you want to explore. If you want to understand the source of the demand for zero-filled pages, you could aggregate on ustack in a zfod enabling. You might want to establish a threshold for zero-filled pages and use the stop destructive action to stop the offending process when the threshold is exceeded. This approach would enable you to use more traditional debugging tools like truss(1) or mdb(1). The vminfo provider enables you to associate statistics seen in the output of conventional tools like vmstat(1M) with the applications that are inducing the systemic behavior.

# **Stability**

The vminfo provider uses DTrace's stability mechanism to describe its stabilities, as shown in the following table. For more information about the stability mechanism, see Chapter 18, "Stability."

| Element   | Name stability | Data stability | Dependency class |
|-----------|----------------|----------------|------------------|
| Provider  | Evolving       | Evolving       | ISA              |
| Module    | Private        | Private        | Unknown          |
| Function  | Private        | Private        | Unknown          |
| Name      | Evolving       | Evolving       | ISA              |
| Arguments | Private        | Private        | ISA              |

# proc Provider

The proc provider makes available probes pertaining to the following activities: process creation and termination, LWP creation and termination, executing new program images, and sending and handling signals.

#### **Probes**

The proc probes are described in Table 11–23.

TABLE 11-23 proc Probes

| Probe        | Description                                                                                                    |
|--------------|----------------------------------------------------------------------------------------------------|
| create       | Probe that fires when a process is created using <code>fork(2)</code> , <code>forkall(2)</code> , <code>fork1(2)</code> , or <code>vfork(2)</code> . The <code>psinfo_t</code> corresponding to the new child process is pointed to by <code>args[0]</code> . You can distinguish <code>vfork</code> from the other fork variants by checking for <code>PR_VFORKP</code> in the <code>pr_flag</code> member of the forking thread's <code>lwpsinfo_t</code> . You can distinguish <code>fork1</code> from <code>forkall</code> by examining the <code>pr_nlwp</code> members of both the parent process's <code>psinfo_t</code> ( <code>curpsinfo</code> ) and the child process's <code>psinfo_t</code> ( <code>args[0]</code> ). Because the create probe only fires after the process has been successfully created, and because LWP creation is part of creating a process, <code>lwp-create</code> will fire for any LWPs created at process creation time before the create probe fires for the new process. |
| exec         | Probe that fires whenever a process loads a new process image with a variant of the $exec(2)$ system call: $exec(2)$ , $execle(2)$ , $execlp(2)$ , $execv(2)$ , $execv(2)$ , $execv(2)$ . The exec probe fires before the process image is loaded. Process variables like execname and curpsinfo therefore contain the process state before the image is loaded. Some time after the exec probe fires, either the exec-failure probe or the exec-success probe will subsequently fire in the same thread. The path of the new process image is pointed to by args [0].                                                                                                    |
| exec-failure | Probe that fires when an $exec(2)$ variant has failed. The exec-failure probe fires only after the exec probe has fired in the same thread. The $errno(3C)$ value is provided in args[0].                                                                                                    |
| exec-success | Probe that fires when an <i>exec(2)</i> variant has succeeded. Like the exec-failure probe, the exec-success probe fires only after the exec probe has fired in the same thread. By the time the exec-success probe fires, process variables like execname and curpsinfo contain the process state after the new process image has been loaded.                                                                                                    |
| exit         | Probe that fires when the current process is exiting. The reason for exit, which is expressed as one of the SIGCHLD <i>siginfo.h</i> (3HEAD) codes, is contained in args[0].                                                                                                    |
| fault        | Probe that fires when a thread experiences a machine fault. The fault code (as defined in $proc(4)$ ) is in args[0]. The siginfo structure corresponding to the fault is pointed to by args[1]. Only those faults that induce a signal can trigger the fault probe.                                                                                                    |
| lwp-create   | Probe that fires when an LWP is created, typically as a result of <i>thr_create(3C)</i> . The lwpsinfo_t corresponding to the new thread is pointed to by args[0]. The psinfo_t of the process containing the thread is pointed to by args[1].                                                                                                    |
| lwp-exit     | Probe that fires when an LWP is exiting, due either to a signal or to an explicit call to $thr\_exit(3C)$ .                                                                                                    |
| lwp-start    | Probe that fires within the context of a newly created LWP. The lwp-start probe will fire before any user-level instructions are executed. If the LWP is the first LWP in the process, the start probe will fire, followed by lwp-start.                                                                                                    |

| TABLE 11-23 proc Probes | (Continued)                                                                                                    |
|-------------------------|----------------------------------------------------------------------------------------------------|
| Probe                   | Description                                                                                                    |
| signal-clear            | Probes that fires when a pending signal is cleared because the target thread was waiting for the signal in <i>sigwait(2)</i> , <i>sigwaitinfo(3RT)</i> , or <i>sigtimedwait(3RT)</i> . Under these conditions, the pending signal is cleared and the signal number is returned to the caller. The signal number is in args [0]. signal-clear fires in the context of the formerly waiting thread.           |
| signal-discard          | Probe that fires when a signal is sent to a single-threaded process, and the signal is both unblocked and ignored by the process. Under these conditions, the signal is discarded on generation. The <code>lwpsinfo_t</code> and <code>psinfo_t</code> of the target process and thread are in <code>args[0]</code> and <code>args[1]</code> , respectively. The signal number is in <code>args[2]</code> . |
| signal-handle           | Probe that fires immediately before a thread handles a signal. The signal-handle probe fires in the context of the thread that will handle the signal. The signal number is in args[0]. A pointer to the siginfo_t structure that corresponds to the signal is in args[1]. The address of the signal handler in the process is in args[2].                                                                  |
| signal-send             | Probe that fires when a signal is sent to a thread or process. The signal-send probe fires in the context of the sending process and thread. The lwpsinfo_t and psinfo_t of the receiving process and thread are in args[0] and args[1], respectively. The signal number is in args[2]. signal-send is always followed by signal-handle or signal-clear in the receiving process and thread.                |
| start                   | Probe that fires in the context of a newly created process. The start probe will fire before any user-level instructions are executed in the process.                                                                                                    |

# **Arguments**

The argument types for the proc probes are listed in Table 11-24. The arguments are described in Table 11-23.

TABLE 11-24 proc Probe Arguments

| Probe        | args[0]    | args[1]     | args[2] |
|--------------|------------|-------------|---------|
| create       | psinfo_t * | _           | _       |
| exec         | char *     | _           | _       |
| exec-failure | int        | _           | _       |
| exec-success | _          | _           | _       |
| exit         | int        | _           | _       |
| fault        | int        | siginfo_t * | _       |

| Probe          | args[0]      | args[1]     | args[2]        |
|----------------|--------------|-------------|----------------|
| lwp-create     | lwpsinfo_t * | psinfo_t *  | _              |
| lwp-exit       | _            | _           | _              |
| lwp-start      | _            | _           | _              |
| signal-clear   | int          | _           | _              |
| signal-discard | lwpsinfo_t * | psinfo_t *  | int            |
| signal-handle  | int          | siginfo_t * | void (*)(void) |
| signal-send    | lwpsinfo_t * | psinfo_t *  | int            |
| start          | _            | _           | _              |

### lwpsinfo\_t

Several proc probes have arguments of type lwpsinfo\_t, a structure that is documented in proc(4). The definition of the lwpsinfo\_t structure as available to DTrace consumers is as follows:

```
typedef struct lwpsinfo {
       int pr flag;
                                 /* flags; see below */
       id_t pr_lwpid;
                                 /* LWP id */
                                 /* internal address of thread */
       uintptr t pr addr;
       uintptr t pr wchan;
                                 /* wait addr for sleeping thread */
       char pr_stype;
                                 /* synchronization event type */
                                 /* numeric thread state */
       char pr_state;
       char pr sname;
                                 /* printable character for pr state */
                                 /* nice for cpu usage */
       char pr_nice;
       short pr syscall;
                                 /* system call number (if in syscall) */
                                 /* priority, high value = high priority */
       int pr pri;
       char pr_clname[PRCLSZ];
                                 /* scheduling class name */
       processorid t pr onpro; /* processor which last ran this thread */
       processorid t pr bindpro; /* processor to which thread is bound */
       psetid_t pr_bindpset;
                                 /* processor set to which thread is bound */
} lwpsinfo_t;
```

The pr\_flag field is a bit-mask holding flags describing the process. These flags and their meanings are described in Table 11–25.

TABLE 11-25 pr\_flag Values

| PR_ISSYS  | The process is a system process.                   |
|-----------|----------------------------------------------------|
| PR_VFORKP | The process is the parent of a $vfork(2)'d$ child. |
| PR_FORK   | The process has its inherit-on-fork mode set.      |

| TABLE 11-25 pr_flag Values | (Continued)                                                                                                    |  |
|----------------------------|----------------------------------------------------------------------------------------------------|--|
| PR_RLC                     | The process has its run-on-last-close mode set.                                                                    |  |
| PR_KLC                     | The process has its kill-on-last-close mode set.                                                                   |  |
| PR_ASYNC                   | The process has its asynchronous-stop mode set.                                                                    |  |
| PR_MSACCT                  | The process has microstate accounting enabled.                                                                     |  |
| PR_MSFORK                  | The process microstate accounting is inherited on fork.                                                            |  |
| PR_BPTADJ                  | The process has its breakpoint adjustment mode set.                                                                |  |
| PR_PTRACE                  | The process has its <i>ptrace(3C)</i> -compatibility mode set.                                                     |  |
| PR_STOPPED                 | The thread is an LWP that is stopped.                                                                              |  |
| PR_ISTOP                   | The thread is an LWP stopped on an event of interest.                                                              |  |
| PR_DSTOP                   | The thread is an LWP that has a stop directive in effect.                                                          |  |
| PR_STEP                    | The thread is an LWP that has a single-step directive in effect.                                                   |  |
| PR_ASLEEP                  | The thread is an LWP in an interruptible sleep within a system call.                                               |  |
| PR_DETACH                  | The thread is a detached LWP. See <i>pthread_create(3C)</i> and <i>pthread_join(3C)</i> .                          |  |
| PR_DAEMON                  | The thread is a daemon LWP. See <i>pthread_create(3C)</i> .                                                        |  |
| PR_AGENT                   | The thread is the agent LWP for the process.                                                                       |  |
| PR_IDLE                    | The thread is the idle thread for a CPU. Idle threads only run on a CPU when the run queues for the CPU are empty. |  |

The pr\_addr field is the address of a private, in-kernel data structure representing the thread. While the data structure is private, the pr\_addr field may be used as a token unique to a thread for the thread's lifetime.

The pr\_wchan field is set when the thread is sleeping on a synchronization object. The meaning of the pr\_wchan field is private to the kernel implementation, but the field may be used as a token unique to the synchronization object.

The pr\_stype field is set when the thread is sleeping on a synchronization object. The possible values for the pr\_stype field are in Table 11–26.

TABLE 11-26 pr\_stype Values

| SOBJ_MUTEX | Kernel mutex synchronization object. Used to serialize access to shared |
|------------|-------------------------------------------------------------------------|
|            | data regions in the kernel. See"lockstat Provider" on page 171 and      |
|            | mutex_init(9F) for details on kernel mutex synchronization objects.     |

| TABLE 11–26 pr_stype Values | (Continued)                                                                                                    |
|-----------------------------|----------------------------------------------------------------------------------------------------|
| SOBJ_RWLOCK                 | Kernel readers/writer synchronization object. Used to synchronize access to shared objects in the kernel that can allow multiple concurrent readers or a single writer. See "lockstat Provider" on page 171 and rwlock(9F) for details on kernel readers/writer synchronization objects.                                                                                                    |
| SOBJ_CV                     | Condition variable synchronization object. A condition variable is designed to wait indefinitely until some condition becomes true. Condition variables are typically used to synchronize for reasons other than access to a shared data region, and are the mechanism generally used when a process performs a program-directed indefinite wait. For example, blocking in <i>poll(2)</i> , <i>pause(2)</i> , <i>wait(3C)</i> , and the like. |
| SOBJ_SEMA                   | Semaphore synchronization object. A general-purpose synchronization object that — like condition variable objects — does not track a notion of ownership. Because ownership is required to implement priority inheritance in the Oracle Solaris kernel, the lack of ownership inherent in semaphore objects inhibits their widespread use. See <code>semaphore(9F)</code> for details.                                                        |
| SOBJ_USER                   | A user-level synchronization object. All blocking on user-level synchronization objects is handled with SOBJ_USER synchronization objects. User-level synchronization objects include those created with <code>mutex_init(3C)</code> , <code>sema_init(3C)</code> , <code>rwlock_init(3C)</code> , <code>cond_init(3C)</code> and their POSIX equivalents.                                                                                    |
| SOBJ_USER_PI                | A user-level synchronization object that implements priority inheritance. Some user-level synchronization objects that track ownership additionally allow for priority inheritance. For example, mutex objects created with <code>pthread_mutex_init(3C)</code> may be made to inherit priority using <code>pthread_mutexattr_setprotocol(3C)</code> .                                                                                        |
| SOBJ_SHUTTLE                | A shuttle synchronization object. Shuttle objects are used to implement doors. See <i>door_create(3DOOR)</i> for more information.                                                                                                    |

The  $pr_state$  field is set to one of the values in Table 11–27. The  $pr_sname$  field is set to a corresponding character shown in parentheses in the same table.

TABLE 11-27 pr\_state Values

| SSLEEP (S) | The thread is sleeping. The sched:::sleep probe will fire immediately before a thread's state is transitioned to SSLEEP.                               |
|------------|----------------------------------------------------------------------------------------------------|
| SRUN (R)   | The thread is runnable, but is not currently running. The sched:::enqueue probe will fire immediately before a thread's state is transitioned to SRUN. |
| SZOMB (Z)  | The thread is a zombie LWP.                                                                                                    |

| TABLE 11-27 pr_state Values | (Continued)                                                                                                    |
|-----------------------------|----------------------------------------------------------------------------------------------------|
| SSTOP (T)                   | The thread is stopped, either due to an explicit <i>proc</i> (4) directive or some other stopping mechanism.                                                              |
| SIDL(I)                     | The thread is an intermediate state during process creation.                                                                                                    |
| SONPROC (0)                 | The thread is running on a CPU. The sched:::on-cpu probe will fire in the context of the SONPROC thread a short time after the thread's state is transitioned to SONPROC. |
| SWAIT (W)                   | The thread is waiting on wait queue. The sched:::cpucaps-sleep probe will fire immediately before a thread state is transitioned to SWAIT.                                |

### psinfo t

Several proc probes have an argument of type psinfo\_t, a structure that is documented in proc(4). The definition of the psinfo\_t structure as available to DTrace consumers is as follows:

```
typedef struct psinfo {
                          /* number of active lwps in the process */
      int
           pr nlwp;
                          /* unique process id */
      pid t pr pid;
                          /* process id of parent */
      pid_t pr_ppid;
                          /* pid of process group leader */
      pid_t pr_pgid;
                         /* session id */
      pid_t pr_sid;
                         /* real user id */
      uid t pr uid;
     pr fname[PRFNSZ]; /* name of execed file */
            pr psarqs[PRARGSZ]; /* initial characters of arg list */
      char
      int
            pr_argc; /* initial argument count */
     taskid t pr taskid;
                          /* task id */
      projid_t pr_projid;
                          /* project id */
      poolid_t pr_poolid;
                           /* pool id */
                          /* zone id */
      zoneid t pr zoneid;
} psinfo_t;
```

The pr\_dmodel field is set to either PR\_MODEL\_ILP32, denoting a 32-bit process, or PR MODEL LP64, denoting a 64-bit process.

# **Examples**

#### exec

You can use the exec probe to easily determine which programs are being executed, and by whom, as shown in the following example:

```
#pragma D option quiet
proc:::exec
{
        self->parent = execname;
}
proc:::exec-success
/self->parent != NULL/
        @[self->parent, execname] = count();
        self->parent = NULL;
}
proc:::exec-failure
/self->parent != NULL/
{
        self->parent = NULL;
}
END
{
        printf("%-20s %-20s %s\n", "WHO", "WHAT", "COUNT");
        printa("%-20s %-20s %@d\n", @);
}
```

Running the example script for a short period of time on a build machine results in output similar to the following example:

```
# dtrace -s ./whoexec.d
^C
                                               COUNT
                       WHAT
make.bin
                       yacc
                                               1
                                               1
tcsh
                       make
make.bin
                       spec2map
                                               1
sh
                       grep
                                               1
lint
                       lint2
                                               1
                       lint
                                               1
sh
                                               1
sh
                       ln
                       ld
                                               1
\mathsf{CC}
make.bin
                       CC
                                               1
lint
                       lint1
                                               1
                       lex
                                               1
make.bin
                       mν
                                               2
                       sh
                                               3
sh
                                               3
sh
                       make
                                               4
sh
                       sed
                                               4
sh
```

| make     | make.bin    | 4  |
|----------|-------------|----|
| sh       | install.bin | 5  |
| sh       | rm          | 6  |
| cc       | ir2hf       | 33 |
| CC       | ube         | 33 |
| sh       | date        | 34 |
| sh       | mcs         | 34 |
| CC       | acomp       | 34 |
| sh       | СС          | 34 |
| sh       | basename    | 34 |
| basename | expr        | 34 |
| make.bin | sh          | 87 |

#### start and exit

If you want to know how long programs are running from creation to termination, you can enable the start and exit probes, as shown in the following example:

```
proc:::start
{
          self->start = timestamp;
}

proc:::exit
/self->start/
{
          @[execname] = quantize(timestamp - self->start);
          self->start = 0;
}
```

Running the example script on the build server for several seconds results in output similar to the following example:

```
# dtrace -s ./progtime.d
dtrace: script './progtime.d' matched 2 probes
^C
 ir2hf
          value ----- Distribution ----- count
        4194304 |
        8388608 [@
                                                        1
       16777216 | @@@@@@@@@@@@@@@@
                                                        14
       33554432 | @@@@@@@@@
       67108864 | @@@
                                                        3
      134217728 |@
                                                        1
      268435456 | @@@@
      536870912 |@
                                                        1
     1073741824 |
 ube
          value ----- Distribution ----- count
       16777216 |
       33554432 | @@@@@@@
                                                        6
                                                        3
       67108864 | @@@
                                                        2
      134217728 |@@
      268435456 | @@@@
```

```
536870912 | @@@@@@@@@@@
                                                       10
   1073741824 | @@@@@@@
                                                       6
   2147483648 |@@
                                                       2
   4294967296 |
                                                       0
acomp
        value ----- Distribution ----- count
      8388608 |
     16777216 |@@
                                                       2
                                                       0
     33554432 |
     67108864 |@
                                                       1
                                                       3
    134217728 | @@@
                                                       0
    268435456 |
    536870912 | @@@@@
                                                       5
                                                       22
   1073741824 | @@@@@@@@@@@@@@@@@@@@@@@
   2147483648 |@
                                                       1
   4294967296 I
                                                       0
СС
        value ----- Distribution ----- count
     33554432 |
     67108864 | @@@
                                                       3
                                                       1
    134217728 |@
    268435456 |
                                                       0
    536870912 | @@@@
                                                       4
    1073741824 | @@@@@@@@@@@@@@
                                                       13
   2147483648 | @@@@@@@@@@@
                                                       11
   4294967296 |@@@
                                                       3
                                                       0
   8589934592 |
sh
        value ----- Distribution ----- count
       262144 |
                                                       0
       524288 |@
                                                       5
      1048576 | @@@@@@@
                                                       29
      2097152
                                                       0
      4194304 I
                                                       0
      8388608 | @@@
                                                       12
     16777216 |@@
                                                       9
                                                       9
     33554432 |@@
     67108864 | @@
                                                       8
    134217728 |@
                                                       7
    268435456 | @@@@@
                                                       20
    536870912 | @@@@@@
                                                       26
   1073741824 | @@@
                                                       14
   2147483648 |@@
                                                       11
   4294967296 I
                                                       3
                                                       1
   8589934592 |
  17179869184 |
                                                       0
make.bin
        value ----- Distribution ----- count
     16777216 |
     33554432 |@
                                                       1
     67108864 |@
                                                       1
    134217728 | @@
                                                       2
                                                       0
    268435456
                                                       2
    536870912 |@@
                                                       9
    1073741824 | @@@@@@@@@
```

| 2147483648  | 00000000000000000 | 14 |
|-------------|-------------------|----|
| 4294967296  |                   | 6  |
| 8589934592  | [@@               | 2  |
| 17179869184 |                   | 0  |

#### lwp-start and lwp-exit

Instead of knowing the amount of time that a particular process takes to run, you might want to know how long individual threads take to run. The following example shows how to use the lwp-start and lwp-exit probes for this purpose:

Running the example script on an NFS and calendar server results in output similar to the following example:

```
# dtrace -s ./lwptime.d
dtrace: script './lwptime.d' matched 3 probes
  nscd
          value ----- Distribution ----- count
         131072 |
         262144 |@
                                                         18
                                                         24
         524288 | @@
        1048576 | @@@@@@@
                                                         75
        2097152 | @@@@@@@@@@@@@@@@@@@@@
                                                         245
        4194304 | @@
                                                         22
        8388608 | @@
                                                         24
       16777216
                                                         6
       33554432
                                                         3
       67108864
                                                         1
       134217728
                                                         1
                                                         0
      268435456 |
  mountd
          value ----- Distribution ----- count
         524288
        1048576 |@
                                                         15
        2097152 |@
                                                         24
        4194304 | @@@
                                                         51
                                                         17
        8388608 |@
                                                         24
        16777216 |@
       33554432 |@
                                                         15
                                                         57
       67108864 | @@@@
```

```
134217728 |@
                                                         28
     268435456 |@
                                                         26
                                                         39
     536870912 |@@
    1073741824 | @@@
                                                         45
    2147483648 | @@@@@
                                                         72
                                                         77
    4294967296 | @@@@@
                                                         55
    8589934592 | @@@
   17179869184
                                                         14
                                                         2
   34359738368
   68719476736 |
                                                         0
automountd
               ----- Distribution ----- count
         value
       1048576
       2097152
                                                         3
       4194304 | @@@@
                                                         146
       8388608
                                                         6
      16777216 |
                                                         6
                                                         9
      33554432 |
      67108864 | @@@@@
                                                         203
     134217728 |@@
                                                         87
     268435456 | @@@@@@@@@@@@@@
                                                         534
                                                         223
     536870912 | @@@@@@
                                                         45
    1073741824 |@
                                                         20
    2147483648
    4294967296
                                                         26
    8589934592
                                                         20
   17179869184
                                                         19
                                                         7
   34359738368
                                                         2
  68719476736
  137438953472 |
iCald
         value ----- Distribution ----- count
       8388608 I
                                                         20
      16777216 | @@@@@@@
      33554432 | @@@
                                                         9
     67108864 |@@
                                                         8
     134217728 | @@@@@
                                                         16
                                                         11
     268435456 | @@@@
                                                         11
     536870912 | @@@@
    1073741824 |@
    2147483648
                                                         2
    4294967296
                                                         8
    8589934592 |@@
                                                         5
   17179869184 |@
   34359738368 [@
   68719476736 | @@
                                                         6
  137438953472 |@
  274877906944
                                                         2
  549755813888 |
```

### signal-send

You can use the signal-send probe to determine the sending and receiving process associated with any signal, as shown in the following example:

Running this script results in output similar to the following example:

```
# dtrace -s ./sig.d
^C
              SENDER
                                 RECIPIENT
                                                    SIG COUNT
                                                       2 1
               xterm
                                    dtrace
                                                       2 1
               xterm
                              soffice.bin
                  tr
                                      init
                                                     18 1
               sched
                                                     18 1
                                      test
                                                     18 1
               sched
                                     fvwm2
                bash
                                      bash
                                                     20 1
                 sed
                                      init
                                                     18 2
               sched
                                      ksh
                                                     18 15
               sched
                                      Xsun
                                                     22 471
```

# **Stability**

The proc provider uses DTrace's stability mechanism to describe its stabilities, as shown in the following table. For more information about the stability mechanism, see Chapter 18, "Stability."

| Element   | Name stability | Data stability | Dependency class |
|-----------|----------------|----------------|------------------|
| Provider  | Evolving       | Evolving       | ISA              |
| Module    | Private        | Private        | Unknown          |
| Function  | Private        | Private        | Unknown          |
| Name      | Evolving       | Evolving       | ISA              |
| Arguments | Evolving       | Evolving       | ISA              |

## sched Provider

The sched provider makes available probes related to CPU scheduling. Because CPUs are the one resource that all threads must consume, the sched provider is very useful for understanding systemic behavior. For example, using the sched provider, you can understand when and why threads sleep, run, change priority, or wake other threads.

## **Probes**

The sched probes are described in Table 11–28.

TABLE 11-28 sched Probes

| Probe          | Description                                                                                                    |
|----------------|----------------------------------------------------------------------------------------------------|
| change-pri     | Probe that fires whenever a thread's priority is about to be changed. The lwpsinfo_t of the thread is pointed to by args[0]. The thread's current priority is in the pr_pri field of this structure. The psinfo_t of the process containing the thread is pointed to by args[1]. The thread's new priority is contained in args[2].                                                                                                    |
| cpucaps-sleep  | Probe that fires immediately before the current thread is placed on a wait queue. The lwpsinfo_t of the waiting thread is pointed to by args[0]. The psinfo_t of the process containing the waiting thread is pointed to by args[1].                                                                                                    |
| cpucaps-wakeup | Probe that fires immediately after a thread is removed from a wait queue. The lwpsinfo_t of the waiting thread is pointed to by args[0]. The psinfo_t of the process containing the waiting thread is pointed to by args[1].                                                                                                    |
| dequeue        | Probe that fires immediately before a runnable thread is dequeued from a run queue. The lwpsinfo_t of the thread being dequeued is pointed to by args[0]. The psinfo_t of the process containing the thread is pointed to by args[1]. The cpuinfo_t of the CPU from which the thread is being dequeued is pointed to by args[2]. If the thread is being dequeued from a run queue that is not associated with a particular CPU, the cpu_id member of this structure will be -1. |

| TABLE 11–28 sched Probes Probe | (Continued)  Description                                                                                                    |
|--------------------------------|----------------------------------------------------------------------------------------------------|
| enqueue                        | Probe that fires immediately before a runnable thread is enqueued to a run queue. The <code>lwpsinfo_t</code> of the thread being enqueued is pointed to by <code>args[0]</code> . The <code>psinfo_t</code> of the process containing the thread is pointed to by <code>args[1]</code> . The <code>cpuinfo_t</code> of the CPU to which the thread is being enqueued is pointed to by <code>args[2]</code> . If the thread is being enqueued from a run queue that is not associated with a particular CPU, the <code>cpu_id</code> member of this structure will be -1. The value in <code>args[3]</code> is a boolean indicating whether the thread will be enqueued to the front of the run queue. The value is non-zero if the thread will be enqueued at the back of the run queue. |
| off-cpu                        | Probe that fires when the current CPU is about to end execution of a thread. The curcpu variable indicates the current CPU. The curlwpsinfo variable indicates the thread that is ending execution. The curpsinfo variable describes the process containing the current thread. The lwpsinfo_t structure of the thread that the current CPU will next execute is pointed to by args[0]. The psinfo_t of the process containing the next thread is pointed to by args[1].                                                                                                    |
| on-cpu                         | Probe that fires when a CPU has just begun execution of a thread. The curcpu variable indicates the current CPU. The curlwpsinfo variable indicates the thread that is beginning execution. The curpsinfo variable describes the process containing the current thread.                                                                                                    |
| preempt                        | Probe that fires immediately before the current thread is preempted. After this probe fires, the current thread will select a thread to run and the off-cpu probe will fire for the current thread. In some cases, a thread on one CPU will be preempted, but the preempting thread will run on another CPU in the meantime. In this situation, the preempt probe will fire, but the dispatcher will be unable to find a higher priority thread to run and the remain-cpu probe will fire instead of the off-cpu probe.                                                                                                    |
| remain-cpu                     | Probe that fires when a scheduling decision has been made, but the dispatcher has elected to continue to run the current thread. The curcpu variable indicates the current CPU. The curlwpsinfo variable indicates the thread that is beginning execution. The curpsinfo variable describes the process containing the current thread.                                                                                                    |
| schedctl-nopreempt             | Probe that fires when a thread is preempted and then re-enqueued at the front of the run queue due to a preemption control request. See <code>schedctl_init(3C)</code> for details on preemption control. As with preempt, either off-cpu or remain-cpu will fire after <code>schedctl-nopreempt</code> . Because <code>schedctl-nopreempt</code> denotes a re-enqueuing of the current thread at the front of the run queue, <code>remain-cpu</code> is more likely to fire after <code>schedctl-nopreempt</code> than <code>off-cpu</code> . The <code>lwpsinfo_t</code> of the thread being preempted is pointed to by <code>args[0]</code> . The <code>psinfo_t</code> of the process containing the thread is pointed to by <code>args[1]</code> .                                   |

| TABLE 11–28 sched Probes Probe | (Continued)  Description                                                                                                    |
|--------------------------------|----------------------------------------------------------------------------------------------------|
| schedctl-preempt               | Probe that fires when a thread that is using preemption control is nonetheless preempted and re-enqueued at the back of the run queue. See <code>schedctl_init(3C)</code> for details on preemption control. As with preempt, either off-cpu or remain-cpu will fire after <code>schedctl-preempt</code> . Like preempt (and unlike <code>schedctl-nopreempt</code> ), <code>schedctl-preempt</code> denotes a re-enqueuing of the current thread at the back of the run queue. As a result, off-cpu is more likely to fire after <code>schedctl-preempt</code> than remain-cpu. The <code>lwpsinfo_t</code> of the thread being preempted is pointed to by <code>args[0]</code> . The <code>psinfo_t</code> of the process containing the thread is pointed to by <code>args[1]</code> . |
| schedctl-yield                 | Probe that fires when a thread that had preemption control enabled and its time slice artificially extended executed code to yield the CPU to other threads.                                                                                                    |
| sleep                          | Probe that fires immediately before the current thread sleeps on a synchronization object. The type of the synchronization object is contained in the pr_stype member of the lwpsinfo_t pointed to by curlwpsinfo. The address of the synchronization object is contained in the pr_wchan member of the lwpsinfo_t pointed to by curlwpsinfo. The meaning of this address is a private implementation detail, but the address value may be treated as a token unique to the synchronization object.                                                                                                    |
| surrender                      | Probe that fires when a CPU has been instructed by another CPU to make a scheduling decision — often because a higher-priority thread has become runnable.                                                                                                    |
| tick                           | Probe that fires as a part of clock tick-based accounting. In clock tick-based accounting, CPU accounting is performed by examining which threads and processes are running when a fixed-interval interrupt fires. The <code>lwpsinfo_t</code> that corresponds to the thread that is being assigned CPU time is pointed to by <code>args[0]</code> . The <code>psinfo_t</code> that corresponds to the process that contains the thread is pointed to by <code>args[1]</code> .                                                                                                    |
| wakeup                         | Probe that fires immediately before the current thread wakes a thread sleeping on a synchronization object. The <code>lwpsinfo_t</code> of the sleeping thread is pointed to by <code>args[0]</code> . The <code>psinfo_t</code> of the process containing the sleeping thread is pointed to by <code>args[1]</code> . The type of the synchronization object is contained in the <code>pr_stype</code> member of the <code>lwpsinfo_t</code> of the sleeping thread. The address of the synchronization object is contained in the <code>pr_wchan</code> member of the <code>lwpsinfo_t</code> of the sleeping thread. The meaning of this address is a private implementation detail, but the address value may be treated as a token unique to the synchronization object.             |

# **Arguments**

The argument types for the sched probes are listed in Table 11–29; the arguments are described in Table 11–28.

TABLE 11–29 sched Probe Arguments

| Probe             | args[0]       | args[1]    | args[2]     | args[3] |
|-------------------|---------------|------------|-------------|---------|
| change-pri        | lwpsinfo_t *  | psinfo_t * | pri_t       | _       |
| cpucaps-sleep     | lwpsinfo_t *  | psinfo_t * | _           | _       |
| cpucaps-wakeup-   | lwpsinfo_t *  | psinfo_t * | _           | _       |
| dequeue           | lwpsinfo_t *  | psinfo_t * | cpuinfo_t * | _       |
| enqueue           | lwpsinfo_t *  | psinfo_t * | cpuinfo_t * | int     |
| off-cpu           | lwpsinfo_t *  | psinfo_t * | _           | _       |
| on-cpu            | _             | _          | _           | _       |
| preempt           | _             | _          | _           | _       |
| remain-cpu        | _             | _          | _           | _       |
| schedctl-nopreemp | tlwpsinfo_t * | psinfo_t * | _           | _       |
| schedctl-preempt  | lwpsinfo_t *  | psinfo_t * | _           | _       |
| schedctl-yield    | lwpsinfo_t *  | psinfo_t * | _           | _       |
| sleep             | _             | _          | _           | _       |
| surrender         | lwpsinfo_t *  | psinfo_t * | _           | _       |
| tick              | lwpsinfo_t *  | psinfo_t * | _           | _       |
| wakeup            | lwpsinfo_t *  | psinfo_t * | _           |         |

As Table 11–29 indicates, many sched probes have arguments consisting of a pointer to an lwpsinfo\_t and a pointer to a psinfo\_t, indicating a thread and the process containing the thread, respectively. These structures are described in detail in lwpsinfo\_t and psinfo\_t, respectively.

### cpuinfo t

The cpuinfo\_t structure defines a CPU. As Table 11–29 indicates, arguments to both the enqueue and dequeue probes include a pointer to a cpuinfo\_t. Additionally, the cpuinfo\_t corresponding to the current CPU is pointed to by the curcpu variable. The definition of the cpuinfo\_t structure is as follows:

The cpu id member is the processor identifier, as returned by psrinfo(1M) and p online(2).

The cpu\_pset member is the processor set that contains the CPU, if any. See psrset(1M) for more details on processor sets.

The cpu\_chip member is the identifier of the physical chip. Physical chips may contain several CPUs. See psrinfo(1M) for more information.

The cpu\_lgrp member is the identifier of the latency group associated with the CPU. See *liblgrp(3LIB)* for details on latency groups.

The cpu\_info member is the processor\_info\_t structure associated with the CPU, as returned by processor\_info(2).

# **Examples**

#### on-cpu and off-cpu

One common question you might want answered is which CPUs are running threads and for how long. You can use the on-cpu and off-cpu probes to easily answer this question on a system-wide basis as shown in the following example:

```
sched:::on-cpu
{
          self->ts = timestamp;
}
sched:::off-cpu
/self->ts/
{
          @[cpu] = quantize(timestamp - self->ts);
          self->ts = 0;
}
```

Running the above script results in output similar to the following example:

```
# dtrace -s ./where.d
dtrace: script './where.d' matched 5 probes
^C

value ------ Distribution ----- count
```

```
2048 |
                                                      0
     4096 | @@
                                                      37
                                                      212
     8192 | @@@@@@@@@@@@@
    16384
                                                      30
    32768
                                                      10
    65536 |@
                                                      17
   131072
                                                      12
   262144
                                                      9
   524288
                                                      6
                                                      5
  1048576
  2097152
                                                      1
  4194304
                                                      3
  8388608 | @@@@
                                                      75
                                                      201
 16777216 | @@@@@@@@@@@@
 33554432
                                                      6
 67108864 |
                                                      0
    value
           ----- Distribution -----
                                                      count
     2048 |
     4096 |@
                                                      6
     8192 | @@@@
                                                      23
    16384 | @@@
                                                      18
    32768 | @@@@
                                                      22
    65536 | @@@@
                                                      22
   131072 |@
                                                      7
   262144
                                                      5
                                                      2
   524288
                                                      3
  1048576
  2097152 |@
                                                      9
  4194304
  8388608 | @@@
                                                      18
                                                      19
 16777216 | @@@
                                                      16
 33554432 | @@@
                                                      21
 67108864 | @@@@
134217728 |@@
                                                      14
268435456 I
                                                      0
```

The above output shows that on CPU 1 threads tend to run for less than 100 microseconds at a stretch, or for approximately 10 milliseconds. A noticable gap between the two clusters of data is shown in the histogram. You also might be interested in knowing which CPUs are running a particular process. You can use the on-cpu and off-cpu probes for answering this question as well. The following script displays which CPUs run a specified application over a period of ten seconds:

```
#pragma D option quiet

dtrace:::BEGIN
{
          start = timestamp;
}

sched:::on-cpu
/execname == $$1/
{
          self->ts = timestamp;
```

```
}
sched:::off-cpu
/self->ts/
       @[cpu] = sum(timestamp - self->ts);
       self->ts = 0;
}
profile:::tick-1sec
/++x == 10/
{
       exit(0);
}
dtrace:::END
        printf("CPU distribution over %d seconds:\n\n",
            (timestamp - start) / 100000000);
        printf("CPU microseconds\n--- ----\n");
        normalize(@, 1000);
        printa("%3d %@d\n", @);
}
```

Running the above script on a large mail server and specifying the IMAP daemon results in output similar to the following example:

```
# dtrace -s ./whererun.d imapd
CPU distribution of imapd over 10 seconds:
```

Oracle Solaris takes into account the amount of time that a thread has been sleeping when selecting a CPU on which to run the thread: a thread that has been sleeping for less time tends not to migrate. You can use the off-cpu and on-cpu probes to observe this behavior:

```
sched:::off-cpu
/curlwpsinfo->pr_state == SSLEEP/
{
         self->cpu = cpu;
         self->ts = timestamp;
}
```

Running the above script for approximately 30 seconds results in output similar to the following example:

```
# dtrace -s ./howlong.d
dtrace: script './howlong.d' matched 5 probes
sleep time, CPU migration
           value ----- Distribution ----- count
             < 0 |
              0 | @@@@@@@
                                                           6838
              25 | @@@@@
                                                           4714
              50 | @@@
                                                           3108
              75 |@
                                                           1304
             100 la
                                                           1557
             125 |@
                                                           1425
             150 |
                                                           894
             175 |@
                                                           1526
             200 | @@
                                                           2010
             225 |@@
                                                           1933
             250 | @@
                                                           1982
             275 |@@
                                                           2051
             300 | @@
                                                           2021
             325 |@
                                                           1708
             350 |@
                                                           1113
             375 İ
                                                           502
             400 I
                                                           220
             425
                                                           106
             450
                                                           54
                                                           40
             475
         >= 500 |@
                                                           1716
  sleep time, no CPU migration
           value ------ Distribution ------
                                                           count
             < 0 |
                                                           0
              0 | 0000000000000
                                                           58413
              25 | @@@
                                                           14793
             50 | @@
                                                           10050
              75
                                                           3858
             100 |@
                                                           6242
             125 |@
                                                           6555
             150 |
                                                           3980
             175 |@
                                                           5987
             200 |@
                                                           9024
             225 |@
                                                           9070
             250 | @@
                                                           10745
             275 | @@
                                                           11898
             300 | @@
                                                           11704
             325 |@@
                                                           10846
```

|    | 350  @ | 6962 |
|----|--------|------|
|    | 375    | 3292 |
|    | 400    | 1713 |
|    | 425    | 585  |
|    | 450    | 201  |
|    | 475    | 96   |
| >= | 500    | 3946 |

The example output shows that there are many more occurrences of non-migration than migration. Also, when sleep times are longer, migrations are more likely. The distributions are noticeably different in the sub 100 millisecond range, but look very similar as the sleep times get longer. This result would seem to indicate that sleep time is not factored into the scheduling decision once a certain threshold is exceeded.

The final example using off-cpu and on-cpu shows how to use these probes along with the pr\_stype field to determine why threads sleep and for how long:

```
sched:::off-cpu
/curlwpsinfo->pr state == SSLEEP/
         * We're sleeping. Track our sobj type.
        self->sobj = curlwpsinfo->pr stype;
        self->bedtime = timestamp;
}
sched:::off-cpu
/curlwpsinfo->pr state == SRUN/
{
        self->bedtime = timestamp;
}
sched:::on-cpu
/self->bedtime && !self->sobj/
{
        @["preempted"] = quantize(timestamp - self->bedtime);
        self->bedtime = 0;
}
sched:::on-cpu
/self->sobj/
        @[self->sobj == SOBJ MUTEX ? "kernel-level lock" :
            self->sobj == SOBJ RWLOCK ? "rwlock" :
            self->sobj == SOBJ_CV ? "condition variable" :
            self->sobj == SOBJ_SEMA ? "semaphore" :
            self->sobj == SOBJ_USER ? "user-level lock" :
            self->sobj == SOBJ USER PI ? "user-level prio-inheriting lock" :
            self->sobj == SOBJ_SHUTTLE ? "shuttle" : "unknown"] =
            quantize(timestamp - self->bedtime);
        self->sobj = 0;
        self->bedtime = 0;
}
```

Running the above script for several seconds results in output similar to the following example:

```
# dtrace -s ./whatfor.d
dtrace: script './whatfor.d' matched 12 probes
^C
kernel-level lock
          value ----- Distribution ---- count
          16384 |
          32768 | @@@@@@@@
         65536 | @@@@@@@@@@@@@@@@@@@@@@@@
                                                      11
         131072 |@@
                                                      1
                                                      0
         262144 |
 preempted
          value ----- Distribution ----- count
          16384 |
          32768 |
                                                      4
         65536 | @@@@@@@@
                                                      408
         131072 | @@@@@@@@@@@@@@@@@@@@
                                                      1031
         262144 | @@@
                                                      156
        524288 | @@
                                                      116
        1048576 |@
                                                      51
        2097152 |
                                                      42
        4194304 |
                                                      16
                                                      15
        8388608 |
       16777216 |
                                                      4
       33554432
                                                      8
       67108864
                                                      0
 semaphore
          value ----- Distribution ----- count
         32768 |
         65536 |@@
                                                      61
                                                      553
         262144 |@@
                                                      63
        524288 |@
                                                      36
        1048576
                                                      7
        2097152
                                                      22
        4194304 |@
                                                      44
        8388608 | @@@
                                                      84
       16777216 |@
                                                      36
       33554432
                                                      3
       67108864
                                                      6
      134217728 |
                                                      0
      268435456
                                                      0
      536870912
                                                      0
     1073741824
                                                      0
     2147483648
                                                      0
     4294967296
                                                      0
                                                      0
     8589934592
    17179869184 |
                                                      1
    34359738368 |
                                                      0
 shuttle
          value ----- Distribution ----- count
          32768 I
         65536 | @@@@@
                                                      2
         131072 | @@@@@@@@@@@@@@@
                                                      6
                                                      2
         262144 | @@@@@
         524288 İ
                                                      0
        1048576 |
                                                      0
```

```
2097152
                                                          0
       4194304 | @@@@@
                                                          2
                                                           0
       8388608
                                                          0
      16777216
                                                          0
      33554432
      67108864
                                                          0
                                                          0
     134217728
     268435456
                                                          0
     536870912
                                                          0
    1073741824
                                                          0
   2147483648
   4294967296 | @@@@@
                                                           2
   8589934592
                                                          0
                                                          1
   17179869184 |@@
   34359738368
                                                           0
condition variable
         value
               ----- Distribution ----- count
         32768 |
         65536 I
                                                           122
        131072 | @@@@@
                                                           1579
        262144 |@
                                                           340
        524288
                                                           268
       1048576 | @@@
                                                          1028
       2097152 | @@@
                                                           1007
                                                          1176
       4194304 | @@@
       8388608 | @@@@
                                                          1257
      16777216 | @@@@@@@@@@@@@@
                                                          4385
                                                           295
      33554432
      67108864
                                                           157
     134217728
                                                           96
     268435456
                                                           48
     536870912
                                                           144
    1073741824
                                                           10
   2147483648
                                                          22
                                                          18
   4294967296
   8589934592
                                                          5
   17179869184
                                                          6
   34359738368
                                                           4
   68719476736 |
```

#### enqueue and dequeue

When a CPU becomes idle, the dispatcher looks for work enqueued on other (non-idle) CPUs. The following example uses the dequeue probe to understand how often applications are transferred and by which CPU:

```
END
{
      printa("%s stolen from CPU %d by:\n%@d\n", @);
}
```

The tail of the output from running the above script on a 4 CPU system results in output similar to the following example:

```
# dtrace -s ./whosteal.d
^C
nscd stolen from CPU 1 by:
       value ----- Distribution ---- count
         1 |
                                      a
         3
snmpd stolen from CPU 1 by:
          ----- Distribution ----- count
         0 | @
                                      1
         1 |
         31
         3 | @@
                                      2
         4 |
                                      0
sched stolen from CPU 1 by:
       value ----- Distribution ----- count
        < 0 |
         0 | @@
                                      3
         1
                                      0
         36
         3 | @@@@
                                      5
         4 |
                                      0
```

Instead of knowing which CPUs took which work, you might want to know the CPUs on which processes and threads are waiting to run. You can use the enqueue and dequeue probes together to answer this question:

Running the above script for several seconds results in output similar to the following example:

```
# dtrace -s ./qtime.d
dtrace: script './qtime.d' matched 5 probes
       1
          value
                ----- Distribution ----- count
           1024
           2048
                                                       10
           4096 | @@@@@@@@@@@@@@@@@@@@@@@
                                                       4316
           8192 | @@@@@@@
                                                       1115
          16384 | @@@
                                                       549
                                                       337
          32768 | @@
          65536 |@@
                                                       330
         131072
                                                       13
                                                       6
         262144
         524288
                                                       4
        1048576
                                                       2
                                                       1
        2097152
        4194304 |
                                                       0
          value
                 ----- Distribution ----- count
           1024
           2048
                                                       22
           2747
                                                       1205
           8192 | @@@@@@@
          16384 | @@@@@@@@@@@@
                                                       1942
          32768 | @@@
                                                       469
                                                       304
          65536 |@@
         131072
                                                       28
         262144
                                                       16
         524288
                                                       5
        1048576
                                                       1
                                                       2
        2097152
        4194304
                                                       1
                                                       0
        8388608 |
```

#

Instead of looking at wait times, you might want to examine the length of the run queue over time. Using the enqueue and dequeue probes, you can set up an associative array to track the queue length:

Running the above script for approximately 30 seconds on a largely idle uniprocessor laptop system results in output similar to the following example:

```
# dtrace -s ./qlen.d
dtrace: script './qlen.d' matched 5 probes
^C
         value
               ----- Distribution -----
           < 0 |
             110626
             1 | @@@@@@@@@
                                                   41142
             2 | @@
                                                   12655
             3 |@
                                                   5074
             4
                                                   1722
             5
                                                    701
             6
                                                   302
             7
                                                   63
                                                    23
             8
             9
                                                   12
            10
                                                    24
            11
                                                   58
            12
                                                   14
            13
                                                   3
            14
                                                   0
```

The output is roughly what you would expect for an idle system: the majority of the time that a runnable thread is enqueued, the run queue was very short (three or fewer threads in length). However, given that the system was largely idle, the exceptional data points at the bottom of the table might be unexpected. For example, why was the run queue as long as 13 runnable threads? To explore this question, you could write a D script that displays the contents of the run queue when the length of the run queue is long. This problem is complicated because D enablings cannot iterate over data structures, and therefore cannot simply iterate over the entire run queue. Even if D enablings could do so, you should avoid dependencies on the kernel's internal data structures.

For this type of script, you would enable the enqueue and dequeue probes and use both speculations and associative arrays. Whenever a thread is enqueued, the script increments the length of the queue and records the timestamp in an associative array keyed by the thread. You cannot use a thread-local variable in this case because a thread might be enqueued by another thread. The script then checks to see if the queue length exceeds the maximum. If it does, the script starts a new speculation, and records the timestamp and the new maximum. Then, when a thread is dequeued, the script compares the enqueue timestamp to the timestamp of the longest length: if the thread was enqueued before the timestamp of the longest length, the thread was in the queue when the longest length was recorded. In this case, the script speculatively traces the thread's information. Once the kernel dequeues the last thread that was enqueued at the timestamp of the longest length, the script commits the speculation data. This script is shown below:

```
#pragma D option quiet
#pragma D option nspec=4
#pragma D option specsize=100k
int maxlen;
int spec[int];
```

```
sched:::enqueue
        this->len = ++qlen[this->cpu = args[2]->cpu id];
        in[args[0]->pr addr] = timestamp;
}
sched:::enqueue
/this->len > maxlen && spec[this->cpu]/
{
         * There is already a speculation for this CPU. We just set a new
         * record, so we'll discard the old one.
        discard(spec[this->cpu]);
}
sched:::enqueue
/this->len > maxlen/
         * We have a winner. Set the new maximum length and set the timestamp
         * of the longest length.
        maxlen = this->len:
        longtime[this->cpu] = timestamp;
        * Now start a new speculation, and speculatively trace the length.
        this->spec = spec[this->cpu] = speculation();
        speculate(this->spec);
        printf("Run queue of length %d:\n", this->len);
}
sched:::dequeue
/(this->in = in[args[0]->pr addr]) \&\&
    this->in <= longtime[this->cpu = args[2]->cpu id]/
{
        speculate(spec[this->cpu]);
        printf(" %d/%d (%s)\n",
            args[1]->pr_pid, args[0]->pr_lwpid,
            stringof(args[1]->pr fname));
}
sched:::dequeue
/qlen[args[2]->cpu id]/
        in[args[0]->pr addr] = 0;
        this->len = --qlen[args[2]->cpu_id];
}
sched:::dequeue
/this->len == 0 && spec[this->cpu]/
         * We just processed the last thread that was enqueued at the time
         * of longest length; commit the speculation, which by now contains
         * each thread that was engueued when the gueue was longest.
```

```
commit(spec[this->cpu]);
spec[this->cpu] = 0;
}
```

Running the above script on the same uniprocessor laptop results in output similar to the following example:

```
# dtrace -s ./whoqueue.d
Run queue of length 3:
0/0 (sched)
 0/0 (sched)
  101170/1 (dtrace)
Run queue of length 4:
  0/0 (sched)
 100356/1 (Xsun)
 100420/1 (xterm)
 101170/1 (dtrace)
Run queue of length 5:
 0/0 (sched)
 0/0 (sched)
 100356/1 (Xsun)
 100420/1 (xterm)
  101170/1 (dtrace)
Run gueue of length 7:
 0/0 (sched)
 100221/18 (nscd)
 100221/17 (nscd)
 100221/16 (nscd)
 100221/13 (nscd)
 100221/14 (nscd)
 100221/15 (nscd)
Run queue of length 16:
  100821/1 (xterm)
 100768/1 (xterm)
 100365/1 (fvwm2)
  101118/1 (xterm)
  100577/1 (xterm)
 101170/1 (dtrace)
 101020/1 (xterm)
 101089/1 (xterm)
 100795/1 (xterm)
 100741/1 (xterm)
  100710/1 (xterm)
  101048/1 (xterm)
  100697/1 (MozillaFirebird-)
 100420/1 (xterm)
  100394/1 (xterm)
  100368/1 (xterm)
```

The output reveals that the long run queues are due to many runnable xterm processes. This experiment coincided with a change in virtual desktop, and therefore the results are probably due to some sort of X event processing.

#### sleep and wakeup

In enqueue and dequeue, the final example demonstrated that a burst in run queue length was due to runnable xterm processes. One hypothesis is that the observations resulted from a change in virtual desktop. You can use the wakeup probe to explore this hypothesis by determining who is waking the xterm processes, and when, as shown in the following example:

To investigate the hypothesis, run the above script, waiting roughly five seconds, and switch your virtual desktop exactly once. If the burst of runnable xterm processes is due to switching the virtual desktop, the output should show a burst of wakeup activity at the five second mark.

The output does show that the X server is waking xterm processes, clustered around the time that you switched virtual desktops. If you wanted to understand the interaction between the X server and the xterm processes, you could aggregate on user stack traces when the X server fires the wakeup probe.

Understanding the performance of client/server systems like the X windowing system requires understanding the clients on whose behalf the server is doing work. This kind of question is difficult to answer with conventional performance analysis tools. However, if you have a model where a client sends a message to the server and sleeps pending the server's processing, you can use the wakeup probe to determine the client for whom the request is being performed, as shown in the following example:

```
self int last;
sched:::wakeup
/self->last && args[0]->pr_stype == SOBJ_CV/
{
         @[stringof(args[1]->pr_fname)] = sum(vtimestamp - self->last);
         self->last = 0;
}
sched:::wakeup
/execname == "Xsun" && self->last == 0/
{
         self->last = vtimestamp;
}
```

Running the above script results in output similar to the following example:

```
      dtrace -s ./xwork.d

      dtrace: script './xwork.d' matched 14 probes

      ^C

      xterm
      9522510

      soffice.bin
      9912594

      fvwm2
      100423123

      MozillaFirebird
      312227077

      acroread
      345901577
```

This output reveals that much Xsun work is being done on behalf of the processes acroread, MozillaFirebird and, to a lesser degree, fvwm2. Notice that the script only examined wakeups from condition variable synchronization objects (SOBJ\_CV). As described in Table 11–26, condition variables are the type of synchronization object typically used to synchronize for reasons other than access to a shared data region. In the case of the X server, a client will wait for data in a pipe by sleeping on a condition variable.

You can additionally use the sleep probe along with the wakeup probe to understand which applications are blocking on which applications, and for how long, as shown in the following example:

```
printa("%s sleeping on %s:\n%@d\n", @); }
```

# dtrace -s ./whofor.d

The tail of the output from running the example script for several seconds on a desktop system resembles the following example:

```
^C
xterm sleeping on Xsun:
          value ----- Distribution ---- count
         131072 |
         262144
                                                          12
         524288
                                                          2
        1048576
                                                          0
                                                          5
        2097152
        4194304 | @@@
                                                          45
        8388608
                                                          1
                                                          9
       16777216
       33554432 | @@@@@
                                                          83
                                                          164
       67108864 | @@@@@@@@@@@
       134217728 | @@@@@@@@@
                                                          147
      268435456 | @@@@
                                                          56
      536870912 |@
                                                          17
      1073741824
                                                          9
     2147483648
                                                          1
     4294967296
                                                          3
                                                          1
     8589934592
                                                          0
    17179869184 |
fvwm2 sleeping on Xsun:
                ----- Distribution ----- count
          32768 I
          65536 | @@@@@@@@@@@@@@@@@@@@@
                                                          67
         131072 | @@@@@
                                                          16
         262144 |@@
                                                          6
         524288 |@
                                                          3
        1048576 | @@@@@
                                                          15
        2097152
                                                          0
        4194304
                                                          0
        8388608
                                                          1
       16777216
       33554432
                                                          0
       67108864
                                                          1
                                                          0
      134217728
                                                          0
      268435456
```

syslogd sleeping on syslogd:

Chapter 11 • Providers 275

MozillaFirebird sleeping on MozillaFirebird:

```
value ----- Distribution ----- count
     65536 I
    131072 I
                                                     3
    262144 |@@
                                                     14
    524288
                                                     Ø
                                                     18
   1048576 | @@@
                                                     0
   2097152
   4194304
                                                     0
   8388608
                                                     1
   16777216
                                                     0
  33554432
                                                     1
  67108864 I
                                                     3
 134217728 |@
                                                     7
 268435456 | @@@@@@@@@@
                                                     53
                                                     78
 536870912 | @@@@@@@@@@@@@@
                                                     25
1073741824 | @@@@
 2147483648
                                                     0
4294967296
                                                     0
 8589934592 |@
                                                     7
17179869184
                                                     0
```

You might want to understand how and why MozillaFirebird is blocking on itself. You could modify the above script as shown in the following example to answer this question:

```
#pragma D option quiet
sched:::sleep
/execname == "MozillaFirebird" && curlwpsinfo->pr_stype == SOBJ_CV/
        bedtime[curlwpsinfo->pr_addr] = timestamp;
}
sched:::wakeup
/execname == "MozillaFirebird" && bedtime[args[0]->pr addr]/
        @[args[1]->pr_pid, args[0]->pr_lwpid, pid, curlwpsinfo->pr_lwpid] =
            quantize(timestamp - bedtime[args[0]->pr addr]);
        bedtime[args[0]->pr_addr] = 0;
}
sched:::wakeup
/bedtime[args[0]->pr_addr]/
{
        bedtime[args[0]->pr_addr] = 0;
}
END
{
        printa("%d/%d sleeping on %d/%d:\n%@d\n", @);
}
```

Running the modified script for several seconds results in output similar to the following example:

```
# dtrace -s ./firebird.d
^C
  100459/1 sleeping on 100459/13:
                                 value ----- Distribution ---- count
                              262144 |
                              524288 | accessored accessored
                            1048576 |
100459/13 sleeping on 100459/1:
                                  value ----- Distribution ----- count
                        16777216 I
                        67108864
100459/1 sleeping on 100459/2:
                                  value ----- Distribution ----- count
                                  16384 I
                                  32768 | @@@@
                                  65536 |@
                                                                                                                                                                                        2
                              131072 | @@@@@
                                                                                                                                                                                        6
                              262144 |
                              524288 |@
                                                                                                                                                                                        2
                            1048576
                            2097152 |@@
                                                                                                                                                                                        5
                           4194304 | @@@@
                           8388608 | @@@@@@@@
                        16777216 | @@@@@
                        33554432 |@@
                                                                                                                                                                                        3
                        67108864 |
100459/1 sleeping on 100459/5:
                                  value ----- Distribution ---- count
                                  16384 |
                                  32768 | @@@@@
                                                                                                                                                                                        12
                                 65536 |@@
                                                                                                                                                                                        5
                              131072 | @@@@@@
                                                                                                                                                                                        15
                              262144 |
                                                                                                                                                                                        1
                              524288 I
                                                                                                                                                                                        1
                           1048576
                                                                                                                                                                                        2
                           2097152 |@
                                                                                                                                                                                        4
                                                                                                                                                                                        13
                           4194304 | @@@@@
                                                                                                                                                                                        8
                           8388608 | @@@
                        16777216 | @@@@@
                                                                                                                                                                                        13
                        33554432 | @@
                                                                                                                                                                                        6
                        67108864 | @@
                     134217728 |@
                     268435456
                                                                                                                                                                                        0
                     536870912 |
                                                                                                                                                                                        1
                                                                                                                                                                                        0
                   1073741824 |
```

```
100459/2 sleeping on 100459/1:
```

```
value ----- Distribution ---- count
          16384 |
          32768 | @@@@@@@@@@@@@@
                                                         11
          65536
                                                         0
                                                         2
         131072 | @@
         262144
                                                         0
         524288
                                                         0
        1048576 | @@@@
                                                         3
        2097152 |@
                                                         1
        4194304 |@@
                                                         2
        8388608 | @@
                                                         2
       16777216 |@
                                                         1
                                                         5
       33554432 | @@@@@@
       67108864
                                                         0
      134217728
                                                         0
      268435456 |
                                                         0
      536870912 |@
                                                         1
     1073741824 |@
                                                         1
     2147483648 |@
                                                         1
     4294967296
                                                         0
100459/5 sleeping on 100459/1:
                 ----- Distribution -----
                                                         count
          16384 |
          32768
                                                         1
          65536
                                                         2
         131072
                                                         4
         262144
                                                         7
         524288
                                                         1
        1048576
                                                         5
        2097152 |
                                                         10
        4194304 | @@@@@@
                                                         77
        8388608 | @@@@@@@@@@@@@@@@@@@@@
                                                         270
                                                         43
       16777216 | @@@
       33554432 |@
                                                         20
```

You can also use the sleep and wakeup probes to understand the performance of door servers such as the name service cache daemon, as shown in the following example:

67108864 |@

134217728 |

1073741824 |

The tail of the output from running the above script on a large mail server resembles the following example:

```
imapd
          value ----- Distribution ----- count
          16384 |
          32768 I
                                                       2
          65536 | @@@@@@@@@@@@@@@@
                                                       37
         131072 | @@@@@@@@@@@
         262144 I
                                                       3
         524288 | @@@
                                                       11
        1048576 | @@@
                                                       10
                                                       9
        2097152 |@@
        4194304
                                                       1
        8388608 I
                                                       0
 mountd
          value
                ----- Distribution ----- count
          65536 I
         131072 | @@@@@@@@@@@@@@@@@@@@@@@@@@@
                                                       49
         262144 | @@@
                                                       6
         524288
                                                       1
                                                       0
        1048576
        2097152
                                                       0
        4194304 | @@@@
                                                       7
        8388608 |@
       16777216 I
 sendmail
                ----- Distribution ----- count
          value
          16384 |
          32768 |@
                                                       18
          65536 | @@@@@@@@@@@@@@@@
                                                       205
         131072 | @@@@@@@@@@@@
                                                       154
         262144 |@
                                                       23
         524288 |
                                                       5
        1048576 | @@@@
                                                       50
        2097152 |
                                                       7
                                                       5
        4194304
                                                       2
        8388608
       16777216
 automountd
          value ----- Distribution ----- count
          32768 I
          65536 | @@@@@@@@@@
                                                       22
         131072 | @@@@@@@@@@@@@@@@@@@@@
                                                       51
         262144 | @@
                                                       6
         524288 |
                                                       1
```

| 1048576   | 0 |
|-----------|---|
| 2097152   | 2 |
| 4194304   | 2 |
| 8388608   | 1 |
| 16777216  | 1 |
| 33554432  | 1 |
| 67108864  | 0 |
| 134217728 | 0 |
| 268435456 | 1 |
| 536870912 | 0 |

You might be interested in the unusual data points for automountd or the persistent data point at over one millisecond for sendmail. You can add additional predicates to the above script to hone in on the causes of any exceptional or anomalous

#### preempt and remain-cpu

Because Oracle Solaris is a preemptive system, higher priority threads preempt lower priority ones. Preemption can induce a significant latency bubble in the lower priority thread, so you might want to know which threads are being preempted by which other threads. The following example shows how to use the preempt and remain-cpu probes to display this information:

```
#pragma D option quiet
sched:::preempt
{
        self->preempt = 1;
}
sched:::remain-cpu
/self->preempt/
{
        self->preempt = 0;
}
sched:::off-cpu
/self->preempt/
         * If we were told to preempt ourselves, see who we ended up giving
         * the CPU to.
         */
        @[stringof(args[1]->pr_fname), args[0]->pr_pri, execname,
            curlwpsinfo->pr pri] = count();
        self->preempt = 0;
}
END
        printf("%30s %3s %30s %3s %5s\n", "PREEMPTOR", "PRI",
            "PREEMPTED", "PRI", "#");
        printa("%30s %3d %30s %3d %5@d\n", @);
}
```

Running the above script for several seconds on a desktop system results in output similar to the following example:

```
# dtrace -s ./whopreempt.d
^C
                   PREEMPTOR PRI
                                                    PREEMPTED PRI
                                                         Xsun 53
                                                                     1
                       sched 60
                       xterm 59
                                                         Xsun 53
                                                                     1
              MozillaFirebird 57
                                                         Xsun 53
                                                                     1
                      mpstat 100
                                                        fvwm2
                                                               59
                       sched 99
                                               MozillaFirebird
                                                               57
                       sched 60
                                                       dtrace 30
                                                                     1
                                                         Xsun 59
                      mpstat 100
                                                                     2
                       sched 60
                                                         Xsun 54
                                                                     2
                       sched 99
                                                        sched 60
                                                                     2
                       fvwm2 59
                                                         Xsun 44
                                                                     2
                       sched 99
                                                         Xsun 44
                                                                     2
                                                        xterm 59
                                                                     2
                       sched 60
                       sched 99
                                                         Xsun 53
                       sched 99
                                                         Xsun 54
                                                        fvwm2 59
                       sched 60
                       sched 60
                                                         Xsun 59
                                                                     3
                       sched 99
                                                         Xsun 59
                       fvwm2 59
                                                         Xsun 54
                                                                     8
                       fvwm2 59
                                                         Xsun 53
                                                                     9
                                               MozillaFirebird 57
                        Xsun 59
                                                                     10
                       sched 60
                                              MozillaFirebird 57
                                                                     14
              MozillaFirebird 57
                                                         Xsun 44
                                                                     16
              MozillaFirebird 57
                                                         Xsun 54
```

#### change-pri

Preemption is based on priorities, so you might want to observe changes in priority over time. The following example uses the change-pri probe to display this information:

The example script captures the degree to which priority is raised or lowered, and aggregates by scheduling class. Running the above script results in output similar to the following example:

```
# dtrace -s ./pri.d
dtrace: script './pri.d' matched 10 probes
^C
IΑ
          value ----- Distribution ----- count
          < -50 |
            -50 |@
                                                          38
            -45 I
                                                          4
            -40 İ
                                                          13
            - 35
                                                          12
            - 30
                                                          18
            -25 I
                                                          18
            -20
                                                          23
            - 15
                                                          6
                                                          201
            -10 | @@@@@@@@
```

```
160
            -5 | @@@@@@
                                                          138
               | @@@@@
             5 |@
                                                          47
            10 | @@
                                                          66
            15 |@
                                                          36
            20 |@
                                                          26
            25 |@
                                                          28
            30
                                                          18
            35
                                                          22
            40
                                                          8
            45
                                                          11
         >= 50 |@
                                                          34
TS
         value
                  ----- Distribution -----
                                                          count
           -15 I
           -10 |@
                                                          1
            -5 | @@@@@@@@@@@@
                                                          7
            0 | @@@@@@@@@@@@@@@@@@@
                                                          12
            5
                                                          Ø
            10 | @@@@@
                                                          3
                                                          0
            15
```

The output shows the priority manipulation of the Interactive (IA) scheduling class. Instead of seeing priority manipulation, you might want to see the priority values of a particular process and thread over time. The following script uses the change-pri probe to display this information:

To see the change in priorities over time, type the following command in one window:

```
$ echo $$
139208
$ while true ; do let i=0 ; done
```

In another window, run the script and redirect the output to a file:

```
\# dtrace -s ./pritime.d 139208 1 > /tmp/pritime.out \#
```

You can use the file /tmp/pritime. out that is generated above as input to plotting software to graphically display priority over time. gnuplot is a freely available plotting package that is included in the Oracle Solaris Freeware Companion CD. By default, gnuplot is installed in /opt/sfw/bin.

#### tick

Oracle Solaris uses *tick-based CPU accounting*, in which a system clock interrupt fires at a fixed interval and attributes CPU utilization to the threads and processes running at the time of the tick. The following example shows how to use the tick probe to observe this attribution:

```
# dtrace -n sched:::tick'{@[stringof(args[1]->pr_fname)] = count()}'
^C
                                                                          1
  arch
  sh
                                                                          1
  sed
                                                                          1
  echo
                                                                          1
  ls
  FvwmAuto
                                                                          1
  pwd
                                                                          1
                                                                          2
  awk
                                                                          2
  basename
  expr
                                                                          2
                                                                          2
  resize
                                                                          2
  tput
  uname
  fsflush
                                                                          2
  dirname
                                                                          4
  vim
                                                                          9
  fvwm2
                                                                         10
  ksh
                                                                         19
  xterm
                                                                         21
 Xsun
                                                                         93
 MozillaFirebird
```

The system clock frequency varies from operating system to operating system, but generally ranges from 25 hertz to 1024 hertz. The Oracle Solaris system clock frequency is adjustable, but defaults to 100 hertz.

The tick probe only fires if the system clock detects a runnable thread. To use the tick probe to observe the system clock's frequency, you must have a thread that is always runnable. In one window, create a looping shell as shown in the following example:

```
$ while true ; do let i=0 ; done
n another window, run the following script:
uint64_t last[int];
sched:::tick
/last[cpu]/
{
```

The minimum interval is 9.8 millisecond, which indicates that the default clock tick frequency is 10 milliseconds (100 hertz). The observed minimum is somewhat less than 10 milliseconds due to jitter.

One deficiency of tick-based accounting is that the system clock that performs accounting is often also responsible for dispatching any time-related scheduling activity. As a result, if a thread is to perform some amount of work every clock tick (that is, every 10 milliseconds), the system will either over-account for the thread or under-account for the thread, depending on whether the accounting is done before or after time-related dispatching scheduling activity. In Oracle Solaris, accounting is performed before time-related dispatching. As a result, the system will under-account for threads running at regular interval. If such threads run for less than the clock tick interval, they can effectively hide behind the clock tick. The following example shows the degree to which the system has such threads:

```
sched:::tick,
sched:::enqueue
{
     @[probename] = lquantize((timestamp / 1000000) % 10, 0, 10);
}
```

The output of the example script is two distributions of the millisecond offset within a ten millisecond interval, one for the tick probe and another for enqueue:

```
# dtrace -s ./tick.d
dtrace: script './tick.d' matched 4 probes
 tick
        value
                ----- Distribution -----
                                              count
           6 |
                                              0
           7 [@
                                              3
           79
 enqueue
        value
                   ----- Distribution -----
                                              count
          < 0 |
           0 | @@
                                              267
           1 | @@
                                              300
                                              259
```

| 3 | @@            | 291  |
|---|---------------|------|
| 4 | j @@@         | 360  |
| 5 | 00            | 305  |
| 6 | 00            | 295  |
| 7 | @@@@          | 522  |
| 8 | 0000000000000 | 1315 |
| 9 | @@@           | 337  |

The output histogram named tick shows that the clock tick is firing at an 8 millisecond offset. If scheduling were not at all associated with the clock tick, the output for enqueue would be evenly spread across the ten millisecond interval. However, the output shows a spike at the same 8 millisecond offset, indicating that at least some threads in the system are being scheduled on a time basis.

#### cpucaps-sleep and cpucaps-wakeup

You can use cpucaps-sleep and cpucaps-wakeup probes to understand the impact CPU Caps have on specific processes and threads. The following example shows how much various processes spend on wait queues:

```
sched:::cpucaps-sleep
{
    sleep[args[1]->pr_pid] = timestamp;
}

sched:::cpucaps-wakeup
/sleep[args[1]->pr_pid]/
{
    @sleeps[args[1]->pr_fname] = quantize(timestamp - sleep[args[1]->pr_pid]);
    sleep[args[1]->pr_pid] = 0;
}
```

Running the above script results in output similar to the following example:

```
# dtrace -s ./capswait.d
dtrace: script './capswait.d' matched 2 probes
 exmh
        value ----- Distribution ----- count
      8388608
      33554432
 scan
        value ----- Distribution ----- count
     16777216
      33554432 | @@@@@@@@@@@@@@@@@@@
                                            1
                                            0
      67108864 |
     134217728 | @@@@@@@@@@@@@@@@@@@
     268435456 |
 firefox-bin
        value ----- Distribution ----- count
```

| 4194304  |                                         | 0  |
|----------|-----------------------------------------|----|
| 8388608  | [@@                                     | 1  |
| 16777216 | 999999999999999999999999999999999999999 | 19 |
| 33554432 | @@@@                                    | 2  |
| 67108864 | İ                                       | 0  |

# **Stability**

The sched provider uses DTrace's stability mechanism to describe its stabilities, as shown in the following table. For more information about the stability mechanism, see Chapter 18, "Stability."

| Element   | Name stability | Data stability | Dependency class |
|-----------|----------------|----------------|------------------|
| Provider  | Evolving       | Evolving       | ISA              |
| Module    | Private        | Private        | Unknown          |
| Function  | Private        | Private        | Unknown          |
| Name      | Evolving       | Evolving       | ISA              |
| Arguments | Evolving       | Evolving       | ISA              |

### io Provider

The io provider makes available probes related to disk input and output. The io provider enables quick exploration of behavior observed through I/O monitoring tools such as *iostat(1M)*. For example, using the io provider, you can understand I/O by device, by I/O type, by I/O size, by process, by application name, by file name, or by file offset.

# **Probes**

The io probes are described in Table 11-30.

TABLE 11–30 io Probes

| Probe | Description                                                                                                    |
|-------|----------------------------------------------------------------------------------------------------|
| start | Probe that fires when an I/O request is about to be made either to a peripheral device or to an NFS server. The bufinfo_t corresponding to the I/O request is pointed to by args[0]. The devinfo_t of the device to which the I/O is being issued is pointed to by args[1]. The fileinfo_t of the file that corresponds to the I/O request is pointed to by args[2]. Note that file information availability depends on the filesystem making the I/O request. See fileinfo_t for more information. |

| TABLE 11–30 io Probes (Continued) |                                                                                                    |  |
|-----------------------------------|----------------------------------------------------------------------------------------------------|--|
| Probe                             | Description                                                                                                    |  |
| done                              | Probe that fires after an I/O request has been fulfilled. The bufinfo_t corresponding to the I/O request is pointed to by args[0]. The done probe fires after the I/O completes, but before completion processing has been performed on the buffer. As a result B_DONE is not set in b_flags at the time the done probe fires. The devinfo_t of the device to which the I/O was issued is pointed to by args[1]. The fileinfo_t of the file that corresponds to the I/O request is pointed to by args[2]. |  |
| wait-start                        | Probe that fires immediately before a thread begins to wait pending completion of a given I/O request. The <i>buf(9S)</i> structure corresponding to the I/O request for which the thread will wait is pointed to by args[0]. The devinfo_t of the device to which the I/O was issued is pointed to by args[1]. The fileinfo_t of the file that corresponds to the I/O request is pointed to by args[2]. Some time after the wait-start probe fires, the wait-done probe will fire in the same thread.    |  |
| wait-done                         | Probe that fires when a thread is done waiting for the completion of a given I/O request. The bufinfo_t corresponding to the I/O request for which the thread will wait is pointed to by args[0]. The devinfo_t of the device to which the I/O was issued is pointed to by args[1]. The fileinfo_t of the file that corresponds to the I/O request is pointed to by args[2]. The wait-done probe fires only after the wait-start probe has fired in the same thread.                                      |  |

Note that the io probes fire for all I/O requests to peripheral devices, and for all file read and file write requests to an NFS server. Requests for metadata from an NFS server, for example, do not trigger io probes due to a readdir(3C) request.

# **Arguments**

The argument types for the io probes are listed in Table 11-31. The arguments are described in Table 11-30.

TABLE 11–31 io Probe Arguments

| Probe      | args[0]      | args[1]     | args[2]      |
|------------|--------------|-------------|--------------|
| start      | struct buf * | devinfo_t * | fileinfo_t * |
| done       | struct buf * | devinfo_t * | fileinfo_t * |
| wait-start | struct buf * | devinfo_t * | fileinfo_t * |
| wait-done  | struct buf * | devinfo_t * | fileinfo_t * |

Each io probe has arguments consisting of a pointer to a *buf(9S)* structure, a pointer to a devinfo\_t, and a pointer to a fileinfo\_t. These structures are described in greater detail in this section.

### bufinfo\_t structure

The bufinfo\_t structure is the abstraction that describes an I/O request. The buffer corresponding to an I/O request is pointed to by args[0] in the start, done, wait-start, and wait-done probes. The bufinfo\_t structure definition is as follows:

```
typedef struct bufinfo {
       int b flags;
                                      /* flags */
       size t b bcount;
                                      /* number of bytes */
                                     /* buffer address */
       caddr t b addr;
                                     /* expanded block # on device */
       uint64_t b_blkno;
                                     /* block # on device */
       uint64 t b lblkno;
                                     /* # of bytes not transferred */
       size_t b_resid;
                                     /* size of allocated buffer */
       size_t b_bufsize;
                                    /* I/O completion routine */
       caddr_t b_iodone;
                                     /* expanded error field */
       int b error;
                                     /* extended device */
       dev t b edev;
} bufinfo_t;
```

The b\_flags member indicates the state of the I/O buffer, and consists of a bitwise-or of different state values. The valid state values are in Table 11–32.

TABLE 11-32 b\_flags Values

| B_DONE   | Indicates that the data transfer has completed.                                                                                                    |
|----------|----------------------------------------------------------------------------------------------------|
| B_ERROR  | Indicates an I/O transfer error. It is set in conjunction with the $b\_error$ field.                                                                                                    |
| B_PAGEIO | Indicates that the buffer is being used in a paged I/O request. See the description of the b_addr field for more information.                                                                                                    |
| B_PHYS   | Indicates that the buffer is being used for physical (direct) I/O to a user data area.                                                                                                    |
| B_READ   | Indicates that data is to be read from the peripheral device into main memory.                                                                                                    |
| B_WRITE  | Indicates that the data is to be transferred from main memory to the peripheral device.                                                                                                    |
| B_ASYNC  | The I/O request is asynchronous, and will not be waited upon. The wait-start and wait-done probes don't fire for asynchronous I/O requests. Note that some I/Os directed to be asynchronous might not have B_ASYNC set: the asynchronous I/O subsystem might implement the asynchronous request by having a separate worker thread perform a synchronous I/O operation. |

The b bcount field is the number of bytes to be transferred as part of the I/O request.

The b\_addr field is the virtual address of the I/O request, unless B\_PAGEIO is set. The address is a kernel virtual address unless B\_PHYS is set, in which case it is a user virtual address. If B\_PAGEIO is set, the b\_addr field contains kernel private data. Exactly one of B\_PHYS and B\_PAGEIO can be set, or neither flag will be set.

The b\_lblkno field identifies which logical block on the device is to be accessed. The mapping from a logical block to a physical block (such as the cylinder, track, and so on) is defined by the device.

The b\_resid field is set to the number of bytes not transferred because of an error.

The b bufsize field contains the size of the allocated buffer.

The b\_iodone field identifies a specific routine in the kernel that is called when the I/O is complete.

The b\_error field may hold an error code returned from the driver in the event of an I/O error. b error is set in conjunction with the B ERROR bit set in the b flags member.

The b\_edev field contains the major and minor device numbers of the device accessed. Consumers may use the D subroutines getmajor and getminor to extract the major and minor device numbers from the b\_edev field.

# devinfo t

The devinfo\_t structure provides information about a device. The devinfo\_t structure corresponding to the destination device of an I/O is pointed to by args[1] in the start, done, wait-start, and wait-done probes. The members of devinfo\_t are as follows:

The dev major field is the major number of the device. See *getmajor*(9F) for more information.

The dev\_minor field is the minor number of the device. See *getminor*(9*F*) for more information.

The dev\_instance field is the instance number of the device. The instance of a device is different from the minor number. The minor number is an abstraction managed by the device driver. The instance number is a property of the device node. You can display device node instance numbers with prtconf(1M).

The dev\_name field is the name of the device driver that manages the device. You can display device driver names with the -D option to prtconf(1M).

The dev\_statname field is the name of the device as reported by *iostat(1M)*. This name also corresponds to the name of a kernel statistic as reported by *kstat(1M)*. This field is provided so that aberrant iostat or kstat output can be quickly correlated to actual I/O activity.

The dev\_pathname field is the full path of the device. This path may be specified as an argument to prtconf (1M) to obtain detailed device information. The path specified by dev\_pathname includes components expressing the device node, the instance number, and the minor node. However, all three of these elements aren't necessarily expressed in the statistics name. For some devices, the statistics name consists of the device name and the instance number. For other devices, the name consists of the device name and the number of the minor node. As a result, two devices that have the same dev\_statname may differ in dev\_pathname.

# fileinfo\_t

The fileinfo\_t structure provides information about a file. The file to which an I/O corresponds is pointed to by args[2] in the start, done, wait-start, and wait-done probes. The presence of file information is contingent upon the filesystem providing this information when dispatching I/O requests. Some filesystems, especially third-party filesystems, might not provide this information. Also, I/O requests might emanate from a filesystem for which no file information exists. For example, any I/O to filesystem metadata will not be associated with any one file. Finally, some highly optimized filesystems might aggregate I/O from disjoint files into a single I/O request. In this case, the filesystem might provide the file information either for the file that represents the majority of the I/O or for the file that represents some of the I/O. Alternately, the filesystem might provide no file information at all in this case.

The definition of the fileinfo t structure is as follows:

The fi\_name field contains the name of the file but does not include any directory components. If no file information is associated with an I/O, the fi\_name field will be set to the string <none>. In some rare cases, the pathname associated with a file might be unknown. In this case, the fi\_name field will be set to the string <unknown>.

The fi\_dirname field contains only the directory component of the file name. As with fi\_name, this string may be set to <none> if no file information is present, or <unknown> if the pathname associated with the file is not known.

The fi\_pathname field contains the full pathname to the file. As with fi\_name, this string may be set to <none> if no file information is present, or <unknown> if the pathname associated with the file is not known.

The fi\_offset field contains the offset within the file, or -1 if either file information is not present or if the offset is otherwise unspecified by the filesystem.

# **Examples**

The following example script displays pertinent information for every I/O as it's issued:

The output of the example when cold-starting Acrobat Reader on an x86 laptop system resembles the following example:

```
# dtrace -s ./iosnoop.d
   DEVICE
                                                                 FILE RW
     cmdk0
                                           /opt/Acrobat4/bin/acroread R
                                           /opt/Acrobat4/bin/acroread R
     cmdk0
     cmdk0
                                                            <unknown>
     cmdk0
                                     /opt/Acrobat4/Reader/AcroVersion
     cmdk0
                                                            <unknown>
     cmdk0
                                                            <unknown>
                                                                       R
     cmdk0
                                                               <none>
                                                                       R
     cmdk0
                                                            <unknown>
                                                                       R
     cmdk0
     cmdk0
                           /usr/lib/locale/iso 8859 1/iso 8859 1.so.3
     cmdk0
                           /usr/lib/locale/iso_8859_1/iso_8859_1.so.3
     cmdk0
                           /usr/lib/locale/iso_8859_1/iso_8859_1.so.3
     cmdk0
                                                               <none>
     cmdk0
                                                            <unknown>
     cmdk0
                                                            <unknown>
     cmdk0
                                                            <unknown>
     cmdk0
                       /opt/Acrobat4/Reader/intelsolaris/bin/acroread
     cmdk0
                       /opt/Acrobat4/Reader/intelsolaris/bin/acroread
     cmdk0
                                                               <none>
     cmdk0
                       /opt/Acrobat4/Reader/intelsolaris/bin/acroread
                       /opt/Acrobat4/Reader/intelsolaris/bin/acroread
     cmdk0
     cmdk0
                       /opt/Acrobat4/Reader/intelsolaris/bin/acroread
     cmdk0
                       /opt/Acrobat4/Reader/intelsolaris/bin/acroread
     cmdk0
                       /opt/Acrobat4/Reader/intelsolaris/bin/acroread
```

```
cmdk0
                  /opt/Acrobat4/Reader/intelsolaris/bin/acroread
                  /opt/Acrobat4/Reader/intelsolaris/bin/acroread
cmdk0
cmdk0
                  /opt/Acrobat4/Reader/intelsolaris/bin/acroread
cmdk0
                                                       <unknown>
cmdk0
        /opt/Acrobat4/Reader/intelsolaris/lib/libreadcore.so.4.0
cmdk0
cmdk0
        /opt/Acrobat4/Reader/intelsolaris/lib/libreadcore.so.4.0
cmdk0
        /opt/Acrobat4/Reader/intelsolaris/lib/libreadcore.so.4.0
cmdk0
        /opt/Acrobat4/Reader/intelsolaris/lib/libreadcore.so.4.0
cmdk0
        /opt/Acrobat4/Reader/intelsolaris/lib/libreadcore.so.4.0
cmdk0
        /opt/Acrobat4/Reader/intelsolaris/lib/libreadcore.so.4.0
cmdk0
        /opt/Acrobat4/Reader/intelsolaris/lib/libreadcore.so.4.0
cmdk0
        /opt/Acrobat4/Reader/intelsolaris/lib/libreadcore.so.4.0
cmdk0
        /opt/Acrobat4/Reader/intelsolaris/lib/libreadcore.so.4.0
cmdk0
                  /opt/Acrobat4/Reader/intelsolaris/bin/acroread
cmdk0
                  /opt/Acrobat4/Reader/intelsolaris/bin/acroread
cmdk0
cmdk0
             /opt/Acrobat4/Reader/intelsolaris/lib/libAGM.so.3.0
cmdk0
cmdk0
             /opt/Acrobat4/Reader/intelsolaris/lib/libAGM.so.3.0
             /opt/Acrobat4/Reader/intelsolaris/lib/libAGM.so.3.0 R
cmdk0
```

The <none> entries in the output indicate that the I/O doesn't correspond to the data in any particular file: these I/Os are due to metadata of one form or another. The <unknown> entries in the output indicate that the pathname for the file is not known. This situation is relatively rare.

You could make the example script slightly more sophisticated by using an associative array to track the time spent on each I/O, as shown in the following example:

The output of the above example while hot-plugging a USB storage device into an otherwise idle x86 laptop system is shown in the following example:

```
cmdk0
                                       /kernel/drv/scsa2usb
                                                                 24.781
cmdk0
                                       /kernel/drv/scsa2usb
                                                                 25.208
cmdk0
                                          /var/adm/messages
                                                                 25.981
cmdk0
                                                                  5.448
                                       /kernel/drv/scsa2usb
cmdk0
                                                      <none>
                                                              W
                                                                  4.172
cmdk0
                                       /kernel/drv/scsa2usb
                                                                  2.620
cmdk0
                                          /var/adm/messages
                                                                  0.252
cmdk0
                                                   <unknown>
                                                                  3.213
cmdk0
                                                                  3.011
                                                      <none>
cmdk0
                                                   <unknown>
                                                                  2.197
                                                              R
cmdk0
                                          /var/adm/messages
                                                                  2.680
cmdk0
                                                      <none>
                                                                  0.436
cmdk0
                                          /var/adm/messages
                                                              W
                                                                  0.542
cmdk0
                                                      <none>
                                                              W
                                                                  0.339
cmdk0
                                          /var/adm/messages
                                                              W
                                                                  0.414
cmdk0
                                                      <none>
                                                                  0.344
cmdk0
                                          /var/adm/messages
                                                              W
                                                                  0.361
cmdk0
                                                      <none>
                                                              W
                                                                  0.315
cmdk0
                                          /var/adm/messages
                                                              W
                                                                  0.421
cmdk0
                                                                  0.349
                                                      <none>
cmdk0
                                                      <none>
                                                              R
                                                                  1.524
cmdk0
                                                                  3.648
                                                   <unknown>
cmdk0
                                       /usr/lib/librcm.so.1
                                                                  2.553
cmdk0
                                       /usr/lib/librcm.so.1
                                                                  1.332
cmdk0
                                       /usr/lib/librcm.so.1
                                                                  0.222
cmdk0
                                       /usr/lib/librcm.so.1
                                                                  0.228
cmdk0
                                       /usr/lib/librcm.so.1
                                                                  0.927
cmdk0
                                                      <none>
                                                                  1.189
cmdk0
                                  /usr/lib/devfsadm/linkmod
                                                                  1.110
cmdk0
              /usr/lib/devfsadm/linkmod/SUNW audio link.so
                                                                  1.763
cmdk0
              /usr/lib/devfsadm/linkmod/SUNW audio link.so
                                                                  0.161
cmdk0
                /usr/lib/devfsadm/linkmod/SUNW cfg link.so
                                                                  0.819
cmdk0
                /usr/lib/devfsadm/linkmod/SUNW cfg link.so
                                                                  0.168
cmdk0
               /usr/lib/devfsadm/linkmod/SUNW disk link.so
                                                                  0.886
cmdk0
               /usr/lib/devfsadm/linkmod/SUNW disk link.so
                                                                  0.185
cmdk0
             /usr/lib/devfsadm/linkmod/SUNW fssnap link.so
                                                                  0.778
cmdk0
             /usr/lib/devfsadm/linkmod/SUNW fssnap link.so
                                                                  0.166
cmdk0
               /usr/lib/devfsadm/linkmod/SUNW lofi link.so
                                                                  1.634
cmdk0
               /usr/lib/devfsadm/linkmod/SUNW lofi link.so
                                                                  0.163
cmdk0
                 /usr/lib/devfsadm/linkmod/SUNW md link.so
                                                                  0.477
cmdk0
                 /usr/lib/devfsadm/linkmod/SUNW md link.so
                                                                  0.161
cmdk0
               /usr/lib/devfsadm/linkmod/SUNW misc link.so
                                                                  0.198
cmdk0
               /usr/lib/devfsadm/linkmod/SUNW misc link.so
                                                                  0.168
cmdk0
               /usr/lib/devfsadm/linkmod/SUNW misc link.so
                                                                  0.247
cmdk0
          /usr/lib/devfsadm/linkmod/SUNW misc link i386.so
                                                                  1.735
```

You can make several observations about the mechanics of the system based on this output. First, note the long time to perform the first several I/Os, which took about 25 milliseconds each. This time might have been due to the cmdk0 device having been power managed on the laptop. Second, observe the I/O due to the <code>scsa2usb(7D)</code> driver loading to deal with USB Mass Storage device. Third, note the writes to <code>/var/adm/messages</code> as the device is reported. Finally, observe the reading of the device link generators (the files ending in link.so), which presumably deal with the new device.

The io provider enables in-depth understanding of *iostat(1M)* output. Assume you observe iostat output similar to the following example:

```
extended device statistics
                                                               %b
device
             r/s
                    w/s
                           kr/s
                                  kw/s wait actv
                                                   svc t
cmdk0
             8.0
                     0.0
                          399.8
                                   0.0
                                        0.0
                                              0.0
                                                     0.8
                                                                1
                                                     0.0
sd0
             0.0
                     0.0
                            0.0
                                   0.0
                                         0.0
                                              0.0
                                                                0
                                                     8.9
                                                               97
sd2
             0.0 109.0
                            0.0
                                 435.9
                                         0.0
                                              1.0
                                                           0
nfs1
             0.0
                     0.0
                            0.0
                                   0.0
                                         0.0
                                              0.0
                                                     0.0
                                                           0
                                                                0
nfs2
             0.0
                     0.0
                            0.0
                                   0.0
                                         0.0
                                              0.0
                                                     0.0
                                                           0
```

You can use the iotime.d script to see these I/Os as they happen, as shown in the following example:

```
DEVICE
                                                      FILE RW
                                                                   MS
      sd2
                                            /mnt/archives.tar
                                                               W
                                                                    0.856
      sd2
                                            /mnt/archives.tar
                                                                    0.729
      sd2
                                            /mnt/archives.tar
                                                                    0.890
      sd2
                                            /mnt/archives.tar W
                                                                    0.759
      sd2
                                            /mnt/archives.tar
                                                                    0.884
                                                               W
      sd2
                                            /mnt/archives.tar
                                                                    0.746
      sd2
                                            /mnt/archives.tar
                                                                    0.891
      sd2
                                                                    0.760
                                            /mnt/archives.tar W
                                            /mnt/archives.tar W
                                                                    0.889
      sd2
    cmdk0
                               /export/archives/archives.tar R
                                                                    0.827
      sd2
                                            /mnt/archives.tar W
                                                                    0.537
      sd2
                                            /mnt/archives.tar W
                                                                    0.887
      sd2
                                            /mnt/archives.tar
                                                                    0.763
      sd2
                                            /mnt/archives.tar
                                                                    0.878
      sd2
                                            /mnt/archives.tar W
                                                                    0.751
      sd2
                                            /mnt/archives.tar W
                                                                    0.884
      sd2
                                            /mnt/archives.tar W
                                                                    0.760
                                                                    3.994
      sd2
                                            /mnt/archives.tar W
      sd2
                                            /mnt/archives.tar
                                                               W
                                                                    0.653
      sd2
                                            /mnt/archives.tar
                                                                    0.896
      sd2
                                            /mnt/archives.tar W
                                                                    0.975
      sd2
                                            /mnt/archives.tar W
                                                                    1.405
      sd2
                                            /mnt/archives.tar W
                                                                    0.724
                                                                    1.841
      sd2
                                            /mnt/archives.tar W
    cmdk0
                                                                    0.549
                               /export/archives/archives.tar R
                                                                    0.543
      sd2
                                            /mnt/archives.tar
      sd2
                                            /mnt/archives.tar
                                                                    0.863
      sd2
                                            /mnt/archives.tar W
                                                                    0.734
      sd2
                                            /mnt/archives.tar W
                                                                    0.859
      sd2
                                            /mnt/archives.tar W
                                                                    0.754
      sd2
                                            /mnt/archives.tar W
                                                                    0.914
      sd2
                                            /mnt/archives.tar W
                                                                    0.751
      sd2
                                            /mnt/archives.tar
                                                                    0.902
      sd2
                                            /mnt/archives.tar
                                                                    0.735
      sd2
                                            /mnt/archives.tar W
                                                                    0.908
                                            /mnt/archives.tar W
                                                                    0.753
```

This output appears to show that the file archives.tar is being read from cmdk0 (in /export/archives), and being written to device sd2 (in /mnt). This existence of two files

named archives.tar that are being operated on separately in parallel seems unlikely. To investigate further, you can aggregate on device, application, process ID and bytes transferred, as shown in the following example:

```
#pragma D option quiet
io:::start
{
          @[args[1]->dev_statname, execname, pid] = sum(args[0]->b_bcount);
}
END
{
          printf("%10s %20s %10s %15s\n", "DEVICE", "APP", "PID", "BYTES");
          printa("%10s %20s %10d %15@d\n", @);
}
```

Running this script for a few seconds results in output similar to the following example:

This output shows that this activity is a copy of the file archives. tar from one device to another. This conclusion leads to another natural question: is one of these devices faster than the other? Which device acts as the limiter on the copy? To answer these questions, you need to know the effective throughput of each device rather than the number of bytes per second each device is transferring. You can determine the throughput with the following example script:

```
#pragma D option quiet
io:::start
{
        start[args[0]->b edev, args[0]->b blkno] = timestamp;
}
io:::done
/start[args[0]->b_edev, args[0]->b_blkno]/
         * We want to get an idea of our throughput to this device in KB/sec.
         * What we have, however, is nanoseconds and bytes. That is we want
         * to calculate:
                                  bytes / 1024
                            nanoseconds / 1000000000
         * But we can't calculate this using integer arithmetic without losing
         * precision (the denomenator, for one, is between 0 and 1 for nearly
         * all I/Os). So we restate the fraction, and cancel:
               bytes
                          1000000000
                                             bytes
                                                           976562
```

```
1024
                                              1
                        nanoseconds
                                                      nanoseconds
         * This is easy to calculate using integer arithmetic; this is what
         * we do below.
         */
        this->elapsed = timestamp - start[args[0]->b edev, args[0]->b blkno];
       @[args[1]->dev_statname, args[1]->dev_pathname] =
           quantize((args[0]->b_bcount * 976562) / this->elapsed);
        start[args[0]->b edev, args[0]->b blkno] = 0;
}
END
{
       printa(" %s (%s)\n%@d\n", @);
}
```

Running the example script for several seconds yields the following output:

sd2 (/devices/pci@0,0/pci1179,1@1d/storage@2/disk@0,0:r)

| /alue | Distribution                                     | count |
|-------|--------------------------------------------------|-------|
| 32    |                                                  | 0     |
| 64    |                                                  | 3     |
| 128   |                                                  | 1     |
| 256   | <u>ඉවෙන්වෙන්වෙන්වෙන්වෙන්වෙන්වෙන්වෙන්වෙන්වෙන්</u> | 2257  |
| 512   |                                                  | 1     |
| 1024  | İ                                                | 0     |

cmdk0 (/devices/pci@0,0/pci-ide@1f,1/ide@0/cmdk@0,0:a)

```
value
       ----- Distribution ----- count
  128 |
                                              0
  256
                                              1
                                              0
  512
 1024
                                              2
 2048 I
                                              0
 4096 |
                                              2
 8192 | @@@@@@@@@@@@@@@@@
                                              172
16384 | @@@@@
                                              52
32768 | @@@@@@@@@@@
                                              108
                                              34
65536 | @@@
131072 |
```

The output shows that sd2 is clearly the limiting device. The sd2 throughput is between 256K/sec and 512K/sec, while cmdk0 is delivering I/O at anywhere from 8 MB/second to over 64 MB/second. The script prints out both the name as seen in iostat, and the full path of the device. To find out more about the device, you could specify the device path to prtconf, as shown in the following example:

```
# prtconf -v /devices/pci@0,0/pci1179,1@ld/storage@2/disk@0,0
disk, instance #2 (driver name: sd)
    Driver properties:
        name='lba-access-ok' type=boolean dev=(29,128)
        name='removable-media' type=boolean dev=none
        name='pm-components' type=string items=3 dev=none
```

```
value='NAME=spindle-motor' + '0=off' + '1=on'
    name='pm-hardware-state' type=string items=1 dev=none
        value='needs-suspend-resume'
    name='ddi-failfast-supported' type=boolean dev=none
    name='ddi-kernel-ioctl' type=boolean dev=none
Hardware properties:
    name='inquiry-revision-id' type=string items=1
        value='1.04'
    name='inquiry-product-id' type=string items=1
        value='STORAGE DEVICE'
    name='inquiry-vendor-id' type=string items=1
        value='Generic'
    name='inquiry-device-type' type=int items=1
        value=00000000
    name='usb' type=boolean
    name='compatible' type=string items=1
       value='sd'
    name='lun' type=int items=1
       value=00000000
    name='target' type=int items=1
        value=00000000
```

As the emphasized terms indicate, this device is a removable USB storage device.

The examples in this section have explored all I/O requests. However, you might only be interested in one type of request. The following example tracks the directories in which writes are occurring, along with the applications performing the writes:

Running this example script on a desktop workload for a period of time yields some interesting results, as shown in the following example output:

```
# dtrace -s ./whowrite.d
              WHO
                                                                WHERE COUNT
               su
                                                             /var/adm
          fsflush
                                                                 /etc
          fsflush
          fsflush
                                                             /var/log
                                                                          1
          fsflush
                                                    /export/bmc/lisa
                                                                          1
              esd
                    /export/bmc/.phoenix/default/78cxczuy.slt/Cache
                                                                          1
          fsflush
                                                /export/bmc/.phoenix
                                                                          1
                                                                          1
              esd
                          /export/bmc/.phoenix/default/78cxczuy.slt
```

```
νi
                                                            /var/tmp
                                                                         2
             νi
                                                                         2
                                                                /etc
                                                                         2
            cat
                                                              <none>
                                                                         2
           bash
                                                                         3
             νi
                                                              <none>
          xterm
                                                            /var/adm
                                                                         3
                                                                         7
        fsflush
                                                         /export/bmc
MozillaFirebird
                                                                         8
                                                              <none>
                                                         /export/bmc
                                                                         9
MozillaFirebird
                                                                        10
                                                         /export/bmc
        fsflush
                                                            /var/adm
                                                                        11
       devfsadm
                                                                /dev
                                                                        14
            ksh
                                                              <none>
                                                                        71
            ksh
                                                        /export/bmc
                                                                        71
        fsflush
                                                                       119
                         /export/bmc/.phoenix/default/78cxczuy.slt
MozillaFirebird
                         /export/bmc/.phoenix/default/78cxczuy.slt
                                                                       119
        fsflush
                                                                       211
MozillaFirebird
                  /export/bmc/.phoenix/default/78cxczuy.slt/Cache
                                                                       591
        fsflush
                  /export/bmc/.phoenix/default/78cxczuy.slt/Cache
                                                                       666
          sched
                                                                      2385
```

As the output indicates, virtually all writes are associated with the Mozilla Firebird cache. The writes labeled <none> are likely due to writes associated with the UFS log, writes that are themselves induced by other writes in the filesystem. See ufs(7FS) for details on logging. This example shows how to use the io provider to discover a problem at a much higher layer of software. In this case, the script has revealed a configuration problem: the web browser would induce much less I/O (and quite likely none at all) if its cache were in a directory in a tmpfs(7FS) filesystem.

The previous examples have used only the start and done probes. You can use the wait-start and wait-done probes to understand why applications block for I/O — and for how long. The following example script uses both 10 probes and sched probes (see "sched Provider" on page 257) to derive CPU time compared to I/O wait time for the StarOffice software:

```
io:::wait-done
/self->wait/
{
         @io[args[2]->fi_name] = sum(timestamp - self->wait);
         @time["<I/O wait>"] = sum(timestamp - self->wait);
         self->wait = 0;
}

END
{
         printf("Time breakdown (milliseconds):\n");
         normalize(@time, 1000000);
         printa(" %-50s %15@d\n", @time);

         printf("\nI/O wait breakdown (milliseconds):\n");
         normalize(@io, 1000000);
         printa(" %-50s %15@d\n", @io);
}
```

Running the example script during a cold start of the StarOffice software yields the following output:

```
Time breakdown (milliseconds):
  <on cpu>
                                                                    3634
  <I/O wait>
                                                                   13114
I/O wait breakdown (milliseconds):
  soffice.tmp
                                                                       0
  Office
                                                                       0
  unorc
                                                                       0
                                                                       0
  sbasic.cfg
                                                                       0
  smath.cfg
                                                                       0
                                                                       0
  toolboxlayout.xml
  sdraw.cfg
                                                                       0
  swriter.cfg
                                                                       0
                                                                       0
  Linguistic.dat
  scalc.cfg
                                                                       0
                                                                       0
  Views.dat
  Store.dat
                                                                       0
 META-INF
                                                                       0
  Common.xml.tmp
                                                                       0
                                                                       0
  libsimreg.so
                                                                       1
  xiiimp.so.2
                                                                       3
  outline
                                                                       4
  Inet.dat
                                                                       6
  fontmetric
                                                                       6
  libucb1.so
                                                                      44
  libj641si g.so
                                                                      46
  libX11.so.4
                                                                      46
  liblng641si.so
                                                                      48
  swriter.db
                                                                      53
  libwrp641si.so
                                                                      53
  liblocaledata ascii.so
                                                                      56
  libi18npool641si.so
                                                                      65
  libdbtools2.so
                                                                      69
```

| ofa64101.res         | 74   |
|----------------------|------|
| libxcr641si.so       | 82   |
| libucpchelp1.so      | 83   |
| libsot641si.so       | 86   |
| libcppuhelper3C52.so | 98   |
| libfwl641si.so       | 100  |
| libsb641si.so        | 104  |
| libcomphelp2.so      | 105  |
| libxo641si.so        | 106  |
| libucpfile1.so       | 110  |
| libcppu.so.3         | 111  |
| sw64101.res          | 114  |
| libdb-3.2.so         | 119  |
| libtk641si.so        | 126  |
| libdtransX11641si.so | 127  |
| libgo641si.so        | 132  |
| libfwe641si.so       | 150  |
| libi18n641si.so      | 152  |
| libfwi641si.so       | 154  |
| libso641si.so        | 173  |
| libpsp641si.so       | 186  |
| libtl641si.so        | 189  |
| <unknown></unknown>  | 189  |
| libucbhelper1C52.so  | 195  |
| libutl641si.so       | 213  |
| libofa641si.so       | 216  |
| libfwk641si.so       | 229  |
| libsvl641si.so       | 261  |
| libcfgmgr2.so        | 368  |
| libsvt641si.so       | 373  |
| libvcl641si.so       | 741  |
| libsvx641si.so       | 885  |
| libsfx641si.so       | 993  |
| <none></none>        | 1096 |
| libsw641si.so        | 1365 |
| applicat.rdb         | 1580 |

As this output shows, much of the cold StarOffice start time is due to waiting for I/O. (13.1 seconds waiting for I/O as opposed to 3.6 seconds on CPU.) Running the script on a warm start of the StarOffice software reveals that page caching has eliminated the I/O time, as shown in the following example output:

The cold start output shows that the file applicat.rdb accounts for more I/O wait time than any other file. This result is presumably due to many I/Os to the file. To explore the I/Os performed to this file, you can use the following D script:

This script uses the fi\_offset field of the fileinfo\_t structure to understand which parts of the file are being accessed, at the granularity of a megabyte. Running this script during a cold start of the StarOffice software results in output similar to the following example:

```
# dtrace -s ./applicat.d
dtrace: script './applicat.d' matched 4 probes
          value ----- Distribution -----
            < 0 |
              0 | @@@
                                                          28
                                                          17
              1 |@@
              2 | @@@@
                                                          35
                                                          72
              3 | @@@@@@@@@
                                                          78
              4 | @@@@@@@@@@
                                                          65
              5 | @@@@@@@@
              6 |
```

This output indicates that only the first six megabytes of the file are accessed, perhaps because the file is six megabytes in size. The output also indicates that the entire file is not accessed. If you wanted to improve the cold start time of StarOffice, you might want to understand the access pattern of the file. If the needed sections of the file could be largely contiguous, one way to improve StarOffice cold start time might be to have a scout thread run ahead of the application, inducing the I/O to the file before it's needed. (This approach is particularly straightforward if the file is accessed using mmap(2).) However, the  $\sim 1.6$  seconds that this strategy would gain in cold start time does not merit the additional complexity and maintenance burden in the application. Either way, the data gathered with the io provider allows a precise understanding of the benefit that such work could ultimately deliver.

# **Stability**

The io provider uses DTrace's stability mechanism to describe its stabilities, as shown in the following table. For more information about the stability mechanism, see Chapter 18, "Stability."

| Element  | Name stability | Data stability | Dependency class |
|----------|----------------|----------------|------------------|
| Provider | Evolving       | Evolving       | ISA              |
| Module   | Private        | Private        | Unknown          |
| Function | Private        | Private        | Unknown          |

| Element   | Name stability | Data stability | Dependency class |
|-----------|----------------|----------------|------------------|
| Name      | Evolving       | Evolving       | ISA              |
| Arguments | Evolving       | Evolving       | ISA              |

# **Protocols**

This section lists all the protocol providers.

# ip Provider

The ip provider provides probes for tracing both IPv4 and IPv6 protocols.

### **Probes**

The ip probes are described in the table below.

TABLE 11-33 ip Providers

| Probe   | Description                                                               |
|---------|---------------------------------------------------------------------------|
| send    | Probe that fires whenever the kernel network stack sends an ip packet.    |
| receive | Probe that fires whenever the kernel network stack receives an ip packet. |

These probes trace packets on physical interfaces and also packets on loopback interfaces that are processed by ip. An IP packet must have a full IP header to be visible by these probes.

Note – Loopback tcp packets on Solaris may be processed by tcp fusion, a performance feature that by-passes the ip layer. These fused packets will not be visible using the ip:::send and ip:::receive probes. They are typically all loopback tcp packets after the tcp handshake.

## **Arguments**

The argument types for the ip probes are listed in the table below. The arguments are described in the following section.

TABLE 11–34 ip Probe Arguments

| Probe | args[0]     | args[1]    | args[2]    | args[3]    | args[4]         | args[5]         |
|-------|-------------|------------|------------|------------|-----------------|-----------------|
| send  | pktinfo_t * | csinfo_t * | ipinfo_t * | ifinfo_t * | ipv4info_t<br>* | ipv6info_t<br>* |

| TABLE 11-34 | ip Probe Argume | nts (Conti | nued)      |            |                 |                 |
|-------------|-----------------|------------|------------|------------|-----------------|-----------------|
| Probe       | args[0]         | args[1]    | args[2]    | args[3]    | args[4]         | args[5]         |
| receive     | pktinfo_t *     | csinfo_t * | ipinfo_t * | ifinfo_t * | ipv4info_t<br>* | ipv6info_t<br>* |

#### args[0] - pktinfo\_t **Structure**

The pktinfo\_t structure is where packet ID info can be made available for deeper analysis if packet IDs become supported by the kernel in the future.

The pkt addr member is currently always NULL.

```
typedef struct pktinfo {
     uintptr_t pkt_addr; /* currently always NULL */
} pktinfo_t;

args[1] - csinfo_t Structure
```

The csinfo\_t structure is where connection state info can be made available if connection IDs become supported by the kernel in the future.

The cs\_addr member is currently always NULL.

The ipinfo t structure contains common IP info for both IPv4 and IPv6.

TABLE 11-35 ipinfo\_t Members

| ip_ver     | IP version number. Currently either 4 or 6.                                                                                                    |
|------------|----------------------------------------------------------------------------------------------------|
| ip_plength | Payload length in bytes. This is the length of the packet at the time of tracing, excluding the IP header.                                          |
| ip_saddr.  | Source IP address, as a string. For IPv4 this is a dotted decimal quad, IPv6 follows RFC-1884 convention 2 with lower case hexadecimal digits.      |
| ip_daddr   | Destination IP address, as a string. For IPv4 this is a dotted decimal quad, IPv6 follows RFC-1884 convention 2 with lower case hexadecimal digits. |

### args[3] - ifinfo\_t Structure

The ifinfo t structure contains network interface info.

#### TABLE 11-36 ifinfo\_t Members

| if_name    | Interface name as a string. For example, "eri0", "lo0", "ip.tun0", " <unknown>".</unknown> |
|------------|--------------------------------------------------------------------------------------------|
| if_local   | Is-local status. 1: is a local interface, 0: is not a local interface, -1: is unknown.     |
| if_ipstack | ipstack ID, for associating ip stack instances, or NULL.                                   |
| if_addr    | Pointer to raw kernel structure for advanced debugging only.                               |

The ifinfo\_t details are provided for debugging convenience in the ip layer, if that information is available. There may be some types of traffic where some or all of that information is not available during the ip layer, for which the members may be: "<null>", -1, NULL, NULL.

### args[4] - ipv4info\_t Structure

The ipv4info t structure is a DTrace translated version of the IPv4 header.

```
typedef struct ipv4info {
            uint8 t ipv4 ver;
                                                            /* IP version (4) */
                                                          /* header length, bytes */
            uint8 t ipv4 ihl;
                                                   /* header length, bytes */
/* type of service field */
/* length (header + payload) */
/* identification */
/* IP flags */
/* fragment offset */
/* time to live */
/* next level protocol */
/* next level protocol, as a string */
/* source address */
/* destination address */
/* source address, string */
/* pointer to raw header */
            uint8 t ipv4 tos;
            uint16_t ipv4_length;
            uint16 t ipv4 ident;
            uint8_t ipv4_flags;
            uint16_t ipv4_offset;
            uint8 t ipv4 ttl;
            uint8 t ipv4 protocol;
            string ipv4 protostr;
            uint16 t ipv4 checksum;
            ipaddr t ipv4 src;
            ipaddr t ipv4 dst;
            string ipv4 saddr;
            string ipv4 daddr;
            ipha t *ipv4 hdr;
                                                           /* pointer to raw header */
} ipv4info_t;
```

#### TABLE 11–37 ipv4info\_t Members

```
ipv4_ver IP version (4).
```

| TABLE 11-37 ipv4info_t Me | embers (Continued)                                                                                  |
|---------------------------|----------------------------------------------------------------------------------------------------|
| ipv4_ihl                  | IPv4 header length, in bytes.                                                                       |
| ipv4_tos                  | Contents of IPv4 type of service field.                                                             |
| ipv4_length               | IPv4 packet length (header + payload) at time of tracing, in bytes.                                 |
| ipv4_ident                | IPv4 identification field.                                                                          |
| ipv4_flags                | $IPv4\ flags.\ See\ the\ \verb"ipv4_flags"\ table\ below\ for\ bitwise\ values.$                    |
| ipv4_offset               | IPv4 fragment offset, in bytes.                                                                     |
| ipv4_ttl                  | IPv4 time to live.                                                                                  |
| ipv4_protocol             | IPv4 encapsulated protocol number. See /usr/include/netinet/in.h for the protocol list (IPPROTO_*). |
| ipv4_protostr             | IPv4 encapsulated protocol, as a string. For example, "TCP".                                        |
| ipv4_checksum             | IPv4 header checksum, if available at time of tracing.                                              |
| ipv4_src                  | IPv4 source address, as an ipaddr_t.                                                                |
| ipv4_dst                  | IPv4 destination address, as an ipaddr_t.                                                           |
| ipv4_saddr                | IPv4 source address, as a dotted decimal quad string.                                               |
| ipv4_daddr                | IPv4 destination address, as a dotted decimal quad string.                                          |
| ipv4_hdr                  | Pointer to raw IPv4 header at the time of tracing.                                                  |

See RFC-791 for a detailed explanation for these IPv4 header fields. If the packet is IPv6, these members are either "<null>", 0, or NULL depending on type.

TABLE 11–38 ipv4\_flags Values

| IPH_DF | Don't fragment |
|--------|----------------|
| IPH_MF | More fragments |

args[5] - ipv6info\_t Structure

The ipv6info\_t structure is a DTrace translated version of the IPv6 header.

```
typedef struct ipv6info {
       uint8_t ipv6_ver;
                                       /* IP version (6) */
       uint8_t ipv6_tclass;
                                       /* traffic class */
       uint32 t ipv6 flow;
                                       /* flow label */
       uint16_t ipv6_plen;
                                       /* payload length */
                                       /* next header protocol */
       uint8_t ipv6_nexthdr;
                                       /* next header protocol, as a string*/
       string ipv6_nextstr;
       uint8 t ipv6 hlim;
                                       /* hop limit */
                                       /* source address */
       in6 addr t *ipv6 src;
```

#### TABLE 11-39 ipv6info\_t Members

| ipv6_ver     | IP version (6).                                                                                    |
|--------------|----------------------------------------------------------------------------------------------------|
| ipv6_tclass  | IPv6 traffic class.                                                                                |
| ipv6_plen    | IPv6 payload length at time of tracing, in bytes.                                                  |
| ipv6_nexthdr | IPv6 next header protocol number. See /usr/include/netinet/in.h for the protocol list (IPPROTO_*). |
| ipv6_nextstr | IPv6 next header protocol, as a string. For example, "TCP".                                        |
| ipv6_hlim    | IPv6 hop limit.                                                                                    |
| ipv6_src     | IPv6 source address, as an in6_addr_t.                                                             |
| ipv6_dst     | IPv6 destination address, as an in6_addr_t.                                                        |
| ipv6_saddr   | IPv6 source address, as an RFC-1884 convention 2 string with lower case hexadecimal digits.        |
| ipv6_daddr   | IPv6 destination address, as an RFC-1884 convention 2 string with lower case hexadecimal digits.   |
| ipv6_hdr     | Pointer to raw IPv6 header at the time of tracing.                                                 |

See RFC-2460 for a detailed explanation for these IPv6 header fields. If the packet is IPv4, these members are either "<null>", 0, or NULL depending on type.

# **Examples**

Some simple examples of ip provider usage follow.

## Packets by host address

This DTrace one-liner counts received packets by host address:

The output above shows that 28 IP packets were received from 192.168.1.109, 14 IP packets from 127.0.0.1, and so on.

#### Sent size distribution

This DTrace one-liner prints distribution plots of sent payload size by destination:

```
# dtrace -n 'ip:::send { @[args[2]->ip daddr] = quantize(args[2]->ip plength); }'
dtrace: description 'ip:::send ' matched 11 probes
 192.168.2.27
         value ----- Distribution ----- count
            8 |
                                                   7
            1
           32 | @@@@
                                                   1
            64 | @@@@
           128 |
                                                   0
 192.168.1.109
               ----- Distribution ----- count
           16 | @@@@@
                                                   5
           32 | @@@
                                                   3
                                                   24
           64 | @@@@@@@@@@@@@@@@@@@@@@@@
                                                   1
           128 |@
           256 |@
                                                   1
                                                   2
           512 |@@
          1024 |@
                                                   1
          2048 |
                                                   0
```

ipio.d

The following DTrace script traces IP packets and prints various details:

```
#!/usr/sbin/dtrace -s
#pragma D option quiet
#pragma D option switchrate=10hz
dtrace:::BEGIN
{
        printf(" %3s %10s %15s %15s %8s %6s\n", "CPU", "DELTA(us)",
            "SOURCE", "DEST", "INT", "BYTES");
        last = timestamp;
}
ip:::send
{
        this->elapsed = (timestamp - last) / 1000;
        printf(" %3d %10d %15s -> %15s %8s %6d\n", cpu, this->elapsed,
            args[2]->ip_saddr, args[2]->ip_daddr, args[3]->if_name,
            args[2]->ip plength);
        last = timestamp;
}
```

This example output shows tracing packets as they pass in and out of tunnels:

```
# ./ipio.d
CPU DELTA(us)
                       SOURCE
                                            DEST
                                                     INT BYTES
  1
        598913
                 10.1.100.123 -> 192.168.10.75 ip.tun0
                                                             68
            73 192.168.1.108 ->
                                   192.168.5.1
                                                            140
  1
                                                    nge0
                                   192.168.5.1
  1
         18325
                 192.168.1.108 <-
                                                     nge0
                                                            140
                  10.1.100.123 <- 192.168.10.75 ip.tun0
  1
            69
                                                             68
                  10.1.100.123 -> 192.168.10.75 ip.tun0
  0
        102921
                                                             20
                                                             92
            79
                 192.168.1.108 ->
                                     192.168.5.1
                                                    nge0
```

The fields printed are:

| Field     | Description                       |
|-----------|-----------------------------------|
| СРИ       | CPU id that event occurred on     |
| DELTA(us) | elapsed time since previous event |
| SOURCE    | source IP address                 |
| DEST      | destination IP address            |
| INT       | interface name                    |
| BYTES     | payload bytes                     |

**Note** – The output may be shuffled slightly on multi-CPU servers due to DTrace per-CPU buffering; keep an eye on changes in the CPU column, or add a timestamp column and post sort.

#### ipproto.d

This DTrace script provides a neat summary for both send and receive IP traffic, including the next level protocol:

```
#!/usr/sbin/dtrace -s
#pragma D option quiet
dtrace:::BEGIN
```

```
{
        printf("Tracing... Hit Ctrl-C to end.\n");
}
ip:::send,
ip:::receive
        this->protostr = args[2]->ip ver == 4 ?
            args[4]->ipv4 protostr : args[5]->ipv6 nextstr;
        @num[args[2]->ip saddr, args[2]->ip daddr, this->protostr] = count();
}
dtrace:::END
{
                   -28s %-28s %6s %8s\n", "SADDR", "DADDR", "PROTO", "COUNT");
        printf("
                   %-28s %-28s %6s %@8d\n", @num);
        printa("
}
```

This script was run on a system with both IPv4 and IPv6 interfaces for several seconds:

```
# ./ipproto.d
Tracing... Hit Ctrl-C to end.
^C
                                                                       COUNT
   SADDR
                               DADDR
                                                             PR0T0
   192.168.1.108
                               192.168.155.32
                                                               UDP
                                                                           1
                                                                           1
   192.168.1.108
                               192.168.17.55
                                                               UDP
                                                                           1
   192.168.1.108
                               192.168.228.54
                                                               UDP
   192.168.1.108
                               192.168.1.5
                                                               UDP
                                                                           1
   192.168.1.108
                               192.168.2.27
                                                              ICMP
                                                                           1
   192.168.1.200
                               192.168.3.255
                                                               UDP
                                                                           1
   192.168.1.5
                               192.168.1.108
                                                               UDP
                                                                           1
   192.168.2.27
                               192.168.1.108
                                                              ICMP
                                                                           1
   fe80::214:4fff:fe3b:76c8
                               ff02::1
                                                            ICMPV6
                                                                           1
   fe80::2e0:81ff:fe5e:8308
                               fe80::214:4fff:fe3b:76c8
                                                            ICMPV6
                                                                           1
                               ff02::1:2
   fe80::2e0:81ff:fe5e:8308
                                                               UDP
                                                                           1
                               192.168.1.255
   192.168.1.185
                                                               UDP
                                                                           2
   192.168.1.211
                               192.168.1.255
                                                               UDP
                                                                           3
                                                                         428
   192.168.1.109
                               192.168.1.108
                                                               TCP
                                                               TCP
   192.168.1.108
                               192.168.1.109
                                                                         789
```

The fields printed are:

| Field | Description            |
|-------|------------------------|
| SADDR | source IP address      |
| DADDR | destination IP address |
| PROTO | IP next level protocol |
| COUNT | number of packets      |

The example output above provides a quick summary of network activity with host address details; we can see that both 192.168.1.109 and 192.168.1.108 are swapping many packets via TCP.

309

## **Stability**

The ip provider uses DTrace's stability mechanism to describe its stabilities, as shown in the following table. For more information about the stability mechanism, see Chapter 18, "Stability."

| Element   | Name stability | Data stability | Dependency class |
|-----------|----------------|----------------|------------------|
| Provider  | Evolving       | Evolving       | ISA              |
| Module    | Private        | Private        | Unknown          |
| Function  | Private        | Private        | Unknown          |
| Name      | Evolving       | Evolving       | ISA              |
| Arguments | Evolving       | Evolving       | ISA              |

## iscsi Provider

The iscsi provider provides probes for tracing iSCSI target activity.

This is a kernel provider built into the COMSTAR iSCSI target port provider. The COMSTAR iSCSI target and the user-land iSCSI target (/usr/sbin/iscsitgtd) are mutually exclusive. Only one of the targets can be enabled at a time. The COMSTAR iSCSI target DTrace provider provides all the probes that are provided by the user-land iSCSI provider, so that any DTrace script written for the userland provider built into the iSCSI target daemon (iscsitgtd) will work with the COMSTAR iSCSI target port provider as well without any modification. Since this provider instruments the iSCSI target activity, DTrace commands and scripts must be run on the iSCSI target server to observe these probes.

### **Probes**

| SCSI Event                        | Probes                                                                                     |
|-----------------------------------|--------------------------------------------------------------------------------------------|
| SCSI command/response             | iscsi:::scsi-commandiscsi:::scsi-response                                                  |
| Data out/in/request (rtt)         | iscsi:::data-sendiscsi:::data-receiveiscsi:::data-request                                  |
| Login and logout command/response | iscsi:::login-commandiscsi:::login-responseiscsi:::logout-commandiscsi:::logout            |
| NOP out/in (pings)                | iscsi:::nop-receiveiscsi:::nop-send                                                        |
| Text and task command/response    | <pre>iscsi:::task-commandiscsi:::task-responseiscsi:::text-commandiscsi:::text-respo</pre> |

| SCSI Event                                                            | Probes                                         |
|-----------------------------------------------------------------------|------------------------------------------------|
| Asynchronous message from target                                      | iscsi:::async-send                             |
| Buffer dispatch and completion (not available with the USDT provider) | <pre>iscsi:::xfer-startiscsi:::xfer-done</pre> |

### **Arguments**

| Probes              | Variable | Туре          | Description              |
|---------------------|----------|---------------|--------------------------|
| *                   | args[0]  | conninfo_t *  | connection info          |
| *                   | args[1]  | iscsiinfo_t * | common iSCSI properties  |
| scsi-command        | args[2]  | scsicmd_t *   | SCSI command block (cdb) |
| xfer-startxfer-done | args[2]  | xferinfo_t *  | Buffer info              |

## **Types**

All COMSTAR iSCSI target probes have the first and second argument in common:

string ii\_target; /\* target iqn \*/
string ii\_initiator; /\* initiator iqn \*/

string ii\_isid;

string ii\_tsih;

Chapter 11 • Providers 311

string ii\_transport; /\* transport type ("iser-ib", "sockets") \*/

/\* initiator session identifier \*/
/\* target session identifying handle \*/

```
uint64_t ii_lun;
                      /* target logical unit number */
   uint32 t ii itt;
                       /* initiator task tag */
   uint32 t ii ttt;
                       /* target transfer tag */
   uint32 t ii cmdsn;
                         /* command sequence number */
   uint32 t ii statsn;
                         /* status sequence number */
                          /* data sequence number */
   uint32_t ii_datasn;
                           /* length of data payload */
   uint32 t ii datalen;
                         /* probe-specific flags */
   uint32_t ii_flags;
} iscsiinfo t;
The iscsiinfo t structure is used to provide identifying
information about the target and the initiator and
also some PDU level information such as lun, data length and sequence numbers.
```

The third argument is only used for the SCSI command probe or the data transfer probe

Although the transport layer is transparent to the user, the COMSTAR iSCSI target also supports iSCSI over Remote DMA (RDMA), also known as iSER. Since the data transfer phases are mapped to Remote DMA (RDMA) operations in iSER, the data-send, data-receive and data-request probes cannot be used with iSER. Instead the xfer-start and xfer-done probes can be used to trace the data transfer irrespective of the transport used. The data-receive, data-request and data-send probes can be used when a user wants to track the SCSI Data-IN and Data-OUT PDUs specifically.

```
args[2] xferinfo t * data transfer information
xferinfo t
typedef struct xferinfo {
   uintptr t xfer laddr;
                            /* local buffer address */
   uint32_t xfer_loffset;
                           /* offset within the local buffer */
   uint32 t xfer lkey; /* access control to local memory */
   uintptr t xfer raddr; /* remote virtual address */
   uint32 t xfer roffset;
                            /* offset from the remote address */
   uint32 t xfer rkey; /* access control to remote virtual address */
   uint32 t xfer len;
                         /* transfer length */
   uint32 t xfer type;
                        /* Read or Write */
} xferinfo t;
The xferinfo t structure is used by the xfer-start
```

```
and the xfer-done probes and contain information about the data transfer. When the transport type is iSER, the remote buffer information is given by the xfer_raddr, xfer_rkey and xfer_roffset fields. It is set to 0 when the transport type is sockets.
```

### **Examples**

#### **One-liners**

Frequency of iSCSI command types:

```
# dtrace -n 'iscsi*::: { @[probename] = count(); }'
Frequency of iSCSI client IP addresses:
# dtrace -n 'iscsi*::: { @[args[0]->ci_remote] = count(); }'
Payload bytes by iSCSI command type:
# dtrace -n 'iscsi*::: { @[probename] = sum(args[1]->ii_datalen); }'
Payload byte distribution by iSCSI command type:
# dtrace -n 'iscsi*::: { @[probename] = quantize(args[1]->ii_datalen); }'
iscsiwho.d
```

This is a simple script to produce a report of the remote IP addresses and a count of iSCSI events. This is intended to provide a quick summary of iSCSI activity when run on the iSCSI target server:

This output shows the host and the number of iSCSI operations:

```
# ./iscsiwho.d
Tracing... Hit Ctrl-C to end.
   REMOTE IP
                                                 COUNT
                                  iSCSI EVENT
   192.168.1.109
                                  nop-receive
                                                     1
   192.168.1.109
                                     nop-send
                                                     1
   192.168.1.109
                                scsi-response
                                                   126
   192.168.1.109
                                scsi-command
                                                   208
   192.168.1.109
                                data-request
                                                  1207
   192.168.1.109
                                data-receive
                                                  1207
```

The fields are:

| Field       | Description              |
|-------------|--------------------------|
| REMOTE IP   | IP address of the client |
| iSCSI EVENT | iSCSI event type         |
| COUNT       | Number of events traced  |

The example output shows normal traffic. For this simple script, these event names are not translated beyond their iSCSI provider probe names, and require some thought to comprehend (they are from the perspective of the iSCSI target server).

#### iscsixfer.d

Although the transport layer is transparent to the user, the COMSTAR iSCSI target also supports iSCSI over Remote DMA (RDMA), also known as iSER. An iSER initiator should be able to read and write data from an iSER target at high data rates with relatively low CPU utilization compared to iSCSI using TCP/IP. In order to see the transport layer in use, display the ii transport field from the iscsiinfo t structure.

Since the data transfer phases are mapped to Remote DMA (RDMA) operations in iSER, the data-send, data-receive and data-request probes cannot be used with iSER. Instead here is a simple script to print an aggregation of all the data transferred between two points using the xfer-start probe. This can be used for iSCSI using TCP/IP and iSCSI over Remote DMA.

The data-receive, data-request and data-send probes can be used when a user wants to track the SCSI Data-IN and Data-OUT PDUs specifically (e.g. if the PDUs are received out of order, one might want to trace the ii\_ttt, ii\_datasn, ii\_statsn etc.). To just get a trace of IO activity, the xfer-start/xfer-done probes should suffice.

```
#!/usr/sbin/dtrace -s
#pragma D option quiet
iscsi:::xfer-start
{
```

```
@[args[0]->ci_remote, args[2]->xfer_type] = sum(args[2]->xfer_len);
}
END
{
      printf("%26s %10s %8s\n", "REMOTE IP", "READ/WRITE", "BYTES");
      printa("%26s %10s %15@d\n", @);
This output shows the transfer of bytes:
# ./iscsixfer.d
Tracing... Hit Ctrl-C to end.
^C
  REMOTE IP
                                  READ/WRITE
                                               BYTES
   192.168.1.109
                                  write
                                               464
   192.168.1.109
                                  read
                                                1024
```

The fields are:

| Field      | Description                 |
|------------|-----------------------------|
| REMOTE IP  | IP address of the client    |
| READ/WRITE | Read or write               |
| BYTES      | Number of bytes transferred |

Now if a user is interested in just seeing the data move (read or write) as it happens, one could use this script

```
#!/usr/sbin/dtrace -s
#pragma D option quiet

BEGIN
{
   printf(" %-26s %8s %10s\n", "REMOTE IP", "BYTES", "READ/WRITE");
}

iscsi:::xfer-start
{
   printf("%26s %%8d %108s\n", args[0]->ci_remote,
   args[2]->xfer_len, args[2]->xfer_type);
}
```

An interpretation for some of these events are:

| iSCSI event  | Interpretation                                                                                                    |
|--------------|----------------------------------------------------------------------------------------------------|
| scsi-command | A SCSI command was issued, such as a read or a write. Use other scripts for a breakdown on the SCSI command type. |
| data-send    | Data was sent from the iSCSI target server to the client; the client is performing a read.                        |
| data-receive | sData was received on the iSCSI target server from the client. The client is performing a write.                  |

# nfsv3 Provider

The nfsv3 provider provides probes for tracing NFS version 3 server activity.

## **Arguments**

All NFS operation probes have the first argument in common:

```
args[0] conninfo_t * socket connection information
```

The conninfo\_t structure is already used by the iSCSI target provider (iscsi) and the NFS v4 provider (nfsv4), and is intended for use by all provider which are providing some higher level protocol (e.g. iscsi, nfs, http, ftp).

Operation probes have their second argument in common:

### **Probes**

Below is a list of the probes along with the specific argument for each whose type is defined by the NFS v3 specification:

| Probe Name              | args[2]       |
|-------------------------|---------------|
| nfsv3:::op-access-start | ACCESS3args * |

| Probe Name                   | args[2]            |
|------------------------------|--------------------|
| nfsv3:::op-access-done       | ACCESS3res *       |
| nfsv3:::op-commit-start      | COMMIT3args *      |
| nfsv3:::op-commit-done       | COMMIT3res *       |
| nfsv3:::op-create-start      | CREATE3args *      |
| nfsv3:::op-create-done       | CREATE3res *       |
| nfsv3:::op-fsinfo-start      | FSINFO3args *      |
| nfsv3:::op-fsinfo-done       | FSINF03res *       |
| nfsv3:::op-fsstat-start      | FSSTAT3args *      |
| nfsv3:::op-fsstat-done       | FSSTAT3res *       |
| nfsv3:::op-getattr-start     | GETATTR3args *     |
| nfsv3:::op-getattr-done      | GETATTR3res *      |
| nfsv3:::op-lookup-start      | LOOKUP3args *      |
| nfsv3:::op-lookup-done       | LOOKUP3res *       |
| nfsv3:::op-link-start        | LINK3args *        |
| nfsv3:::op-link-done         | LINK3res *         |
| nfsv3:::op-mkdir-start       | MKDIR3args *       |
| nfsv3:::op-mkdir-done        | MKDIR3res *        |
| nfsv3:::op-mknod-start       | MKNOD3args *       |
| nfsv3:::op-mknod-done-       | MKNOD3res *        |
| nfsv3:::op-null-start        | -                  |
| nfsv3:::op-null-done         | -                  |
| nfsv3:::op-pathconf-start    | PATHCONF3args *    |
| nfsv3:::op-pathconf-done     | PATHCONF3res *     |
| nfsv3:::op-read-start        | READ3args *        |
| nfsv3:::op-read-done         | READ3res *         |
| nfsv3:::op-readdir-start     | READDIR3args *     |
| nfsv3:::op-readdir-done      | READDIR3res *      |
| nfsv3:::op-readdirplus-start | READDIRPLUS3args * |

| Probe Name                  | args[2]           |
|-----------------------------|-------------------|
| nfsv3:::op-readdirplus-done | READDIRPLUS3res * |
| nfsv3:::op-readlink-start   | READLINK3args *   |
| nfsv3:::op-readlink-done    | READLINK3res *    |
| nfsv3:::op-remove-start     | REMOVE3args *     |
| nfsv3:::op-remove-done      | REMOVE3res *      |
| nfsv3:::op-renamestart      | RENAME3args *     |
| nfsv3:::op-rename-done      | RENAME3res *      |
| nfsv3:::op-rmdir-start      | RMDIR3args *      |
| nfsv3:::op-rmdir-done       | RMDIR3res *       |
| nfsv3:::op-setattr-start    | SETATTR3args *    |
| nfsv3:::op-setattr-done     | SETATTR3res *     |
| nfsv3:::op-symlink-start    | SYMLINK3args *    |
| nfsv3:::op-symlink-done     | SYMLINK3res *     |
| nfsv3:::op-write-start      | WRITE3args *      |
| nfsv3:::op-write-done       | WRITE3res *       |

Note - The op-null-\* probes have an undefined args[2].

## **Examples**

Some simple examples of nfsv3 provider usage follow.

nfsv3rwsnoop.d

This DTrace scripts traces NFSv3 read and write requests, showing details of each operation:

The following output shows a read of /export/stuff/bin/ghex2, then a read of /export/stuff/bin/gksu, and finally a write of /export/stuff/words12:

| # ./nfsv3iosnoop | .d            |        |           |                         |
|------------------|---------------|--------|-----------|-------------------------|
| TIME(us)         | CLIENT        | OP OFF | SET BYTES | PATHNAME                |
| 4299383207       | 192.168.17.75 | R 0    | 4096      | /export/stuff/bin/ghex2 |
| 4299391813       | 192.168.17.75 | R 4    | 28672     | /export/stuff/bin/ghex2 |
| 4299395700       | 192.168.17.75 | R 32   | 32768     | /export/stuff/bin/ghex2 |
| 4299396038       | 192.168.17.75 | R 96   | 32768     | /export/stuff/bin/ghex2 |
| 4299396462       | 192.168.17.75 | R 128  | 8192      | /export/stuff/bin/ghex2 |
| 4299396550       | 192.168.17.75 | R 64   | 32768     | /export/stuff/bin/ghex2 |
| 4320233417       | 192.168.17.75 | R 0    | 4096      | /export/stuff/bin/gksu  |
| 4320240902       | 192.168.17.75 | R 4    | 28672     | /export/stuff/bin/gksu  |
| 4320242434       | 192.168.17.75 | R 32   | 32768     | /export/stuff/bin/gksu  |
| 4320242730       | 192.168.17.75 | R 64   | 24576     | /export/stuff/bin/gksu  |
| 4333460565       | 192.168.17.75 | W 0    | 32768     | /export/stuff/words12   |
| 4333461477       | 192.168.17.75 | W 32   | 32768     | /export/stuff/words12   |
| 4333463264       | 192.168.17.75 | W 64   | 32768     | /export/stuff/words12   |
| 4333463567       | 192.168.17.75 | W 96   | 32768     | /export/stuff/words12   |
| 4333463893       | 192.168.17.75 | W 128  | 32768     | /export/stuff/words12   |
| 4333464202       | 192.168.17.75 | W 160  | 32768     | /export/stuff/words12   |
| 4333464451       | 192.168.17.75 | W 192  | 10055     | /export/stuff/words12   |

The fields printed are:

| Field    | Description                   |  |
|----------|-------------------------------|--|
| TIME(us) | Time of event in microseconds |  |
| CLIENT   | Remote client IP address      |  |
| OP       | R == read, W == write         |  |
| OFFSET   | File offset of I/O, in Kbytes |  |
| BYTES    | TBytes of I/O                 |  |
| PATHNAME | Pathname of file, if known    |  |

**Note** – The output may be shuffled slightly on multi-CPU servers due to DTrace per-CPU buffering; post sort the TIME column if needed.

#### nfsv3ops.d

This DTrace script counts NFSv3 operations by client, printing a summary every 5 seconds:

```
#!/usr/sbin/dtrace -s
#pragma D option quiet
dtrace:::BEGIN
{
        trace("Tracing... Interval 5 secs.\n");
}
nfsv3:::op-*
{
        @ops[args[0]->ci_remote, probename] = count();
}
profile:::tick-5sec,
dtrace:::END
        printf("\n %-32s %-28s %8s\n", "Client", "Operation", "Count");
        printa(" %-32s %-28s %@8d\n", @ops);
        trunc(@ops);
}
```

The following output shows which client is sending which NFSv3 operations:

# # ./nfsv3ops.d Tracing... Interval 5 secs.

| Client        | Operation        | Count |
|---------------|------------------|-------|
| 192.168.17.75 | op-commit-done   | 1     |
| 192.168.17.75 | op-commit-start  | 1     |
| 192.168.17.75 | op-create-done   | 1     |
| 192.168.17.75 | op-create-start  | 1     |
| 192.168.17.75 | op-access-done   | 6     |
| 192.168.17.75 | op-access-start  | 6     |
| 192.168.17.75 | op-read-done     | 6     |
| 192.168.17.75 | op-read-start    | 6     |
| 192.168.17.75 | op-write-done    | 7     |
| 192.168.17.75 | op-write-start   | 7     |
| 192.168.17.75 | op-lookup-done   | 8     |
| 192.168.17.75 | op-lookup-start  | 8     |
| 192.168.17.75 | op-getattr-done  | 10    |
| 192.168.17.75 | op-getattr-start | 10    |
| Client        | Operation        | Count |
| Client        | Operation        | Count |
| 192.168.17.75 | op-getattr-done  | 1     |
| 192.168.17.75 | op-getattr-start | 1     |
|               |                  |       |

#### The fields printed are:

| Field     | Description                                                   |  |
|-----------|---------------------------------------------------------------|--|
| Client    | Remote client IP address                                      |  |
| Operation | NFSv3 operation, described using the nfsv3 provider probename |  |
| Count     | Operations during this interval                               |  |

#### nfsv3fileio.d

This DTrace script prints a summary of file read and write bytes:

```
#!/usr/sbin/dtrace -s
#pragma D option quiet
dtrace:::BEGIN
        trace("Tracing... Hit Ctrl-C to end.\n");
}
nfsv3:::op-read-done
        @readbytes[args[1]->noi_curpath] = sum(args[2]->res_u.ok.data.data_len);
}
nfsv3:::op-write-done
        @writebytes[args[1]->noi_curpath] = sum(args[2]->res_u.ok.count);
dtrace:::END
        printf("\n%12s %12s %s\n", "Rbytes", "Wbytes", "Pathname");
        printa("%@12d %@12d %s\n", @readbytes, @writebytes);
}
This output shows a few files were read, and one was written:
# ./nfsv3fileio.d
Tracing... Hit Ctrl-C to end.
^C
      Rbytes
                   Wbytes Pathname
                   206663 /export/stuff/words10
        8624
                       0 /export/stuff/bin/echo-client-2
       13228
                       0 /export/stuff/bin/echo
      496292
                       0 /export/stuff/bin/ecpg
```

The fields printed are:

| Field    | Description                    |  |
|----------|--------------------------------|--|
| Rbytes   | Bytes read for this pathname   |  |
| Wbytes   | Bytes written to this pathname |  |
| Pathname | Pathname of NFS file           |  |

nfsv3rwtime.d

This DTrace script prints a summary NFSv3 read and write elapsed times (latencies), along with other details:

```
#!/usr/sbin/dtrace -s
#pragma D option quiet
inline int TOP_FILES = 10;
dtrace:::BEGIN
        printf("Tracing... Hit Ctrl-C to end.\n");
}
nfsv3:::op-read-start,
nfsv3:::op-write-start
        start[args[1]->noi xid] = timestamp;
}
nfsv3:::op-read-done,
nfsv3:::op-write-done
/start[args[1]->noi xid] != 0/
        this->elapsed = timestamp - start[args[1]->noi xid];
        @rw[probename == "op-read-done" ? "read" : "write"] =
            quantize(this->elapsed / 1000);
        @host[args[0]->ci remote] = sum(this->elapsed);
        @file[args[1]->noi curpath] = sum(this->elapsed);
        start[args[1]->noi_xid] = 0;
}
dtrace:::END
        printf("NFSv3 read/write distributions (us):\n");
        printa(@rw);
        printf("\nNFSv3 read/write by host (total us):\n");
        normalize(@host, 1000);
        printa(@host);
        printf("\nNFSv3 read/write top %d files (total us):\n", TOP_FILES);
        normalize(@file, 1000);
        trunc(@file, TOP_FILES);
        printa(@file);
}
```

This output below shows a clear peak in the read time distribution plot in the 64 to 127 microsecond range, and a second smaller peak between 4 and 16 milliseconds:

```
# ./nfsv3rwtime.d
Tracing... Hit Ctrl-C to end.
^C
NFSv3 read/write distributions (us):
 write
         value ----- Distribution ----- count
            64 |
  read
         value
               ----- Distribution ----- count
            16 |@
                                                    1
            32 |@
                                                    1
                                                    36
            64 | @@@@@@@@@@@@@@@@@@@@@@@@@@@
                                                    1
           128 |@
           256 |@
                                                    1
                                                    0
           512
          1024
          2048 |@
                                                    3
          4096 | @@@
          8192 | @@@
          16384 |
NFSv3 read/write by host (total us):
 192.168.17.75
                                                         81674
NFSv4 read/write top 10 files (total us):
 /export/stuff/motd
                                                           63
 /export/stuff/bin/daps
                                                          5876
                                                          8150
 /export/stuff/bin/date
  /export/stuff/bin/dasher
                                                         67584
```

Other details are printed, such as total read/write latency by host, and the top 10 files by latency.

The next example also shows a pair of peaks, the first around a fraction of a millisecond, the second at around 4 milliseconds:

```
# ./nfsv3rwtime.d
Tracing... Hit Ctrl-C to end.
^C
NFSv3 read/write distributions (us):

read

value ------ Distribution ------- count

8 | 0

16 |@ 4

32 |@ 5
```

```
22
              64 | @@@@@@
                                                             13
             128 | @@@@
                                                             30
             256 | @@@@@@@@@
                                                             7
             512 |@@
                                                             3
            1024 |@
            2048 | @@@
                                                             12
                                                             26
            4096
                  0000000
                                                             15
            8192
                  | @@@@
                                                             2
           16384 |@
           32768
                                                             0
NFSv3 read/write by host (total us):
  192.168.17.75
                                                                  414458
NFSv3 read/write top 10 files (total us):
                                                                   11225
  /export/stuff/bin/cal
                                                                   11947
  /export/stuff/bin/cjpeg
  /export/stuff/bin/charmap
                                                                   12347
  /export/stuff/bin/cdda2wav.bin
                                                                   13449
                                                                   13963
  /export/stuff/bin/chkey
  /export/stuff/bin/cputrack
                                                                   14533
  /export/stuff/bin/catman
                                                                   15535
  /export/stuff/bin/csslint-0.6
                                                                   18302
```

The first peak is likely to be NFS operations hitting the memory cache, and the second those that missed and went to disk. Further use of DTrace can confirm this theory.

19926 40622

The fields from the distribution plot are:

/export/stuff/bin/cdrecord.bin

/export/stuff/bin/col

| Field | Description                                         |  |
|-------|-----------------------------------------------------|--|
| value | Minimum elapsed time for this event in microseconds |  |
| count | Number of events in this time range                 |  |

#### nfsv3io.d

This is a simple DTrace script to provide basic I/O details by host every 5 seconds:

```
#!/usr/sbin/dtrace -s
#pragma D option quiet

dtrace:::BEGIN
{
    interval = 5;
    printf("Tracing... Interval %d secs.\n", interval);
    tick = interval;
}
```

```
nfsv3:::op-*
        @ops[args[0]->ci remote] = count();
}
nfsv3:::op-read-done
        @reads[args[0]->ci remote] = count();
        @readbytes[args[0]->ci_remote] = sum(args[2]->res_u.ok.data.data_len);
}
nfsv3:::op-write-done
        @writes[args[0]->ci remote] = count();
        @writebytes[args[0]->ci_remote] = sum(args[2]->res_u.ok.count);
}
profile:::tick-1sec
/tick-- == 0/
{
        normalize(@ops, interval);
        normalize(@reads, interval);
        normalize(@writes, interval);
        normalize(@writebytes, 1024 * interval);
        normalize(@readbytes, 1024 * interval);
        printf("\n %-32s %6s %6s %6s %6s %8s\n", "Client", "r/s", "w/s",
            "kr/s", "kw/s", "ops/s");
        printa(" %-32s %@6d %@6d %@6d %@6d %@8d\n", @reads, @writes,
            @readbytes, @writebytes, @ops);
        trunc(@ops);
        trunc(@reads);
        trunc(@writes);
        trunc(@readbytes);
        trunc(@writebytes);
        tick = interval;
}
This output shows 192.168.17.75 calling NFSv3 reads and writes:
# ./nfsv3io.d
Tracing... Interval 5 secs.
   Client
                                        r/s
                                               w/s
                                                      kr/s
                                                             kw/s
                                                                     ops/s
   192.168.17.75
                                         27
                                                 1
                                                      686
                                                               40
                                                                       100
   Client
                                        r/s
                                               w/s
                                                      kr/s
                                                             kw/s
                                                                     ops/s
   192.168.17.75
                                          0
                                                 0
                                                         0
                                                                         8
   Client
                                        r/s
                                               w/s
                                                      kr/s
                                                             kw/s
                                                                     ops/s
   0.0.0.0
                                          0
                                                 0
                                                         0
                                                                0
                                                                         0
                                          2
                                                 0
                                                        28
   192.168.17.75
                                                                0
                                                                        18
^C
```

Other details can be calculated from the output, such as average read and write size (eg, 686(kr/s) / 27(r/s) = 25.4 average kr). These could also be added to the script to be printed as columns.

The fields printed are:

| Field  | Description                                                        |
|--------|--------------------------------------------------------------------|
| Client | Remote client IP address                                           |
| r/s    | reads per second                                                   |
| W/S    | writes per second                                                  |
| kr/s   | kilobytes read per second                                          |
| kw/s   | kilobytes written per second                                       |
| ops/s  | Total NFSv3 operations per second (including the reads and writes) |

# nfsv4 Provider

The nfsv4 provider provides probes for tracing NFS v4 server activity.

# **Arguments**

All NFS operation probes have the first argument in common:

```
args[0] conninfo t * socket connection information
```

The conninfo\_t structure is already used by the iSCSI target provider (iscsi), and is intended for use by all provider which are providing some higher level protocol (e.g. iscsi, nfs, http, ftp).

Operation probes have their second argument in common:

Callback operation probes have their second argument in common:

```
args[1] nfsv4cbinfo t * NFS v4 callback properties
```

```
typedef struct nfsv4cbinfo {
    string nci_curpath; /* file handle path (if any) */
} nfsv4cbinfo_t;
```

## **Probes**

Below is a list of the top level operation probes along with the specific argument for each whose type is defined by the NFS v4 specification:

| Probe Name                | args[2]         |
|---------------------------|-----------------|
| nfsv4:::compound-op-start | COMPOUND4args * |
| nfsv4:::compound-op-done  | COMPOUND4res *  |

Below is a list of operation probes along with the specific argument for each whose type is defined by the NFS v4 specification:

| Probe Name                   | args[2]            |
|------------------------------|--------------------|
| nfsv4:::op-access-start      | ACCESS4args *      |
| nfsv4:::op-access-done       | ACCESS4res *       |
| nfsv4:::op-close-start       | CLOSE4args *       |
| nfsv4:::op-close-done        | CLOSE4res *        |
| nfsv4:::op-commit-start      | COMMIT4args *      |
| nfsv4:::op-commit-done       | COMMIT4res *       |
| nfsv4:::op-create-start      | CREATE4args *      |
| nfsv4:::op-create-done       | CREATE4res *       |
| nfsv4:::op-delegpurge-start  | DELEGPURGE4args *  |
| nfsv4:::op-delegpurge-done   | DELEGPURGE4res *   |
| nfsv4:::op-delegreturn-start | DELEGRETURN4args * |
| nfsv4:::op-delegreturn-done  | DELEGRETURN4res *  |
| nfsv4:::op-getattr-start     | GETATTR4args *     |
| nfsv4:::op-getattr-done      | GETATTR4res *      |
| nfsv4:::op-getfh-start       | GETFH4args *       |
| nfsv4:::op-getfh-done        | GETFH4res *        |
| nfsv4:::op-link-start        | LINK4args *        |

| Probe Name                      | args[2]               |
|---------------------------------|-----------------------|
| nfsv4:::op-link-done            | LINK4res *            |
| nfsv4:::op-lock-start           | LOCK4args *           |
| nfsv4:::op-lock-done            | LOCK4res *            |
| nfsv4:::op-lockt-start          | LOCKT4args *          |
| nfsv4:::op-lockt-done           | LOCKT4res *           |
| nfsv4:::op-locku-start          | LOCKU4args *          |
| nfsv4:::op-locku-done           | LOCKU4res *           |
| nfsv4:::op-lookup-start         | LOOKUP4args *         |
| nfsv4:::op-lookup-done          | LOOKUP4res *          |
| nfsv4:::op-lookupp-start        | LOOKUPP4args *        |
| nfsv4:::op-lookupp-done         | LOOKUPP4res *         |
| nfsv4:::op-nverify-start        | NVERIFY4args *        |
| nfsv4:::op-nverify-done         | NVERIFY4res *         |
| nfsv4:::op-open-start           | OPEN4args *           |
| nfsv4:::op-open-done            | OPEN4res *            |
| nfsv4:::op-open-confirm-start   | OPEN_CONFIRM4args *   |
| nfsv4:::op-open-confirm-done    | OPEN_CONFIRM4res *    |
| nfsv4:::op-open-downgrade-start | OPEN_DOWNGRADE4args * |
| nfsv4:::op-open-downgrade-done  | OPEN_DOWNGRADE4args * |
| nfsv4:::op-openattr-start       | OPENATTR4args *       |
| nfsv4:::op-openattr-done        | OPENATTR4res *        |
| nfsv4:::op-putfh-start          | PUTFH4args *          |
| nfsv4:::op-putfh-done           | PUTFH4res *           |
| nfsv4:::op-putpubfh-start       | PUTPUBFH4args *       |
| nfsv4:::op-putpubfh-done        | PUTPUBFH4res *        |
| nfsv4:::op-putrootfh-start      | PUTROOTFH4args *      |
| nfsv4:::op-putrootfh-done       | PUTROOTFH4res *       |
| nfsv4:::op-read-start           | READ4args *           |

| Probe Name                           | args[2]                    |
|--------------------------------------|----------------------------|
| nfsv4:::op-read-done                 | READ4res *                 |
| nfsv4:::op-readdir-start             | READDIR4args *             |
| nfsv4:::op-readdir-done              | READDIR4res *              |
| nfsv4:::op-readlink-start            | READLINK4args *            |
| nfsv4:::op-readlink-done             | READLINK4res *             |
| nfsv4:::op-release-lockowner-start   | RELEASE_LOCKOWNER4args *   |
| nfsv4:::op-release-lockowner-done    | RELEASE_LOCKOWNER4res *    |
| nfsv4:::op-remove-start              | REMOVE4args *              |
| nfsv4:::op-remove-don                | REMOVE4res *               |
| nfsv4:::op-rename-start              | RENAME4args *              |
| nfsv4:::op-rename-done               | RENAME4res *               |
| nfsv4:::op-renew-start               | RENEW4args *               |
| nfsv4:::op-renew-done                | RENEW4res *                |
| nfsv4:::op-restorefh-start           | <none></none>              |
| nfsv4:::op-restorefh-done            | <none></none>              |
| nfsv4:::op-savefh-start              | SAVEFH4args *              |
| nfsv4:::op-savefh-done               | SAVEFH4res *               |
| nfsv4:::op-secinfo-start             | SECINFO4args *             |
| nfsv4:::op-secinfo-done              | SECINFO4res *              |
| nfsv4:::op-setattr-start             | SETATTR4args *             |
| nfsv4:::op-setattr-done              | SETATTR4res *              |
| nfsv4:::op-setclientid-start         | SETCLIENTID4args *         |
| nfsv4:::op-setclientid-done          | SETCLIENTID4res *          |
| nfsv4:::op-setclientid-confirm-start | SETCLIENTID_CONFIRM4args * |
| nfsv4:::op-setclientid-confirm-done  | SETCLIENTID_CONFIRM4res *  |
| nfsv4:::op-verify-start              | VERIFY4args *              |
| nfsv4:::op-verify-done               | VERIFY4res *               |
| nfsv4:::op-write-start               | WRITE4args *               |

| Probe Name            | args[2]     |
|-----------------------|-------------|
| nfsv4:::op-write-done | WRITE4res * |

Callback compound probes have an undefined second argument; this slot is reserved for future use.

Below is a list of the top level callback probes along with the specific argument for each whose type is defined by the NFS v4 specification:

| Probe Name                | args[2]            |
|---------------------------|--------------------|
| nfsv4:::compound-cb-start | CB_COMPOUND4args * |
| nfsv4:::compound-cb-done  | CB_COMPOUND4res *  |

Below is a list of callback probes along with the specific argument for each whose type is defined by the NFS v4 specification:

| Probe Name               | args[2]          |
|--------------------------|------------------|
| nfsv4:::cb-getattr-start | CB_GETATTR4args* |
| nfsv4:::cb-getattr-done  | CB_GETATTR4res * |
| nfsv4:::cb-recall-start  | CB_RECALL4args * |
| nfsv4:::cb-recall-done   | CB_RECALL4res *  |

**Note** – Since the Solaris NFS v4 implementation does not yet use the 'getattr' callback, the probe will not be implemented; it is noted here in anticipation of a future implementation.

# **Examples**

Some simple examples of nfsv4 provider usage follow.

nfsv4rwsnoop.d

This DTrace script traces NFSv4 reads and writes:

```
#!/usr/sbin/dtrace -s
#pragma D option quiet
#pragma D option switchrate=10hz
```

This output shows a few files were read, and one was written:

| # ./nfsv4rwsnoop.d |               |    |        |       |                        |
|--------------------|---------------|----|--------|-------|------------------------|
| TIME(us)           | CLIENT        | 0P | OFFSET | BYTES | PATHNAME               |
| 156889725960       | 192.168.1.109 | R  | 0      | 4096  | /export/share/bin/nawk |
| 156889735515       | 192.168.1.109 | R  | 4      | 28672 | /export/share/bin/nawk |
| 156889736298       | 192.168.1.109 | R  | 32     | 32768 | /export/share/bin/nawk |
| 156889736544       | 192.168.1.109 | R  | 96     | 32768 | /export/share/bin/nawk |
| 156889736902       | 192.168.1.109 | R  | 64     | 32768 | /export/share/bin/nawk |
| 156916061653       | 192.168.1.109 | R  | 0      | 4096  | /export/share/bin/ssh  |
| 156916069375       | 192.168.1.109 | R  | 4      | 28672 | /export/share/bin/ssh  |
| 156916070098       | 192.168.1.109 | R  | 32     | 32768 | /export/share/bin/ssh  |
| 156916070435       | 192.168.1.109 | R  | 96     | 32768 | /export/share/bin/ssh  |
| 156916070758       | 192.168.1.109 | R  | 64     | 32768 | /export/share/bin/ssh  |
| 156916071036       | 192.168.1.109 | R  | 128    | 32768 | /export/share/bin/ssh  |
| 156916071352       | 192.168.1.109 | R  | 160    | 32768 | /export/share/bin/ssh  |
| 156916071582       | 192.168.1.109 | R  | 192    | 32768 | /export/share/bin/ssh  |
| 156916071696       | 192.168.1.109 | R  | 72     | 4096  | /export/share/bin/ssh  |
| 156916080508       | 192.168.1.109 | R  | 224    | 4096  | /export/share/bin/ssh  |
| 156916080844       | 192.168.1.109 | R  | 228    | 28672 | /export/share/bin/ssh  |
| 156916081566       | 192.168.1.109 | R  | 256    | 32768 | /export/share/bin/ssh  |
| 156916081833       | 192.168.1.109 | R  | 288    | 32768 | /export/share/bin/ssh  |
| 156916082237       | 192.168.1.109 | R  | 320    | 20480 | /export/share/bin/ssh  |
| 156933373074       | 192.168.1.109 | W  | 0      | 32768 | /export/share/words    |
| 156933373351       | 192.168.1.109 | W  | 32     | 32768 | /export/share/words    |
| 156933373855       | 192.168.1.109 | W  | 64     | 32768 | /export/share/words    |
| 156933374185       | 192.168.1.109 | W  | 96     | 32768 | /export/share/words    |
| 156933375442       | 192.168.1.109 | W  | 128    | 32768 | /export/share/words    |
| 156933375864       | 192.168.1.109 | W  | 160    | 32768 | /export/share/words    |
| 156933376105       | 192.168.1.109 | W  | 192    | 10055 | /export/share/words    |

The fields printed are:

| Field    | Description                   |
|----------|-------------------------------|
| TIME(us) | Time of event in microseconds |

| Field    | Description                   |
|----------|-------------------------------|
| CLIENT   | Remote client IP address      |
| OP       | R == read, W == write         |
| OFFSET   | File offset of I/O, in Kbytes |
| BYTES    | Bytes of I/O                  |
| PATHNAME | Pathname of file, if known    |

#### nfsv4ops.d

This DTrace script counts NFSv4 operations by client, printing a summary every 5 seconds:

The following output shows which client is sending which NFSv4 operations:

```
# ./nfsv4ops.d
Tracing... Interval 5 secs.
```

| Operation<br>op-getattr-done<br>op-getattr-start<br>op-putfh-done<br>op-putfh-start | Count<br>1<br>1<br>1<br>1                                                                                                    |
|-------------------------------------------------------------------------------------|----------------------------------------------------------------------------------------------------|
| Operation                                                                           | Count                                                                                                    |
| op-access-done                                                                      | 1                                                                                                    |
| •                                                                                   | 1                                                                                                    |
| op-close-done                                                                       | 1                                                                                                    |
| op-close-start                                                                      | 1                                                                                                    |
| op-getfh-done                                                                       | 1                                                                                                    |
| op-getfh-start                                                                      | 1                                                                                                    |
|                                                                                     | op-getattr-done op-getattr-start op-putfh-done op-putfh-start  Operation op-access-done op-access-start op-close-done op-getfh-done |

| 192.168.1.109 | op-open-done     | 1     |
|---------------|------------------|-------|
| 192.168.1.109 | op-open-start    | 1     |
| 192.168.1.109 | op-getattr-done  | 3     |
| 192.168.1.109 | op-getattr-start | 3     |
| 192.168.1.109 | op-read-done     | 9     |
| 192.168.1.109 | op-read-start    | 9     |
| 192.168.1.109 | op-putfh-done    | 12    |
| 192.168.1.109 | op-putfh-start   | 12    |
| ^C            |                  |       |
| Client        | Operation        | Count |

The fields printed are:

| Field     | Description                                                   |
|-----------|---------------------------------------------------------------|
| Client    | Remote client IP address                                      |
| Operation | NFSv4 operation, described using the nfsv4 provider probename |
| Count     | Operations during this interval                               |

#### nfsv4fileio.d

This DTrace script prints a summary of file read and write bytes:

This output shows a few files were read, and one was written:

The fields printed are:

| Field    | Description                    |
|----------|--------------------------------|
| Rbytes   | Bytes read for this pathname   |
| Wbytes   | Bytes written to this pathname |
| Pathname | Pathname of NFS file           |

#### nfsv4rwtime.d

This DTrace script prints a summary NFSv4 read and write elapsed times (latencies), along with other details:

```
#!/usr/sbin/dtrace -s
#pragma D option quiet
inline int TOP FILES = 10;
dtrace:::BEGIN
        printf("Tracing... Hit Ctrl-C to end.\n");
}
nfsv4:::op-read-start,
nfsv4:::op-write-start
{
        start[args[1]->noi_xid] = timestamp;
}
nfsv4:::op-read-done,
nfsv4:::op-write-done
{
        this->elapsed = timestamp - start[args[1]->noi xid];
        @rw[probename == "op-read-done" ? "read" : "write"] =
            quantize(this->elapsed / 1000);
        @host[args[0]->ci remote] = sum(this->elapsed);
        @file[args[1]->noi_curpath] = sum(this->elapsed);
        start[args[1]->noi_xid] = 0;
}
dtrace:::END
```

```
printf("NFSv4 read/write distributions (us):\n");
printa(@rw);

printf("\nNFSv4 read/write by host (total us):\n");
normalize(@host, 1000);
printa(@host);

printf("\nNFSv4 read/write top %d files (total us):\n", TOP_FILES);
normalize(@file, 1000);
trunc(@file, TOP_FILES);
printa(@file);
}
```

This output below shows a peak in the read time distribution plot in the 64 to 127 microsecond range, and a second peak between 2 and 8 milliseconds:

```
# ./nfsv4rwtime.d
Tracing... Hit Ctrl-C to end.
^C
NFSv4 read/write distributions (us):
 write
          value ----- Distribution ----- count
             32 I
             64 | @@@@@@
                                                          2
            128 | @@@@@@@@@@@
                                                          3
            256 | @@@@@@@@@@@@@@@
            512 | @@@@@@
                                                          1
                                                          0
           1024 |
  read
          value ----- Distribution ----- count
             32 | @@@@
                                                          6
             64 | @@@@@@@@@@@@@
                                                          17
            128 |@
                                                          1
                                                          3
            256 | @@
            512 |@
                                                          1
           1024 | @@
                                                          3
                                                          12
           2048 | @@@@@@@@
           4096 | @@@@@@@@@
                                                          15
           8192 |@
                                                          1
           16384
NFSv4 read/write by host (total us):
  192.168.1.109
                                                              148215
NFSv4 read/write top 10 files (total us):
 /export/share/bin/man
                                                                5020
 /export/share/bin/makeuuid
                                                                5132
 /export/share/bin/mc68030
                                                                5836
                                                                6446
 /export/share/bin/m4
                                                                6669
  /export/share/bin/msgfmt
                                                                6674
  /export/share/bin/mkmsgs
                                                                6935
  /export/share/bin/mailstats
```

```
/export/share/bin/mkdir 7009
/export/share/bin/mac 7693
/export/share/bin/make 27903
```

Other details are printed, such as total read/write latency by host, and the top 10 files by latency.

The first peak in the read distribution is likely to be NFS operations hitting the memory cache, and the second those that missed and read from disk. The writes were all fast as they are likely to written to the memory cache and returned asynchronously. Further use of DTrace can confirm these theories.

The fields from the distribution plot are:

| Field | Description                                         |  |
|-------|-----------------------------------------------------|--|
| value | Minimum elapsed time for this event in microseconds |  |
| count | Number of events in this time range                 |  |

#### nfsv4io.d

This is a simple DTrace script to provide basic I/O details by host every 5 seconds:

```
#!/usr/sbin/dtrace -s
#pragma D option quiet
dtrace:::BEGIN
{
        interval = 5;
        printf("Tracing... Interval %d secs.\n", interval);
        tick = interval;
}
nfsv4:::op-*
{
        @ops[args[0]->ci_remote] = count();
}
nfsv4:::op-read-done
{
        @reads[args[0]->ci remote] = count();
        @readbytes[args[0]->ci_remote] = sum(args[2]->data_len);
}
nfsv4:::op-write-done
        @writes[args[0]->ci remote] = count();
        @writebytes[args[0]->ci_remote] = sum(args[2]->count);
}
profile:::tick-1sec
/tick-- == 0/
```

```
{
        normalize(@ops, interval);
        normalize(@reads, interval);
        normalize(@writes, interval);
        normalize(@writebytes, 1024 * interval);
        normalize(@readbytes, 1024 * interval);
        printf("\n %-32s %6s %6s %6s %6s %8s\n", "Client", "r/s", "w/s",
            "kr/s", "kw/s", "ops/s");
ita(" %-32s %@6d %@6d %@6d %@8d\n", @reads, @writes,
            @readbytes, @writebytes, @ops);
        trunc(@ops);
        trunc(@reads);
        trunc(@writes);
        trunc(@readbytes);
        trunc(@writebytes);
        tick = interval;
}
```

This output shows 192.168.1.109 calling NFSv4 reads and writes:

```
# ./nfsv4io.d
Tracing... Interval 5 secs.
   Client
                                         r/s
                                                       kr/s
                                                               kw/s
                                                                       ops/s
   192.168.1.109
                                          17
                                                        331
                                                                         290
   Client
                                         r/s
                                                 W/S
                                                       kr/s
                                                               kw/s
                                                                       ops/s
   192.168.1.109
                                           9
                                                   0
                                                        197
                                                                  0
                                                                         152
   Client
                                         r/s
                                                 w/s
                                                       kr/s
                                                               kw/s
                                                                       ops/s
   192.168.1.109
                                          16
                                                        269
                                                                         363
                                                 w/s
  Client
                                         r/s
                                                       kr/s
                                                               kw/s
                                                                       ops/s
^C
```

Other details can be calculated from the output, such as average read and write size (eg, 331(kr/s) / 17(r/s) = 19.5 average kr). These could also be added to the script to be printed as columns.

The fields printed are:

| Field  | Description                                                        |
|--------|--------------------------------------------------------------------|
| Client | Remote client IP address                                           |
| r/s    | Reads per second                                                   |
| w/s    | Writes per second                                                  |
| kr/s   | Kilobytes read per second                                          |
| kw/s   | Kilobytes written per second                                       |
| ops/s  | Total NFSv4 operations per second (including the reads and writes) |

# srp Provider

The srp provider provides probes for tracing srp port provider activity.

This is a kernel provider built into the COMSTAR srp target port provider.

# **Probes**

### **Probes Overview**

| Header                   | Header                                                                     |
|--------------------------|----------------------------------------------------------------------------|
| Service up/down          | <pre>srp:::service-up, srp:::service-down</pre>                            |
| Remote Port login/logout | <pre>srp:::login-command, srp:::login-response, srp:::logout-command</pre> |
| SRP command/response     | <pre>srp:::task-command, srp:::task-response</pre>                         |
| SCSI command/response    | <pre>srp:::scsi-command, srp:::scsi-response</pre>                         |
| Data transfer            | <pre>srp:::xfer-start,srp:::xfer-done</pre>                                |

For all of the providers below, string fields which are not known contain the string "<unknown>". Integer fields which are not known contain 0.

# Service up/down Event Probes

srp:::service-up and srp:::service-down trace SRP target online and offline events.
Remote port information (ci\_remote) is unavailable for both probes.

| Probes             | Variable | Туре                        | Description            |
|--------------------|----------|-----------------------------|------------------------|
| srp:::service-up   | args[0]  | conninfo_t *                | connection information |
| srp:::service-down |          |                             |                        |
| srp:::service-up   | args[1]  | <pre>srp_portinfo_t *</pre> | local and remote port  |
| srp:::service-down |          |                             | information            |

# Remote Port Login/Logout Event Probes

| Probes               | Variable | Туре                         | Description            |
|----------------------|----------|------------------------------|------------------------|
| srp:::login-command  | args[0]  | conninfo_t *                 | connection information |
| srp:::login-response |          |                              |                        |
| srp:::logout-command |          |                              |                        |
| srp:::login-command  | args[1]  | <pre>srp_portinfo_t *</pre>  | local and remote port  |
| srp:::login-response |          |                              | information            |
| srp:::logout-command |          |                              |                        |
| srp:::login-command  | args[2]  | <pre>srp_logininfo_t *</pre> | login command/response |
| srp:::login-response |          |                              | information            |

# **SRP Command Event Probes**

| Probes              | Variable | Туре                        | Description            |
|---------------------|----------|-----------------------------|------------------------|
| srp:::task-command  | args[0]  | conninfo_t *                | connection information |
| srp:::task-response |          |                             |                        |
| srp:::task-command  | args[1]  | <pre>srp_portinfo_t *</pre> | local and remote port  |
| srp:::task-response |          |                             | information            |
| srp:::scsi-response | args[2]  | <pre>srp_taskinfo_t *</pre> | srp task information   |
| srp:::scsi-command  |          |                             |                        |

# **SCSI Command Event Probes**

| Probes              | Variable | Туре                        | Description              |
|---------------------|----------|-----------------------------|--------------------------|
| srp:::scsi-command  | args[0]  | conninfo_t *                | connection information   |
| srp:::scsi-response |          |                             |                          |
| srp:::scsi-command  | args[1]  | <pre>srp_portinfo_t *</pre> | local and remote port    |
| srp:::scsi-response |          |                             | information              |
| srp:::scsi-command  | args[2]  | scsicmd_t *                 | SCSI command block (cdb) |
| srp:::scsi-response | args[2]  | <pre>srp_taskinfo_t *</pre> | srp task information     |

| Probes             | Variable | Туре             | Description          |
|--------------------|----------|------------------|----------------------|
| srp:::scsi-command | args[3]  | srp_taskinfo_t * | srp task information |

### **Data Transfer Probes**

| Probes           | Variable | Туре                        | Description            |
|------------------|----------|-----------------------------|------------------------|
| srp:::xfer-start | args[0]  | conninfo_t *                | connection information |
| srp:::xfer-done  |          |                             |                        |
| srp:::xfer-start | args[1]  | fc_port_info_t *            | local port information |
| srp:::xfer-done  |          |                             |                        |
| srp:::xfer-start | args[2]  | xferinfo_t *                | RDMA transfer          |
| srp:::xfer-done  |          |                             | information            |
| srp:::xfer-start | args[3]  | <pre>srp_taskinfo_t *</pre> | srp task information   |
| srp:::xfer-done  |          |                             |                        |

# **Types**

scsicmd\_t, conninfo\_t and xferinfo\_t are common types which are used by other providers.

```
scsicmd_t
typedef struct scsicmd {
                            /* CDB length */
       uint64_t ic_len;
       uint8_t *ic_cdb;
                            /* CDB data */
} scsicmd_t;
conninfo_t
typedef struct conninfo {
                            /* GID of the local HCA */
       string ci_local;
       string ci remote;
                            /* GID of the remote HCA */
       string ci_protocol; /* protocol ("ib") */
} conninfo_t;
srp_portinfo_t
typedef struct srp_portinfo {
       /* initiator */
       string pi_initiator;
                              /* Initiator: eui.xxxxxxxxxxxxxxxx */
       string pi_i_sid;
                              /* Initiator seiion id */
       /* target */
                              /* Target: eui.xxxxxxxxxxxxxx */
       string pi_target;
```

```
string pi_t_sid; /* Target session id */
       uintptr_t pi_chan_id; /* Channel identifier */
} srp_portinfo_t;
srp logininfo t
typedef struct srp_logininfo {
       uint64_t li_task_tag;
                                 /* SRP task tag */
       uint32_t li_max_it_iu_len; /* Maxium iu length that initiator can
       send to target */
       uint32_t li_max_ti_iu_len; /* Maxium iu length that target can
       send to initiator */
       uint32 t li request limit; /* Maximun number of SRP requests
       that initiator can send on a channel */
       uint32 t reason code;
                               /* Reason code */
} srp_logininfo_t;
srp taskinfo t
typedef struct srp taskinfo {
                             /* SRP task tag */
       uint64_t ti_task_tag;
       uint32_t ti_req_limit_delta; /* Increment of channel's request limit */
                                  /* bit 2:DOOVER 3:DOUNDER 4:DIOVER 5:DIUNDER */
       uint8_t ti_flag;
                                /* Data-out residual count */
/* Data-in residual count */
       uint32_t ti_do_resid_cnt;
       uint32_t ti_di_resid_cnt;
       uint8 t ti status; /* Status of this task */
} srp_taskinfo_t;
xferinfo_t
typedef struct xferinfo {
       uintptr t xfer laddr;
                                  /* Local buffer address */
       uint32 t xfer loffset;
                                  /* Relative offset from local buffer */
       uint32 t xfer lkey;
                                  /* Access control to local memory */
                                  /* Remote virtual address */
       uintptr t xfer raddr;
                                  /* Offset from the remote address */
       uint32 t xfer roffset;
       uint32_t xfer_rkey;
                                  /* Access control to remote address */
                                  /* Transfer length */
       uint32 t xfer len;
       uint8_t xfer_type;
                                  /* 0: read; 1: write; */
} xferinfo t;
```

# **Examples**

#### service.d

This is a simple script to produce a report of target online/offline events.

```
#!/usr/sbin/dtrace -s
#pragma D option quiet
```

This output shows the host and the number of iSCSI operations:

```
thump1## dtrace -s ~/src/service.d
Tracing... Hit Ctrl-C to end.
^C
SRP EVENT
                 LOCAL PORT
                                                       EUI NAME
                 fe800000000000000:0003ba0001004d31
                                                       eui.0003BA0001004D30
service-down
service-down
                 fe800000000000000:0003ba0001004d32
                                                       eui.0003BA0001004D30
                 fe800000000000000:0003ba0001004d31
                                                       eui.0003BA0001004D30
service-up
service-up
                 fe800000000000000:0003ba0001004d32
                                                       eui.0003BA0001004D30
thump1##
```

The fields are:

| Field      | Description                |
|------------|----------------------------|
| SRP EVENT  | srp event type             |
| LOCAL PORT | GID of the local port      |
| EUI NAME   | EUI name of the local port |

#### srpwho.d

This is a simple script to produce a report of the remote HCA port and a count of srp events. This is intended to provide a quick summary of srp activity when run on the SRP target server:

```
#!/usr/sbin/dtrace -s
#pragma D option quiet

dtrace:::BEGIN
{
    printf("Tracing... Hit Ctrl-C to end.\n");
```

```
}
srp:::login-command,
srp:::login-response,
srp:::task-command,
srp:::task-response,
srp:::scsi-command,
srp:::scsi-response,
srp:::xfer-start,
srp:::xfer-done
{
        @events[args[0]->ci remote, probename] = count();
}
dtrace:::END
                   %-33s %14s %8s\n", "REMOTE GID", "iSCSI EVENT", "COUNT");
        printf("
                   %-33s %14s %@8d\n", @events);
        printa("
}
This output shows the host and the number of iSCSI operations:
thump1## dtrace -s ./srpwho.d
Tracing... Hit Ctrl-C to end.
^C
   REMOTE GID
                                         iSCSI EVENT
                                                         COUNT
   fe800000000000000:0003ba000100386d login-command
                                                             1
   fe800000000000000:0003ba000100386d login-response
                                                             1
   fe800000000000000:0003ba0001003851
                                       login-command
                                                             2
                                                             2
   fe800000000000000:0003ba0001003851 login-response
   fe800000000000000:0003ba0001003852
                                                             2
                                       login-command
   fe800000000000000:0003ba0001003852 login-response
                                                             2
                                                             9
   fe800000000000000:0003ba0001004d32
                                           xfer-done
                                                             9
   fe800000000000000:0003ba0001004d32
                                          xfer-start
                                                            18
   fe800000000000000:0003ba0001004d31
                                           xfer-done
   fe800000000000000:0003ba0001004d31
                                                            18
                                          xfer-start
   fe800000000000000:0003ba0001004d32
                                        scsi-command
                                                            22
                                                            22
   fe800000000000000:0003ba0001004d32
                                       scsi-response
                                                            22
   fe800000000000000:0003ba0001004d32
                                        task-command
   fe80000000000000:0003ba0001004d32 task-response
                                                            22
   fe800000000000000:0003ba0001004d31
                                                            42
                                        scsi-command
   fe800000000000000:0003ba0001004d31
                                       scsi-response
                                                            42
   fe800000000000000:0003ba0001004d31
                                        task-command
                                                            42
   fe800000000000000:0003ba0001004d31 task-response
                                                            42
```

The fields are:

| Field      | Description                |
|------------|----------------------------|
| REMOTE GID | GID of the client HCA port |
| SRP EVENT  | srp event type             |
| COUNT      | Number of events traced    |

#### srpsnoop.d

This is a simple script to snoop srp events when run on a srp target server.

```
#!/usr/sbin/dtrace -s
#pragma D option quiet
#pragma D option switchrate=10
dtrace:::BEGIN
{
       * SCSI opcode to string translation hash. This is from
        * /usrp/include/sys/scsi/generic/commands.h. If you would
        * rather all hex, comment this out.
        */
       scsiop[0x08] = "read";
       scsiop[0x0a] = "write";
       scsiop[0x0b] = "seek";
scsiop[0x28] = "read(10)";
       scsiop[0x2a] = "write(10)";
        scsiop[0x2b] = "seek(10)";
}
srp:::login-*
       printf("%17d %3d %-40s %-14s %17d -\n", timestamp, cpu,
                        args[0]->ci remote,
           probename, args[2]->li_task_tag);
}
srp:::task-command,
srp:::task-response,
srp:::scsi-response
{
       printf("%17d %3d %-40s %-14s %6d %10d -\n", timestamp, cpu,
                   args[0]->ci remote,
           probename, 0, args[2]->ti_task_tag);
}
srp:::scsi-command
/scsiop[args[2]->ic cdb[0]] != NULL/
       printf("%17d %3d %-40s %-14s %6d %10d %s\n", timestamp, cpu,
                       args[0]->ci remote,
           probename, 0, args[3]->ti_task_tag, scsiop[args[2]->ic_cdb[0]]);
}
srp:::scsi-command
/scsiop[args[2]->ic cdb[0]] == NULL/
{
       printf("%17d %3d %-40s %-14s %6d %10d 0x%x\n", timestamp, cpu,
                   args[0]->ci remote,
           probename, 0, args[3]->ti_task_tag, args[2]->ic_cdb[0]);
}
```

This output shows the snoop on dd commands executed by the initiator.

| thump1## dtrace | <b>-</b> S | ./srpsnoop.d                       |               |       |    |           |
|-----------------|------------|------------------------------------|---------------|-------|----|-----------|
| TIMESTAMP       | CPU        | REMOTE GID                         | EVENT         | BYTES | TA | G SCSIOP  |
| 22644410404019  | 3          | fe800000000000000:0003ba0001004d31 | task-command  | 0     | 26 | -         |
| 22644410493068  | 3          | fe800000000000000:0003ba0001004d31 | scsi-command  | 0     | 26 | read(10)  |
| 22644410511422  | 3          | fe800000000000000:0003ba0001004d31 | task-command  | 0     | 30 | -         |
| 22644410541494  | 3          | fe800000000000000:0003ba0001004d31 | scsi-command  | 0     | 30 | read(10)  |
| 22644410621049  | 0          | fe800000000000000:0003ba0001004d31 | xfer-start    | 2048  | 26 | READ      |
| 22644410720486  | 1          | fe800000000000000:0003ba0001004d31 | xfer-start    | 49152 | 30 | READ      |
| 22644410681390  | 3          | fe800000000000000:0003ba0001004d31 | xfer-done     | 2048  | 26 | READ      |
| 22644410694719  | 3          | fe800000000000000:0003ba0001004d31 | scsi-response | 0     | 26 | -         |
| 22644410703358  | 3          | fe800000000000000:0003ba0001004d31 | task-response | 0     | 26 | -         |
| 22644410895424  | 3          | fe800000000000000:0003ba0001004d31 | xfer-done     | 49152 | 30 | READ      |
| 22644410901576  | 3          | fe800000000000000:0003ba0001004d31 | scsi-response | 0     | 30 | -         |
| 22644410905717  | 3          | fe800000000000000:0003ba0001004d31 | task-response | 0     | 30 | -         |
| 22727363721107  | 3          | fe800000000000000:0003ba0001004d31 | task-command  | 0     | 59 | -         |
| 22727363919179  | 0          | fe800000000000000:0003ba0001004d31 | xfer-start    | 10240 | 59 | WRITE     |
| 22727364095164  | 0          | fe800000000000000:0003ba0001004d31 | scsi-response | 0     | 59 | -         |
| 22727364105406  | 0          | fe800000000000000:0003ba0001004d31 | task-response | 0     | 59 | -         |
| 22727363812953  | 3          | fe800000000000000:0003ba0001004d31 | scsi-command  | 0     | 59 | write(10) |
| 22727363986185  | 3          | fe800000000000000:0003ba0001004d31 | xfer-done     | 10240 | 59 | WRITE     |

The fields are:

| Field      | Description                                  |
|------------|----------------------------------------------|
| CPU        | CPU event occurred on                        |
| REMOTE GID | GID of the client HCA port                   |
| EVENT      | srp event type                               |
| BYTES      | Data bytes                                   |
| TAG        | Initiator task tag                           |
| SCSIOP     | SCSI opcode as a description, as hex, or '-' |

# tcp Provider

he tcp provider provides probes for tracing the TCP protocol.

# **Probes**

The tcp probes are described in the table below.

TABLE 11-40 tcp Probes

| Probe               | Description                                                                                                    |
|---------------------|----------------------------------------------------------------------------------------------------|
| state-change        | Probe that fires a TCP session changes its TCP state. Previous state is noted in the tcplsinfo_t * probe argument. The tcpinfo_t * and ipinfo_t * arguments are NULL.                                                                                                    |
| send                | Probe that fires whenever TCP sends a segment (either control or data).                                                                                                    |
| receive             | Probe that fires whenever TCP receives a segment (either control or data).                                                                                                    |
| connect-request     | Probe that fires when a TCP active open is initiated by sending an initial SYN segment. The $tcpinfo_t*$ and $ipinfo_t*$ probe arguments represent the TCP and IP headers associated with the initial SYN segment sent.                                                                                                    |
| connect-established | This probe fires when either of the following occurs: either a TCP active OPEN succeeds - the initial SYN has been sent and a valid SYN, ACK segment has been received in response. TCP enters the ESTABLISHED state, and the tcpinfo_t* and ipinfo_t* probe arguments represent the TCP and IP headers associated with the SYN, ACK segment received; or a simultaneous active OPEN succeeds and a final ACK is received from the peer TCP. TCP has entered the ESTABLISHED state and the tcpinfo_t* and ipinfo_t* probe arguments represent the TCP and IP headers of the final ACK received. The common thread in these cases is that an active-OPEN connection is established at this point, in contrast with tcp:::accept-established which fires on passive connection establishment. In both cases above, the TCP segment that is presented via the tcpinfo_t* is the segment that triggers the transition to ESTABLISHED - the received SYN, ACK in the first case and the final ACK segment in the second. |
| connect-refused     | A TCP active OPEN connection attempt was refused by the peer - a RST segment was received in acknowledgment of the initial SYN. The tcpinfo_t * and ipinfo_t * probe arguments represent the TCP and IP headers associated with the RST, ACK segment received.                                                                                                    |
| accept-established  | A passive open has succeeded - an initial active OPEN initiation SYN has been received, TCP responded with a SYN, ACK and a final ACK has been received. TCP has entered the ESTABLISHED state. The $tcpinfo_t * and ipinfo_t * probe arguments represent the TCP and IP headers associated with the final ACK segment received.$                                                                                                    |
| accept-refused      | An incoming SYN has arrived for a destination port with no listening connection, so the connection initiation request is rejected by sending a RST segment ACKing the SYN. The $tcpinfo_t * and ipinfo_t * probe arguments$ represent the TCP and IP headers associated with the RST segment sent.                                                                                                    |

The send and receive probes trace packets on physical interfaces and also packets on loopback interfaces that are processed by tcp. On Solaris, loopback TCP connections can bypass the TCP layer when transferring data packets - this is a performance feature called *tcp fusion*; these packets are also traced by the tcp provider.

# **Arguments**

The argument types for the tcp probes are listed in the table below. The arguments are described in the following section. All probes expect state-change have 5 arguments - state-change has 6.

| Probe               | args[0]        | args[1]    | args[2]    | args[3]         | args[4]        | args[5]          |
|---------------------|----------------|------------|------------|-----------------|----------------|------------------|
| state-change        | null           | csinfo_t * | null       | tcpsinfo_t<br>* | null           | tcplsinfo_t<br>* |
| send                | pktinfo_t<br>* | csinfo_t * | ipinfo_t * | tcpsinfo_t<br>* | tcpinfo_t<br>* |                  |
| receive             | pktinfo_t<br>* | csinfo_t * | ipinfo_t * | tcpsinfo_t *    | tcpinfo_t<br>* |                  |
| connect-request     | pktinfo_t<br>* | csinfo_t * | ipinfo_t * | tcpsinfo_t *    | tcpinfo_t<br>* |                  |
| connect-established | pktinfo_t<br>* | csinfo_t * | ipinfo_t * | tcpsinfo_t *    | tcpinfo_t<br>* |                  |
| connect-refused     | pktinfo_t<br>* | csinfo_t * | ipinfo_t * | tcpsinfo_t<br>* | tcpinfo_t<br>* |                  |
| accept-established  | pktinfo_t<br>* | csinfo_t * | ipinfo_t * | tcpsinfo_t<br>* | tcpinfo_t<br>* |                  |
| accept-refused      | pktinfo_t<br>* | csinfo_t * | ipinfo_t * | tcpsinfo_t<br>* | tcpinfo_t<br>* |                  |

# pktinfo\_t Structure

The pktinfo\_t structure is where packet ID info can be made available for deeper analysis if packet IDs become supported by the kernel in the future.

The pkt\_addr member is currently always NULL.

## csinfo t Structure

The csinfo\_t structure is where connection state info is made available. It contains a unique (system-wide) connection ID, and the process ID and zone ID associated with the connection.

```
typedef struct csinfo {
        uintptr_t cs_addr;
    uint64_t cs_cid;
    pid_t cs_pid;
    zoneid_t cs_zoneid;
} csinfo_t;
```

| cs_addr   | Address of translated ip_xmit_attr_t *.                                                                |
|-----------|----------------------------------------------------------------------------------------------------|
| cs_cid    | Connection id. A unique per-connection identifier which identifies the connection during its lifetime. |
| cs_pid    | Process ID associated with the connection.                                                             |
| cs_zoneid | Zone ID associated with the connection.                                                                |

## ipinfo\_t Structure

The ipinfo\_t structure contains common IP info for both IPv4 and IPv6.

These values are read at the time the probe fired in TCP, and so ip\_plength is the expected IP payload length - however the IP layer may add headers (such as AH and ESP) which will increase the actual payload length. To examine this, also trace packets using the ip provider.

TABLE 11-41 ipinfo\_t Members

| ip_ver     | IP version number. Currently either 4 or 6.                                                                                                    |
|------------|----------------------------------------------------------------------------------------------------|
| ip_plength | Payload length in bytes. This is the length of the packet at the time of tracing, excluding the IP header.                                          |
| ip_saddr   | Source IP address, as a string. For IPv4 this is a dotted decimal quad, IPv6 follows RFC-1884 convention 2 with lower case hexadecimal digits.      |
| ip_daddr   | Destination IP address, as a string. For IPv4 this is a dotted decimal quad, IPv6 follows RFC-1884 convention 2 with lower case hexadecimal digits. |

## tcpsinfo\_t Structure

The tcpsinfo t structure contains tcp state info.

```
typedef struct tcpsinfo {
       uintptr tcps addr;
                            /* is delivered locally, boolean */
       int tcps local;
                             /* active open (from here), boolean */
       int tcps active;
       uint16 t tcps lport;
                                /* local port */
       uint16 t tcps rport;
                                 /* remote port */
                       /* local address, as a string */
string tcps laddr;
string tcps_raddr;
                        /* remote address, as a string */
int32_t tcps_state;/* TCP state. Use inline tcp_state_string[]to convert to string */
       uint32 t tcps iss;
                             /* initial sequence # sent */
       uint32_t tcps_suna;
                              /* sequence # sent but unacked */
       uint32 t tcps snxt;
                              /* next sequence # to send */
       uint32 t tcps rack;
                              /* sequence # we have acked */
       uint32 t tcps rnxt;
                              /* next sequence # expected */
                              /* send window size */
       uint32 t tcps swnd;
       uint32 t tcps snd ws; /* send window scaling */
       uint32_t tcps_rwnd;
                              /* receive window size */
       uint32 t tcps rcv ws; /* receive window scaling */
   uint32_t tcps_cwnd;
                              /* congestion window */
   uint32 t tcps_cwnd_ssthresh;
                                   /* threshold for congestion avoidance */
                               /* SACK sequence # we have acked */
   uint32 t tcps sack fack;
   uint32_t tcps_sack_snxt;
                               /* next SACK seq # for retransmission */
       uint32 t tcps rto;
                                       /* round-trip timeout, msec */
                             /* max segment size */
   uint32 t tcps mss;
       int tcps retransmit;
                                       /* retransmit send event, boolean */
} tcpsinfo t;
```

It may seem redundant to supply the local and remote ports and addresses here as well as in the tcpinfo\_t below, but the tcp:::state-change probes do not have associated tcpinfo\_t data, so in order to map the state change to a specific port, we need this data here.

TABLE 11-42 tcpsinfo\_t Members

| tcps addr   | Address of translated tcp t*.                                                       |
|-------------|-------------------------------------------------------------------------------------|
| ccps_udu1   | riddress of translated tep_t .                                                      |
| tcps_local  | is local, boolean. 0: is not delivered locally (uses a physical network interface), |
|             | 1: is delivered locally (including loopback interfaces, eg lo0).                    |
| tcps active | is an active open, boolean. 0: TCP connection was created from a remote host,       |
|             | 1: TCP connection was created from this host.                                       |
|             |                                                                                     |
| tcps_lport  | local port associated with the TCP connection.                                      |
| tcps rport  | remote port associated with the TCP connection.                                     |
|             | •                                                                                   |
| tcps_laddr  | local address associated with the TCP connection, as a string.                      |
| tcps raddr  | remote address associated with the TCP connection, as a string.                     |
|             |                                                                                     |

| TABLE 11-42 tcpsinfo_t M |                                                                                                    |
|--------------------------|----------------------------------------------------------------------------------------------------|
| tcps_state               | TCP state. Inline definitions are provided for the various TCP states: TCP_STATE_CLOSED, TCP_STATE_SYN_SENT, etc. Use inline tcp_state_string[] to convert state to a string. |
| tcps_iss                 | Initial sequence number sent.                                                                                                    |
| tcps_suna                | Lowest sequence number for which we have sent data but not received acknowledgement.                                                                                          |
| tcps_snxt                | Next sequence number to send. tcps_snxt - tcps_suna gives the number of bytes pending acknowledgement for the TCP connection.                                                 |
| tcps_rack                | Highest sequence number for which we have received and sent acknowledgement.                                                                                                  |
| tcps_rnxt                | Next sequence number expected on receive side. tcps_rnxt - tcps_rack gives the number of bytes we have received but not yet acknowledged for the TCP connection.              |
| tcps_swnd                | TCP send window size.                                                                                                    |
| tcps_snd_ws              | TCP send window scale. tcps_swnd << tcp_snd_ws gives the scaled window size if window scaling options are in use.                                                             |
| tcps_rwnd                | TCP receive window size.                                                                                                    |
| tcps_rcv_ws              | $TCP\ receive\ window\ scale.\ tcps\_rwnd << tcp\_rcv\_ws\ gives\ the\ scaled\ window\ size\ if\ window\ scaling\ options\ are\ in\ use.$                                     |
| tcps_cwnd                | TCP congestion window size. $tcps\_cwnd\_ssthresh$ TCP congestion window threshold. When the congestion window is greater than $ssthresh$ , congestion avoidance begins.      |
| tcps_cwnd_ssthresh       | TCP congestion window threshold. When the congestion window is greater than ssthresh, congestion avoidance begins.                                                            |
| tcps_sack_fack           | Highest SACK-acked sequence number.                                                                                                    |
| tcps_sack_snxt           | Next sequence num to be retransmitted using SACK.                                                                                                    |
| tcps_rto                 | Round-trip timeout. If we do not receive acknowledgement of data sent tcps_rto msec ago, retransmit is required.                                                              |
| tcps_mss                 | Maximum segment size.                                                                                                    |
| tcps_retransmit          | send is a retransmit, boolean. 1 for tcp:::send events that are retransmissions, 0 for tcp events that are not send events, and for send events that are not retransmissions. |

# tcplsinfo\_t **Structure**

The tcplsinfo\_t structure contains the previous tcp state during a state change.

#### TABLE 11-43 tcplsinfo\_t Members

```
tcps_state previous TCP state. Inline definitions are provided for the various TCP states:

TCP_STATE_CLOSED, TCP_STATE_SYN_SENT, etc. Use inline
tcp_state_string[] to convert state to a string.
```

# $tcpinfo\_t \, \textbf{Structure}$

The tcpinfo t structure is a DTrace translated version of the TCP header.

```
typedef struct tcpinfo {
       uint16_t tcp_sport;
                                       /* source port */
       uint16 t tcp dport;
                                       /* destination port */
                                       /* sequence number */
       uint32_t tcp_seq;
                                       /* acknowledgment number */
       uint32_t tcp_ack;
       uint8_t tcp_offset;
                                       /* data offset, in bytes */
                                       /* flags */
       uint8_t tcp_flags;
                                       /* window size */
       uint16_t tcp_window;
                                       /* checksum */
       uint16_t tcp_checksum;
       uint16_t tcp_urgent;
                                       /* urgent data pointer */
       tcph t *tcp hdr;
                                       /* raw TCP header */
} tcpinfo_t;
```

### TABLE 11-44 tcpinfo\_t Members

| tcp_sport    | TCP source port.                                               |
|--------------|----------------------------------------------------------------|
| tcp_dport    | TCP destination port.                                          |
| tcp_seq      | TCP sequence number.                                           |
| tcp_ack      | TCP acknowledgment number.                                     |
| tcp_offset   | Payload data offset, in bytes (not 32-bit words).              |
| tcp_flags    | TCP flags. See the tcp_flags table below for available macros. |
| tcp_window   | TCP window size, bytes.                                        |
| tcp_checksum | Checksum of TCP header and payload.                            |
| tcp_urgent   | TCP urgent data pointer, bytes.                                |
| tcp_hdr      | Pointer to raw TCP header at time of tracing.                  |

### TABLE 11-45 tcp\_flags Values

| TH_FIN | No more data from sender (finish).      |
|--------|-----------------------------------------|
| TH_SYN | Synchronize sequence numbers (connect). |

| TABLE 11-45 | tcp_flags Values | (Continued)                                           |
|-------------|------------------|-------------------------------------------------------|
| TH_RST      |                  | Reset the connection.                                 |
| TH_PUSH     |                  | TCP push function.                                    |
| TH_ACK      |                  | Acknowledgment field is set.                          |
| TH_URG      |                  | Urgent pointer field is set.                          |
| TH_ECE      |                  | Explicit congestion notification echo (see RFC-3168). |
| TH_CWR      |                  | Congestion window reduction.                          |

See RFC-793 for a detailed explanation of the standard TCP header fields and flags.

# **Examples**

Some simple examples of tcp provider usage follow.

## **Connections by Host Address**

This DTrace one-liner counts inbound TCP connections by source IP address:

The output above shows there were 3 TCP connections from 192.168.1.109, a single TCP connection from the IPv6 host fe80::214:4fff:fe8d:59aa, etc.

# **Connections by TCP Port**

This DTrace one-liner counts inbound TCP connections by local TCP port:

The output above shows there were 3 TCP connections for port 22 (ssh), a single TCP connection for port 40648 (an RPC port).

## Who is Connecting to What

Combining the previous two examples produces a useful one liner, to quickly identify who is connecting to what:

The output above shows there were 3 TCP connections from 192.168.1.109 to port 22 (ssh), etc.

## Who Isn't Connecting to What

It may be useful when troubleshooting connection issues to see who is failing to connect to their requested ports. This is equivalent to seeing where incoming SYNs arrive when no listener is present, as per RFC793:

```
# dtrace -n 'tcp:::accept-refused
{ @[args[2]->ip_daddr, args[4]->tcp_sport] = count(); }'
dtrace: description 'tcp:::receive ' matched 1 probes
^C

192.168.1.109
23
2
```

Here we traced two failed attempts by host 192.168.1.109 to connect to port 23 (telnet).

# **Packets by Host Address**

This DTrace one-liner counts TCP received packets by host address:

The output above shows that 7 TCP packets were received from 127.0.0.1, 14 TCP packets from the IPv6 host fe80::214:4fff:fe8d:59aa, etc.

# Packets by Local Port

This DTrace one-liner counts TCP received packets by the local TCP port:

The output above shows that 162 packets were received for port 22 (ssh), 36 packets were received for port 40648 (an RPC port), 27 packets for 2049 (NFS), and a few packets to high numbered client ports.

### **Sent Size Distribution**

This DTrace one-liner prints distribution plots of IP payload size by destination, for TCP sends:

```
# dtrace -n 'tcp:::send { @[args[2]->ip daddr] = quantize(args[2]->ip plength); }'
dtrace: description 'tcp:::send ' matched 3 probes
 192.168.1.109
         value
               ----- Distribution ----- count
           32 I
           14
           128 | @@@
                                                  1
           256 |
                                                  0
 192.168.2.30
         value ----- Distribution ---- count
           16 I
                                                  7
           32 | @@@@@@@@@@@@@@@@@@
                                                  3
           64 | @@@@@@@@@
           128 | @@@
                                                  1
          256 | @@@@@@
                                                  1
          512 | @@@
          1024 I
                                                  0
```

tcpstate.d

This DTrace script demonstrates the capability to trace TCP state changes:

This script was run on a system for a couple of minutes:

#### # ./tcpstate.d

```
CPU
      DELTA(us) OLD
                                     NEW
            - state-listen
                                -> state-syn-received
           613 state-syn-received -> state-established

    state-idle

                                  -> state-bound
           63 state-bound
                                  -> state-syn-sent
           685 state-syn-sent
                                  -> state-bound
           22 state-bound
                                  -> state-idle
           114 state-idle
                                  -> state-closed
```

In the above example output, an inbound connection is traced, It takes 613 us to go from syn-received to established. An outbound connection attempt is also made to a closed port. It takes 63us to go from bound to syn-sent, 685 us to go from syn-sent to bound etc.

The fields printed are:

| Field     | Description                                                 |
|-----------|-------------------------------------------------------------|
| CPU       | CPU id for the event                                        |
| DELTA(us) | time since previous event for that connection, microseconds |
| OLD       | old TCP state                                               |
| NEW       | new TCP state                                               |

#### tcpio.d

The following DTrace script traces TCP packets and prints various details:

```
#!/usr/sbin/dtrace -s
#pragma D option quiet
```

```
#pragma D option switchrate=10hz
dtrace:::BEGIN
{
          printf(" %3s %15s:%-5s
                                             %15s:%-5s %6s %s\n", "CPU",
               "LADDR", "LPORT", "RADDR", "RPORT", "BYTES", "FLAGS");
}
tcp:::send
{
          this->length = args[2]->ip plength - args[4]->tcp offset;
          printf(" %3d %16s:%-5d -> %16s:%-5d %6d (", cpu,
               args[2]->ip saddr, args[4]->tcp sport,
               args[2]->ip daddr, args[4]->tcp dport, this->length);
}
tcp:::receive
          this->length = args[2]->ip plength - args[4]->tcp offset;
          printf(" %3d %16s:%-5d <- %16s:%-5d %6d (", cpu,
               args[2]->ip daddr, args[4]->tcp dport,
               args[2]->ip saddr, args[4]->tcp sport, this->length);
}
tcp:::send,
tcp:::receive
{
          printf("%s", args[4]->tcp flags & TH FIN ? "FIN|" : "");
          printf("%s", args[4]->tcp_flags & TH_SYN ? "SYN|" :
         printf("%s", args[4]->tcp_flags & TH_RST ? "RST|" : "");
          printf("%s", args[4]->tcp_flags & TH_PUSH ? "PUSH|" : "");
         printf("%s", args[4]->tcp_flags & TH_ACK ? "ACK|" : "");
         print( "%s", args[4]->tcp_ltags & IT_ACK ? ACK| : ");
printf("%s", args[4]->tcp_flags & TH_URG ? "URG|" : "");
printf("%s", args[4]->tcp_flags & TH_ECE ? "ECE|" : "");
printf("%s", args[4]->tcp_flags & TH_CWR ? "CWR|" : "");
printf("%s", args[4]->tcp_flags == 0 ? "null " : "");
          printf("\b)\n");
}
```

This example output has captured a TCP handshake:

```
# ./tcpio.d
CPU
               LADDR: LPORT
                                          RADDR: RPORT BYTES FLAGS
  1
         192.168.2.80:22
                            ->
                                  192.168.1.109:60337
                                                          464
                                                              (PUSH|ACK)
   1
        192.168.2.80:22
                            ->
                                  192.168.1.109:60337
                                                           48
                                                               (PUSH|ACK)
   2
        192.168.2.80:22
                            ->
                                  192.168.1.109:60337
                                                           20
                                                              (PUSH|ACK)
   3
        192.168.2.80:22
                                  192.168.1.109:60337
                                                            0
                                                               (SYN)
                            <-
   3
                                                            0
        192.168.2.80:22
                            ->
                                  192.168.1.109:60337
                                                              (SYN|ACK)
  3
        192.168.2.80:22
                                  192.168.1.109:60337
                                                            0 (ACK)
                            <-
                                                            0 (ACK)
  3
        192.168.2.80:22
                                  192.168.1.109:60337
                            <-
  3
        192.168.2.80:22
                            <-
                                  192.168.1.109:60337
                                                           20 (PUSH|ACK)
  3
        192.168.2.80:22
                                  192.168.1.109:60337
                                                            0 (ACK)
                            ->
  3
        192.168.2.80:22
                            <-
                                  192.168.1.109:60337
                                                            0 (ACK)
  3
        192.168.2.80:22
                            <-
                                  192.168.1.109:60337
                                                          376 (PUSH|ACK)
  3
        192.168.2.80:22
                                  192.168.1.109:60337
                                                            0 (ACK)
                            ->
  3
        192.168.2.80:22
                            <-
                                  192.168.1.109:60337
                                                           24
                                                               (PUSH|ACK)
   2
        192.168.2.80:22
                                  192.168.1.109:60337
                                                               (PUSH|ACK)
                            ->
                                                          736
   3
        192.168.2.80:22
                            <-
                                  192.168.1.109:60337
                                                            0
                                                               (ACK)
```

## The fields printed are:

| Field | Description                   |
|-------|-------------------------------|
| CPU   | CPU id that event occurred on |
| LADDR | local IP address              |
| LPORT | local TCP port                |
| RADDR | remote IP address             |
| RPORT | remote TCP port               |
| BYTES | TCP payload bytes             |
| FLAGS | TCP flags                     |

**Note** – The output may be shuffled slightly on multi-CPU servers due to DTrace per-CPU buffering, and events such as the TCP handshake can be printed out of order. Keep an eye on changes in the CPU column, or add a timestamp column to this script and post sort.

# **Stability**

The tcp provider uses DTrace's stability mechanism to describe its stabilities, as shown in the following table. For more information about the stability mechanism, see Chapter 18, "Stability."

| Element   | Name Stability | Data Stability | Dependency Class |
|-----------|----------------|----------------|------------------|
| Provider  | Evolving       | Evolving       | ISA              |
| Module    | Private        | Private        | Unknown          |
| Function  | Private        | Private        | Unknown          |
| Name      | Evolving       | Evolving       | ISA              |
| Arguments | Evolving       | Evolving       | ISA              |

# udp Provider

The udp provider provides probes for tracing the UDP protocol.

## **Probes**

The udp probes are described in the table below.

TABLE 11-46 udp Probes

| Probe   | Description                                        |
|---------|----------------------------------------------------|
| send    | Probe that fires whenever UDP sends a datagram.    |
| receive | Probe that fires whenever UDP receives a datagram. |

The send and receive probes trace datagrams on physical interfaces and also packets on loopback interfaces that are processed by udp.

# **Arguments**

The argument types for the udp probes are listed in the table below. The arguments are described in the following section.

TABLE 11-47 udp Probe Arguments

| Probe   | args[0]     | args[1]    | args[2]    | args[3]     | args[4]     |
|---------|-------------|------------|------------|-------------|-------------|
| send    | pktinfo_t * | csinfo_t * | ipinfo_t * | udpinfo_t * | udpinfo_t * |
| receive | pktinfo_t * | csinfo_t * | ipinfo_t * | udpinfo_t * | udpinfo_t * |

## pktinfo\_t Structure

The pktinfo\_t structure is where packet ID info can be made available for deeper analysis if packet IDs become supported by the kernel in the future.

The pkt addr member is currently always NULL.

## csinfo\_t Structure

The csinfo\_t structure is where connection state info is made available. It contains a unique (system-wide) connection ID, and the process ID and zone ID associated with the connection.

```
typedef struct csinfo {
      uintptr_t cs_addr;
    uint64_t cs_cid;
    pid_t cs_pid;
    zoneid_t cs_zoneid;
} csinfo t;
```

#### TABLE 11-48 csinfo\_t Members

| cs_addr   | Address of translated ip_xmit_attr_t *.                                                                |
|-----------|----------------------------------------------------------------------------------------------------|
| cs_cid    | Connection id. A unique per-connection identifier which identifies the connection during its lifetime. |
| cs_pid    | Process ID associated with the connection.                                                             |
| cs_zoneid | Zone ID associated with the connection.                                                                |

### ipinfo\_t Structure

The ipinfo t structure contains common IP info for both IPv4 and IPv6.

These values are read at the time the probe fired in UDP, and so ip\_plength is the expected IP payload length - however the IP layer may add headers (such as AH and ESP) which will increase the actual payload length. To examine this, also trace packets using the ip provider.

TABLE 11-49 ipinfo\_t Members

| ip_ver     | IP version number. Currently either 4 or 6.                                                                                                    |
|------------|----------------------------------------------------------------------------------------------------|
| ip_plength | Payload length in bytes. This is the length of the packet at the time of tracing, excluding the IP header.                                          |
| ip_saddr   | Source IP address, as a string. For IPv4 this is a dotted decimal quad, IPv6 follows RFC-1884 convention 2 with lower case hexadecimal digits.      |
| ip_daddr   | Destination IP address, as a string. For IPv4 this is a dotted decimal quad, IPv6 follows RFC-1884 convention 2 with lower case hexadecimal digits. |

# $udpsinfo\_t \ \textbf{Structure}$

The udpsinfo t structure contains udp state info.

```
typedef struct udpsinfo {
       uintptr t
                       udps addr;
   uint16 t
               upds lport;
                              /* local port */
                              /* remote port */
   uint16 t
               udps_fport;
                                    /* local address, as a string */
   string
                     udps laddr;
                                    /* remote address, as a string */
                     udps faddr;
    string
} udpsinfo t;
```

#### TABLE 11-50 udpsinfo\_t Members

| udps_addr  | Address of translated udp_t *.                                 |
|------------|----------------------------------------------------------------|
| udps_lport | local port associated with the UDP connection.                 |
| udps_fport | remote port associated with the UDP connection.                |
| udps_laddr | local address associated with the UDP connection, as a string  |
| udps_fport | remote address associated with the UDP connection, as a string |

## udpsinfo\_t Structure

The udpinfo t structure is a DTrace translated version of the UDP header.

#### TABLE 11-51 udpinfo\_t Members

| udp_sport    | UDP source port.                              |
|--------------|-----------------------------------------------|
| udp_dport    | UDP destination port.                         |
| udp_length   | Payload length in bytes.                      |
| udp_checksum | Checksum of UDP header and payload.           |
| udp_hdr      | Pointer to raw UDP header at time of tracing. |

See RFC-768 for a detailed explanation of the standard UDP header fields and flags.

# **Examples**

Some simple examples of udp provider usage follow.

# **Packets by Host Address**

This DTrace one-liner counts UDP received packets by host address:

| fe80::214:4fff:fe8d:59aa | 14   |
|--------------------------|------|
| 192.168.2.30             | 43   |
| 192.168.1.109            | 44   |
| 192.168.2.88             | 3722 |

The output above shows that 7 UDP packets were received from 127.0.0.1, 14 UDP packets from the IPv6 host fe80::214:4fff:fe8d:59aa, etc.

#### **Packets by Local Port**

This DTrace one-liner counts UDP received packets by the local UDP port:

```
# dtrace -n 'udp:::receive { @[args[4]->udp dport] = count(); }'
dtrace: description 'udp:::receive ' matched 1 probe
^C
33294
                       1
                       1
 33822
                       1
38961
44433
                       1
                       1
 46258
 46317
                       1
 47511
 50581
                       1
 54685
 56491
                       1
59056
 62171
                       1
 62769
                       1
 64231
                       1
```

The output above shows that 1 packet was received for port 33294, 1 packet was received for port 33822, etc.

#### Sent Size Distribution

This DTrace one-liner prints distribution plots of IP payload size by destination, for UDP sends:

#### **Stability**

The udp provider uses DTrace's stability mechanism to describe its stabilities, as shown in the following table. For more information about the stability mechanism, see Chapter 18, "Stability."

Chapter 11 • Providers 361

| Element   | Name Stability | Data Stability | Dependency Class |
|-----------|----------------|----------------|------------------|
| Provider  | Evolving       | Evolving       | ISA              |
| Module    | Private        | Private        | Unknown          |
| Function  | Private        | Private        | Unknown          |
| Name      | Evolving       | Evolving       | ISA              |
| Arguments | Evolving       | Evolving       | ISA              |

# **♦ ♦ ♦ CHAPTER 12**

## **User Process Tracing**

DTrace is an extremely powerful tool for understanding the behavior of user processes. DTrace can be invaluable when debugging, analyzing performance problems, or simply understanding the behavior of a complex application. This chapter focuses on the DTrace facilities relevant for tracing user process activity and provides examples to illustrate their use.

#### copyin and copyinstr Subroutines

DTrace's interaction with processes is a little different than most traditional debuggers or observability tools. Many such tools appear to execute within the scope of the process, letting users dereference pointers to program variables directly. Rather than appearing to execute within or as part of the process itself, DTrace probes execute in the Oracle Solaris kernel. To access process data, a probe needs to use the copyin or copyinstr subroutines to copy user process data into the address space of the kernel.

For example, consider the following *write*(2) system call:

```
ssize_t write(int fd, const void *buf, size_t nbytes);
```

The following D program illustrates an incorrect attempt to print the contents of a string passed to the *write*(2) system call:

```
syscall::write:entry
{
          printf("%s", stringof(argl)); /* incorrect use of argl */
}
```

If you try to run this script, DTrace will produce error messages similar to the following example:

```
dtrace: error on enabled probe ID 1 (ID 37: syscall::write:entry): \
   invalid address (0x10038a000) in action #1
```

The arg1 variable, containing the value of the *buf* parameter, is an address that refers to memory in the process executing the system call. To read the string at that address, use the copyinstr subroutine and record its result with the printf action:

The output of this script shows all of the strings being passed to the *write(2)* system call. Occasionally, however, you might see irregular output similar to the following example:

```
0 37 write:entry mada&^%**&
```

The copyinstr subroutine acts on an input argument that is the user address of a null-terminated ASCII string. However, buffers passed to the *write(2)* system call might refer to binary data rather than ASCII strings or to ASCII strings which don't include a terminating null byte. To print only as much of the string as the caller intended, use the two parameter version of the copyinstr subroutine which includes the size of the targeted string buffer:

```
syscall::write:entry
{
         printf("%s", copyinstr(arg1, arg2));
}
```

An alternate way to accomplish the same end would be to use the copyin subroutine which takes an address and size:

```
syscall::write:entry
{
          printf("%s", stringof(copyin(arg1, arg2)));
}
```

Notice that the stringof operator is necessary so that DTrace properly converts the user data retrieved using copyin to a string. The use of stringof is not necessary when using copyinstr because this function always returns type string.

#### **Avoiding Errors**

The copyin and copyinstr subroutines cannot read from user addresses which have not yet been touched so even a valid address may cause an error if the page containing that address has not yet been faulted in by being accessed. Consider the following example:

In the above example output, the application was functioning properly, and the address in arg0 was valid, but it referred to a page that had not yet been accessed by the corresponding process. To resolve this issue, wait for kernel or application to use the data before tracing it. For example, you might wait until the system call returns to apply copyinstr, as shown in the following example:

### Eliminating dtrace(1M) Interference

If you trace every call to the *write(2)* system call, you will cause a cascade of output. Each call to write causes the *dtrace(1M)* command to call write as it displays the output, and so on. This feedback loop is a good example of how the dtrace command can interfere with the desired data. You can use a simple predicate to prevent these unwanted data from being traced:

```
syscall::write:entry
/pid != $pid/
{
          printf("%s", stringof(copyin(arg1, arg2)));
}
```

The \$pid macro variable expands to the process identifier of the process that enabled the probes. The pid variable contains the process identifier of the process whose thread was running on the CPU where the probe was fired. Therefore the predicate /pid != \$pid/ ensures that the script does not trace any events related to the running of this script itself.

### syscall Provider

The syscall provider enables you to trace every system call entry and return. System calls can be a good starting point for understanding a process's behavior, especially if the process seems to be spending a large amount of time executing or blocked in the kernel. You can use the prstat(1M) command to see where processes are spending time:

```
$ prstat -m -p 31337
PID USERNAME USR SYS TRP TFL DFL LCK SLP LAT VCX ICX SCL SIG PROCESS/NLWP
13499 user1 53 44 0.0 0.0 0.0 0.0 2.5 0.0 4K 24 9K 0 mystery/6
```

This example shows that the process is consuming a large amount of system time. One possible explanation for this behavior is that the process is executing a large number of system calls. You can use a simple D program specified on the command-line to see which system calls are happening most often:

```
# dtrace -n syscall:::entry'/pid == 31337/{ @syscalls[probefunc] = count(); }'
dtrace: description 'syscall:::entry' matched 215 probes
^C
  open
                                                                       2
  lwp park
  times
  fcntl
  close
  sigaction
  read
                                                                      10
                                                                      14
  ioctl
  sigprocmask
                                                                     106
                                                                    1092
  write
```

This report shows which system calls are being called most often, in this case, the *write(2)* system call. You can use the syscall provider to further examine the source of all the write system calls:

```
# dtrace -n syscall::write:entry'/pid == 31337/{ @writes = quantize(arg2); }'
dtrace: description 'syscall::write:entry' matched 1 probe
^C
```

| value | Distribution | count |
|-------|--------------|-------|
| 0     |              | 0     |
| 1     | <u> </u>     | 1037  |
| 2     | [@           | 3     |
| 4     |              | 0     |
| 8     |              | 0     |
| 16    | j            | 0     |
| 32    | [@           | 3     |
| 64    |              | 0     |
| 128   |              | 0     |
| 256   |              | 0     |
| 512   |              | 0     |
| 1024  | [@           | 5     |
| 2048  |              | 0     |
|       |              |       |

The output shows that the process is executing many write system calls with a relatively small amount of data. This ratio could be the source of the performance problem for this particular process. This example illustrates a general methodology for investigating system call behavior.

#### ustack Action

Tracing a process thread's stack at the time a particular probe is activated is often useful for examining a problem in more detail. The ustack action traces the user thread's stack. If, for example, a process that opens many files occasionally fails in the *open(2)* system call, you can use the ustack action to discover the code path that executes the failed open:

```
syscall::openat:entry
/pid == $1/
{
```

```
self->path = copyinstr(arg1);
}
syscall::openat:return
/self->path != NULL && arg1 == -1/
{
         printf("open for '%s' failed", self->path);
         ustack();
}
```

This script also illustrates the use of the \$1 macro variable which takes the value of the first operand specified on the *dtrace*(1*M*) command-line:

```
# dtrace -s ./badopen.d 31337
dtrace: script './badopen.d' matched 2 probes
CPU
        ID
                               FUNCTION: NAME
 0
                                 open:return open for '/usr/lib/foo' failed
        40
              libc.so.1'__open+0x4
              libc.so.1'open+0x6c
              420h0
              tcsh'dosource+0xe0
              tcsh'execute+0x978
              tcsh'execute+0xba0
              tcsh'process+0x50c
              tcsh'main+0x1d54
              tcsh' start+0xdc
```

The ustack action records program counter (PC) values for the stack and *dtrace(1M)* resolves those PC values to symbol names by looking though the process's symbol tables. If dtrace can't resolve the PC value to a symbol, it will print out the value as a hexadecimal integer.

If a process exits or is killed before the ustack data is formatted for output, dtrace might be unable to convert the PC values in the stack trace to symbol names, and will be forced to display them as hexadecimal integers. To work around this limitation, specify a process of interest with the -c or -p option to dtrace. See Chapter 8, "dtrace(1M) Utility," for details on these and other options. If the process ID or command is not known in advance, the following example D program can be used to work around the limitation:

```
/*
 * This example uses the open(2) system call probe, but this technique
 * is applicable to any script using the ustack() action where the stack
 * being traced is in a process that may exit soon.
 */
syscall::openat:entry
{
     ustack();
     stop_pids[pid] = 1;
}
syscall::rexit:entry
/stop_pids[pid] != 0/
{
     printf("stopping pid %d", pid);
     stop();
     stop_pids[pid] = 0;
}
```

The above script stops a process just before it exits if the ustack action has been applied to a thread in that process. This technique ensures that the dtrace command will be able to resolve the PC values to symbolic names. Notice that the value of stop\_pidspid is set to 0 after it has been used to clear the dynamic variable. Remember to set stopped processes running again using the prun(1) command or your system will accumulate many stopped processes.

#### uregs[] Array

The uregs[] array enables you to access individual user registers. The following tables list indices into the uregs[] array corresponding to each supported Oracle Solaris system architecture.

TABLE 12-1 SPARC uregs[] Constants

| Constant | Register                               |
|----------|----------------------------------------|
| R_G0R_G7 | %g0%g7 global registers                |
| R_00R_07 | %00%07 out registers                   |
| R_L0R_L7 | %l0%l7 local registers                 |
| R_I0R_I7 | %i0%i7 in registers                    |
| R_CCR    | %ccr condition code register           |
| R_PC     | %pc program counter                    |
| R_NPC    | %npc next program counter              |
| R_Y      | %y multiply/divide register            |
| R_ASI    | %asi address space identifier register |
| R_FPRS   | %fprs floating-point registers state   |

TABLE 12-2 x86 uregs[] Constants

| Constant | Register |
|----------|----------|
| R_CS     | %CS      |
| R_GS     | %gs      |
| R_ES     | %es      |
| $R_DS$   | %ds      |
| R_EDI    | %edi     |
| R_ESI    | %esi     |

| TABLE 12–2 x86 uregs[] Constants | (Continued) |
|----------------------------------|-------------|
| Constant                         | Register    |
| R_EBP                            | %ebp        |
| R_EAX                            | %eax        |
| R_ESP                            | %esp        |
| R_EAX                            | %eax        |
| R_EBX                            | %ebx        |
| R_ECX                            | %ecx        |
| $R\_{EDX}$                       | %edx        |
| R_TRAPNO                         | %trapno     |
| R_ERR                            | %err        |
| R_EIP                            | %eip        |
| R_CS                             | %CS         |
| R_ERR                            | %err        |
| R_EFL                            | %efl        |
| R_UESP                           | %uesp       |
| R_SS                             | %SS         |

On AMD64 platforms, the uregs array has the same content as it does on x86 platforms, plus the additional elements listed in the following table:

TABLE 12-3 amd64 uregs[] Constants

| Constant | Register |
|----------|----------|
| R_RSP    | %rsp     |
| R_RFL    | %rfl     |
| R_RIP    | %rip     |
| R_RAX    | %rax     |
| R_RCX    | %rcx     |
| R_RDX    | %rdx     |
| R_RBX    | %rbx     |
| R_RBP    | %rbp     |

| TABLE 12-3 | amd64 uregs[] Constants | (Continued) |
|------------|-------------------------|-------------|
| Constant   |                         | Register    |
| R_RSI      |                         | %rsi        |
| R_RDI      |                         | %rdi        |
| R_R8       |                         | %r8         |
| R_R9       |                         | %r9         |
| R_R10      |                         | %r10        |
| R_R11      |                         | %r11        |
| R_R12      |                         | %r12        |
| R_R13      |                         | %r13        |
| R_R14      |                         | %r14        |
| R_R15      |                         | %r15        |

The aliases listed in the following table can be used on all platforms:

| Constant | Register                 |
|----------|--------------------------|
| R_PC     | program counter register |
| R_SP     | stack pointer register   |
| R_R0     | first return code        |
| R_R1     | second return code       |

#### pid Provider

The pid provider enables you to trace any instruction in a process. Unlike most other providers, pid probes are created on demand based on the probe descriptions found in your D programs. As a result, no pid probes are listed in the output of dtrace -l until you have enabled them yourself.

### **User Function Boundary Tracing**

The simplest mode of operation for the pid provider is as the user space analogue to the fbt provider. The following example program traces all function entries and returns that are made from a single function. The \$1 macro variable (the first operand on the command line) is the process ID for the process to trace. The \$2 macro variable (the second operand on the command line) is the name of the function from which to trace all function calls.

#### EXAMPLE 12-1 userfunc.d: Trace User Function Entry and Return

Type in the above example script and save it in a file named userfunc.d, and then chmod it to be executable. This script produces output similar to the following example:

```
# ./userfunc.d 15032 execute
dtrace: script './userfunc.d' matched 11594 probes
  0 -> execute
      -> execute
 0
         -> Dfix
  0
        <- Dfix
  0
        -> s strsave
  0
          -> malloc
  0
          <- malloc
  0
         <- s strsave
  0
        -> set
  0
          -> malloc
  0
          <- malloc
  0
         <- set
  0
        -> set1
 0
          -> tglob
  0
          <- tglob
  0
         <- set1
 0
        -> setq
 0
          -> s strcmp
 0
          <- s strcmp
```

The pid provider can only be used on processes that are already running. You can use the \$target macro variable (see Chapter 9, "Scripting") and the dtrace -c and -p options to create and grab processes of interest and instrument them using DTrace. For example, the following D script can be used to determine the distribution of function calls made to libc by a particular subject process:

```
pid$target:libc.so::entry
{
```

EXAMPLE 12-1 userfunc.d: Trace User Function Entry and Return (Continued)

```
@[probefunc] = count();
}
```

To determine the distribution of such calls made by the *date(1)* command, save the script in a file named libc.d and execute the following command:

```
# dtrace -s libc.d -c date
dtrace: script 'libc.d' matched 2476 probes
Fri Jul 30 14:08:54 PDT 2004
dtrace: pid 109196 has exited
 pthread rwlock unlock
                                                                      1
                                                                      1
  fflush u
  rwlock lock
                                                                      1
  rw write held
                                                                      1
 strftime
 _close
  read
 __open
  open
 strstr
                                                                      1
 load zoneinfo
                                                                      1
 _ti_bind_guard
                                                                     47
                                                                     94
 ti bind clear
```

#### **Tracing Arbitrary Instructions**

You can use the pid provider to trace any instruction in any user function. Upon demand, the pid provider will create a probe for every instruction in a function. The name of each probe is the offset of its corresponding instruction in the function expressed as a hexadecimal integer. For example, to enable a probe associated with the instruction at offset 0x1c in function foo of module bar.so in the process with PID 123, you can use the following command:

```
# dtrace -n pid123:bar.so:foo:1c
```

To enable all of the probes in the function foo, including the probe for each instruction, you can use the command:

```
# dtrace -n pid123:bar.so:foo:
```

This command demonstrates an extremely powerful technique for debugging and analyzing user applications. Infrequent errors can be difficult to debug because they can be difficult to reproduce. Often, you can identify a problem after the failure has occurred, too late to reconstruct the code path. The following example demonstrates how to combine the pid provider with speculative tracing (see Chapter 7, "Speculative Tracing") to solve this problem by tracing every instruction in a function.

```
EXAMPLE 12-2 errorpath.d: Trace User Function Call Error Path
```

```
pid$1::$2:entry
{
        self->spec = speculation();
        speculate(self->spec);
        printf("%x %x %x %x %x", arg0, arg1, arg2, arg3, arg4);
}
pid$1::$2:
/self->spec/
        speculate(self->spec);
}
pid$1::$2:return
/self->spec && arg1 == 0/
        discard(self->spec);
        self->spec = 0;
}
pid$1::$2:return
/self->spec && arg1 != 0/
{
        commit(self->spec);
        self->spec = 0;
}
```

Executing errorpath.d results in output similar to the following example:

```
# ./errorpath.d 100461 _chdir
dtrace: script './errorpath.d' matched 19 probes
CPU
       ID
                             FUNCTION: NAME
 0 25253
                              chdir:entry 81e08 6d140 ffbfcb20 656c73 0
 0 25253
                              _chdir:entry
 0 25269
                                  chdir:0
 0 25270
                                   chdir:4
 0 25271
                                   chdir:8
                                   chdir:c
 0 25272
 0 25273
                                 chdir:10
 0 25274
                                 chdir:14
                                 _chdir:18
 0 25275
 0 25276
                                 _chdir:1c
                                 _chdir:20
 0 25277
                                 chdir:24
 0 25278
                                 _chdir:28
 0 25279
 0 25280
                                  chdir:2c
 0 25268
                             _chdir:return
```

# **♦ ♦ ♦ CHAPTER 13**

## Statically Defined Tracing for User Applications

DTrace provides a facility for user application developers to define customized probes in application code to augment the capabilities of the pid provider. These static probes impose little to no overhead when disabled and are dynamically enabled like all other DTrace probes. You can use static probes to describe application semantics to users of DTrace without exposing or requiring implementation knowledge of your applications. This chapter describes how to define static probes in user applications and how to use DTrace to enable such probes in user processes.

### **Choosing the Probe Points**

DTrace allows developers to embed static probe points in application code, including both complete applications and shared libraries. These probes can be enabled wherever the application or library is running, either in development or in production. You should define probes that have a semantic meaning that is readily understood by your DTrace user community. For example, you could define query-receive and query-respond probes for a web server that correspond to a client submitting a request and the web server responding to that request. These example probes are easily understood by most DTrace users and correspond to the highest level abstractions for the application, rather than lower level implementation details. DTrace users might use these probes to understand the time distribution of requests. If your query-receive probe presented the URL request strings as an argument, a DTrace user could determine which requests were generating the most disk I/O by combining this probe with the io provider.

You should also consider the stability of the abstractions you describe when choosing probe names and locations. Will this probe persist in future releases of the application, even if the implementation changes? Does the probe make sense on all system architectures or is it specific to a particular instruction set? This chapter will discuss the details of how these decisions guide your static tracing definitions.

#### **Adding Probes to an Application**

DTrace probes for libraries and executables are defined in an ELF section in the corresponding application binary. This section describes how to define your probes, add them to your application source code, and augment your application's build process to include the DTrace probe definitions.

### **Defining Providers and Probes**

You define DTrace probes in a .d source file which is then used when compiling and linking your application. First, select an appropriate name for your user application provider. The provider name you choose will be appended with the process identifier for each process that is executing your application code. For example, if you chose the provider name myserv for a web server that was executing as process ID 1203, the DTrace provider name corresponding to this process would be myserv1203. In your .d source file, add a provider definition similar to the following example:

```
provider myserv {
    ...
};
```

Next, add a definition for each probe and the corresponding arguments. The following example defines the two probes discussed in "Choosing the Probe Points" on page 375. The first probe has two arguments, both of type string, and the second probe has no arguments. The D compiler converts two consecutive underscores (--) in any probe name to a hyphen (-).

```
provider myserv {
          probe query__receive(string, string);
          probe query__respond();
};You should add stability attributes to your provider definition so that consumers of your probes understand the likelihood of change in future versions of your application.
See Chapter 18, "Stability," for more information on the DTrace stability attributes.
Stability attributes are defined as shown in the following example:
```

EXAMPLE 13-1 myserv.d: Statically Defined Application Probes

#### **Adding Probes to Application Code**

Now that you have defined your probes in a .d file, you need to augment your source code to indicate the locations that should trigger your probes. Consider the following example C application source code:

To add a probe site, add a reference to the DTRACE\_PROBE() macro defined in <sys/sdt.h> as shown in the following example:

The suffix 2 in the macro name DTRACE\_PROBE2 refers the number of arguments that are passed to the probe. The first two arguments to the probe macro are the provider name and probe name and must correspond to your D provider and probe definitions. The remaining macro arguments are the arguments assigned to the DTrace arg0..9 variables (or the args[] array) when the probes fires. Your application source code can contain multiple references to the same provider and probe name. If multiple references to the same probe are present in your source code, any of the macro references will cause the probe to fire.

### **Building Applications with Probes**

You must augment the build process for your application to include the DTrace provider and probe definitions. A typical build process takes each source file and compiles it to create a corresponding object file. The compiled object files are then linked together to create the finished application binary, as shown in the following example:

```
cc -c src1.c
cc -c src2.c
...
cc -o myserv src1.o src2.o ...
```

To include DTrace probe definitions in your application, add appropriate Makefile rules to your build process to execute the dtrace command as shown in the following example:

```
cc -c src1.c
cc -c src2.c
...
dtrace -G -32 -s myserv.d src1.o src2.o ...
cc -o myserv myserv.o src1.o src2.o ...
```

The dtrace command shown above post-processes the object files generated by the preceding compiler commands and generates the object file myserv.o from myserv.d and the other object files. The dtrace -G option is used to link provider and probe definitions with a user application. The -32 option is used to build 32-bit application binaries. The -64 option is used to build 64-bit application binaries.

## ◆ ◆ ◆ CHAPTER 14

## Security

This chapter describes the privileges that system administrators can use to grant access to DTrace to particular users or processes. DTrace enables visibility into all aspects of the system including user-level functions, system calls, kernel functions, and more. It allows for powerful actions some of which can modify a program's state. Just as it would be inappropriate to allow a user access to another user's private files, a system administrator should not grant every user full access to all the facilities that DTrace offers. By default, only the super-user can use DTrace. The Least Privilege facility can be used to allow other users controlled use of DTrace.

### **Privileges**

The Oracle Solaris Least Privilege facility enables administrators to grant specific privileges to specific Oracle Solaris users. To give a user a privilege on login, insert a line into the /etc/user attr file of the form:

user-name::::defaultpriv=basic,privilege

To give a running process an additional privilege, use the ppriv(1) command:

# ppriv -s A+privilege process-ID

The three privileges that control a user's access to DTrace features are dtrace\_proc, dtrace\_user, and dtrace\_kernel. Each privilege permits the use of a certain set of DTrace providers, actions, and variables, and each corresponds to a particular type of use of DTrace. The privilege modes are described in detail in the following sections. System administrators should carefully weigh each user's need against the visibility and performance impact of the different privilege modes. Users need at least one of the three DTrace privileges in order to use any of the DTrace functionality.

#### **Privileged Use of DTrace**

Users with any of the three DTrace privileges may enable probes provided by the dtrace provider (see "dtrace Provider" on page 167), and may use the following actions and variables:

| Providers      | dtrace    |           |            |
|----------------|-----------|-----------|------------|
| Actions        | exit      | printf    | tracemem   |
|                | discard   | speculate |            |
|                | printa    | trace     |            |
| Variables      | args      | probemod  | this       |
|                | epid      | probename | timestamp  |
|                | id        | probeprov | vtimestamp |
|                | probefunc | self      |            |
| Address Spaces | None      |           |            |

### dtrace\_proc Privilege

The dtrace\_proc privilege permits use of the pid and fasttrap providers for process-level tracing. It also allows the use of the following actions and variables:

| Providers      | pid       |         |        |
|----------------|-----------|---------|--------|
| Actions        | copyin    | copyout | stop   |
|                | copyinstr | raise   | ustack |
| Variables      | execname  | pid     | uregs  |
| Address Spaces | User      |         |        |

This privilege does not grant any visibility to Oracle Solaris kernel data structures or to processes for which the user does not have permission.

Users with this privilege may create and enable probes in processes that they own. If the user also has the proc\_owner privilege, probes may be created and enabled in any process. The dtrace\_proc privilege is intended for users interested in the debugging or performance analysis of user processes. This privilege is ideal for a developer working on a new application or an engineer trying to improve an application's performance in a production environment.

**Note** – Users with the dtrace\_proc and proc\_owner privileges may *enable* any pid probe from any process, but can only create probes in processes whose privilege set is a subset of their own privilege set. Refer to the Least Privilege documentation for complete details.

The dtrace\_proc privilege allows access to DTrace that can impose a performance penalty only on those processes to which the user has permission. The instrumented processes will impose more of a load on the system resources, and as such it may have some small impact on the overall system performance. Aside from this increase in overall load, this privilege does not allow any instrumentation that impacts performance for any processes other than those being traced. As this privilege grants users no additional visibility into other processes or the kernel itself, it is recommended that this privilege be granted to all users that may need to better understand the inner-workings of their own processes.

## dtrace\_user Privilege

The dtrace\_user privilege permits use of the profile and syscall providers with some caveats, and the use of the following actions and variables:

| Providers      | profile   | syscall | fasttrap |
|----------------|-----------|---------|----------|
| Actions        | copyin    | copyout | stop     |
|                | copyinstr | raise   | ustack   |
| Variables      | execname  | pid     | uregs    |
| Address Spaces | User      |         |          |

The dtrace\_user privilege provides only visibility to those processes to which the user already has permission; it does not allow any visibility into kernel state or activity. With this privilege, users may enable the syscall provider, but the enabled probes will only activate in processes to which the user has permission. Similarly, the profile provider may be enabled, but the enabled probes will only activate in processes to which the user has permission, never in the Oracle Solaris kernel.

This privilege permits the use of instrumentation that, while only allowing visibility into particular processes, can affect overall system performance. The syscall provider has some small performance impact on every system call for every process. The profile provider affects overall system performance by executing every time interval, similar to a real-time timer. Neither of these performance degradations is so great as to severely limit the system's progress, but system administrators should consider the implications of granting a user this privilege. Refer to "syscall Provider" on page 196 and "profile Provider" on page 175 for a discussion of the performance impact of the syscall and profile providers.

Chapter 14 • Security 381

#### dtrace\_kernel Privilege

The dtrace\_kernel privilege permits the use of every provider except for the use of the pid and fasttrap providers on processes not owned by the user. This privilege also permits the use of all actions and variables except for kernel destructive actions (breakpoint, panic, chill). This privilege permits complete visibility into kernel and user state. The facilities enabled by the dtrace\_user privilege are a strict subset of those enabled by dtrace\_kernel.

| Providers      | All with above restrictions |        |  |
|----------------|-----------------------------|--------|--|
| Actions        | All but destructive actions |        |  |
| Variables      | All                         |        |  |
| Address Spaces | User                        | Kernel |  |

**Note** – All functionalities of DTrace are not available if you are running DTrace in a non-global zone. For more information, see "Privileges in a Non-Global Zone" in *Oracle Solaris 11.1 Administration: Oracle Solaris Zones, Oracle Solaris 10 Zones, and Resource Management.* 

## **Super User Privileges**

A user with all privileges may use every provider and every action including the kernel destructive actions unavailable to every other class of user.

| Providers      | All                               |        |
|----------------|-----------------------------------|--------|
| Actions        | All including destructive actions |        |
| Variables      | All                               |        |
| Address Spaces | User                              | Kernel |

# **♦ ♦ ♦ CHAPTER 15**

## **Anonymous Tracing**

This chapter describes *anonymous* tracing, tracing that is not associated with any DTrace consumer. Anonymous tracing is used in situations when no DTrace consumer processes can run. The most common use of anonymous tracing is to permit device driver developers to debug and trace activity that occurs during system boot. Any tracing that you can do interactively you can do anonymously. However, only the super user may create an anonymous enabling, and only one anonymous enabling can exist at any time.

## **Anonymous Enablings**

To create an anonymous enabling, use the -A option with a <code>dtrace(1M)</code> invocation that specifies the desired probes, predicates, actions and options. <code>dtrace</code> will add a series of driver properties representing your request to the <code>dtrace(7D)</code> driver's configuration file, typically <code>/kernel/drv/dtrace.conf</code>. These properties will be read by the <code>dtrace(7D)</code> driver when it is loaded. The driver will enable the specified probes with the specified actions, and create an <code>anonymous state</code> to associate with the new enabling. Normally, the <code>dtrace(7D)</code> driver is loaded on-demand, as are any drivers that act as DTrace providers. To allow tracing during boot, the <code>dtrace(7D)</code> driver must be loaded as early as possible. <code>dtrace</code> adds the necessary <code>forceload</code> statements to <code>/etc/system(see system(4))</code> for each required DTrace provider and for <code>dtrace(7D)</code> itself.

Thereafter, when the system boots, a message is emitted by *dtrace*(7D) to indicate that the configuration file has been successfully processed.

All options may be set with an anonymous enabling, including buffer size, dynamic variable size, speculation size, number of speculations, and so on.

To remove an anonymous enabling, specify -A to dtrace without any probe descriptions.

#### **Claiming Anonymous State**

Once the machine has completely booted, any anonymous state may be claimed by specifying the -a option with dtrace. By default, -a claims the anonymous state, processes the existing data, and continues to run. To consume the anonymous state and then exit, add the -e option.

Once anonymous state has been consumed from the kernel, it cannot be replaced: the in-kernel buffers that contained it are reused. If you attempt to claim anonymous tracing state where none exists, dtrace will generate a message similar to the following example:

```
dtrace: could not enable tracing: No anonymous tracing state
```

If drops or errors have occurred, dtrace will generate the appropriate messages when the anonymous state is claimed. The messages for drops and errors are the same for both anonymous and non-anonymous state.

#### **Anonymous Tracing Examples**

The following example shows an anonymous DTrace enabling for every probe in the iprb(7D) module:

```
# dtrace -A -m iprb
dtrace: saved anonymous enabling in /kernel/drv/dtrace.conf
dtrace: added forceload directives to /etc/system
dtrace: run update_drv(1M) or reboot to enable changes
# reboot
```

After rebooting, *dtrace*(7D) prints a message on the console to indicate that it is enabling the specified probes:

```
Copyright 1983-2003 Sun Microsystems, Inc. All rights reserved. Use is subject to license terms.

NOTICE: enabling probe 0 (:iprb::)

NOTICE: enabling probe 1 (dtrace:::ERROR)

configuring IPv4 interfaces: iprb0.
```

When the machine has rebooted, the anonymous state may be consumed by specifying the -a option with dtrace:

```
# dtrace -a
  CPU
                               FUNCTION: NAME
         ID
   0 22954
                                 init:entry
   0 22955
                                 init:return
   0 22800
                             iprbprobe:entry
   0 22934
                     iprb get dev type:entry
   0 22935
                    iprb get dev type:return
   0 22801
                            iprbprobe:return
```

```
0 22802
                        iprbattach:entry
0 22874
                      iprb getprop:entry
0 22875
                     iprb getprop:return
0 22934
                 iprb_get_dev_type:entry
  22935
                iprb_get_dev_type:return
  22870
                    iprb_self_test:entry
  22871
                   iprb_self_test:return
 22958
                   iprb hard reset:entry
0 22959
                  iprb hard reset:return
0 22862
              iprb get eeprom size:entry
0 22826
                     iprb shiftout:entry
0 22828
                   iprb raiseclock:entry
  22829
                  iprb raiseclock:return
```

The following example focuses only on those functions called from iprbattach. In an editor, type the following script and save it in a file named iprb.d.

Run the following commands to clear the previous settings from the driver configuration file, install the new anonymous tracing request, and reboot:

```
# dtrace -AFs iprb.d
dtrace: cleaned up old anonymous enabling in /kernel/drv/dtrace.conf
dtrace: cleaned up forceload directives in /etc/system
dtrace: saved anonymous enabling in /kernel/drv/dtrace.conf
dtrace: added forceload directives to /etc/system
dtrace: run update_drv(1M) or reboot to enable changes
# reboot
```

After rebooting, *dtrace*(7D) prints a different message on the console to indicate the slightly different enabling:

```
Copyright 1983-2003 Sun Microsystems, Inc. All rights reserved. Use is subject to license terms.

NOTICE: enabling probe 0 (fbt::iprbattach:entry)

NOTICE: enabling probe 1 (fbt::i)

NOTICE: enabling probe 2 (fbt::iprbattach:return)

NOTICE: enabling probe 3 (dtrace:::ERROR)

configuring IPv4 interfaces: iprb0.

...
```

After the machine has completely booted, run the dtrace with the -a option and the -e option to consume the anonymous data and then exit.

```
# dtrace -ae
  CPU FUNCTION
    0 -> iprbattach
    0
        -> gld mac alloc
    0
           -> kmem_zalloc
    0
             -> kmem cache alloc
    0
               -> kmem cache alloc debug
                 -> verify and copy pattern
                 <- verify_and_copy_pattern
    0
    0
                 -> tsc_gethrtime
    0
                 <- tsc gethrtime
    0
                 -> getpcstack
    0
                 <- getpcstack
    0
                 -> kmem log enter
    0
                 <- kmem_log_enter
    0
               <- kmem_cache_alloc_debug
    0
             <- kmem cache alloc
    0
           <- kmem zalloc
    0
         <- gld mac alloc
    0
         -> kmem zalloc
    0
           -> kmem alloc
    0
             -> vmem alloc
    0
               -> highbit
               <- highbit
    0
               -> lowbit
    0
               <- lowbit
    0
    0
               -> vmem xalloc
    0
                 -> highbit
    0
                <- highbit
    0
                -> lowbit
    0
                 <- lowbit
    0
                 -> segkmem alloc
                  -> segkmem xalloc
    0
                     -> vmem alloc
    0
                       -> highbit
    0
                       <- highbit
    0
                       -> lowbit
    0
                       <- lowbit
    0
                       -> vmem seg alloc
    0
                         -> highbit
    0
                         <- highbit
    0
                         -> highbit
    0
                         <- highbit
    0
                         -> vmem_seg_create
```

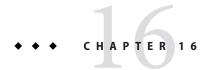

## Postmortem Tracing

This chapter describes the DTrace facilities for *postmortem* extraction and processing of the in-kernel data of DTrace consumers. In the event of a system crash, the information that has been recorded with DTrace may provide the crucial clues to root-cause the system failure. DTrace data may be extracted and processed from the system crash dump to aid you in understanding fatal system failures. By coupling these postmortem capabilities of DTrace with its ring buffering buffer policy (see Chapter 5, "Buffers and Buffering"), DTrace can be used as an operating system analog to the *black box* flight data recorder present on commercial aircraft.

To extract DTrace data from a specific crash dump, you should begin by running the Oracle Solaris Modular Debugger, mdb(1), on the crash dump of interest. The MDB module containing the DTrace functionality will be loaded automatically. To learn more about MDB, see *Oracle Solaris Modular Debugger Guide*.

### **Displaying DTrace Consumers**

To extract DTrace data from a DTrace consumer, you must first determine the DTrace consumer of interest by running the ::dtrace state MDB dcmd:

| > ::dtra | ce_sta | te       |                         |          |
|----------|--------|----------|-------------------------|----------|
| ADDR     | MINOR  | PROC     | NAME                    | FILE     |
| ccaba400 | 2      | -        | <anonymous></anonymous> | -        |
| ccab9d80 | 3      | d1d6d7e0 | intrstat                | cda37078 |
| cbfb56c0 | 4      | d71377f0 | dtrace                  | ceb51bd0 |
| ccabb100 | 5      | d713b0c0 | lockstat                | ceb51b60 |
| d7ac97c0 | 6      | d713b7e8 | dtrace                  | ceb51ab8 |

This command displays a table of DTrace state structures. Each row of the table consists of the following information:

- The address of the state structure
- The minor number associated with the *dtrace*(7*D*) device
- The address of the process structure that corresponds to the DTrace consumer

- The name of the DTrace consumer (or <anonymous > for anonymous consumers)
- The name of the file structure that corresponds to the open *dtrace*(7*D*) device

To obtain further information about a specific DTrace consumer, specify the address of its process structure to the ::ps dcmd:

### **Displaying Trace Data**

Once you determine the consumer of interest, you can retrieve the data corresponding to any unconsumed buffers by specifying the address of the state structure to the ::dtrace dcmd. The following example shows the output of the ::dtrace dcmd on an anonymous enabling of syscall:::entry with the action trace(execname):

|       | ltrace_<br>.DDR MI<br>a40 |         | PROC<br>- | NAME<br><anonymous></anonymous> | FILE |
|-------|---------------------------|---------|-----------|---------------------------------|------|
| > cbf | b7a40:                    | :dtrace |           |                                 |      |
| CPU   | ID                        |         |           | FUNCTION: NAME                  |      |
| 0     | 344                       |         |           | resolvepath:entry               | init |
| 0     | 16                        |         |           | close:entry                     | init |
| 0     | 202                       |         |           | xstat:entry                     | init |
| 0     | 202                       |         |           | xstat:entry                     | init |
| 0     | 14                        |         |           | open:entry                      | init |
| 0     | 206                       |         |           | fxstat:entry                    | init |
| 0     | 186                       |         |           | mmap:entry                      | init |
| 0     | 186                       |         |           | mmap:entry                      | init |
| 0     | 186                       |         |           | mmap:entry                      | init |
| 0     | 190                       |         |           | munmap:entry                    | init |
| 0     | 344                       |         |           | resolvepath:entry               | init |
| 0     | 216                       |         |           | memcntl:entry                   | init |
| 0     | 16                        |         |           | close:entry                     | init |
| 0     | 202                       |         |           | xstat:entry                     | init |
| 0     | 14                        |         |           | open:entry                      | init |
| 0     | 206                       |         |           | fxstat:entry                    | init |
| 0     | 186                       |         |           | mmap:entry                      | init |
| 0     | 186                       |         |           | mmap:entry                      | init |
| 0     | 186                       |         |           | mmap:entry                      | init |
| 0     | 190                       |         |           | munmap:entry                    | init |
|       |                           |         |           |                                 |      |

The ::dtrace dcmd handles errors in the same way that dtrace(1M) does: if drops, errors, speculative drops, or the like were encountered while the consumer was executing, ::dtrace will emit a message corresponding to the dtrace(1M) message.

The order of events as displayed by ::dtrace is always oldest to youngest within a given CPU. The CPU buffers themselves are displayed in numerical order. If an ordering is required for events on different CPUs, trace the timestamp variable.

You can display only the data for a specific CPU by specifying the -c option to ::dtrace:

```
> cbfb7a40::dtrace -c 1
CPU
       ID
                              FUNCTION: NAME
       14
 1
                                 open:entry
                                              init
  1
       206
                               fxstat:entry
                                              init
  1
       186
                                 mmap:entry
                                              init
  1
       344
                          resolvepath:entry
                                              init
  1
       16
                                close:entry
                                              init
  1
       202
                                              init
                                xstat:entry
  1
      202
                                xstat:entry
                                              init
  1
       14
                                open:entry
                                              init
  1
       206
                               fxstat:entry
                                              init
  1
       186
                                 mmap:entry
                                              init
```

Notice that ::dtrace only processes *in-kernel* DTrace data. Data that has been consumed from the kernel and processed (through *dtrace*(1M) or other means) will not be available to be processed with ::dtrace. To assure that the most amount of data possible is available at the time of failure, use a ring buffer buffering policy. See Chapter 5, "Buffers and Buffering," for more information on buffer policies.

The following example creates a very small (16K) ring buffer and records all system calls and the process making them:

```
# dtrace -P syscall'{trace(curpsinfo->pr_psargs)}' -b 16k -x bufpolicy=ring
dtrace: description 'syscall:::entry' matched 214 probes
```

Looking at a crash dump taken when the above command was running results in output similar to the following example:

```
> ::dtrace state
   ADDR MINOR
                  PROC NAME
                                            FTLF
                                        ced065f0
cdccd400
         3 d15e80a0 dtrace
> cdccd400::dtrace
CPU
       ID
                             FUNCTION: NAME
 0
      139
                             getmsg:return
                                             mibiisa -r -p 25216
 0
      138
                                             mibiisa -r -p 25216
                              getmsg:entry
  0
      139
                             getmsg:return
                                             mibiisa -r -p 25216
  0
      138
                             getmsg:entry
                                             mibiisa -r -p 25216
  0
      139
                             getmsg:return
                                             mibiisa -r -p 25216
  0
      138
                             getmsg:entry
                                             mibiisa -r -p 25216
  0
      139
                                             mibiisa -r -p 25216
                             getmsg:return
  0
      138
                             getmsg:entry
                                             mibiisa -r -p 25216
  0
      139
                                             mibiisa -r -p 25216
                             getmsg:return
  0
      138
                              getmsg:entry
                                             mibiisa -r -p 25216
  0
       17
                              close:return
                                             mibiisa -r -p 25216
  0
       96
                               ioctl:entry
                                             mibiisa -r -p 25216
 0
       97
                                             mibiisa -r -p 25216
                              ioctl:return
 0
       96
                                             mibiisa -r -p 25216
                               ioctl:entry
  0
       97
                              ioctl:return
                                             mibiisa -r -p 25216
       96
                               ioctl:entry
                                             mibiisa -r -p 25216
```

```
0
      97
                              ioctl:return
                                              mibiisa -r -p 25216
                                              mibiisa -r -p 25216
0
      96
                               ioctl:entry
0
      97
                              ioctl:return
                                              mibiisa -r -p 25216
0
      16
                                              mibiisa -r -p 25216
                               close:entry
0
      17
                              close:return
                                              mibiisa -r -p 25216
     124
                                              mibiisa -r -p 25216
                            lwp park:entry
1
      68
                                              mdb -kw
                              access:entry
1
      69
                             access:return
                                              mdb -kw
1
     202
                                              mdb -kw
                               xstat:entry
1
     203
                                              mdb -kw
                              xstat:return
                                              mdb -kw
1
      14
                                open:entry
1
      15
                                              mdb -kw
                               open:return
1
     206
                              fxstat:entry
                                              mdb -kw
     207
                                              mdb -kw
1
                             fxstat:return
1
     186
                                              mdb -kw
                                mmap:entry
1
      13
                              write:return
                                              mdb -kw
1
      10
                                read:entry
                                              mdb -kw
1
      11
                               read:return
                                              mdb -kw
1
      12
                                              mdb -kw
                               write:entry
1
      13
                                              mdb -kw
                              write:return
                                              mdb -kw
1
      96
                               ioctl:entry
      97
                                              mdb -kw
1
                              ioctl:return
1
                                              mdb -kw
     364
                             pread64:entry
1
     365
                            pread64:return
                                              mdb -kw
1
     366
                            pwrite64:entry
                                              mdb -kw
1
     367
                           pwrite64:return
                                              mdb -kw
                                              mdb -kw
1
     364
                             pread64:entry
     365
                                              mdb -kw
1
                            pread64:return
                                              mdb -kw
1
      38
                                 brk:entry
1
      39
                                brk:return
                                              mdb -kw
```

Note that CPU 1's youngest records include a series of write(2) system calls by an mdb -kw process. This result is likely related to the reason for the system failure because a user can modify running kernel data or text with mdb(1) when run with the -k and -w options. In this case, the DTrace data provides at least an interesting avenue of investigation, if not the root cause of the failure.

# ◆ ◆ ◆ CHAPTER 17

#### **Performance Considerations**

Because DTrace causes additional work in the system, enabling DTrace always affects system performance in some way. Often, this effect is negligible, but it can become substantial if many probes are enabled with costly enablings. This chapter describes techniques for minimizing the performance effect of DTrace.

#### **Limit Enabled Probes**

Dynamic instrumentation techniques enable DTrace to provide unparalleled tracing coverage of the kernel and of arbitrary user processes. While this coverage allows revolutionary new insight into system behavior, it also can cause enormous probe effect. If tens of thousands or hundreds of thousands of probes are enabled, the effect on the system can easily be substantial. Therefore, you should only enable as many probes as you need to solve a problem. You should not, for example, enable all FBT probes if a more concise enabling will answer your question. For example, your question might allow you to concentrate on a specific module of interest or a specific function.

When using the pid provider, you should be especially careful. Because the pid provider can instrument every *instruction*, you could enable millions of probes in an application, and therefore slow the target process to a crawl.

DTrace can also be used in situations where large numbers of probes *must* be enabled for a question to be answered. Enabling a large number of probes might slow down the system quite a bit, but it will never induce fatal failure on the machine. You should therefore not hesitate to enable many probes if required.

#### **Use Aggregations**

As discussed in Chapter 3, "Aggregations," DTrace's aggregations allow for a scalable way of aggregating data. Associative arrays might appear to offer similar functionality to aggregations. However, by nature of being global, general-purpose variables, they cannot offer the linear scalability of aggregations. You should therefore prefer to use aggregations over associative arrays when possible. The following example is not recommended:

```
syscall:::entry
{
         totals[execname]++;
}

syscall::rexit:entry
{
         printf("%40s %d\n", execname, totals[execname]);
         totals[execname] = 0;
}

The following example is preferable:

syscall:::entry
{
         @totals[execname] = count();
}

END
{
         printa("%40s %@d\n", @totals);
}
```

#### **Use Cacheable Predicates**

DTrace predicates are used to filter unwanted data from the experiment by tracing data only if a specified condition is found to be true. When enabling many probes, you generally use predicates of a form that identifies a specific thread or threads of interest, such as /self->traceme/ or /pid == 12345/. Although many of these predicates evaluate to a false value for most threads in most probes, the evaluation itself can become costly when done for many thousands of probes. To reduce this cost, DTrace caches the evaluation of a predicate if it includes only thread-local variables (for example, /self->traceme/) or immutable variables (for example, /pid == 12345/). The cost of evaluating a cached predicate is much smaller than the cost of evaluating a non-cached predicate, especially if the predicate involves thread-local variables, string comparisons, or other relatively costly operations. While predicate caching is transparent to the user, it does imply some guidelines for constructing optimal predicates, as shown in the following table:

| Cacheable    | Uncacheable                                                              |
|--------------|--------------------------------------------------------------------------|
| self->mumble | mumble <i>curthread</i> , mumble <i>pid</i> , <i>tid</i>                 |
| execname     | curpsinfo->pr_fname,curthread->t_procp->p_user.u_comm                    |
| pid          | curpsinfo->pr_pid,curthread->t_procp->p_pipd->pid_id                     |
| tid          | curlwpsinfo->pr_lwpid,curthread->t_tid                                   |
| curthread    | curthread-> any member, curlwpsinfo-> any member, curpsinfo-> any member |

The following example is not recommended:

```
syscall::read:entry
{
          follow[pid, tid] = 1;
}
fbt:::
/follow[pid, tid]/
{}
syscall::read:return
/follow[pid, tid]/
{
          follow[pid, tid] = 0;
}
```

The following example using thread-local variables is preferable:

```
syscall::read:entry
{
          self->follow = 1;
}
fbt:::
/self->follow/
{}
syscall::read:return
/self->follow/
{
          self->follow = 0;
}
```

A predicate must consist *exclusively* of cacheable expressions in order to be cacheable. The following predicates are all cacheable:

```
/execname == "myprogram"/
/execname == $$1/
/pid == 12345/
/pid == $1/
/self->traceme == 1/
```

The following examples, which use global variables, are not cacheable:

/execname == one\_to\_watch/
/traceme[execname]/
/pid == pid\_i\_care\_about/
/self->traceme == my\_global/

# ◆ ◆ ◆ C H A P T E R 18

## Stability

Developers are provided with early access to new technologies as well as observability tools that allow users to peer into the internal implementation details of user and kernel software. Unfortunately, new technologies and internal implementation details are both prone to changes as interfaces and implementations evolve and mature when software is upgraded or patched. Application and interface stability levels are documented using a set of labels described in the attributes(5) man page to help set user expectations for what kinds of changes might occur in different kinds of future releases.

No one stability attribute appropriately describes the arbitrary set of entities and services that can be accessed from a D program. DTrace and the D compiler therefore include features to dynamically compute and describe the stability levels of D programs you create. This chapter discusses the DTrace features for determining program stability to help you design stable D programs. You can use the DTrace stability features to inform you of the stability attributes of your D programs, or to produce compile-time errors when your program has undesirable interface dependencies.

### **Stability Levels**

DTrace provides two types of stability attributes for entities such as built-in variables, functions, and probes: a *stability level* and an architectural *dependency class*. The DTrace stability level assists you in making risk assessments when developing scripts and tools based on DTrace by indicating how likely an interface or DTrace entity is to change in a future release or patch. The DTrace dependency class tells you whether an interface is common to all Oracle Solaris platforms and processors, or whether the interface is associated with a particular architecture such as SPARC processors only. The two types of attributes used to describe interfaces can vary independently.

The stability values used by DTrace appear in the following list in order from lowest to highest stability. Applications that depend only on Stable interfaces should reliably continue to function correctly on future minor releases and will not be broken by interim patches. The less stable

interfaces allow experimentation, prototyping, tuning, and debugging on your current system, but should be used with the understanding that they might change incompatibly or even be dropped or replaced with alternatives in future minor releases.

The DTrace stability values also help you understand the stability of the software entities you are observing, in addition to the stability of the DTrace interfaces themselves. Therefore, DTrace stability values also tell you how likely your D programs and layered tools are to require corresponding changes when you upgrade or change the software stack you are observing.

#### Internal

The interface is private to DTrace and represents an implementation detail of DTrace. Internal interfaces might change in minor or micro releases.

#### Private

The interface is private to Oracle and represents an interface developed for use by other Oracle products that is not yet publicly documented for use by customers and ISVs. Private interfaces might change in minor or micro releases.

#### Obsolete

The interface is supported in the current release but is scheduled to be removed, most likely in a future minor release. The D compiler might produce warning messages if you attempt to use an Obsolete interface.

#### External

The interface is controlled by an entity other than Oracle. Oracle makes no claims regarding either source or binary compatibility for External interfaces between any two releases. Applications based on these interfaces might not work in future releases, including patches that contain External interfaces.

#### Unstable

The interface is provided to give developers early access to new or rapidly changing technology or to an implementation artifact that is essential for observing or debugging system behavior for which a more stable solution is anticipated in the future. Oracle makes no claims about either source or binary compatibility for Unstable interfaces from one minor release to another.

#### Evolving

The interface might eventually become Standard or Stable but is still in transition. When non-upward compatible changes become necessary, they will occur in minor and major releases. These changes will be avoided in micro releases whenever possible. If such a change is necessary, it will be documented in the release notes for the affected release, and when feasible, migration aids will be provided for binary compatibility and continued D program development.

#### Stable

The interface is a mature interface.

#### Standard

The interface complies with an industry standard. The corresponding documentation for the interface will describe the standard to which the interface conforms. Standards are typically controlled by a standards development organization, and changes can be made to the interface in accordance with approved changes to the standard. This stability level can also apply to interfaces that have been adopted (without a formal standard) by an industry convention. Support is provided for only the specified versions of a standard; support for later versions is not guaranteed.

# **Dependency Classes**

Since Oracle Solaris and DTrace support a variety of operating platforms and processors, DTrace also labels interfaces with a *dependency class* that tells you whether an interface is common to all Oracle Solaris platforms and processors, or whether the interface is associated with a particular system architecture. The dependency class is orthogonal to the stability levels described earlier. For example, a DTrace interface can be Stable but only supported on SPARC microprocessors, or it can be Unstable but common to all Oracle Solaris systems. The DTrace dependency classes are described in the following list in order from least common (that is, most specific to a particular architecture) to most common (that is, common to all architectures).

#### Unknown

The interface has an unknown set of architectural dependencies. DTrace does not necessarily know the architectural dependencies of all entities, such as data types defined in the operating system implementation. The Unknown label is typically applied to interfaces of very low stability for which dependencies cannot be computed. The interface might not be available when using DTrace on *any* architecture other than the one you are currently using.

#### **CPU**

The interface is specific to the CPU model of the current system. You can use the *psrinfo(1M)* utility's -v option to display the current CPU model and implementation names. Interfaces with CPU model dependencies might not be available on other CPU implementations, even if those CPUs export the same instruction set architecture (ISA). For example, a CPU-dependent interface on an UltraSPARC-III+ microprocessor might not be available on an UltraSPARC-II microprocessor, even though both processors support the SPARC instruction set.

#### Platform

The interface is specific to the hardware platform of the current system. A platform typically associates a set of system components and architectural characteristics such as a set of

Chapter 18 • Stability 397

supported CPU models with a system name such as SUNW, Ultra-Enterprise-10000. You can display the current platform name using the uname(1)-i option. The interface might not be available on other hardware platforms.

### Group

The interface is specific to the hardware platform group of the current system. A platform group typically associates a set of platforms with related characteristics together under a single name, such as sun4u. You can display the current platform group name using the *uname(1)* -m option. The interface is available on other platforms in the platform group, but might not be available on hardware platforms that are not members of the group.

### **ISA**

The interface is specific to the instruction set architecture (ISA) supported by the microprocessors on this system. The ISA describes a specification for software that can be executed on the microprocessor, including details such as assembly language instructions and registers. You can display the native instruction sets supported by the system using the *isainfo(1)* utility. The interface might not be supported on systems that do not export any of the same instruction sets. For example, an ISA-dependent interface on a Oracle Solaris SPARC system might not be supported on a Oracle Solaris x86 system.

#### Common

The interface is common to all Oracle Solaris systems regardless of the underlying hardware. DTrace programs and layered applications that depend only on Common interfaces can be executed and deployed on other Oracle Solaris systems with the same Oracle Solaris and DTrace revisions. The majority of DTrace interfaces are Common, so you can use them wherever you use Oracle Solaris.

## **Interface Attributes**

DTrace describes interfaces using a triplet of attributes consisting of two stability levels and a dependency class. By convention, the interface attributes are written in the following order, separated by slashes:

name-stability / data-stability / dependency-class

The *name stability* of an interface describes the stability level associated with its name as it appears in your D program or on the dtrace(1M) command-line. For example, the execname D variable is a Stable name.

The *data stability* of an interface is distinct from the stability associated with the interface name. This stability level describes the commitment to maintain the data formats used by the interface and any associated data semantics.

The *dependency class* of an interface is distinct from its name and data stability, and describes whether the interface is specific to the current operating platform or microprocessor.

DTrace and the D compiler track the stability attributes for all of the DTrace interface entities, including providers, probe descriptions, D variables, D functions, types, and program statements themselves, as we'll see shortly. Notice that all three values can vary independently. For example, the curthread D variable has Stable/Private/Common attributes: the variable name is Stable and is Common to all Oracle Solaris operating platforms, but this variable provides access to a Private data format that is an artifact of the Oracle Solaris kernel implementation. Most D variables are provided with Stable/Stable/Common attributes, as are the variables you define.

## **USDT Interfaces**

USDT providers require that stabilities be defined for five interface groups that fully specify a DTrace probe.

- The Provider
- The Modules
- The Functions
- The Probes
- The Arguments

This will generally be done in the .d file where the provider is declared with pragmas using the triplets discussed in "Interface Attributes" on page 398. For example:

```
#pragma D attributes Evolving/Evolving/Common provider providername provider
#pragma D attributes Private/Private/Common provider providername module
#pragma D attributes Private/Private/Common provider providername function
#pragma D attributes Evolving/Evolving/Common provider providername name
#pragma D attributes Evolving/Evolving/Common provider providername args
```

# **Stability Computations and Reports**

The D compiler performs stability computations for each of the probe descriptions and action statements in your D programs. You can use the dtrace -v option to display a report of your program's stability. The following example uses a program written on the command line:

Chapter 18 • Stability 399

```
Identifier Names: Stable
Data Semantics: Stable
Dependency Class: Common
CPU ID FUNCTION:NAME
0 1 :BEGIN
```

You may also wish to combine the dtrace -v option with the -e option, which tells dtrace to compile but not execute your D program, so that you can determine program stability without having to enable any probes and execute your program. Here is another example stability report:

Notice that in our new program, we have referenced the D variable curthread, which has a Stable name, but Private data semantics (that is, if you look at it, you are accessing Private implementation details of the kernel), and this status is now reflected in the program's stability report. Stability attributes in the program report are computed by selecting the minimum stability level and class out of the corresponding values for each interface attributes triplet.

Stability attributes are computed for a probe description by taking the minimum stability attributes of all *specified* probe description fields according to the attributes published by the provider. The attributes of the available DTrace providers are shown in the chapter corresponding to each provider. DTrace providers export a stability attributes triplet for each of the four description fields for all probes published by that provider. Therefore, a provider's name may have a greater stability than the individual probes it exports. For example, the probe description:

#### fbt:::

indicating that DTrace should trace entry and return from all kernel functions, has greater stability than the probe description:

```
fbt:foo:bar:entrv
```

which names a specific internal function bar in the kernel module foo. For simplicity, most providers use a single set of attributes for all of the individual *module function name* values that they publish. Providers also specify attributes for the args [] array, as the stability of any probe arguments varies by provider.

If the provider field is not specified in a probe description, then the description is assigned the stability attributes Unstable/Unstable/Common because the description might end up

matching probes of providers that do not yet exist when used on a future Oracle Solaris version. As such, Oracle is not able to provide guarantees about the future stability and behavior of this program. You should always explicitly specify the provider when writing your D program clauses. In addition, any probe description fields that contain pattern matching characters (see "D Program Structure" on page 23) or macro variables such as \$1 (see Chapter 9, "Scripting") are treated as if they are unspecified because these description patterns might expand to match providers or probes released in future versions of DTrace and the Oracle Solaris OS.

Stability attributes are computed for most D language statements by taking the minimum stability and class of the entities in the statement. For example, the following D language entities have the following attributes:

| Entity                        | Attributes            |
|-------------------------------|-----------------------|
| D built-in variable curthread | Stable/Private/Common |
| D user-defined variable x     | Stable/Stable/Common  |

If you write the following D program statement:

```
x += curthread->t pri;
```

then the resulting attributes of the statement are Stable/Private/Common, the minimum attributes associated with the operands curthread and x. The stability of an expression is computed by taking the minimum stability attributes of each of the operands.

Any D variables you define in your program are automatically assigned the attributes Stable/Stable/Common. In addition, the D language grammar and D operators are implicitly assigned the attributes Stable/Stable/Common. References to kernel symbols using the backquote (') operator are always assigned the attributes Private/Private/Unknown because they reflect implementation artifacts. Types that you define in your D program source code, specifically those that are associated with the C and D type namespace, are assigned the attributes Stable/Stable/Common. Types that are defined in the operating system implementation and provided by other type namespaces are assigned the attributes Private/Private/Unknown. The D type cast operator yields an expression whose stability attributes are the minimum of the input expression's attributes and the attributes of the cast output type.

If you use the C preprocessor to include C system header files, these types will be associated with the C type namespace and will be assigned the attributes Stable/Stable/Common as the D compiler has no choice but to assume that you are taking responsibility for these declarations. It is therefore possible to mislead yourself about your program's stability if you use the C preprocessor to include a header file containing implementation artifacts. You should always consult the documentation corresponding to the header files you are including in order to determine the correct stability levels.

Chapter 18 • Stability 401

## **Stability Enforcement**

When developing a DTrace script or layered tool, you may wish to identify the specific source of stability issues or ensure that your program has a desired set of stability attributes. You can use the dtrace -x amin=\_attributes\_ option to force the D compiler to produce an error when any attributes computation results in a triplet of attributes less than the minimum values you specify on the command-line. The following example demonstrates the use of -x amin using a snippet of D program source. Notice that attributes are specified using three labels delimited by / in the usual order.

```
# dtrace -x amin=Evolving/Evolving/Common \
    -ev -n dtrace:::BEGIN'{trace(curthread->t_procp);}'
dtrace: invalid probe specifier dtrace:::BEGIN{trace(curthread->t_procp);}: \
    in action list: attributes for scalar curthread (Stable/Private/Common) \
    are less than predefined minimum
#
```

# **♦ ♦ ♦ CHAPTER 19**

## **Translators**

In Chapter 18, "Stability," we learned about how DTrace computes and reports program stability attributes. Ideally, we would like to construct our DTrace programs by consuming only Stable or Evolving interfaces. Unfortunately, when debugging a low-level problem or measuring system performance, you may need to enable probes that are associated with internal operating system routines such as functions in the kernel, rather than probes associated with more stable interfaces such as system calls. The data available at probe locations deep within the software stack is often a collection of implementation artifacts rather than more stable data structures such as those associated with the Oracle Solaris system call interfaces. In order to aid you in writing stable D programs, DTrace provides a facility to translate implementation artifacts into stable data structures accessible from your D program statements.

## **Translator Declarations**

A *translator* is a collection of D assignment statements provided by the supplier of an interface that can be used to translate an input expression into an object of struct type. To understand the need for and use of translators, we'll consider as an example the ANSI-C standard library routines defined in stdio.h. These routines operate on a data structure named FILE whose implementation artifacts are abstracted away from C programmers. A standard technique for creating a data structure abstraction is to provide only a forward declaration of a data structure in public header files, while keeping the corresponding struct definition in a separate private header file.

If you are writing a C program and wish to know the file descriptor corresponding to a FILE struct, you can use the *fileno(3C)* function to obtain the descriptor rather than dereferencing a member of the FILE struct directly. The Oracle Solaris header files enforce this rule by defining FILE as an opaque forward declaration tag so it cannot be dereferenced directly by C programs that include <stdio.h>. Inside the libc.so.1 library, you can imagine that fileno is implemented in C something like this:

```
int
fileno(FILE *fp)
{
          struct file_impl *ip = (struct file_impl *)fp;
          return (ip->fd);
}
```

Our hypothetical fileno takes a FILE pointer as an argument and casts it to a pointer to a corresponding internal libc structure, struct file\_impl, and then returns the value of the fd member of the implementation structure. Why does Oracle Solaris implement interfaces like this? By abstracting the details of the current libc implementation away from client programs, it is possible to maintain a commitment to strong binary compatibility while continuing to evolve and change the internal implementation details of libc. In our example, the fd member could change size or position within struct file\_impl, even in a patch, and existing binaries calling fileno(3C) would not be affected by this change because they do not depend on these artifacts.

Unfortunately, observability software such as DTrace has the need to peer inside the implementation in order to provide useful results, and does not have the luxury of calling arbitrary C functions defined in Oracle Solaris libraries or in the kernel. You could declare a copy of struct file\_impl in your D program in order to instrument the routines declared in stdio.h, but then your D program would rely on Private implementation artifacts of the library that might break in a future micro or minor release, or even in a patch. Ideally, we want to provide a construct for use in D programs that is bound to the implementation of the library and is updated accordingly, but still provides an additional layer of abstraction associated with greater stability.

A new translator is created using a declaration of the form:

```
translator output-type < input-type input-identifier > {
    member-name = expression;
    member-name = expression;
    ...
};
```

The *output-type* names a struct that will be the result type for the translation. The *input-type* specifies the type of the input expression, and is surrounded in angle brackets < > and followed by an *input-identifier* that can be used in the translator expressions as an alias for the input expression. The body of the translator is surrounded in braces {} and terminated with a semicolon (;), and consists of a list of *member-name* and identifiers corresponding translation expressions. Each member declaration must name a unique member of the *output-type* and must be assigned an expression of a type compatible with the member type, according to the rules for the D assignment (=) operator.

For example, we could define a struct of stable information about stdio files based on some of the available libc interfaces:

```
struct file_info {
        int file_fd; /* file descriptor from fileno(3C) */
        int file_eof; /* eof flag from feof(3C) */
};
```

A hypothetical D translator from FILE to file\_info could then be declared in D as follows:

```
translator struct file_info < FILE *F > {
          file_fd = ((struct file_impl *)F)->fd;
          file_eof = ((struct file_impl *)F)->eof;
};
```

In our hypothetical translator, the input expression is of type FILE \* and is assigned the *input-identifier* F. The identifier F can then be used in the translator member expressions as a variable of type FILE \* that is only visible within the body of the translator declaration. To determine the value of the output file\_fd member, the translator performs a cast and dereference similar to the hypothetical implementation of *fileno(3C)* shown above. A similar translation is performed to obtain the value of the EOF indicator.

# **Translate Operator**

The D operator xlate is used to perform a translation from an input expression to one of the defined translation output structures. The xlate operator is used in an expression of the form:

```
xlate < output-type > ( input-expression )
```

For example, to invoke the hypothetical translator for FILE structs defined above and access the file\_fd member, you would write the expression:

```
xlate <struct file_info *>(f)->file_fd;
```

where f is a D variable of type FILE \*. The xlate expression itself is assigned the type defined by the *output-type*. Once a translator is defined, it can be used to translate input expressions to either the translator output struct type, or to a pointer to that struct.

If you translate an input expression to a struct, you can either dereference a particular member of the output immediately using the " ." operator, or you can assign the entire translated struct to another D variable to make a copy of the values of all the members. If you dereference a single member, the D compiler will only generate code corresponding to the expression for that member. You may not apply the & operator to a translated struct to obtain its address, as the data object itself does not exist until it is copied or one of its members is referenced.\\

If you translate an input expression to a pointer to a struct, you can either dereference a particular member of the output immediately using the -> operator, or you can dereference the pointer using the unary \* operator, in which case the result behaves as if you translated the expression to a struct. If you dereference a single member, the D compiler will only generate code corresponding to the expression for that member. You may not assign a translated pointer

to another D variable as the data object itself does not exist until it is copied or one of its members is referenced, and therefore cannot be addressed.\\

A translator declaration may omit expressions for one or more members of the output type. If an xlate expression is used to access a member for which no translation expression is defined, the D compiler will produce an appropriate error message and abort the program compilation. If the entire output type is copied by means of a structure assignment, any members for which no translation expressions are defined will be filled with zeroes.\\

In order to find a matching translator for an xlate operation, the D compiler examines the set of available translators in the following order:

- First, the compiler looks for a translation from the exact input expression type to the exact output type.
- Second, the compiler resolves the input and output types by following any typedef aliases to
  the underlying type names, and then looks for a translation from the resolved input type to
  the resolved output type.
- Third, the compiler looks for a translation from a compatible input type to the resolved output type. The compiler uses the same rules as it does for determining compatibility of function call arguments with function prototypes in order to determine if an input expression type is compatible with a translator's input type.

If no matching translator can be found according to these rules, the D compiler produces an appropriate error message and program compilation fails.

## **Process Model Translators**

The DTrace library file /usr/lib/dtrace/procfs.d provides a set of translators for use in your D programs to translate from the operating system kernel implementation structures for processes and threads to the stable proc(4) structures psinfo and lwpsinfo. These structures are also used in the Oracle Solaris /proc filesystem files /proc/pid/psinfo and /proc/pid/lwps/lwpid/lwpsinfo, and are defined in the system header file /usr/include/sys/procfs.h. These structures define useful Stable information about processes and threads such as the process ID, LWP ID, initial arguments, and other data displayed by the ps(1) command. Refer to proc(4) for a complete description of the struct members and semantics.

TABLE 19-1 procfs.d Translators

| Input Type  | Input Type Attributes  | Output Type             | Output Type Attributes |
|-------------|------------------------|-------------------------|------------------------|
| proc_t *    | Private/Private/Common | psinfo_t *              | Stable/Stable/Common   |
| kthread_t * | Private/Private/Common | <pre>lwpsinfo_t *</pre> | Stable/Stable/Common   |

## **Stable Translations**

While a translator provides the ability to convert information into a stable data structure, it does not necessarily resolve all stability issues that can arise in translating data. For example, if the input expression for an xlate operation itself references Unstable data, the resulting D program is also Unstable because program stability is always computed as the minimum stability of the accumulated D program statements and expressions. Therefore, it is sometimes necessary to define a specific stable input expression for a translator in order to permit stable programs to be constructed. The D inline mechanism can be used to facilitate such *stable translations*.

The DTrace procfs.d library provides the curlwpsinfo and curpsinfo variables described earlier as stable translations. For example, the curlwpsinfo variable is actually an inline declared as follows:

```
inline lwpsinfo_t *curlwpsinfo = xlate <lwpsinfo_t *> (curthread);
#praqma D attributes Stable/Stable/Common curlwpsinfo
```

The curlwpsinfo variable is defined as an inlined translation from the curthread variable, a pointer to the kernel's Private data structure representing a thread, to the Stable lwpsinfo\_t type. The D compiler processes this library file and caches the inline declaration, making curlwpsinfo appear as any other D variable. The #pragma statement following the declaration is used to explicitly reset the attributes of the curlwpsinfo identifier to Stable/Stable/Common, masking the reference to curthread in the inlined expression.

Chapter 19 • Translators 407

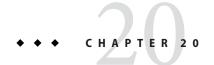

# Versioning

In Chapter 18, "Stability," we learned about the DTrace features for determining the stability attributes of D programs that you create. Once you have created a D program with the appropriate stability attributes, you may also wish to bind this program to a particular *version* of the D programming interface. The D interface version is a label applied to a particular set of types, variables, functions, constants, and translators made available to you by the D compiler. If you specify a binding to a specific version of the D programming interface, you ensure that you can recompile your program on future versions of DTrace without encountering conflicts between program identifiers that you define and identifiers defined in future versions of the D programming interface. You should establish version bindings for any D programs that you wish to install as persistent scripts (see Chapter 9, "Scripting") or use in layered tools.

## **Versions and Releases**

The D compiler labels sets of types, variables, functions, constants, and translators corresponding to a particular software release using a *version string*. A version string is a period-delimited sequence of decimal integers of the form "x" (a Major release), "x.y" (a Minor release), or "x.y.z" (a Micro release). Versions are compared by comparing the integers from left to right. If the leftmost integers are not equal, the string with the greater integer is the greater (and therefore more recent) version. If the leftmost integers are equal, the comparison proceeds to the next integer in order from left to right to determine the result. All unspecified integers in a version string are interpreted as having the value zero during a version comparison.

The DTrace version strings correspond to the standard nomenclature for interface versions, as described in *attributes*(5). A change in the D programming interface is accompanied by a new version string. The following table summarizes the version strings used by DTrace and the likely significance of the corresponding DTrace software release.

TABLE 20-1 DTrace Release Versions

| Release | Version     | Significance                                                                                                    |
|---------|-------------|----------------------------------------------------------------------------------------------------|
| Major   | <i>x</i> .0 | A Major release is likely to contain major feature additions; adhere to different, possibly incompatible Standard revisions; and though unlikely, could change, drop, or replace Standard or Stable interfaces (see Chapter 18, "Stability"). The initial version of the D programming interface is labeled as version 1.0.                                                                                                    |
| Minor   | x.y         | Compared to an x.0 or earlier version (where y is not equal to zero), a new Minor release is likely to contain minor feature additions, compatible Standard and Stable interfaces, possibly incompatible Evolving interfaces, or likely incompatible Unstable interfaces. These changes may include new built-in D types, variables, functions, constants, and translators. In addition, a Minor release may remove support for interfaces previously labeled as Obsolete (see Chapter 18, "Stability"). |
| Micro   | x.y.z       | Micro releases are intended to be interface compatible with the previous release (where z is not equal to zero), but are likely to include bug fixes, performance enhancements, and support for additional hardware.                                                                                                    |

In general, each new version of the D programming interface will provide a superset of the capabilities offered by the previous version, with the exception of any Obsolete interfaces that have been removed.

# **Versioning Options**

By default, any D programs you compile using dtrace -s or specify using the dtrace -P, -m, -f, -n or -i command-line options are bound to the most recent D programming interface version offered by the D compiler. You can determine the current D programming interface version using the dtrace -V option:

```
$ dtrace -V
dtrace: Sun D 1.0
$
```

If you wish to establish a binding to a specific version of the D programming interface, you can set the version option to an appropriate version string. Similar to other DTrace options (see Chapter 10, "Options and Tunables"), you can set the version option either on the command-line using dtrace -x:

```
# dtrace -x version=1.0 -n 'BEGIN{trace("hello");}'
```

or you can use the #pragma D option syntax to set the option in your D program source file:

```
#pragma D option version=1.0
BEGIN
{
          trace("hello");
}
```

If you use the #pragma D option syntax to request a version binding, you must place this directive at the top of your D program file prior to any other declarations and probe clauses. If the version binding argument is not a valid version string or refers to a version not offered by the D compiler, an appropriate error message will be produced and compilation will fail. You can therefore also use the version binding facility to cause execution of a D script on an *older* version of DTrace to fail with an obvious error message.

Prior to compiling your program declarations and clauses, the D compiler loads the set of D types, functions, constants, and translators for the appropriate interface version into the compiler namespaces. Therefore, any version binding options you specify simply control the set of identifiers, types, and translators that are visible to your program in addition to the variables, types, and translators that your program defines. Version binding prevents the D compiler from loading newer interfaces that may define identifiers or translators that conflict with declarations in your program source code and would therefore cause a compilation error. See "Identifier Names and Keywords" on page 40 for tips on how to pick identifier names that are unlikely to conflict with interfaces offered by future versions of DTrace.

# **Provider Versioning**

Unlike interfaces offered by the D compiler, interfaces offered by DTrace providers (that is, probes and probe arguments) are not affected by or associated with the D programming interface or the previously described version binding options. The available provider interfaces are established as part of loading your compiled instrumentation into the DTrace software in the operating system kernel and vary depending on your instruction set architecture, operating platform, processor, the software installed on your Oracle Solaris system, and your current security privileges. The D compiler and DTrace runtime examine the probes described in your D program clauses and report appropriate error messages when probes requested by your D program are not available. These features are orthogonal to the D programming interface version because DTrace providers do not export interfaces that can conflict with definitions in your D programs; that is, you can only enable probes in D, you cannot define them, and probe names are kept in a separate namespace from other D program identifiers.

DTrace providers are delivered with a particular release of Oracle Solaris and are described in the corresponding version of the Oracle Solaris Dynamic Tracing Guide. The chapter of this guide corresponding to each provider will also describe any relevant changes to or new features offered by a given provider. You can use the dtrace -l option to explore the set of providers and probes available on your Oracle Solaris system. Providers label their interfaces using the DTrace stability attributes, and you can use the DTrace stability reporting features (see

Chapter 20 • Versioning 411

Chapter 18, "Stability") to determine whether the provider interfaces used by your D program are likely to change or be offered in future Oracle Solaris releases.

# Index

| Numbers and Symbols<br>\$\$, 160-161<br>\$ (dollar sign), 79-82<br>*curlwpsinfo, 60-62<br>*curpsinfo, 60-62<br>*curthread, 60-62<br>\$target macro variable, 161-162                                                                                                    | array declaration, 66 multi-dimensional, 69 storage, 66 arrays, 37–39, 63–70 associative, 54–55 assembly, functions, 195 avoiding errors, 364–365                                                                                                    |
|----------------------------------------------------------------------------------------------------|----------------------------------------------------------------------------------------------------|
| actions, 26, 105–126 data recording, 106–115 default, 105–106 destructive, 115–120 kernel destructive, 118–120 process destructive, 115–118 special, 121 speculative, 121 Aggregation, 89–104 clearing, 102 drops, 104 functions, 89–90 normalization, 98–101 printing, 98 truncating, 102–103 aggregations, 90–98 anonymous enabling, 383 anonymous tracing, 383–386 examples, 384–386 arguments, profile provider, 177–178 | bit-fields, 83 breakpoint interaction, 195 buffer other, 130 policies, 127–130 principal, 127–130 resizing, 131 sizes, 130 buffer policy fill, 128–129, 129 ring, 129–130 switch, 128 buffering, 127–131 buffers, 127–131 principal, 127 bufinfo_t, structure, 288–289 |
| arithmetic, expressions, 28–30                                                                                                    | C preprocessor, use, 26                                                                                                    |

| cacheable predicates, 392–394 | dtrace                                         |
|-------------------------------|------------------------------------------------|
| claiming anonymous state, 384 | interpreter files, 157–158                     |
| clear function, 102           | macro variables, 158-160                       |
| compilation, 27-28            | dtrace                                         |
| constant, definitions, 84-88  | operands, 156                                  |
| constants, 43-44              | options, 150–155                               |
| consumer options, 163–165     | dtrace                                         |
| conversion                    | privileged use, 380                            |
| formats, 136-138              | scripting, 157–162                             |
| specifications, 134           | dtrace                                         |
| cpc provider                  | utility, 149-156                               |
| arguments, 182                | dtrace interference, eliminating, 365          |
| examples, 184–186             | dtrace provider, stability, 170                |
| stability, 186–187            | devidee provider, statomery, 170               |
|                               | E                                              |
| D                             | enumeration, 84–85                             |
| D programming                 | execution, order, 26                           |
| language, 23–88               | expressions, 40–52                             |
| structure, 23–26              | conditional, 49-50                             |
| data recording                | external symbols, 39–40                        |
| jstack, 106-115               |                                                |
| printa, 106-115               |                                                |
| printf, 106-115               |                                                |
| stack, 106-115                | F                                              |
| trace, 106–115                | fasttrap, provider, 229                        |
| tracemem, 106-115             | fasttrap provider, stability, 229              |
| uaddr, 106-115                | fbt, provider, 187–196                         |
| ustack, 106-115               | fbt provider                                   |
| usym, 106–115                 | entry probe, 188                               |
| data types, 41–43             | examples, 188–193                              |
| declarations, 23–24           | probes, 187                                    |
| default format, trace, 140    | return probe, 188                              |
| defaultargs, 160–161          | stability, 196                                 |
| dependency classes, 397–398   | formatting                                     |
| DTrace, 17–21                 | output, 34–37, 133–140                         |
| dtrace                        | -                                              |
| description, 149              | fpuinfo, provider, 221–224<br>fpuinfo provider |
| dirace                        | -                                              |
| displaying data 388 300       | arguments, 223                                 |
| displaying data, 388–390      | stability, 223–224                             |
| dtrace                        | function boundry, probe, 225                   |
| exit status, 156              |                                                |

|                                       | mib provider                        |
|---------------------------------------|-------------------------------------|
| identifier names, 40-41               | arguments, 220                      |
| inline, 86–87                         | stability, 221                      |
| instruction set, limitations, 195     | modifying options, 165              |
| instrumentation, 27-28                | module loading, 196                 |
| interface attributes, 398–399         | C                                   |
| invocation options, 150–155           |                                     |
| io, provider, 286-302                 |                                     |
| io provider                           | N                                   |
| arguments, 287-288                    | nfsv3, provider, 316-326            |
| examples, 291-301                     | nfsv3 provider                      |
| stability, 301–302                    | arguments, 316                      |
| ip, provider, 302-310                 | example, 318–326                    |
| ip provider                           | nfsv4, provider, 326–338            |
| arguments, 302–306                    | nfsv4 provider                      |
| examples, 306–309                     | arguments, 326–327                  |
| stability, 310                        | examples, 330–338                   |
| iscsi, provider, 310–316              | champies, 220 220                   |
| iscsi provider                        |                                     |
| arguments, 311                        |                                     |
| examples, 313-316                     | 0                                   |
| types, 311–313                        | offsets, 82–83                      |
| ••                                    | operators, 40–52                    |
|                                       | arithmetic, 44–45                   |
|                                       | assignment, 48                      |
| K                                     | bitwise, 47                         |
| kernel destructive                    |                                     |
| breakpoint, 118-120                   | decrement, 48–49                    |
| chill, 118-120                        | increment, 48–49                    |
| panic, 118-120                        | logical, 46–47                      |
| keywords, 40-41                       | relational, 45–46                   |
| •                                     | options, 163–165                    |
| L                                     | •                                   |
| limitations                           | Р                                   |
| SPARC, 195                            | performance considerations, 391–394 |
| x86, 195                              | pid                                 |
| lockstat provider, stability, 174–175 | provider, 224-226, 370-373          |
| ,,,,,                                 | pid provider                        |
|                                       | entry probe, 225                    |
|                                       | function offset probe, 225–226      |
| M                                     | return probe, 225                   |
| macro, arguments, 160–161             | stability, 226                      |
| mib, provider, 206–221                | plockstat, provider, 226-229        |
| · <b>.</b>                            |                                     |

| plockstat provider                  | probe (Continued)                    |
|-------------------------------------|--------------------------------------|
| mutex probe, 227–228                | proc provider, 244–246               |
| overview, 226-227                   | profile-n, 175-177                   |
| reader/writer lock probe, 228       | readers/writer lock, 173-174         |
| stability, 228-229                  | sched provider, 257–260              |
| pointer                             | sdt provider,200-201                 |
| address spaces, 70                  | spin lock, 172–173                   |
| arithmetic, 68                      | srp provider, 338–340                |
| DTrace objects, 69–70               | syscall provider, 197–199            |
| generic, 68-69                      | sysinfo provider, 229–232            |
| pointer and array, relationship, 67 | tcp provider, 346–347                |
| pointers, 63–70                     | tick -n, 177                         |
| address, 63-64                      | udp provider, 357–358                |
| safety, 64–65                       | vminfo, 238-240                      |
| postmortem, tracing, 387–390        | probe creation, 179                  |
| precedence, 51–52                   | probe points                         |
| predicates, 25–26, 31–34            | adding to an application, 376–378    |
| privileges, 379                     | choosing, 375                        |
| super user, 382                     | probeprov variable, 31–34            |
| Probe, 17–19                        | proc, provider, 244–256              |
| probe, 19–21                        | proc provider                        |
| adaptive lock, 171–172              | arguments, 246–247                   |
| adding to application code, 377     | examples, 251–256                    |
| availability, 183                   | -                                    |
| BEGIN, 167–168                      | stability, 256                       |
| building applications, 377–378      | process destructive                  |
| clauses, 23–24                      | copyout, 115-118                     |
| cpc, 180-182                        | copyoutstr, 115-118                  |
| creation, 183                       | raise, 115-118                       |
| PROBE, define, 376                  | stop, 115-118                        |
| probe                               | system, 115–118                      |
| descriptions, 24–25                 | profile provider, stability, 179–180 |
| END, 129, 168–169                   | protocols, 302–362                   |
| ERROR, 169-170                      | provider, 19–21, 167–362             |
| fasttrap provider, 229              | cpc, 180–187                         |
| fpuinfo provider, 221–223           | dtrace, 167–170                      |
| io provider, 286–287                | lockstat, 171-175                    |
| ip provider, 302                    | profile, 175-180                     |
| iscsi provider, 310–311             | providers, define, 376               |
| limit enabled, 391                  |                                      |
| mib provider, 206–220               |                                      |
| nfsv3 provider, 316–318             | D                                    |
| nfsv4 provider, 327–330             | R                                    |
| pid provider, 224–225               | releases, 409–410                    |

| S                                         | stability (Continued)                                  |
|-------------------------------------------|--------------------------------------------------------|
| sched, provider, 257–286                  | enforcement, 402                                       |
| sched provider                            | stability levels, 395-397                              |
| arguments, 260                            | stable translations, 407                               |
| examples, 261-286                         | statically defined tracing, user applications, 375-378 |
| stability, 286                            | string, 71–73                                          |
| sdt, provider, 200–205                    | assignment, 72                                         |
| sdt provider                              | comparison, 73                                         |
| creating probe, 204–205                   | constants, 72                                          |
| declaring probe, 204–205                  | conversion, 72–73                                      |
| examples, 201-204                         | representation, 71                                     |
| probe arguments, 205                      | struct, 74–83                                          |
| stability, 205                            | pointers, 76–79                                        |
| security, 379–382                         | subroutine                                             |
| selfidentifier, 55–58                     | getmajor, 288-289                                      |
| size, prefixes, 135–136                   | getminor, 288-289                                      |
| sizes, 41-43, 82-83                       | subroutines, 105-126                                   |
| specifiers                                | alloca, 121-126                                        |
| flag, 134–135                             | basename, 121-126                                      |
| precision, 135                            | bcopy, 121-126                                         |
| width, 135                                | cleanpath, 121-126                                     |
| speculation                               | copyin, 363-365                                        |
| committing, 143                           | copyin, 121-126                                        |
| creating, 142                             | copyinstr, 363-365                                     |
| discarding, 143-144                       | copyinstr, 121–126                                     |
| example, 144–147                          | copyinto, 121-126                                      |
| options, 148                              | dirname, 121-126                                       |
| tuning, 148                               | inet_ntoa, 121-126                                     |
| using, 142–143                            | inet_ntoa6, 121-126                                    |
| speculative                               | inet_ntop, 121-126                                     |
| exit, 121                                 | msgdsize, 121-126                                      |
| interfaces, 142                           | msgisze, 121-126                                       |
| tracing, 141-148                          | <pre>mutex_owned, 121-126</pre>                        |
| srp, provider, 338–345                    | <pre>mutex_owner, 121-126</pre>                        |
| srp probe, remote login/logout probe, 339 | <pre>mutex_type_adaptive, 121-126</pre>                |
| srp provider                              | progenyof, 121-126                                     |
| data transfer probe, 340                  | rand, 121-126                                          |
| examples, 341-345                         | rw_iswriter, 121-126                                   |
| scsi command robe, 339-340                | rw_write_held, 121-126                                 |
| service up/down probe, 338-339            | speculation, 121–126                                   |
| srp command probe, 339                    | strjoin, 121-126                                       |
| types, 340–341                            | strlen, 121-126                                        |
| stability, 395-402                        | syscall                                                |
| computation and reports, 399–401          | provider, 196–200, 365–366                             |

| syscall provider arguments, 199 stability, 200 sysinfo, provider, 229–238 sysinfo provider arguments, 232–235 example, 236–237 stability, 237–238 system call anachronisms, 197 deleted, 198–199 large file, 199 new, 197–198 | udp provider arguments, 358–360 examples, 360–361 stability, 361–362 union, 74–83 uregs, array, 368–370 usdt interfaces, 399 use aggregations, 392 user function boundary tracing, 370–372 user process tracing, 363–373 ustack, action, 366–368 |
|----------------------------------------------------------------------------------------------------|----------------------------------------------------------------------------------------------------|
| private, 199                                                                                                    |                                                                                                    |
| subcoded, 197                                                                                                    | <b>V</b> variables, 28–30, 52–63 built-in, 60–62                                                                                                    |
| т                                                                                                    | clause-local, 58–60                                                                                                    |
| tail-call, optimization, 193–194                                                                                                    | external, 62–63                                                                                                    |
| tcp, provider, 345–357                                                                                                    | scalar, 53–54                                                                                                    |
| tcp provider                                                                                                    | thread-local, 55–58<br>versioning, 409–412                                                                                                    |
| arguments, 347–352                                                                                                    | options, 410–411                                                                                                    |
| examples, 352-357                                                                                                    | provider, 411–412                                                                                                    |
| stability, 357                                                                                                    | versions, 409–410                                                                                                    |
| this identifier, 58–60                                                                                                    | vminfo, provider, 238–244                                                                                                    |
| thread lock, 173                                                                                                    | vminfo provider                                                                                                    |
| timer resolution, 178–179                                                                                                    | arguments, 240–241                                                                                                    |
| tracing arbitrary instructions, 372–373                                                                                                    | example, 241–244                                                                                                    |
| translate, operator, 405–406                                                                                                    | stability, 244                                                                                                    |
| translator, 403–407                                                                                                    | ,                                                                                                    |
| declerations, 403–405                                                                                                    |                                                                                                    |
| process model, 406–407                                                                                                    |                                                                                                    |
| trunc function, 102–103                                                                                                    |                                                                                                    |
| tunables, 163–165                                                                                                    |                                                                                                    |
| conversions, 50                                                                                                    |                                                                                                    |
| definitions, 84–88                                                                                                    |                                                                                                    |
| namespaces, 87–88                                                                                                    |                                                                                                    |
| types, 39–40, 40–52                                                                                                    |                                                                                                    |
|                                                                                                    |                                                                                                    |
| U                                                                                                    |                                                                                                    |

udp, provider, 357-362